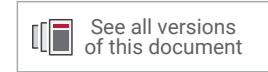

# **Bootgen User Guide**

**UG1283 (v2021.2) October 22, 2021**

Xilinx is creating an environment where employees, customers, and partners feel welcome and included. To that end, we're removing noninclusive language from our products and related collateral. We've launched an internal initiative to remove language that could exclude people or reinforce historical biases, including terms embedded in our software and IPs. You may still find examples of non-inclusive language in our older products as we work to make these changes and align with evolving industry standards. Follow this [link](https://www.xilinx.com/content/dam/xilinx/publications/about/Inclusive-terminology.pdf) for more information.

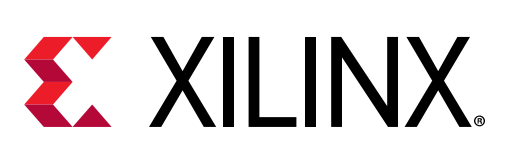

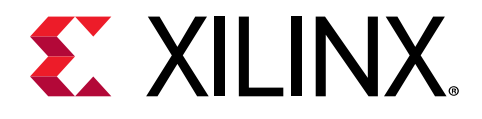

# **Table of Contents**

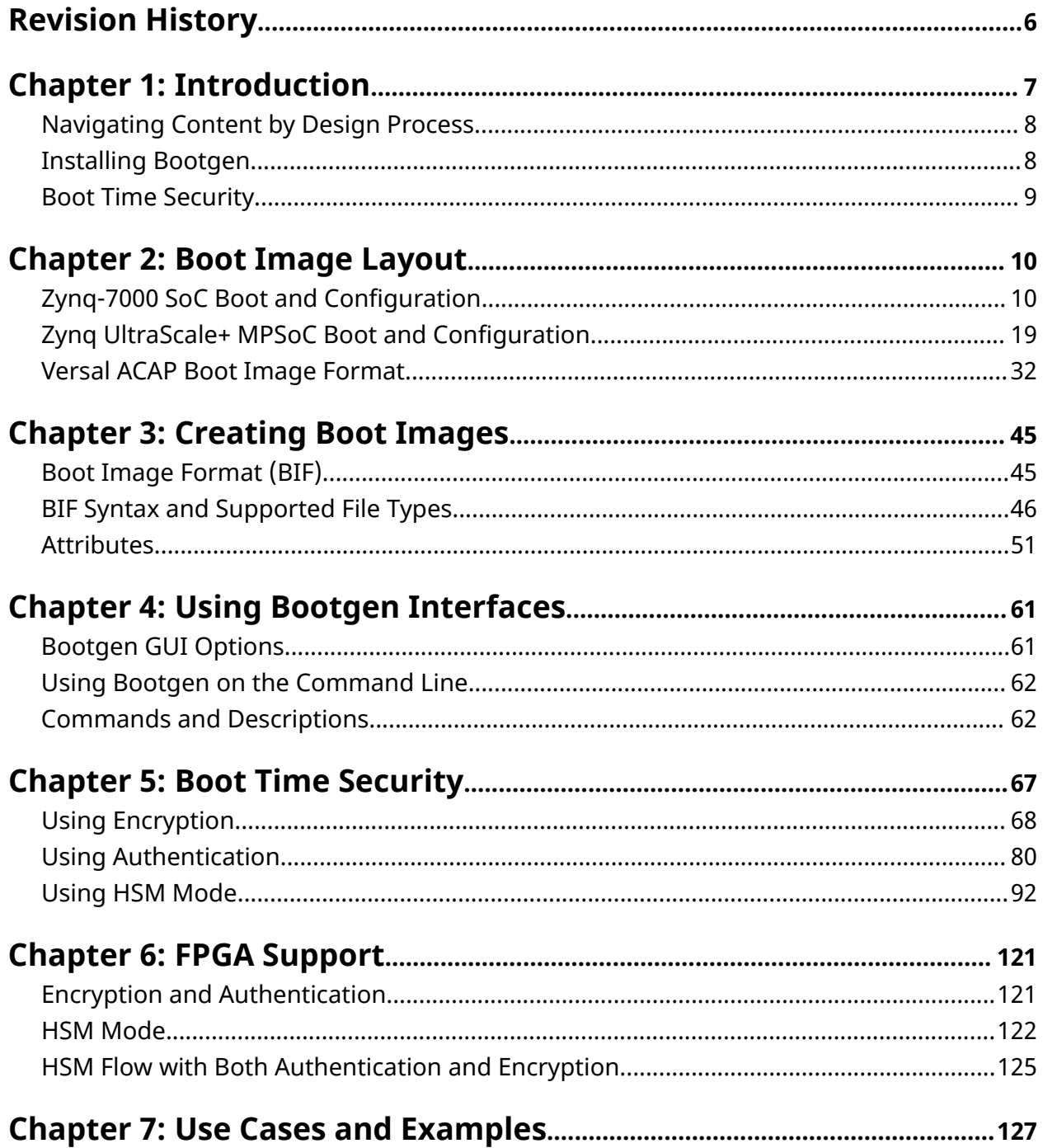

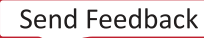

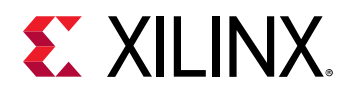

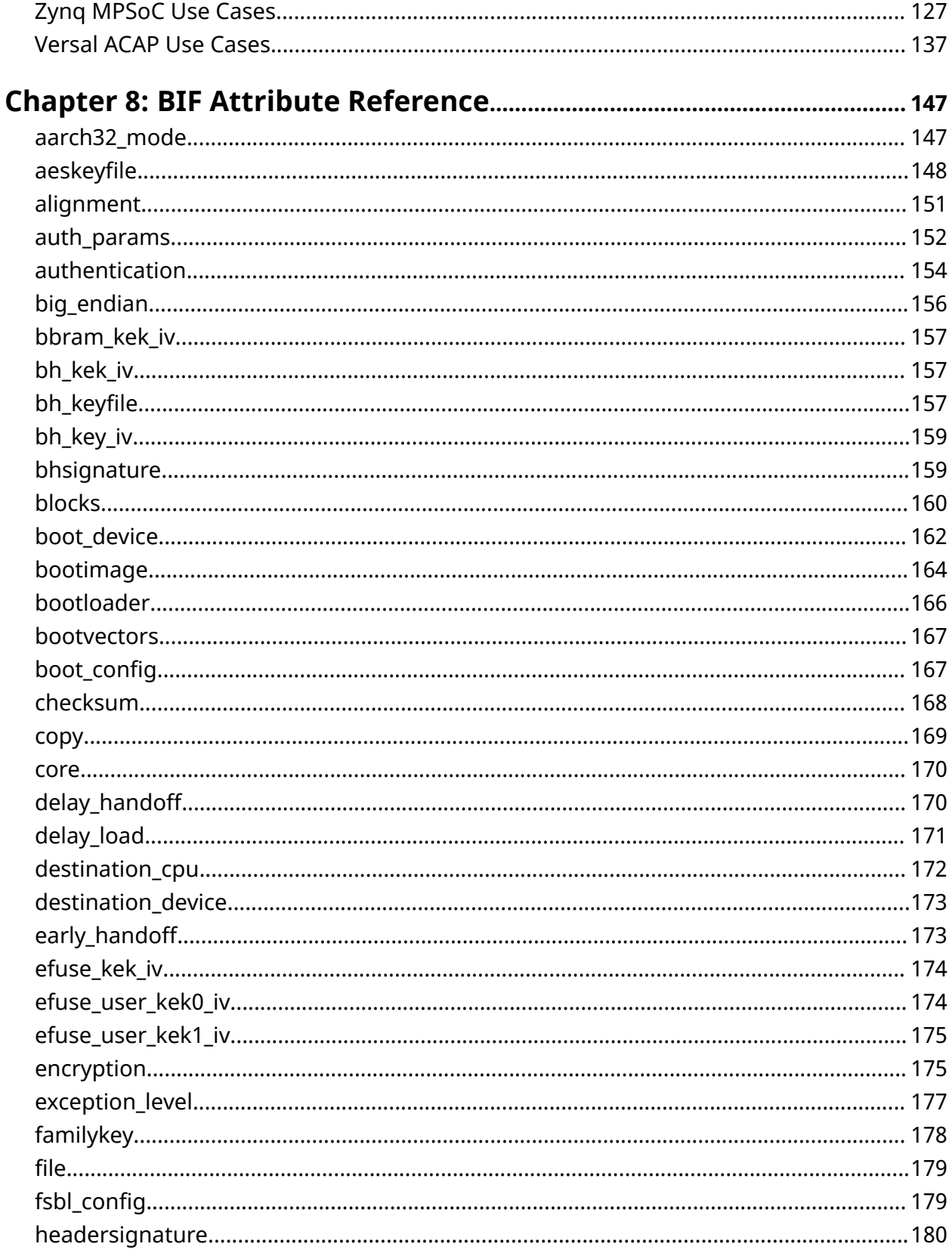

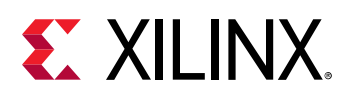

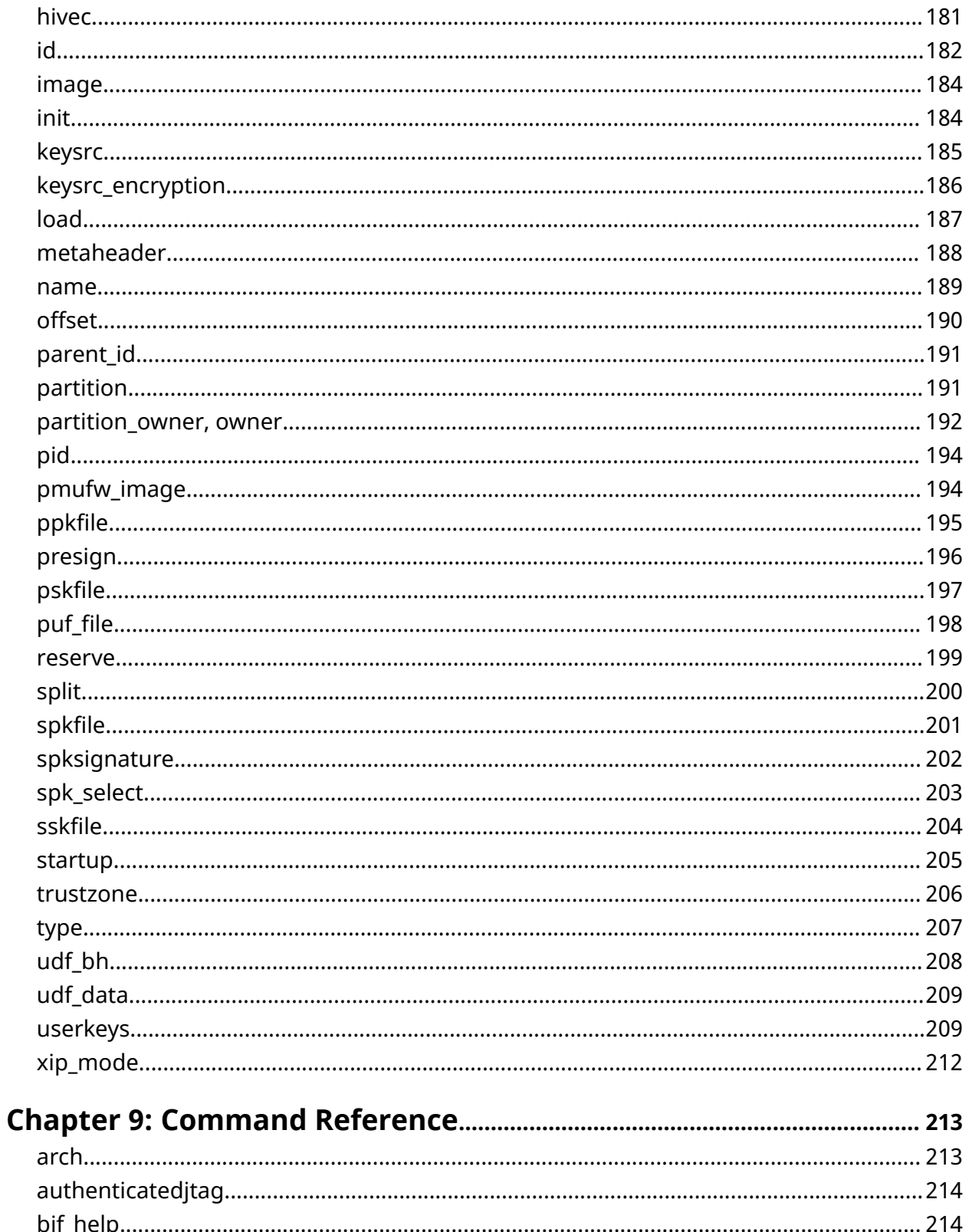

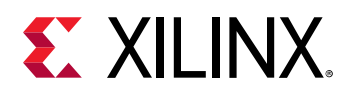

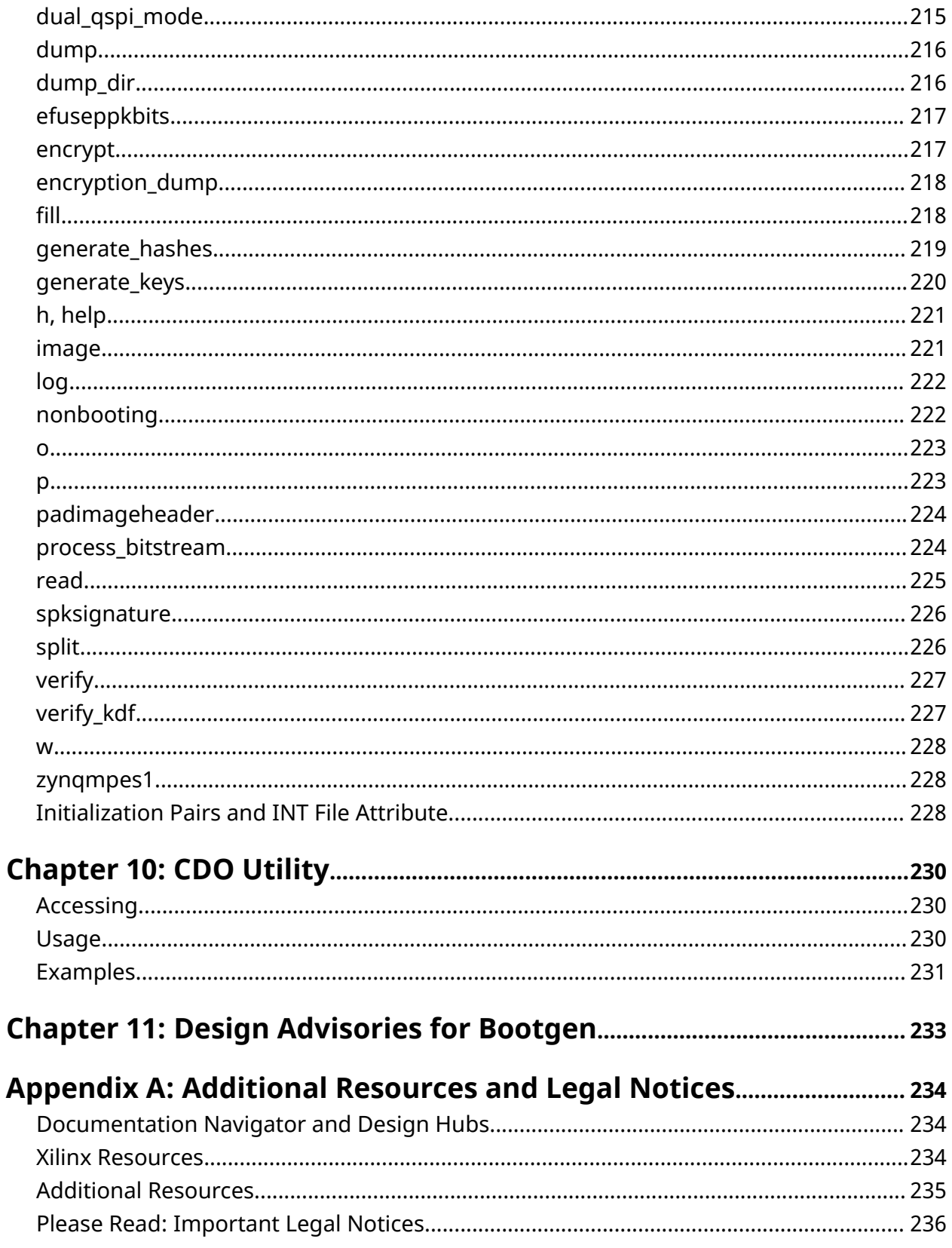

<span id="page-5-0"></span>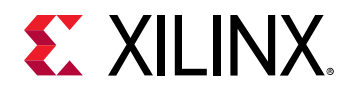

# Revision History

The following table shows the revision history for this document.

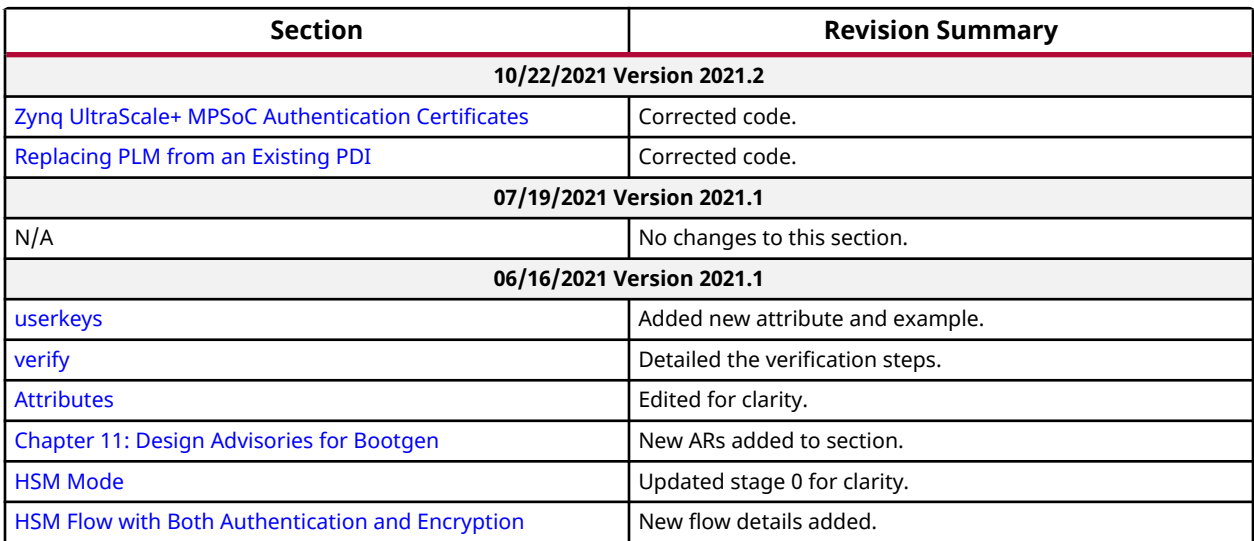

<span id="page-6-0"></span>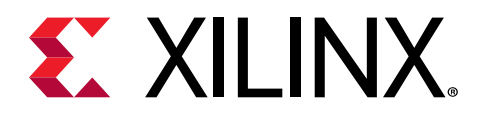

# *Chapter 1*

# Introduction

Xilinx $^{\circledR}$  FPGAs, system-on-chip (SoC) devices, and adaptive compute acceleration platforms (ACAPs) typically have multiple hardware and software binaries used to boot them to function as designed and expected. These binaries can include FPGA bitstreams, firmware images, bootloaders, operating systems, and user-chosen applications that can be loaded in both nonsecure and secure methods.

Bootgen is a Xilinx tool that lets you *stitch* binary files together and generate device boot images. Bootgen defines multiple properties, attributes and parameters that are input while creating boot images for use in a Xilinx device.

The secure boot feature for Xilinx devices uses public and private key cryptographic algorithms. Bootgen provides assignment of specific destination memory addresses and alignment requirements for each partition. It also supports encryption and authentication, described in [Using Encryption](#page-67-0) and [Using Authentication.](#page-79-0) More advanced authentication flows and key management options are discussed in [Using HSM Mode,](#page-91-0) where Bootgen can output intermediate hash files that can be signed offline using private keys to sign the authentication certificates included in the boot image. Bootgen assembles a boot image by adding header blocks to a list of partitions. Optionally, each partition can be encrypted and authenticated with Bootgen. The output is a single file that can be directly programmed into the boot flash memory of the system. Various input files can be generated by the tool to support authentication and encryption as well. See [BIF Syntax and Supported File Types](#page-45-0) for more information.

Bootgen comes with both a GUI interface and a command line option. The tool is integrated into the Vitis™ Integrated Development Environment (IDE), for generating basic boot images using a GUI, but the majority of Bootgen options are command-line driven. Command line options can be scripted. The Bootgen tool is driven by a boot image format (BIF) configuration file, with a file extension of \*.bif. Along with Xilinx SoC and ACAP, Bootgen has the ability to encrypt and authenticate partitions for Xilinx 7 series and later FPGAs, as described in [Chapter 6: FPGA](#page-120-0) [Support.](#page-120-0) In addition to the supported command and attributes that define the behavior of a Boot Image, there are utilities that help you work with Bootgen. Bootgen code is now available on [Github](https://github.com/Xilinx/bootgen).

<span id="page-7-0"></span>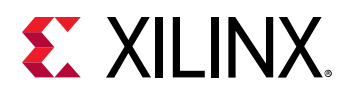

# **Navigating Content by Design Process**

Xilinx<sup>®</sup> documentation is organized around a set of standard design processes to help you find relevant content for your current development task. All Versal® ACAP design process [Design](https://www.xilinx.com/support/documentation-navigation/design-hubs.html) [Hubs](https://www.xilinx.com/support/documentation-navigation/design-hubs.html) can be found on the Xilinx.com website. This document covers the following design processes:

- **System and Solution Planning:** Identifying the components, performance, I/O, and data transfer requirements at a system level. Includes application mapping for the solution to PS, PL, and AI Engine.
- **Embedded Software Development:** Creating the software platform from the hardware platform and developing the application code using the embedded CPU. Also covers XRT and Graph APIs.

# **Installing Bootgen**

You can use Bootgen in GUI mode for simple boot image creation, or in a command line mode for more complex boot images. You can install Bootgen from the Vivado Design Suite installer. The Vitis software platform is available for use when you install the Vivado® Design Suite, or it can be downloaded and installed individually. See the *Vivado Design Suite User Guide: Release Notes, Installation, and Licensing* [\(UG973\)](https://www.xilinx.com/cgi-bin/docs/rdoc?v=2021.2;t=vivado+install+guide) for all possible installation options.

To install Bootgen from Vivado, go to the Xilinx [Download Site](https://www.xilinx.com/support/download/index.html/content/xilinx/en/downloadNav/vivado-design-tools.html), and select the Vivado selfextracting installer. During Vivado installation, choose the option to install Vitis as well. Bootgen is included along with Vitis. You can also install Bootgen from the Vitis Installer. The Vitis selfextracting installer found on the Xilinx [Download site](https://www.xilinx.com/support/download/index.html/content/xilinx/en/downloadNav/embedded-design-tools.html). After you install Vitis with Bootgen, you can start and use the tool from the Vitis GUI option that contains the most common actions for rapid development and experimentation, or from the XSCT.

The command line option provides many more options for creating a boot image. See the [Chapter 4: Using Bootgen Interfaces](#page-60-0) to see the GUI and command line options:

- From the Vitis GUI: See [Bootgen GUI Options.](#page-60-0)
- From the command line. See the following: [Using Bootgen Options on the Command Line.](#page-61-0)

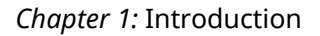

<span id="page-8-0"></span>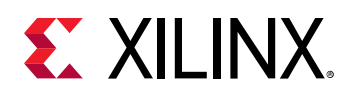

# **Boot Time Security**

Secure booting through latest authentication methods is supported to prevent unauthorized or modified code from being run on Xilinx® devices, and to make sure only authorized programs access the images for loading various encryption techniques.

For device-specific hardware security features, see the following documents:

- *Zynq-7000 SoC Technical Reference Manual* ([UG585](https://www.xilinx.com/cgi-bin/docs/ndoc?t=user_guides;d=ug585-Zynq-7000-TRM.pdf)).
- *Zynq UltraScale+ Device Technical Reference Manual* ([UG1085\)](https://www.xilinx.com/cgi-bin/docs/ndoc?t=user_guides;d=ug1085-zynq-ultrascale-trm.pdf).
- *Versal ACAP Technical Reference Manual* [\(AM011](https://www.xilinx.com/cgi-bin/docs/ndoc?t=architecture-manuals;d=am011-versal-acap-trm.pdf)). For additional information, see the *Versal ACAP Security Manual* (UG1508). This manual requires an active NDA to be downloaded from the [Design Security Lounge](https://www.xilinx.com/member/design_security.html).

See [Using Encryption](#page-67-0) and [Using Authentication](#page-79-0) for more information about encrypting and authenticating content when using Bootgen.

The Bootgen hardware security monitor (HSM) mode increases key handling security because the BIF attributes use public rather than private RSA keys. The HSM is a secure key/signature generation device which generates private keys, encrypts partitions using the private key, and provides the public part of the RSA key to Bootgen. The private keys do not leave the HSM. The BIF for Bootgen HSM mode uses public keys and signatures generated by the HSM. See [Using](#page-91-0) [HSM Mode](#page-91-0) for more information.

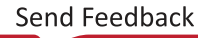

<span id="page-9-0"></span>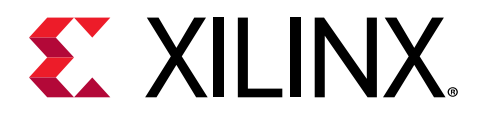

# *Chapter 2*

# Boot Image Layout

This section describes the format of the boot image for different architectures.

- For information about using Bootgen for Zynq-7000 devices, see Zynq-7000 SoC Boot and Configuration.
- For information about using Bootgen for Zynq® UltraScale+™ MPSoC devices, see [Zynq](#page-18-0) [UltraScale+ MPSoC Boot and Configuration](#page-18-0).
- For information on how to use Bootgen for Xilinx FPGAs, see [Chapter 6: FPGA Support](#page-120-0).
- For information on Versal® ACAP, see [Versal ACAP Boot Image Format.](#page-31-0)

Building a boot image involves the following steps:

- 1. Create a BIF file.
- 2. Run the Bootgen executable to create a boot image.

*Note***:** For the Quick Emulator (QEMU) you must convert the binary file to an image format corresponding to the boot device.

The input files are not necessarily different for each device (for example, for every device, elfs can be input files that can be part of the boot image), but the format of the boot image is different. The following topics describe the required format of the boot header, image header, partition header, initialization, and authentication certificate header for each device.

# **Zynq-7000 SoC Boot and Configuration**

This section describes the boot and configuration sequence for Zynq®-7000 SoC. See the *Zynq-7000 SoC Technical Reference Manual* ([UG585\)](https://www.xilinx.com/cgi-bin/docs/ndoc?t=user_guides;d=ug585-Zynq-7000-TRM.pdf) for more details on the available first stage boot loader (FSBL) structures.

#### **BootROM on Zynq-7000 SoC**

The BootROM is the first software to run in the application processing unit (APU). BootROM executes on the first Cortex® processor, A9-0, while the second processor, Cortex, A9-1, executes the wait for event (WFE) instruction. The main tasks of the BootROM are to configure the system, copy the FSBL from the boot device to the on-chip memory (OCM), and then branch the code execution to the OCM.

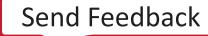

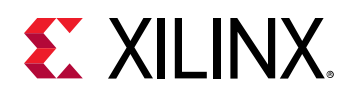

Optionally, you can execute the FSBL directly from a Quad-SPI or NOR device in a non-secure environment. The master boot device holds one or more boot images. A boot image is made up of the boot header and the first stage boot loader (FSBL). Additionally, a boot image can have programmable logic (PL), a second stage boot loader (SSBL), and an embedded operating system and applications; however, these are not accessed by the BootROM. The BootROM execution flow is affected by the boot mode pin strap settings, the boot header, and what it discovers about the system. The BootROM can execute in a secure environment with encrypted FSBL, or a nonsecure environment. The supported boot modes are:

- JTAG mode is primarily used for development and debug.
- NAND, parallel NOR, Serial NOR (Quad-SPI), and Secure Digital (SD) flash memories are used for booting the device. The *Zynq-7000 SoC Technical Reference Manual* ([UG585](https://www.xilinx.com/cgi-bin/docs/ndoc?t=user_guides;d=ug585-Zynq-7000-TRM.pdf)) provides the details of these boot modes. See [Zynq-7000 Boot and Configuration AR#52538](https://www.xilinx.com/support/answers/52538.html) for answers to common boot and configuration questions.

### **Zynq-7000 SoC Boot Image Layout**

The following is a diagram of the components that can be included in a  $\text{Zynq}^{\textcircled{\tiny{\text{B-7000}}}$  SoC boot image.

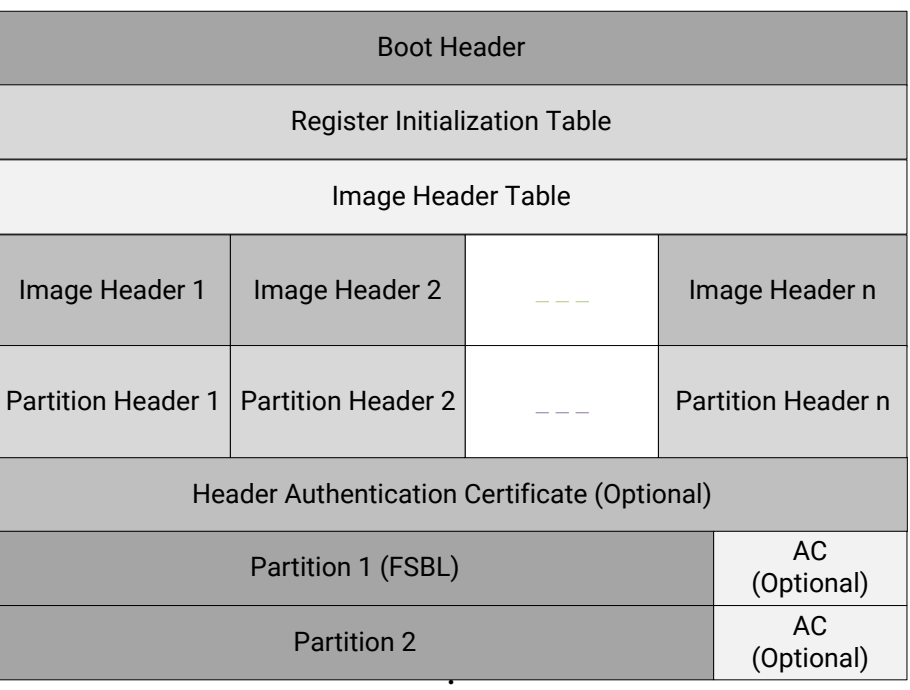

#### *Figure 1:* **Boot Header**

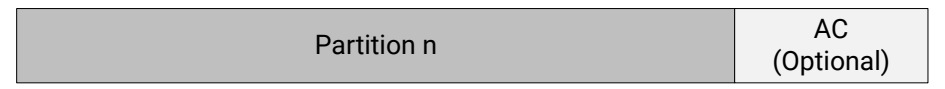

**.**

X25912-102521

# **EXALINX.**

### **Zynq-7000 SoC Boot Header**

Bootgen attaches a boot header at the beginning of a boot image. The boot header table is a structure that contains information related to booting the primary bootloader, such as the FSBL. There is only one such structure in the entire boot image. This table is parsed by BootROM to get determine where FSBL is stored in flash and where it needs to be loaded in OCM. Some encryption and authentication related parameters are also stored in here. The additional boot image components are:

- [Zynq-7000 SoC Register Initialization Table](#page-12-0)
- [Zynq-7000 SoC Image Header Table](#page-12-0)
- [Zynq-7000 SoC Image Header](#page-13-0)
- [Zynq-7000 SoC Partition Header](#page-13-0)
- [Zynq-7000 SoC Authentication](#page-15-0) Certificate

Additionally, the Boot Header contains a [Zynq-7000 SoC Register Initialization Table](#page-12-0). BootROM uses the boot header to find the location and length of FSBL and other details to initialize the system before handing off the control to FSBL.

The following table provides the address offsets, parameters, and descriptions for the Zynq®-7000 SoC Boot Header.

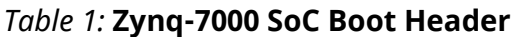

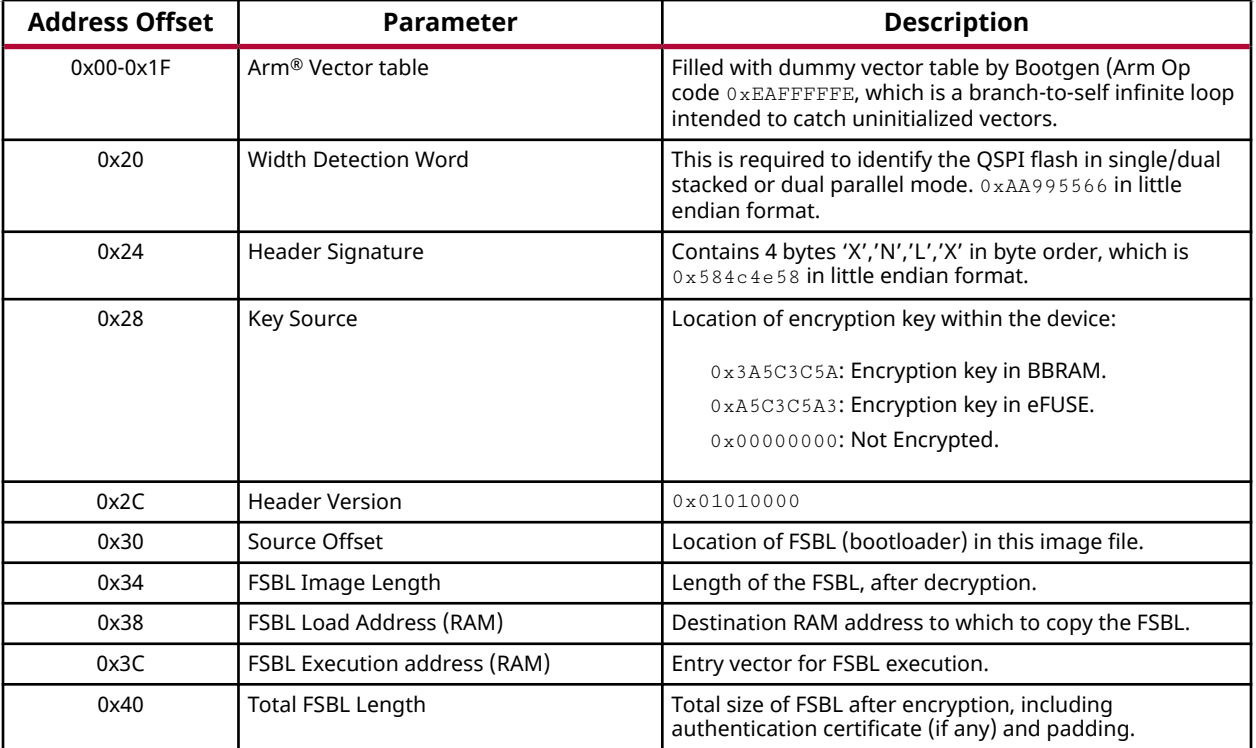

<span id="page-12-0"></span>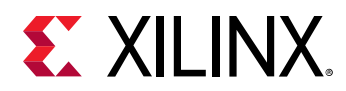

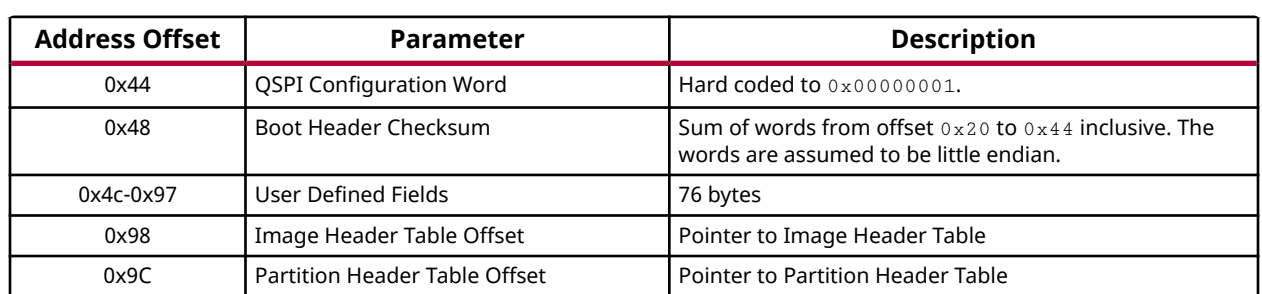

#### *Table 1:* **Zynq-7000 SoC Boot Header** *(cont'd)*

### **Zynq-7000 SoC Register Initialization Table**

The Register Initialization Table in Bootgen is a structure of 256 address-value pairs used to initialize PS registers for MIO multiplexer and flash clocks. For more information, see [About](#page-227-0) [Register Intialization Pairs and INT File Attributes.](#page-227-0)

#### *Table 2:* **Zynq-7000 SoC Register Initialization Table**

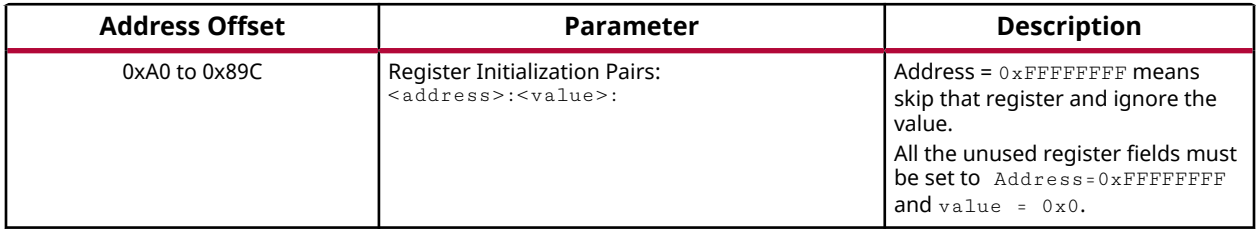

### **Zynq-7000 SoC Image Header Table**

Bootgen creates a boot image by extracting data from ELF files, bitstream, data files, and so forth. These files, from which the data is extracted, are referred to as images. Each image can have one or more partitions. The Image Header table is a structure, containing information which is common across all these images, and information like; the number of images, partitions present in the boot image, and the pointer to the other header tables. The following table provides the address offsets, parameters, and descriptions for the  $\mathsf{Zyna}^{\circledast}$ -7000 SoC device.

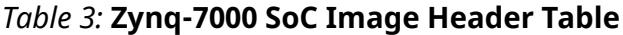

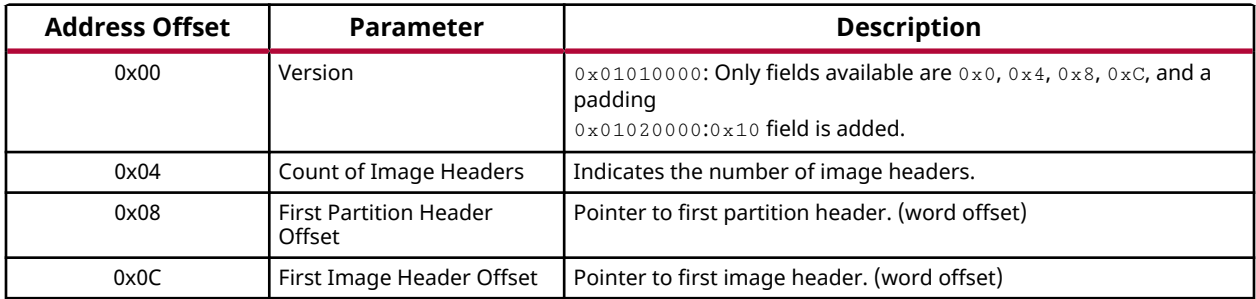

<span id="page-13-0"></span>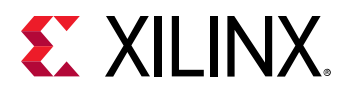

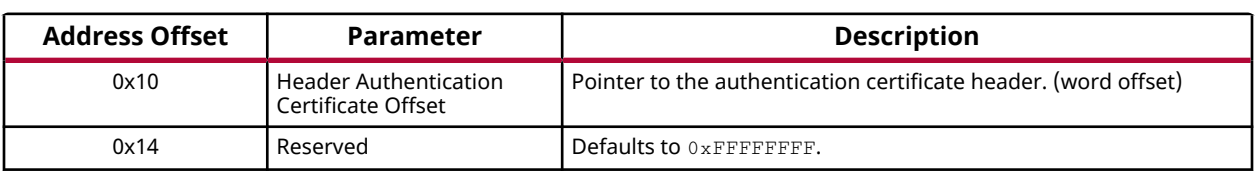

#### *Table 3:* **Zynq-7000 SoC Image Header Table** *(cont'd)*

### **Zynq-7000 SoC Image Header**

The Image Header is an array of structures containing information related to each image, such as an ELF file, bitstream, data files, and so forth. Each image can have multiple partitions, for example an ELF can have multiple loadable sections, each of which forms a partition in the boot image. The table will also contain the information of number of partitions related to an image. The following table provides the address offsets, parameters, and descriptions for the Zynq®-7000 SoC device.

#### *Table 4:* **Zynq-7000 SoC Image Header**

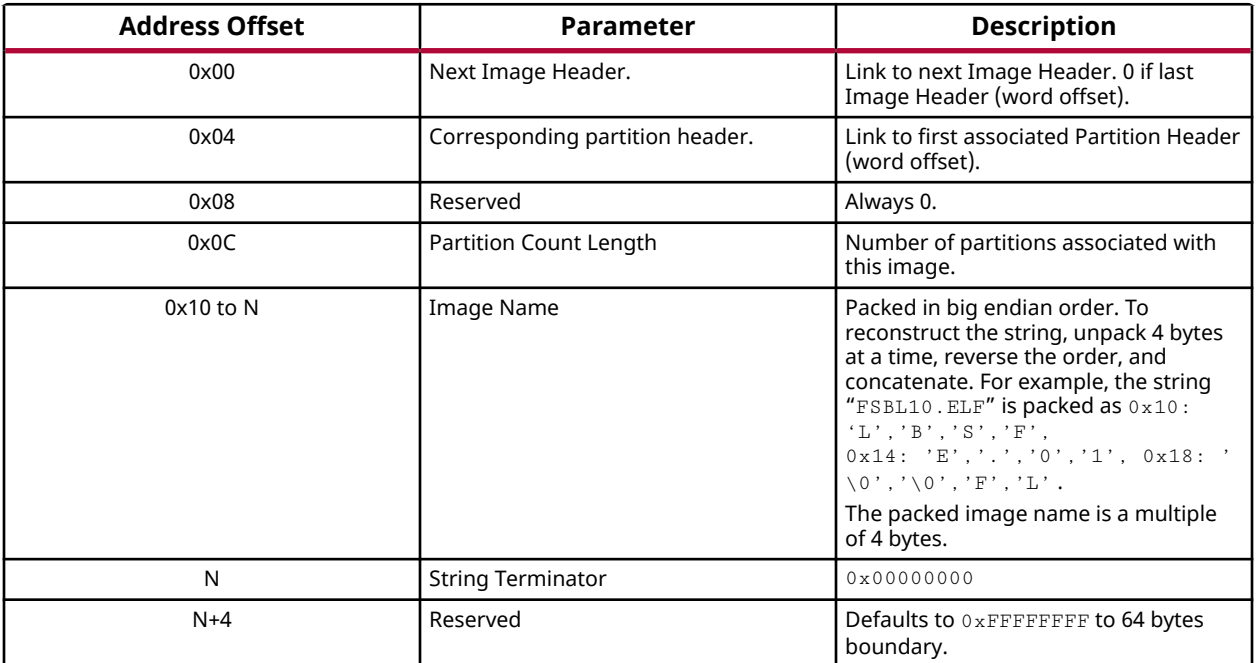

### **Zynq-7000 SoC Partition Header**

The Partition Header is an array of structures containing information related to each partition. Each partition header table is parsed by the Boot Loader. The information such as the partition size, address in flash, load address in RAM, encrypted/signed, and so forth, are part of this table. There is one such structure for each partition including FSBL. The last structure in the table is marked by all NULL values (except the checksum.) The following table shows the offsets, names, and notes regarding the Zynq®-7000 SoC Partition Header.

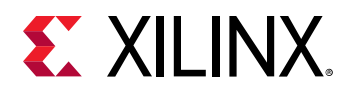

*Note***:** An ELF file with three (3) loadable sections has one image header and three (3) partition header tables.

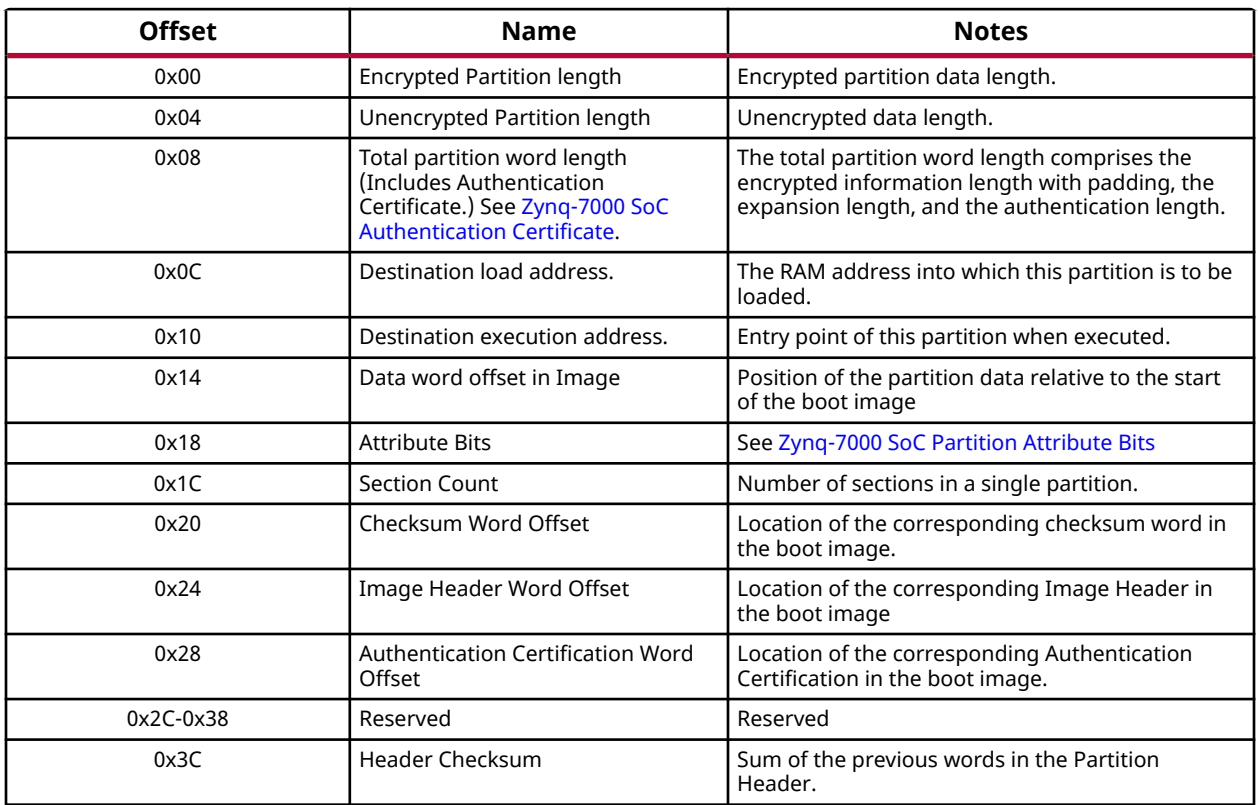

#### *Table 5:* **Zynq-7000 SoC Partition Header**

#### *Zynq-7000 SoC Partition Attribute Bits*

The following table describes the Partition Attribute bits of the partition header table for a Zynq®-7000 SoC device.

*Table 6:* **Zynq-7000 SoC Partition Attribute Bits**

| <b>Bit Field</b> | <b>Description</b>    | <b>Notes</b>                                                              |
|------------------|-----------------------|---------------------------------------------------------------------------|
| 31:18            | Reserved              | Not used                                                                  |
| 17:16            | Partition owner       | 0: FSBL<br>1: UBOOT<br>2 and 3: reserved                                  |
| 15               | RSA signature present | 0: No RSA authentication certificate<br>1: RSA authentication certificate |

<span id="page-15-0"></span>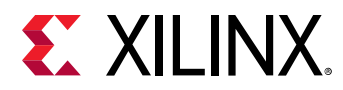

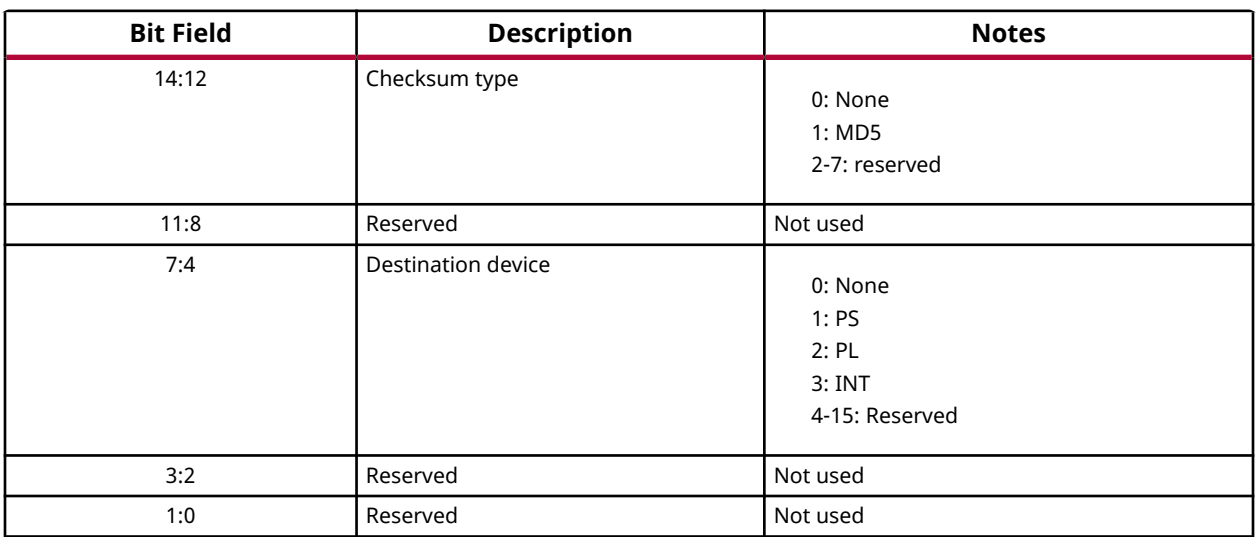

#### *Table 6:* **Zynq-7000 SoC Partition Attribute Bits** *(cont'd)*

### **Zynq-7000 SoC Authentication Certificate**

The Authentication Certificate is a structure that contains all the information related to the authentication of a partition. This structure has the public keys, all the signatures that BootROM/ FSBL needs to verify. There is an Authentication Header in each Authentication Certificate, which gives information like the key sizes, algorithm used for signing, and so forth. The Authentication Certificate is appended to the actual partition, for which authentication is enabled. If authentication is enabled for any of the partitions, the header tables also needs authentication. Header Table Authentication Certificate is appended at end of the header tables content.

The Zynq<sup>®</sup>-7000 SoC uses an RSA-2048 authentication with a SHA-256 hashing algorithm, which means the primary and secondary key sizes are 2048-bit. Because SHA-256 is used as the secure hash algorithm, the FSBL, partition, and authentication certificates must be padded to a 512-bit boundary.

The format of the Authentication Certificate in a Zynq®-7000 SoC is as shown in the following table.

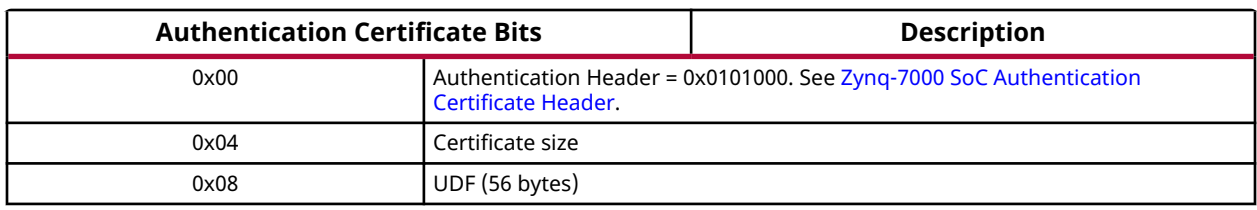

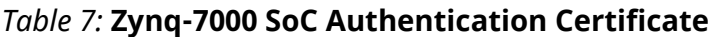

<span id="page-16-0"></span>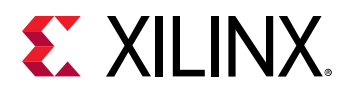

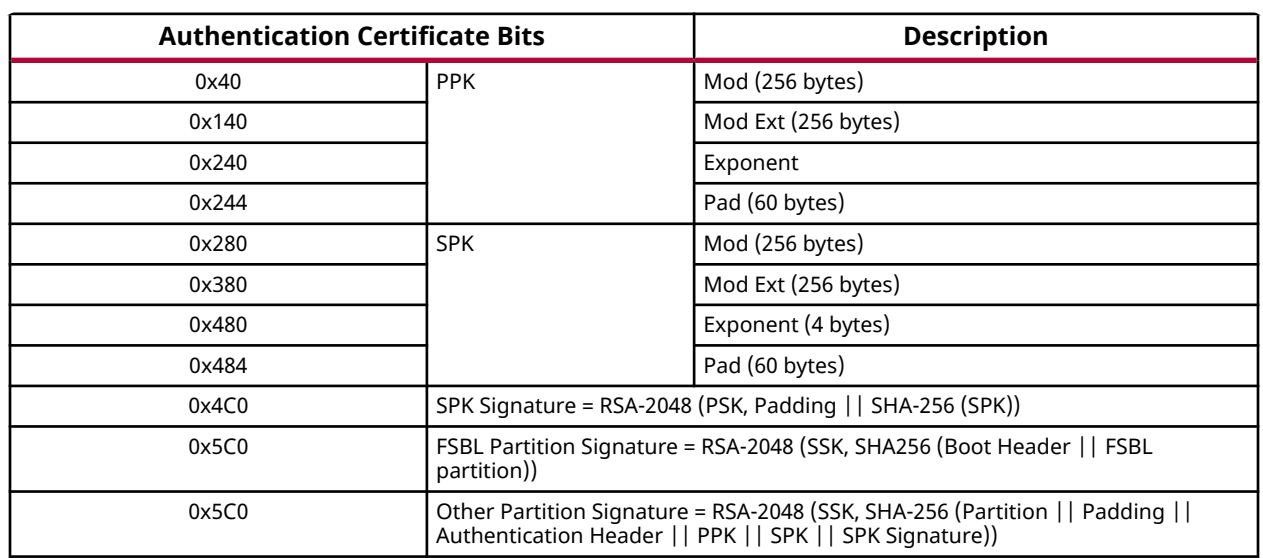

#### *Table 7:* **Zynq-7000 SoC Authentication Certificate** *(cont'd)*

### *Zynq-7000 SoC Authentication Certificate Header*

The following table describes the Zynq®-7000 SoC Authentication Certificate Header.

#### *Table 8:* **Zynq-7000 SoC Authentication Certificate Header**

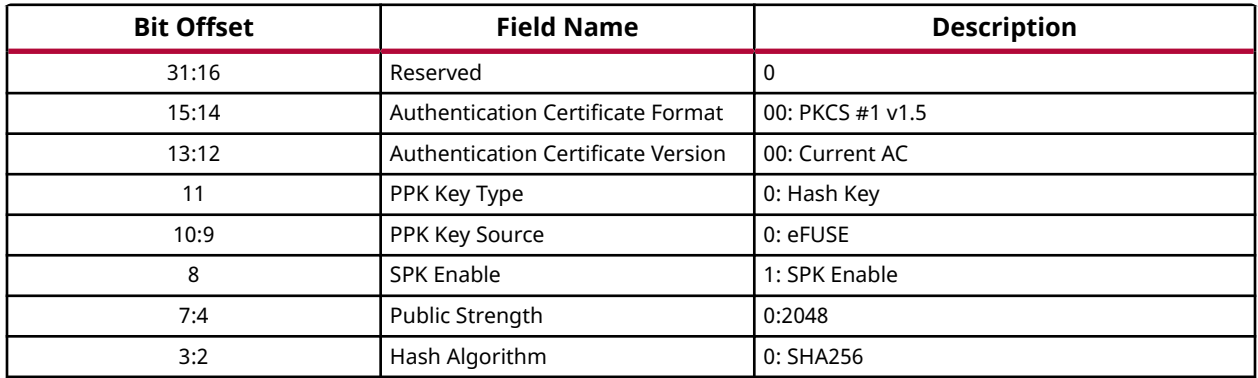

### **Zynq-7000 SoC Boot Image Block Diagram**

The following is a diagram of the components that can be included in a Zynq®-7000 SoC boot image.

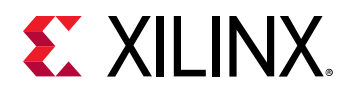

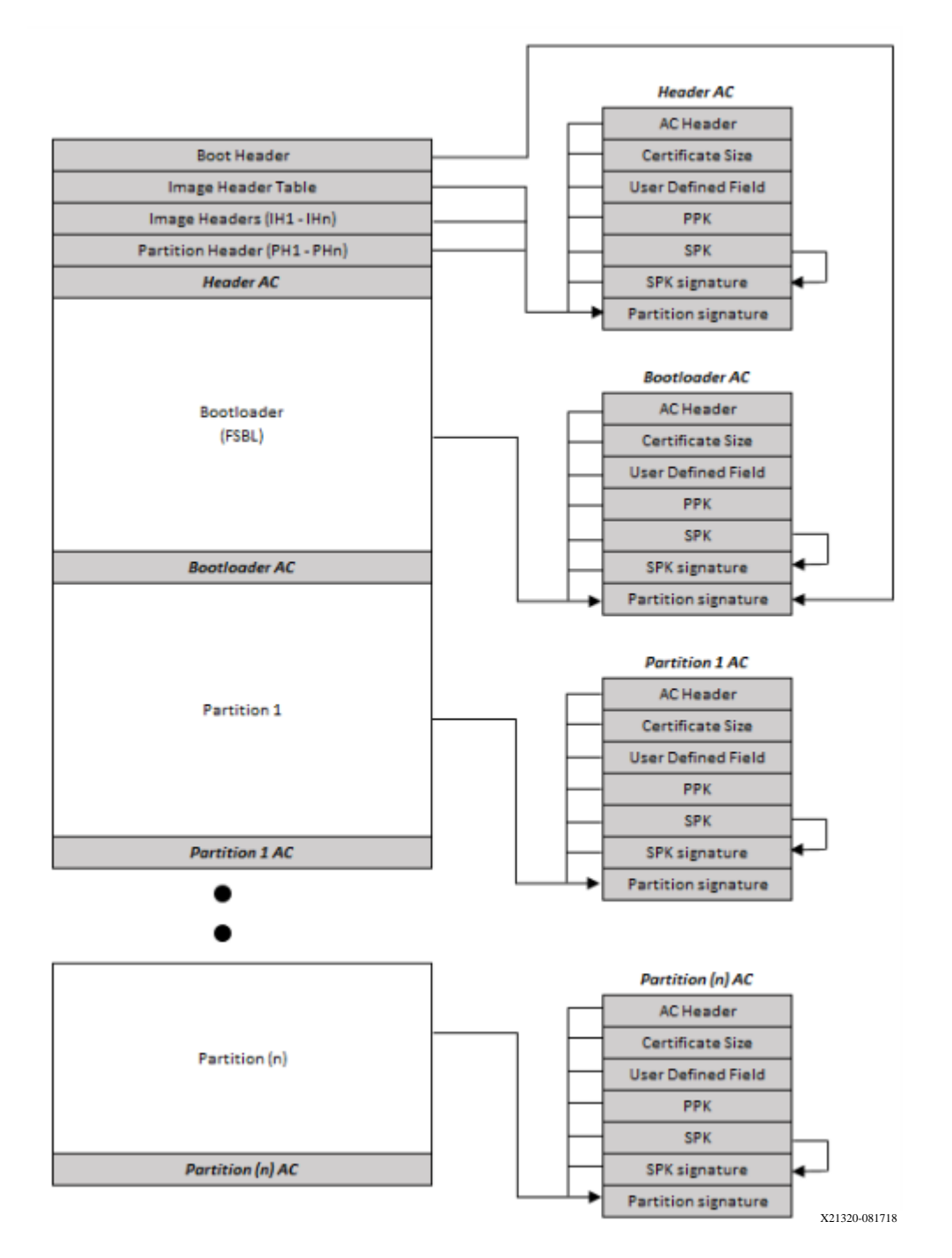

*Figure 2:* **Zynq-7000 SoC Boot Image Block Diagram**

<span id="page-18-0"></span>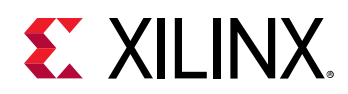

# **Zynq UltraScale+ MPSoC Boot and Configuration**

#### **Introduction**

Zynq<sup>®</sup> UltraScale+<sup>™</sup> MPSoC supports the ability to boot from different devices such as a QSPI flash, an SD card, USB device firmware upgrade (DFU) host, and the NAND flash drive. This chapter details the boot-up process using different booting devices in both secure and nonsecure modes. The boot-up process is managed and carried out by the Platform Management Unit (PMU) and Configuration Security Unit (CSU).

During initial boot, the following steps occur:

- The PMU is brought out of reset by the power on reset (POR).
- The PMU executes code from PMU ROM.
- The PMU initializes the SYSMON and required PLLs for the boot, clears the low power and full power domains, and releases the CSU reset.

After the PMU releases the CSU, CSU does the following:

- Checks to determine if authentication is required by the FSBL or the user application.
- Performs an authentication check and proceeds only if the authentication check passes. Then checks the image for any encrypted partitions.
- If the CSU detects partitions that are encrypted, the CSU performs decryption and initializes OCM, determines boot mode settings, performs the FSBL load and an optional PMU firmware load.
- After execution of CSU ROM code, it hands off control to FSBL. FSBL uses PCAP interface to program the PL with bitstream.

FSBL then takes the responsibility of the system. The *Zynq UltraScale+ Device Technical Reference Manual* [\(UG1085](https://www.xilinx.com/cgi-bin/docs/ndoc?t=user_guides;d=ug1085-zynq-ultrascale-trm.pdf)) provides details on CSU and PMU. For specific information on CSU, see "Configuration Security Unit" in the *Zynq UltraScale+ MPSoC: Software Developers Guide* ([UG1137\)](https://www.xilinx.com/cgi-bin/docs/rdoc?v=2021.2;d=ug1137-zynq-ultrascale-mpsoc-swdev.pdf).

## **Zynq UltraScale+ MPSoC Boot Image**

The following figure shows the Zynq® UltraScale+™ MPSoC boot image.

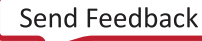

<span id="page-19-0"></span>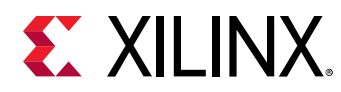

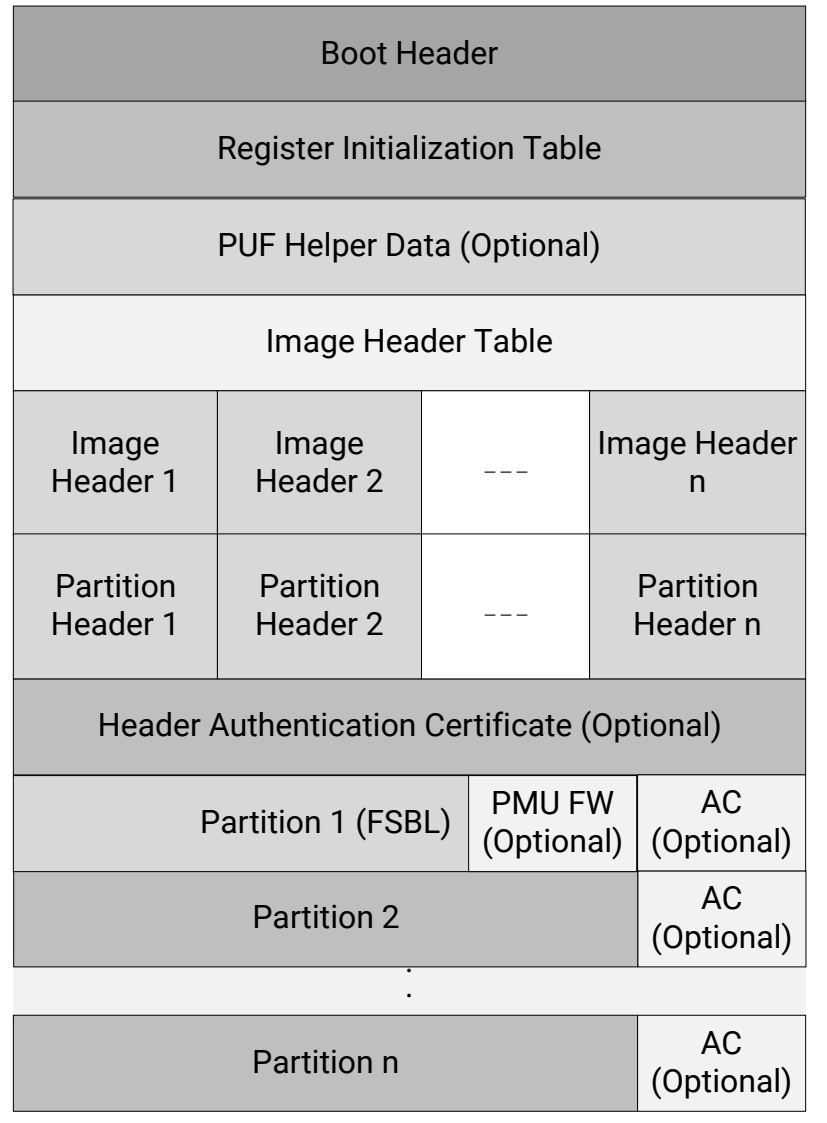

#### *Figure 3:* **Zynq UltraScale+ MPSoC Boot Image**

X23449-102919

## **Zynq UltraScale+ MPSoC Boot Header**

#### **About the Boot Header**

Bootgen attaches a boot header at the starting of any boot image. The boot header table is a structure that contains information related to booting of primary bootloader, such as the FSBL. There is only one such structure in entire boot image. This table is parsed by BootROM to get the information of where FSBL is stored in flash and where it needs to be loaded in OCM. Some encryption and authentication related parameters are also stored in here. The boot image components are:

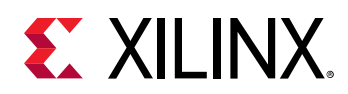

- [Zynq UltraScale+ MPSoC Boot Header](#page-19-0), which also has the [Zynq UltraScale+ MPSoC Boot](#page-21-0) [Header Attribute Bits](#page-21-0).
- [Zynq UltraScale+ MPSoC Register Initialization Table](#page-22-0)
- [Zynq UltraScale+ MPSoC PUF Helper Data](#page-22-0)
- [Zynq UltraScale+ MPSoC Image Header Table](#page-23-0)
- [Zynq UltraScale+ MPSoC Image Header](#page-24-0)
- [Zynq UltraScale+ MPSoC Authentication](#page-27-0) Certificates
- [Zynq UltraScale+ MPSoC Partition Header](#page-24-0)

BootROM uses the boot header to find the location and length of FSBL and other details to initialize the system before handing off the control to FSBL. The following table provides the address offsets, parameters, and descriptions for the Zynq® UltraScale+<sup>™</sup> MPSoC device.

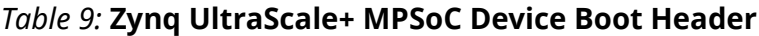

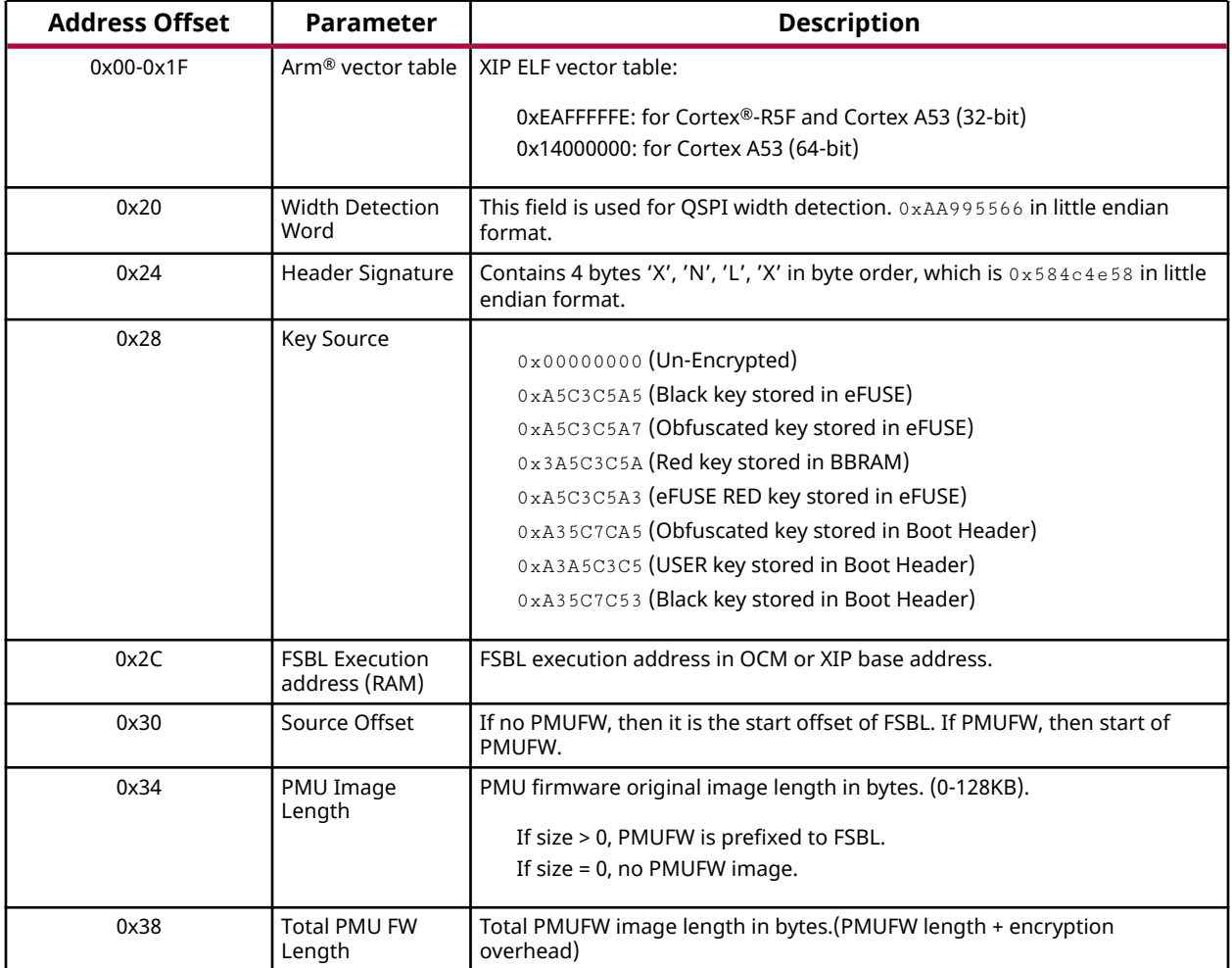

<span id="page-21-0"></span>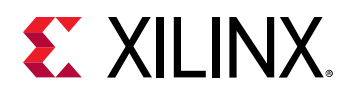

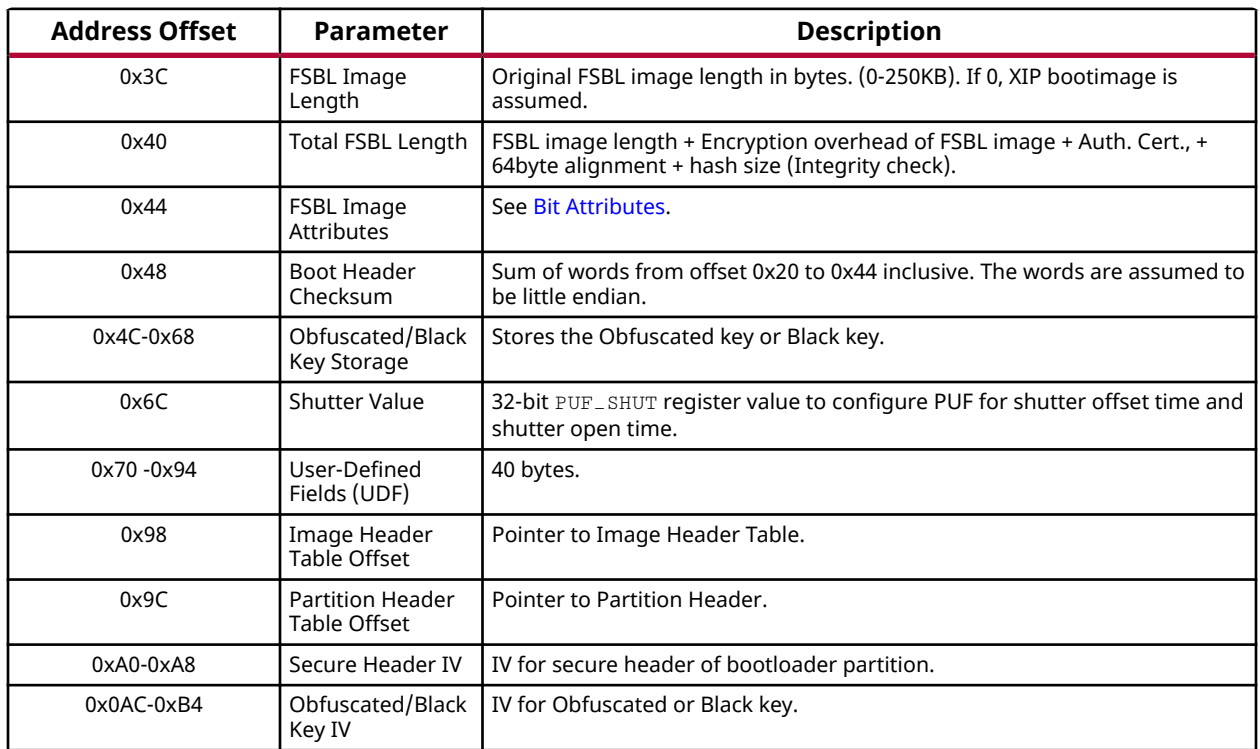

#### *Table 9:* **Zynq UltraScale+ MPSoC Device Boot Header** *(cont'd)*

### *Zynq UltraScale+ MPSoC Boot Header Attribute Bits*

#### *Table 10:* **Zynq UltraScale+ MPSoC Boot Header Attribute Bits**

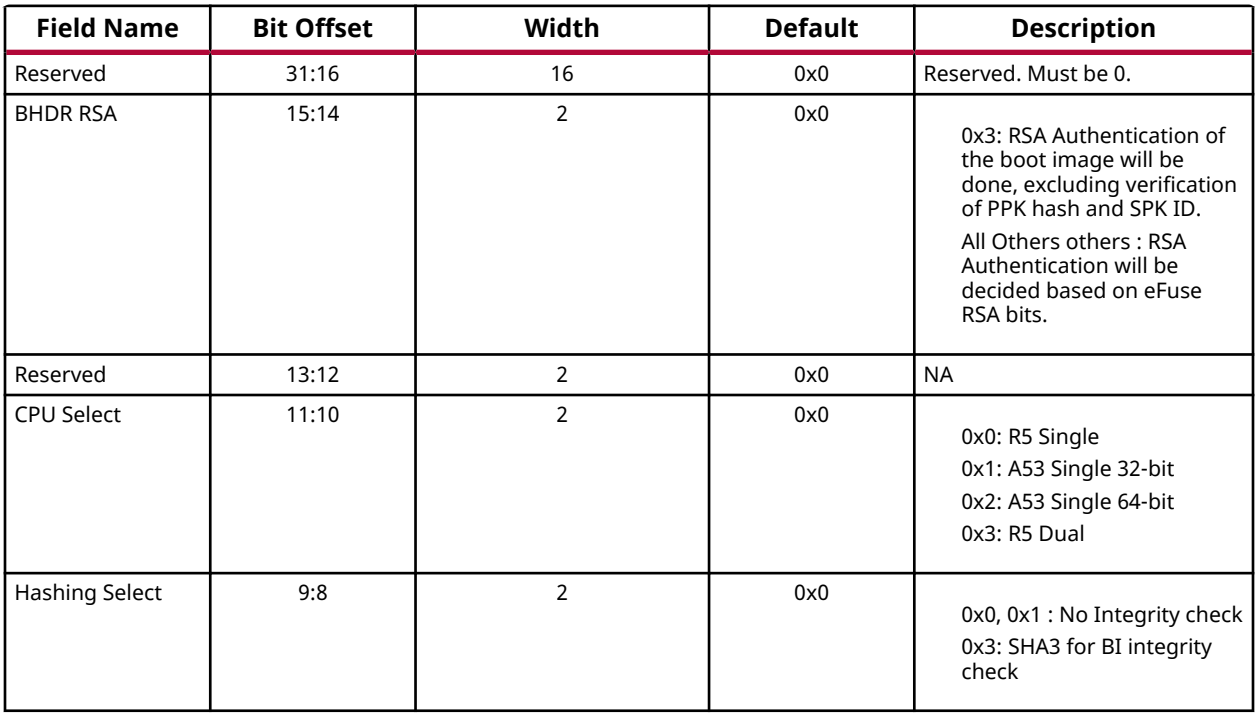

<span id="page-22-0"></span>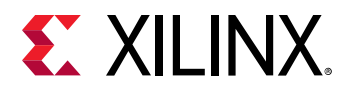

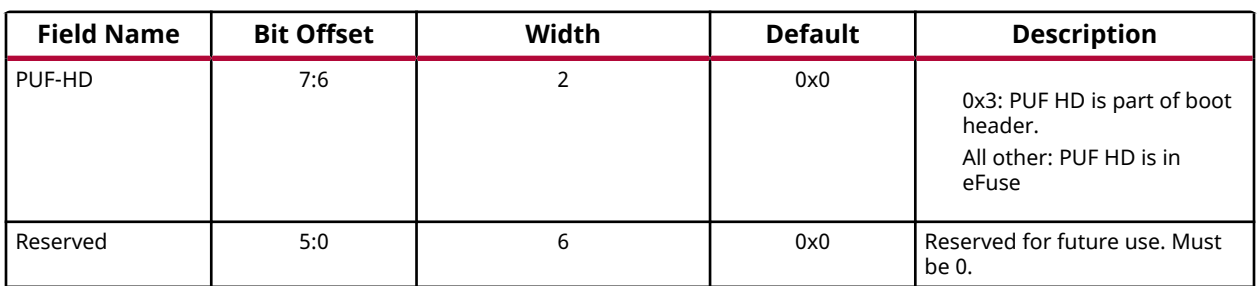

#### *Table 10:* **Zynq UltraScale+ MPSoC Boot Header Attribute Bits** *(cont'd)*

### **Zynq UltraScale+ MPSoC Register Initialization Table**

The Register Initialization Table in Bootgen is a structure of 256 address-value pairs used to initialize PS registers for MIO multiplexer and flash clocks. For more information, see [Initialization](#page-227-0) [Pairs and INT File Attribute](#page-227-0).

#### *Table 11:* **Zynq UltraScale+ MPSoC Register Initialization Table**

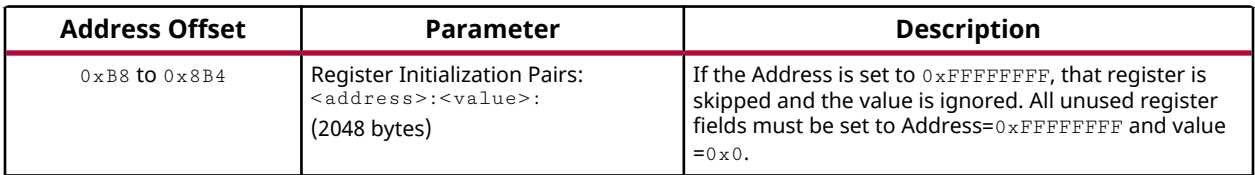

### **Zynq UltraScale+ MPSoC PUF Helper Data**

The PUF uses helper data to re-create the original KEK value over the complete guaranteed operating temperature and voltage range over the life of the part. The helper data consists of a  $\le$ syndrome\_value>, an $\le$ aux\_value>, and a $\le$ chash\_value>. The helper data can either be stored in eFUSEs or in the boot image. See puf file for more information. Also, see this [link](https://www.xilinx.com/cgi-bin/docs/ndoc?t=user_guides;d=ug1085-zynq-ultrascale-trm.pdf;a=xPUFHelperData) to the section on "PUF Helper Data" in *Zynq UltraScale+ Device Technical Reference Manual* ([UG1085](https://www.xilinx.com/cgi-bin/docs/ndoc?t=user_guides;d=ug1085-zynq-ultrascale-trm.pdf)).

*Table 12:* **Zynq UltraScale+ MPSoC PUF Helper Data**

| <b>Address Offset</b> | Parameter                       | <b>Description</b>                                                                                                    |
|-----------------------|---------------------------------|----------------------------------------------------------------------------------------------------|
| 0x8B8 to 0xEC0        | PUF Helper Data (1544<br>bytes) | Valid only when Boot Header Offset 0x44 (bits $7:6$ ) ==<br>0x3. If the PUF HD is not inserted then Boot Header<br>size = 2048 bytes. If the PUF Header Data is inserted,<br>then the Boot Header size = 3584 bytes. PUF HD size =<br>Total size = 1536 bytes of PUFHD + 4 bytes of CHASH +<br>2 bytes of AUX + 1 byte alignment = 1544 byte. |

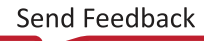

<span id="page-23-0"></span>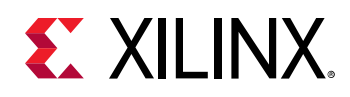

### **Zynq UltraScale+ MPSoC Image Header Table**

Bootgen creates a boot image by extracting data from ELF files, bitstream, data files, and so forth. These files, from which the data is extracted, are referred to as images. Each image can have one or more partitions. The Image Header table is a structure, containing information which is common across all these images, and information like; the number of images, partitions present in the boot image, and the pointer to the other header tables.

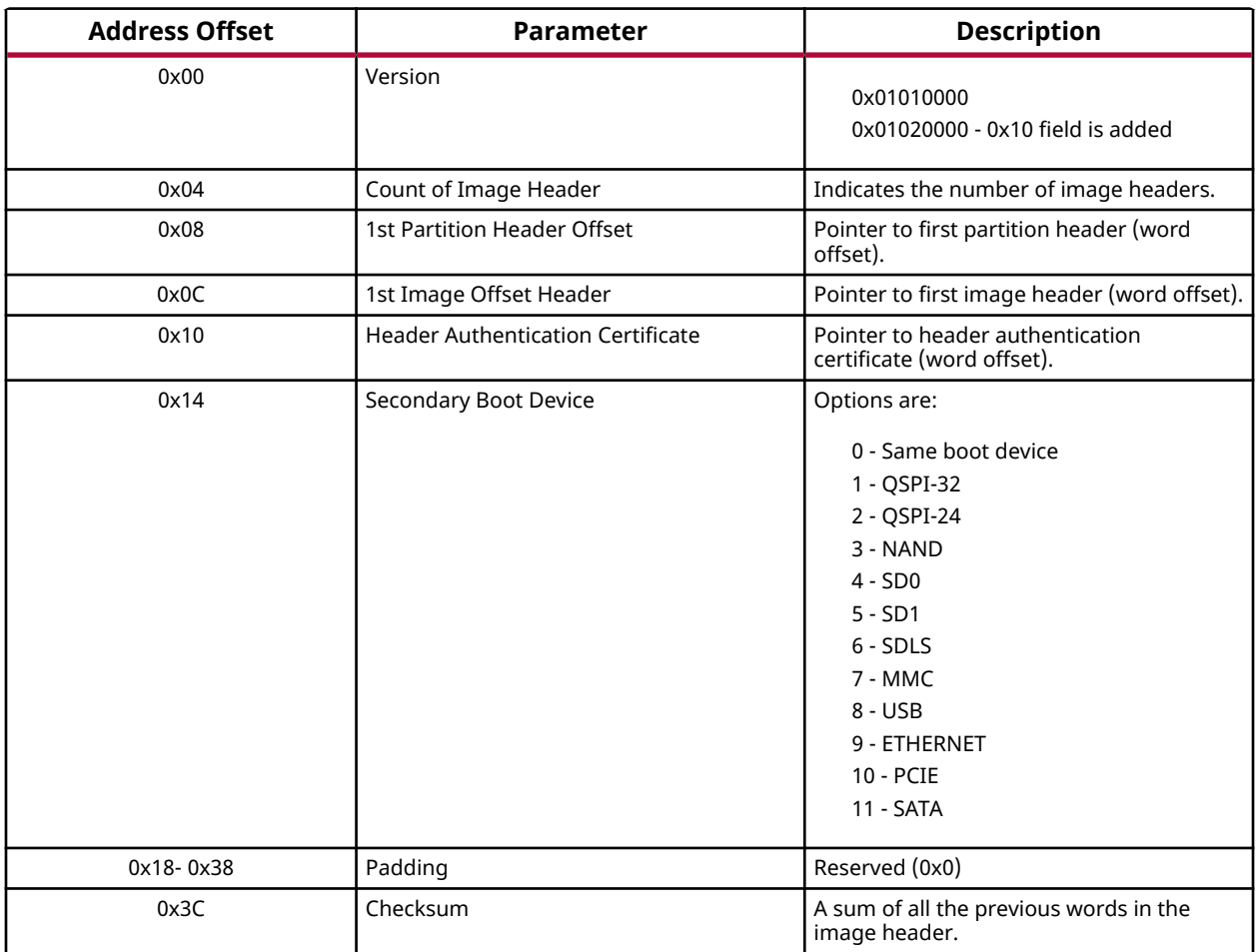

#### *Table 13:* **Zynq UltraScale+ MPSoC Device Image Header Table**

<span id="page-24-0"></span>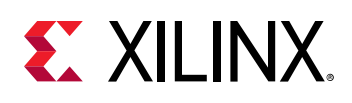

## **Zynq UltraScale+ MPSoC Image Header**

#### **About Image Headers**

The Image Header is an array of structures containing information related to each image, such as an ELF file, bitstream, data files, and so forth. Each image can have multiple partitions, for example an ELF can have multiple loadable sections, each of which form a partition in the boot image. The table will also contain the information of number of partitions related to an image. The following table provides the address offsets, parameters, and descriptions for the Zynq® UltraScale+™ MPSoC.

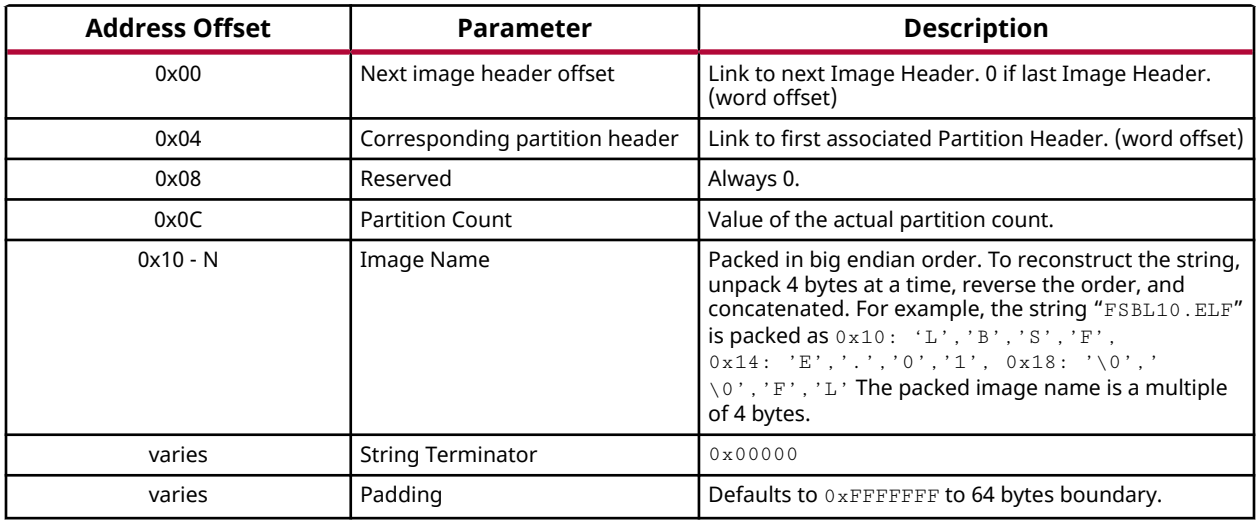

#### *Table 14:* **Zynq UltraScale+ MPSoC Device Image Header**

### **Zynq UltraScale+ MPSoC Partition Header**

#### **About the Partition Header**

The Partition Header is an array of structures containing information related to each partition. Each partition header table is parsed by the Boot Loader. The information such as the partition size, address in flash, load address in RAM, encrypted/signed, and so forth, are part of this table. There is one such structure for each partition including FSBL. The last structure in the table is marked by all NULL values (except the checksum.) The following table shows the offsets, names, and notes regarding the Zynq® UltraScale+™ MPSoC.

#### *Table 15:* **Zynq UltraScale+ MPSoC Device Partition Header**

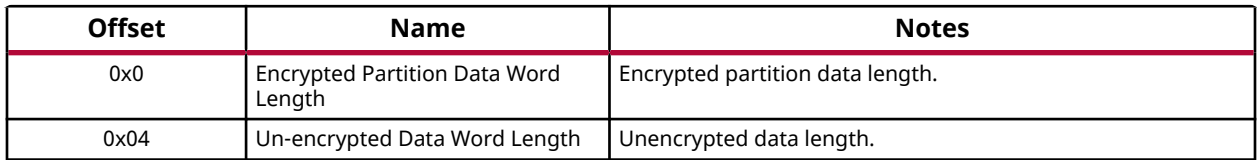

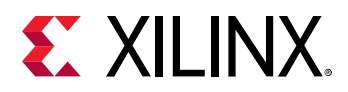

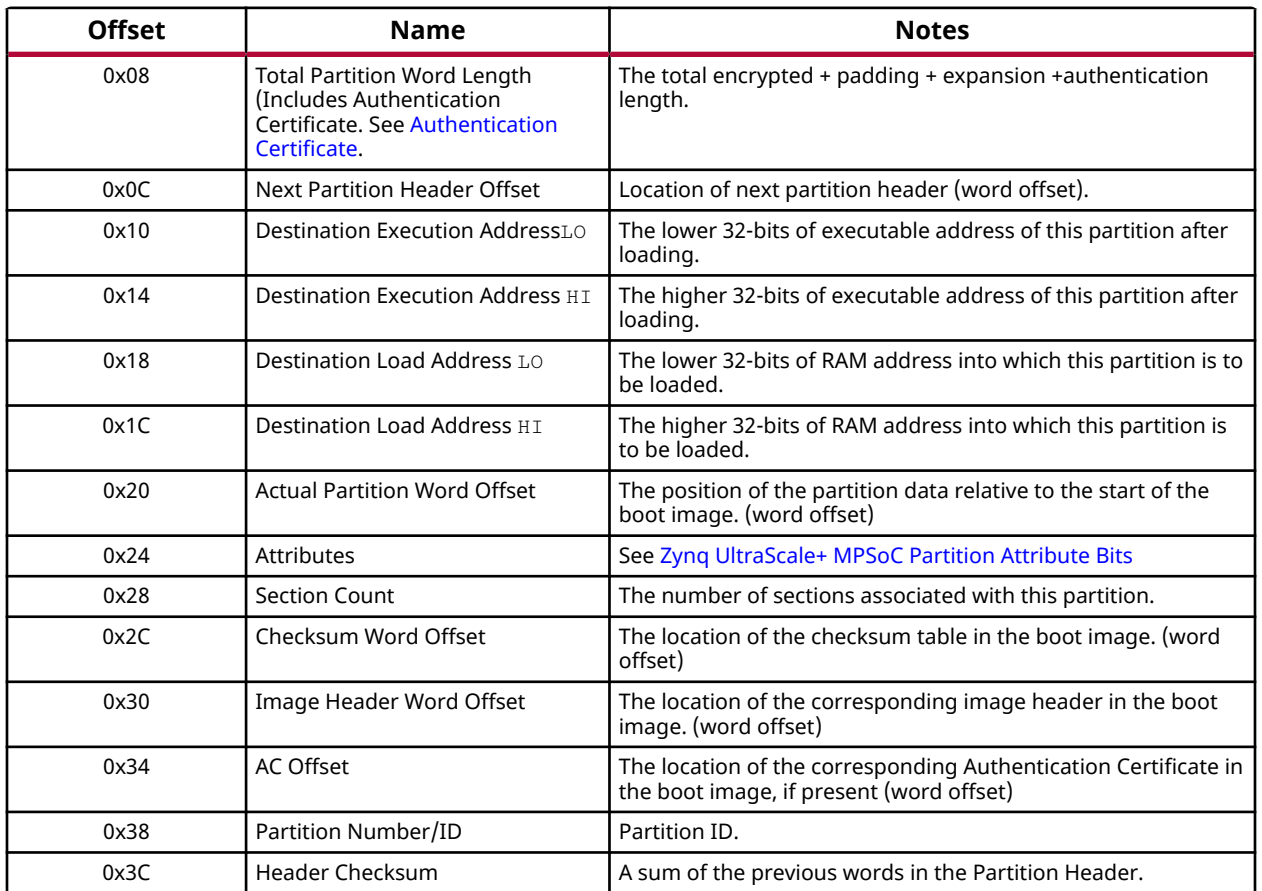

#### *Table 15:* **Zynq UltraScale+ MPSoC Device Partition Header** *(cont'd)*

### *Zynq UltraScale+ MPSoC Partition Attribute Bits*

The following table describes the Partition Attribute bits on the partition header table for the Zynq® UltraScale+™ MPSoC.

| <b>Bit Offset</b> | <b>Field Name</b>      | <b>Description</b>                                                                    |
|-------------------|------------------------|---------------------------------------------------------------------------------------|
| 31:24             | Reserved               |                                                                                       |
| 23                | <b>Vector Location</b> | Location of exception vector.<br>0: LOVEC (default)<br>1: HIVEC                       |
| 22:20             | Reserved               |                                                                                       |
| 19                | Early Handoff          | Handoff immediately after loading:<br>0: No Early Handoff<br>1: Early Handoff Enabled |

*Table 16:* **Zynq® UltraScale+™ MPSoC Device Partition Attribute Bits**

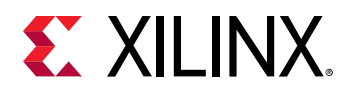

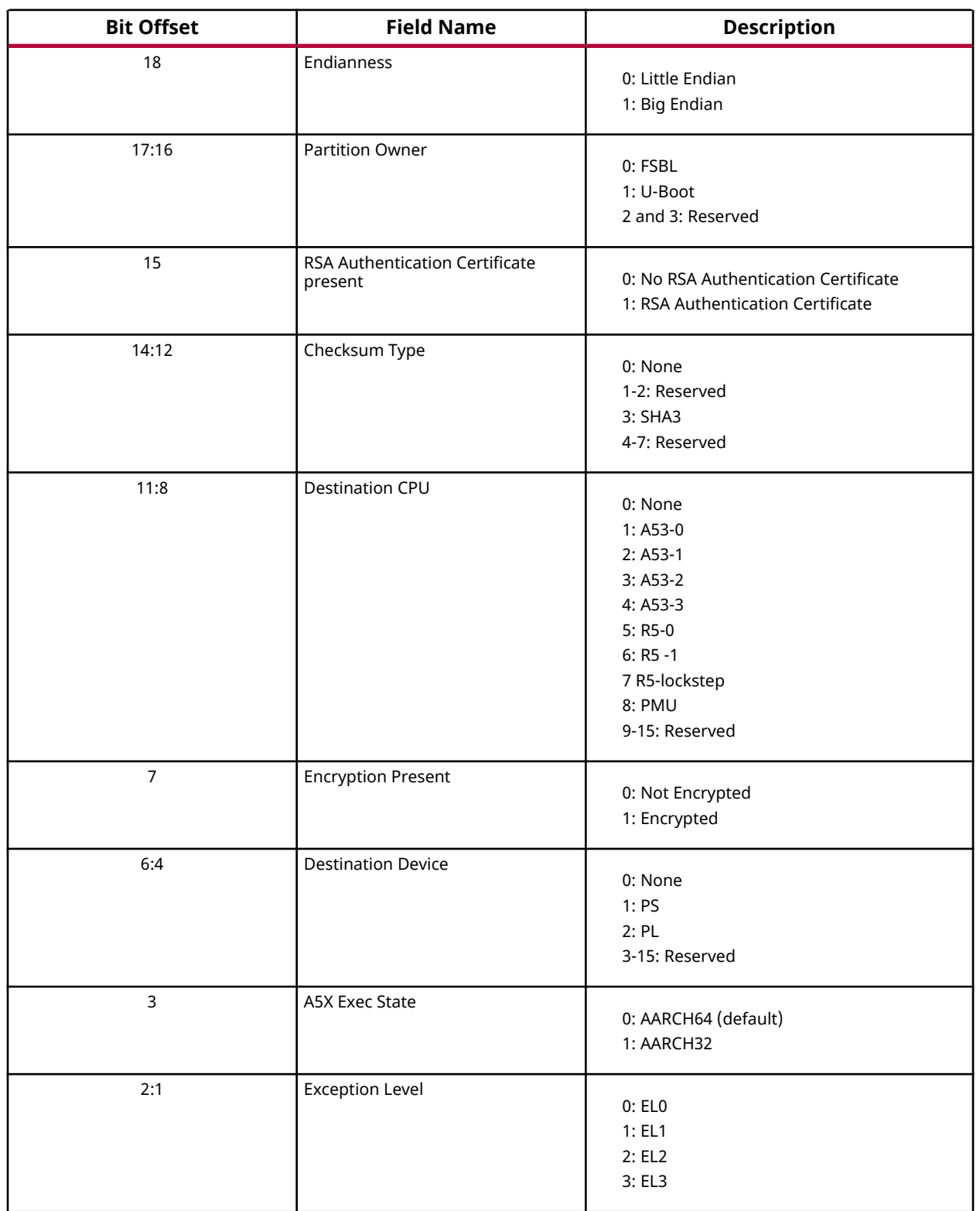

#### *Table 16:* **Zynq® UltraScale+™ MPSoC Device Partition Attribute Bits** *(cont'd)*

<span id="page-27-0"></span>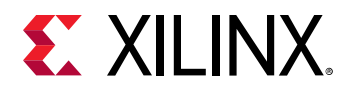

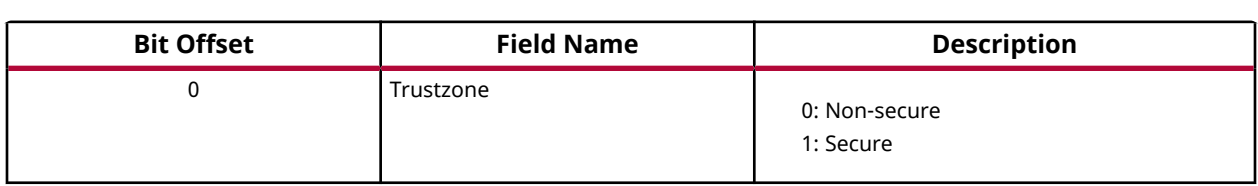

#### *Table 16:* **Zynq® UltraScale+™ MPSoC Device Partition Attribute Bits** *(cont'd)*

### **Zynq UltraScale+ MPSoC Authentication Certificates**

The Authentication Certificate is a structure that contains all the information related to the authentication of a partition. This structure has the public keys and the signatures that BootROM/FSBL needs to verify. There is an Authentication Header in each Authentication Certificate, which gives information like the key sizes, algorithm used for signing, and so forth. The Authentication Certificate is appended to the actual partition, for which authentication is enabled. If authentication is enabled for any of the partitions, the header tables also needs authentication. The Header Table Authentication Certificate is appended at end of the content to the header tables.

The Zynq® UltraScale+™ MPSoC uses RSA-4096 authentication, which means the primary and secondary key sizes are 4096-bit. The following table provides the format of the Authentication Certificate for the Zynq UltraScale+ MPSoC device.

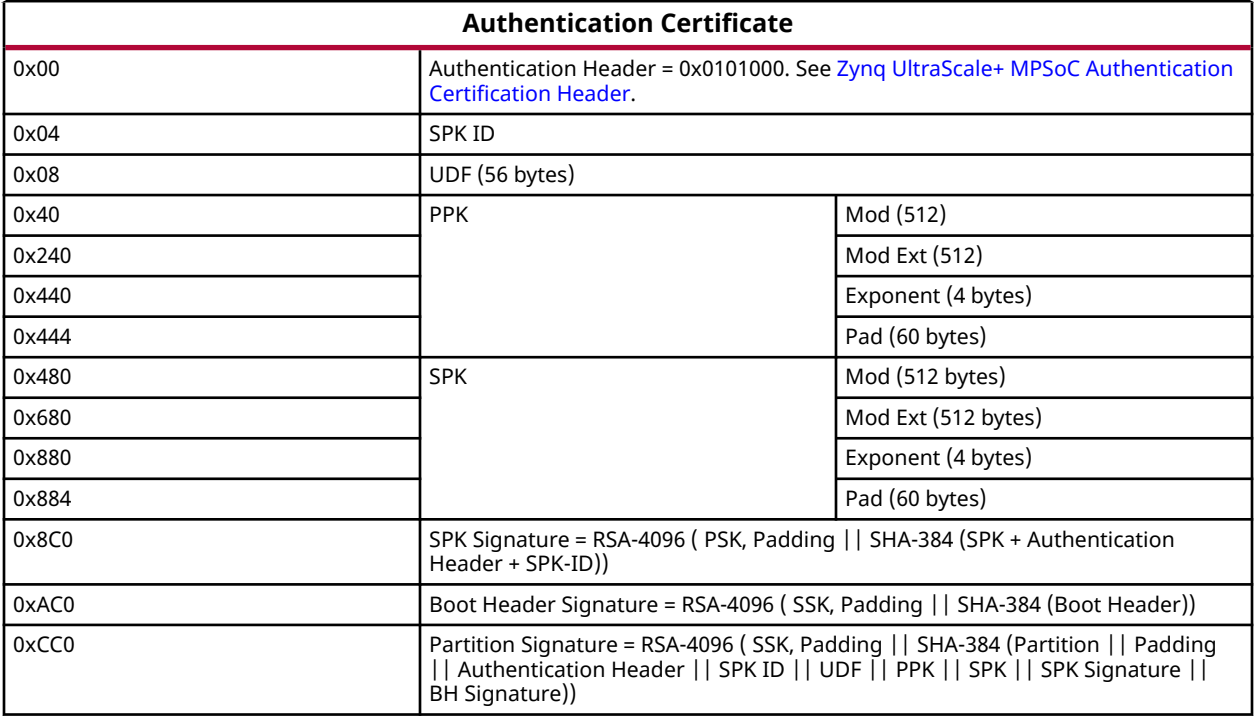

#### *Table 17:* **Zynq UltraScale+ MPSoC Device Authentication Certificates**

<span id="page-28-0"></span>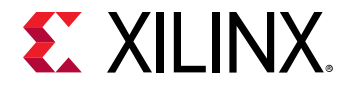

*Note***:** FSBL Signature is calculated as follows:

```
FSBL Signature = RSA-4096 ( SSK, Padding || SHA-384 (PMUFW || FSBL ||
Padding || Authentication Header || SPK ID || UDF || PPK || SPK || SPK 
Signature|| BH Signature))
```
### *Zynq UltraScale+ MPSoC Authentication Certification Header*

The following table describes the Authentication Header bit fields for the Zynq® UltraScale+<sup>™</sup> MPSoC device.

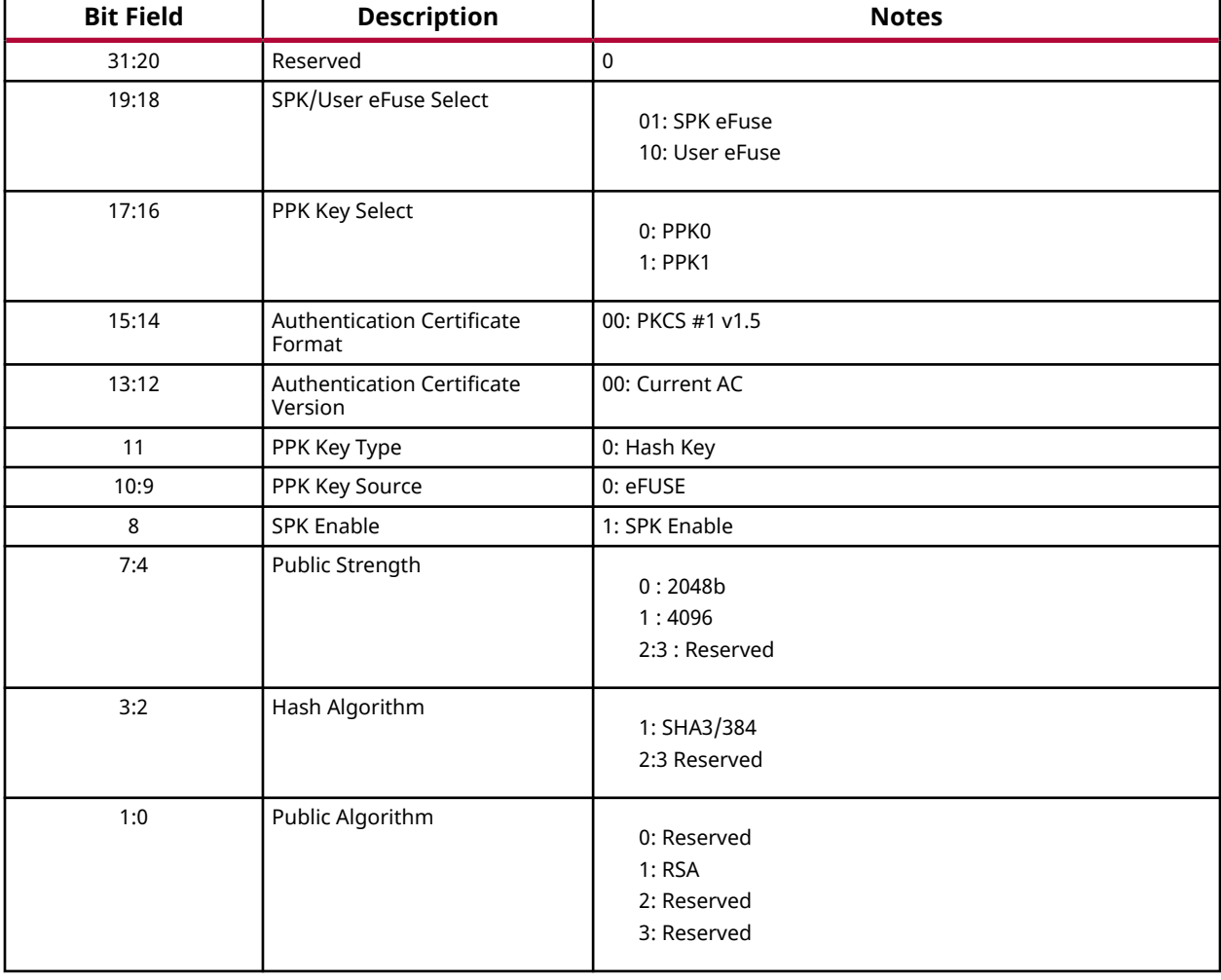

#### *Table 18:* **Authentication Header Bit Fields**

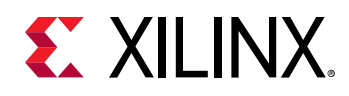

### **Zynq UltraScale+ MPSoC Secure Header**

When you choose to encrypt a partition, Bootgen appends the secure header to that partition. The secure header, contains the key/iv used to encrypt the actual partition. This header in-turn is encrypted using the device key and iv. The Zynq UltraScale+ MPSoC secure header is shown in the following table.

#### *Figure 4:* **Zynq UltraScale+ MPSoC Secure Header**

AES

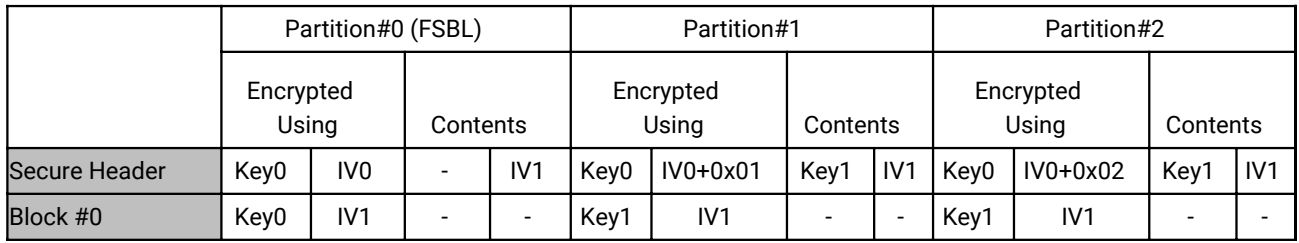

AES with Key rolling

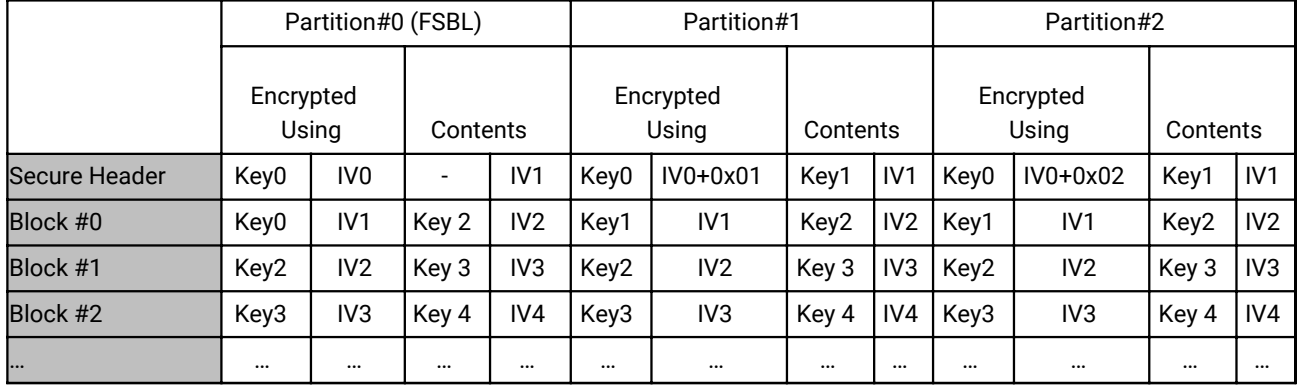

## **Zynq UltraScale+ MPSoC Boot Image Block Diagram**

The following is a diagram of the components that can be included in a Zynq® UltraScale+<sup>™</sup> MPSoC boot image.

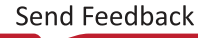

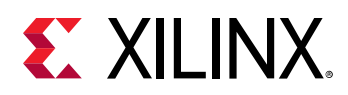

#### *Figure 5:* **Zynq UltraScale+ MPSoC Device Boot Image Block Diagram**

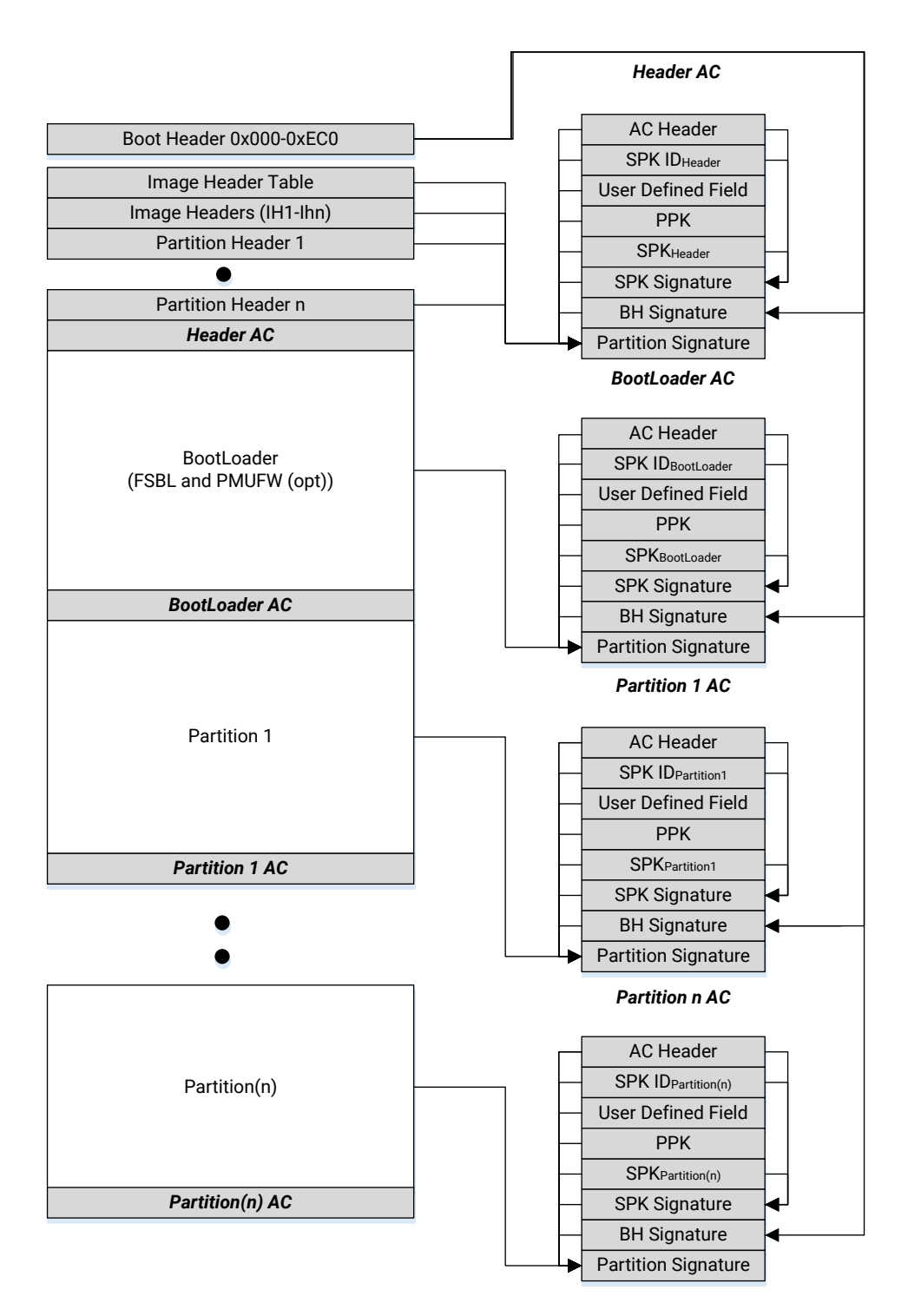

X18916-081518

<span id="page-31-0"></span>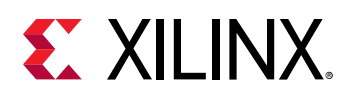

## **Versal ACAP Boot Image Format**

The following is a diagram of the components that can be included in a Versal® ACAP boot image called Programmable Device Image (PDI).

#### **Platform Management Controller**

The platform management controller (PMC) in Versal ACAP is responsible for platform management of the Versal ACAP, including boot and configuration. This chapter is focused on the boot image format processed by the two PMC MicroBlaze processors, the ROM code unit (RCU), and the platform processing unit (PPU):

- **RCU:** The ROM code unit contains a triple-redundant MicroBlaze processor and read-only memory (ROM) which contains the executable BootROM. The BootROM executable is metalmasked and unchangeable. The MicroBlaze processor in the RCU is responsible for validating and running the BootROM executable. The RCU is also responsible for post-boot security monitoring and physical unclonable function (PUF) management.
- **PPU:** The platform processing unit contains a triple-redundant MicroBlaze processor and 384 KB of dedicated PPU RAM. The MicroBlaze in the PPU is responsible for running the platform loader and manager (PLM).

In Versal ACAP, the adaptable engine (PL) consists of rCDO and rNPI files. The rCDO file mainly contains CFrame data along with PL and NoC power domain initialization commands. The rNPI file contains configuration data related to the NPI blocks. NPI blocks include NoC elements: NMU, NSU, NPS, NCRB; DDR, XPHY, XPIO, GTY, MMCMs, and so on.

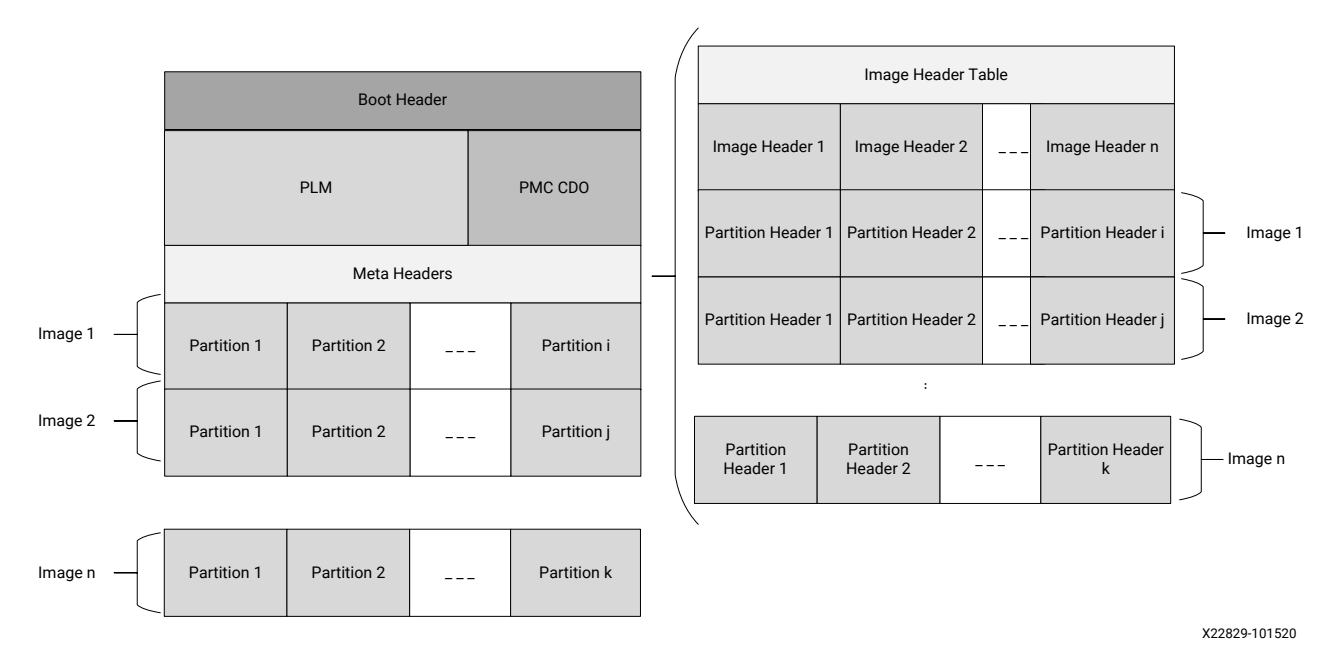

#### *Figure 6:* **Versal ACAP Boot Image Block Diagram**

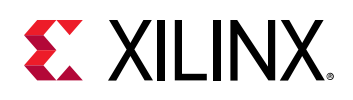

### **Versal ACAP Boot Header**

Boot header is used by PMC BootROM. Based on the attributes set in the boot header, PMC BootROM validates the Platform Loader and Manager (PLM) and loads it to the PPU RAM. The first 16 bytes are intended for SelectMAP Bus detection. PMC BootROM and PLM ignore this data so Bootgen does not include this data in any of its operations like checksum/SHA/RSA/ Encryption and so on. The following code snippet is an example of SelectMAP Bus width detection pattern bits. Bootgen places the following data in first 16-bytes as per the width selected.

The individual image header width and the corresponding bits are shown in the following list:

- **X8:** [LSB] 00 00 00 DD 11 22 33 44 55 66 77 88 99 AA BB CC [MSB]
- **X16:** [LSB] 00 00 DD 00 22 11 44 33 66 55 88 77 AA 99 CC BB [MSB]
- **X32:** [LSB] DD 00 00 00 44 33 22 11 88 77 66 55 CC BB AA 99 [MSB]

*Note***:** The default SelectMAP width is X32.

The following table shows the boot header format for a Versal® ACAP.

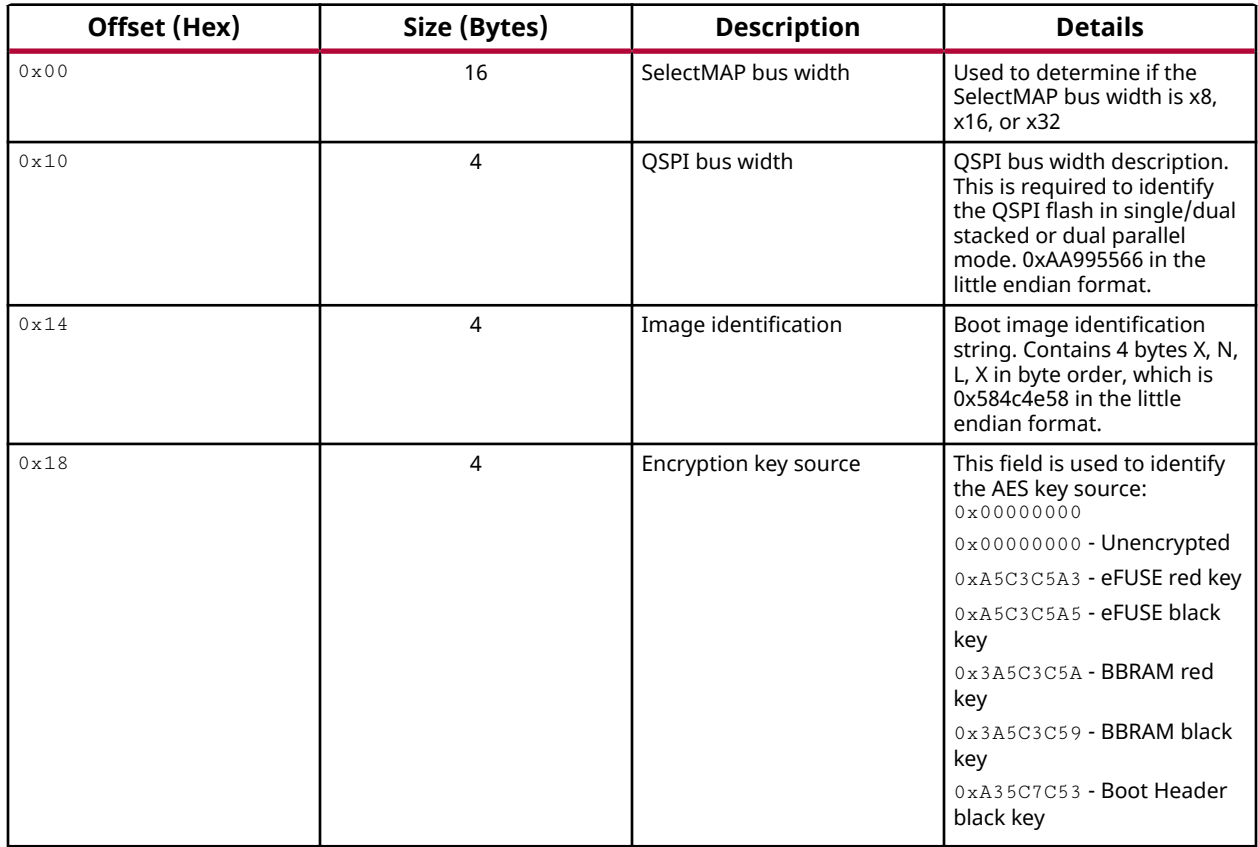

#### *Table 19:* **Versal ACAP Boot Header Format**

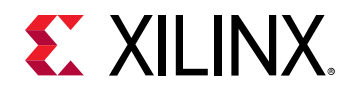

#### *Table 19:* **Versal ACAP Boot Header Format** *(cont'd)*

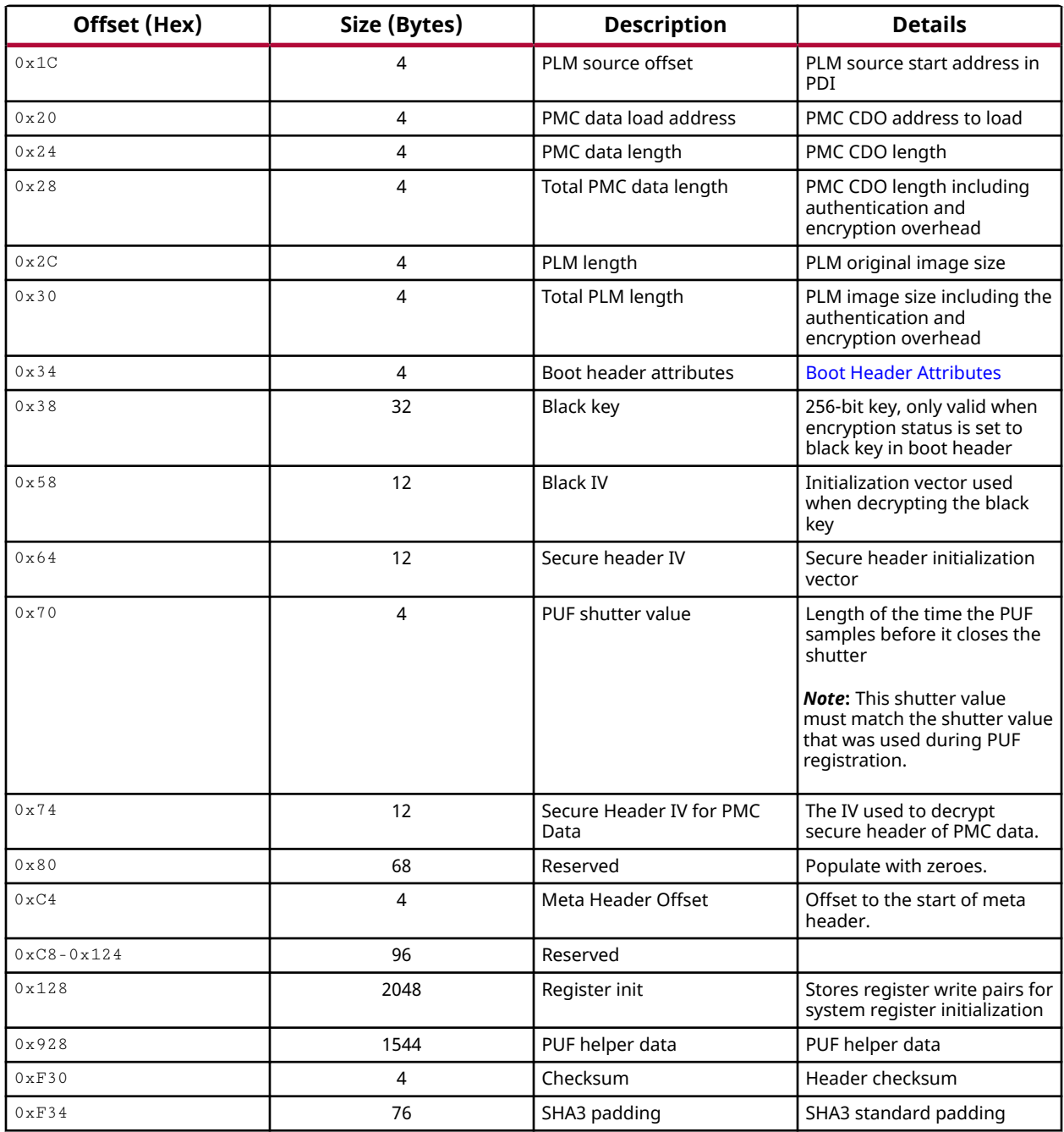

### **Boot Header Attributes**

The image attributes are described in the following table.

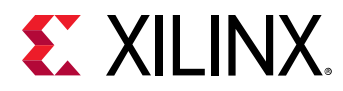

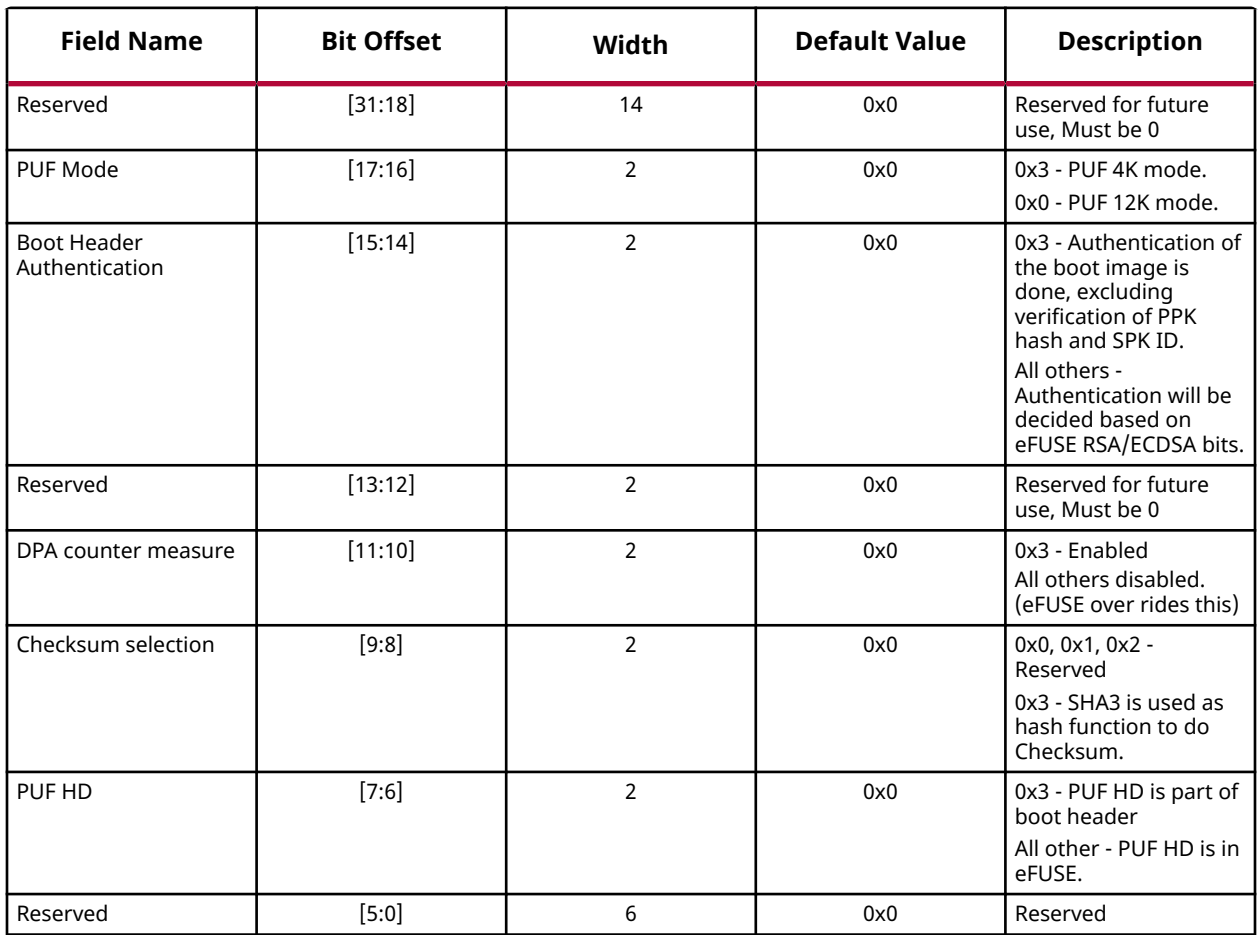

#### *Table 20:* **Versal ACAP Boot Header Attributes**

### **Versal ACAP Image Header Table**

The following table contains generic information related to the PDI image.

*Table 21:* **Versal ACAP Image Header Table**

| <b>Offset</b> | <b>Name</b>                       | <b>Description</b>                                                                                                    |
|---------------|-----------------------------------|----------------------------------------------------------------------------------------------------|
| 0x0           | Version                           | 0x00030000(v3.0): updated secure<br>chunk size to 32 KB from 64 KB<br>0x00020000(v2.00)                                               |
| 0x4           | <b>Total Number of Images</b>     | Total number of images in the PDI                                                                                                    |
| 0x8           | Image header offset               | Address to start of first image header                                                                                                |
| 0xC           | <b>Total Number of Partitions</b> | Total number of partitions in the PDI                                                                                                 |
| 0x10          | <b>Partition Header Offset</b>    | Offset to the start of partitions headers                                                                                             |
| 0x14          | Secondary boot device address     | Indicates the address where secondary<br>image is present.<br>This is only valid if secondary boot<br>device is present in attributes |

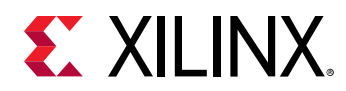

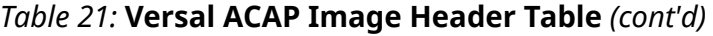

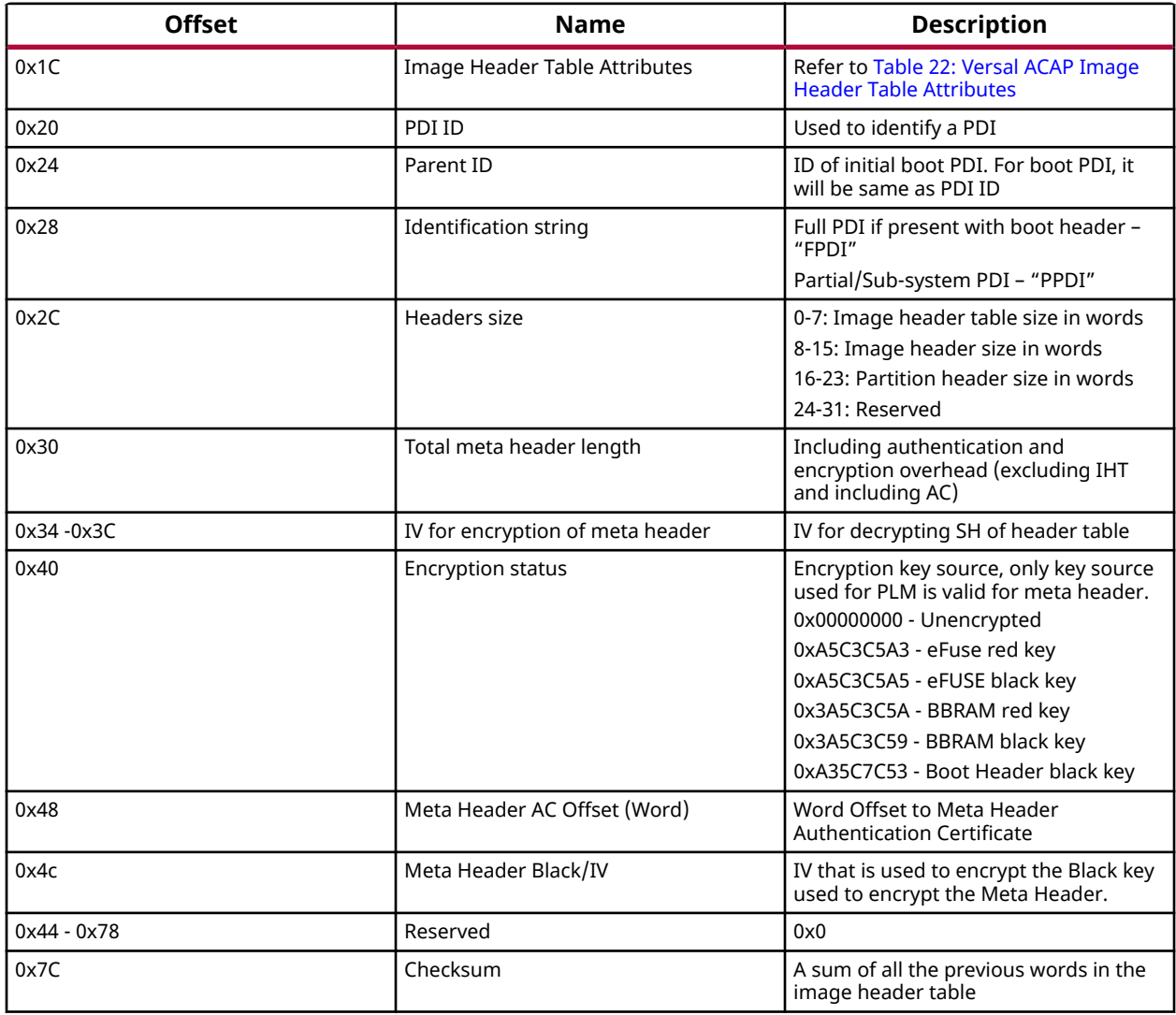

#### **Image Header Table Attributes**

The image header tables are described in the following table.

#### *Table 22:* **Versal ACAP Image Header Table Attributes**

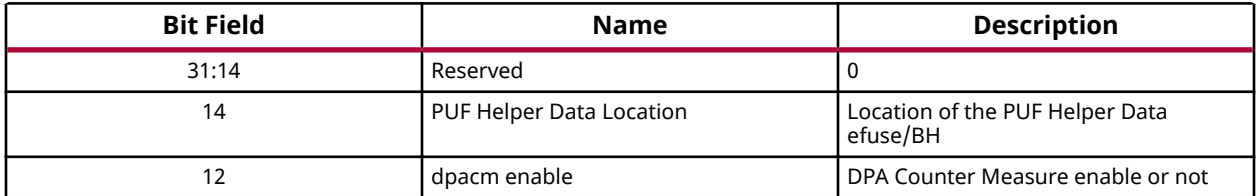
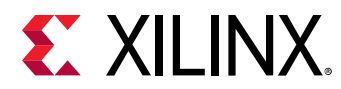

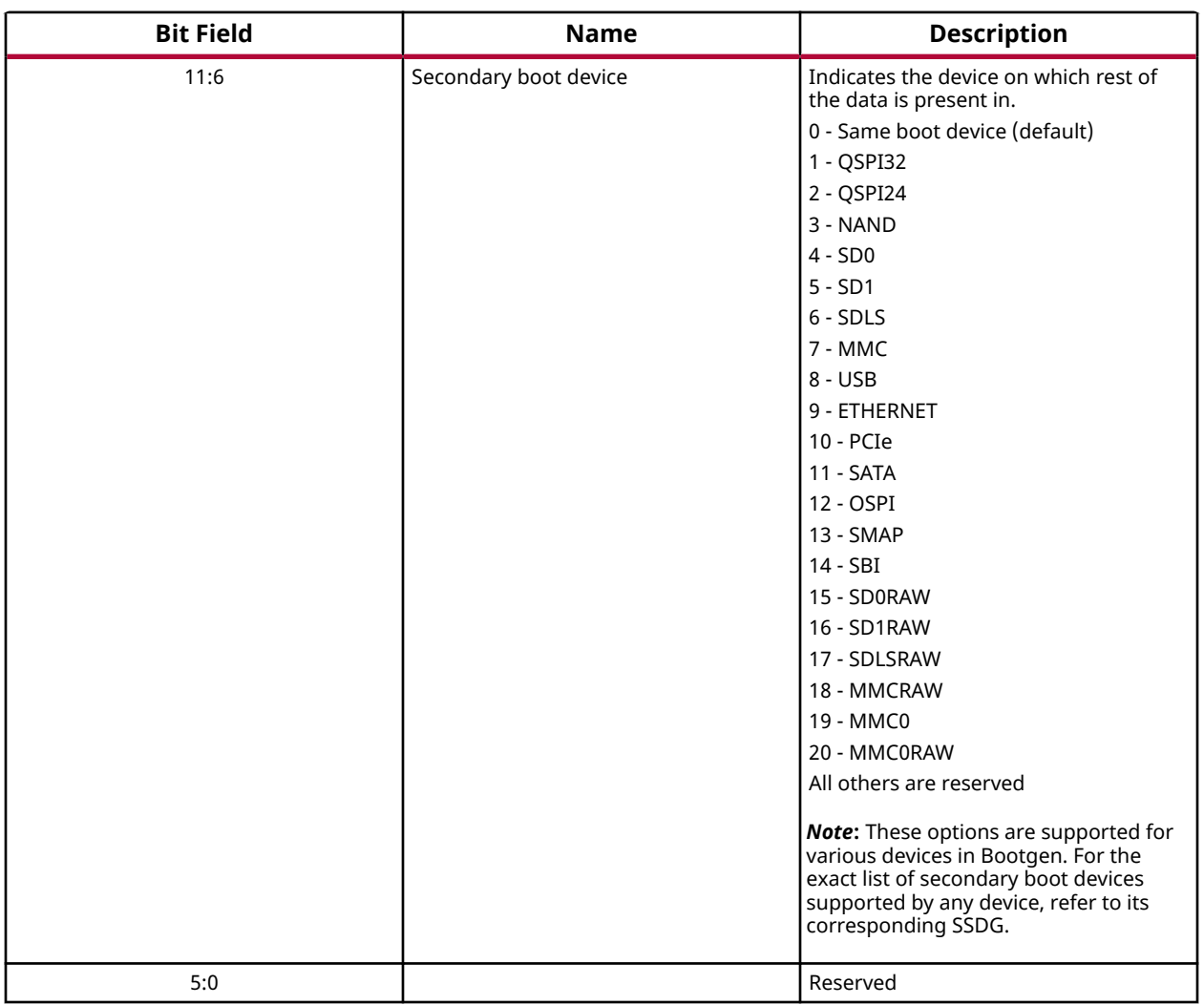

#### *Table 22:* **Versal ACAP Image Header Table Attributes** *(cont'd)*

### **Versal ACAP Image Header**

The image header is an array of structures containing information related to each image, such as an ELF file, CFrame, NPI, CDOs, data files, and so forth. Each image can have multiple partitions, for example, an ELF can have multiple loadable sections, each of which form a partition in the boot image. An image header points to the partitions (partition headers) that are associated with this image. Multiple partition files can be grouped within an image using the BIF keyword "image"; this is useful for combining all the partitions related to a common subsystem or function in a group. Bootgen creates the required partitions for each file and creates a common image header for that image. The following table contains the information of number of partitions related to an image.

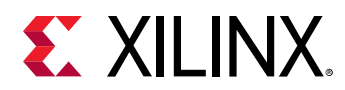

#### *Table 23:* **Versal ACAP Image Header**

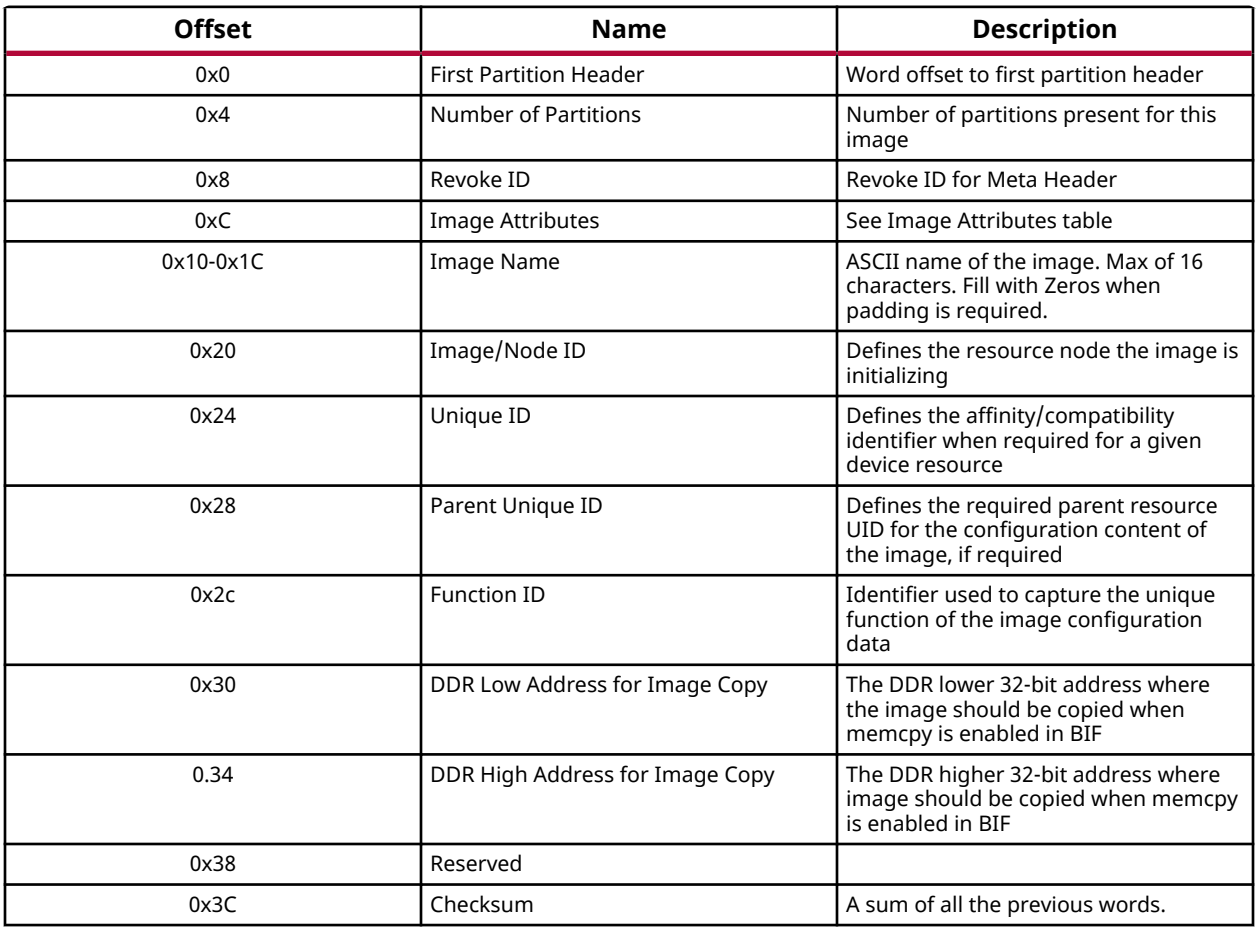

The following table shows the Image Header Attributes.

#### *Table 24:* **Versal ACAP Image Header Attributes**

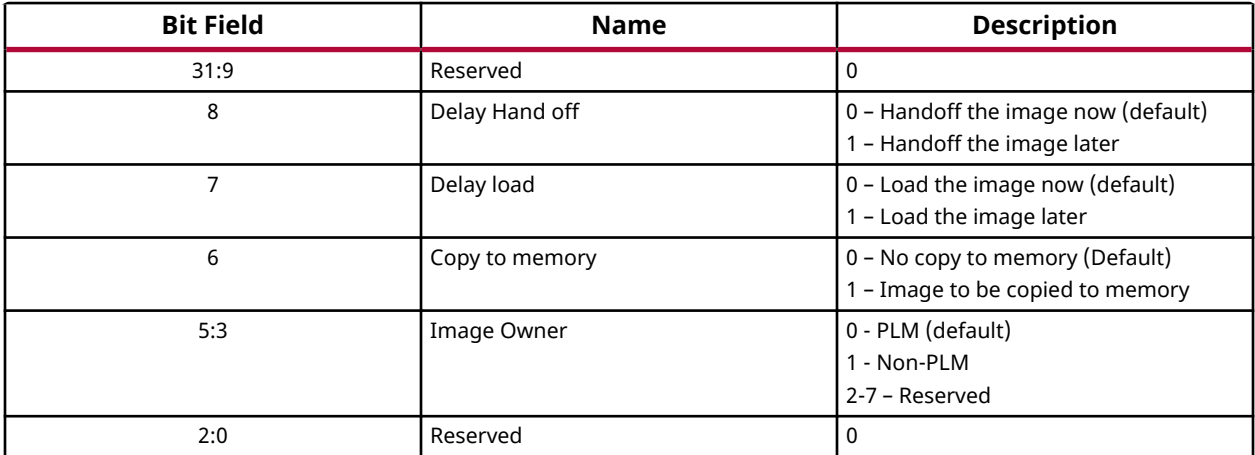

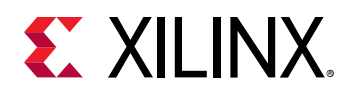

### **Versal ACAP Partition Header**

The partition header contains details of the partition and is described in the table below.

#### *Table 25:* **Versal ACAP Partition Header Table**

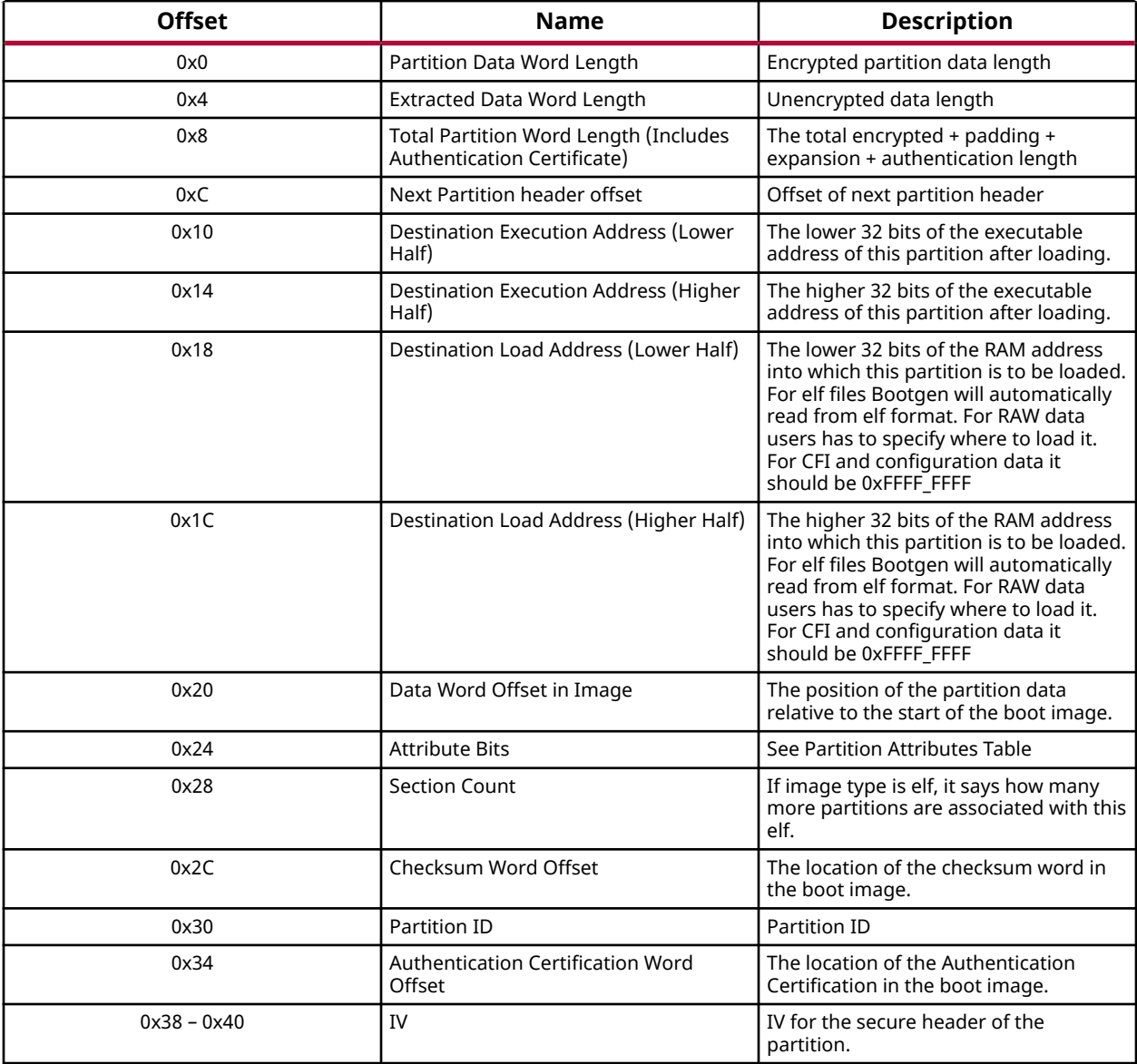

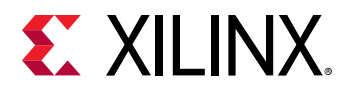

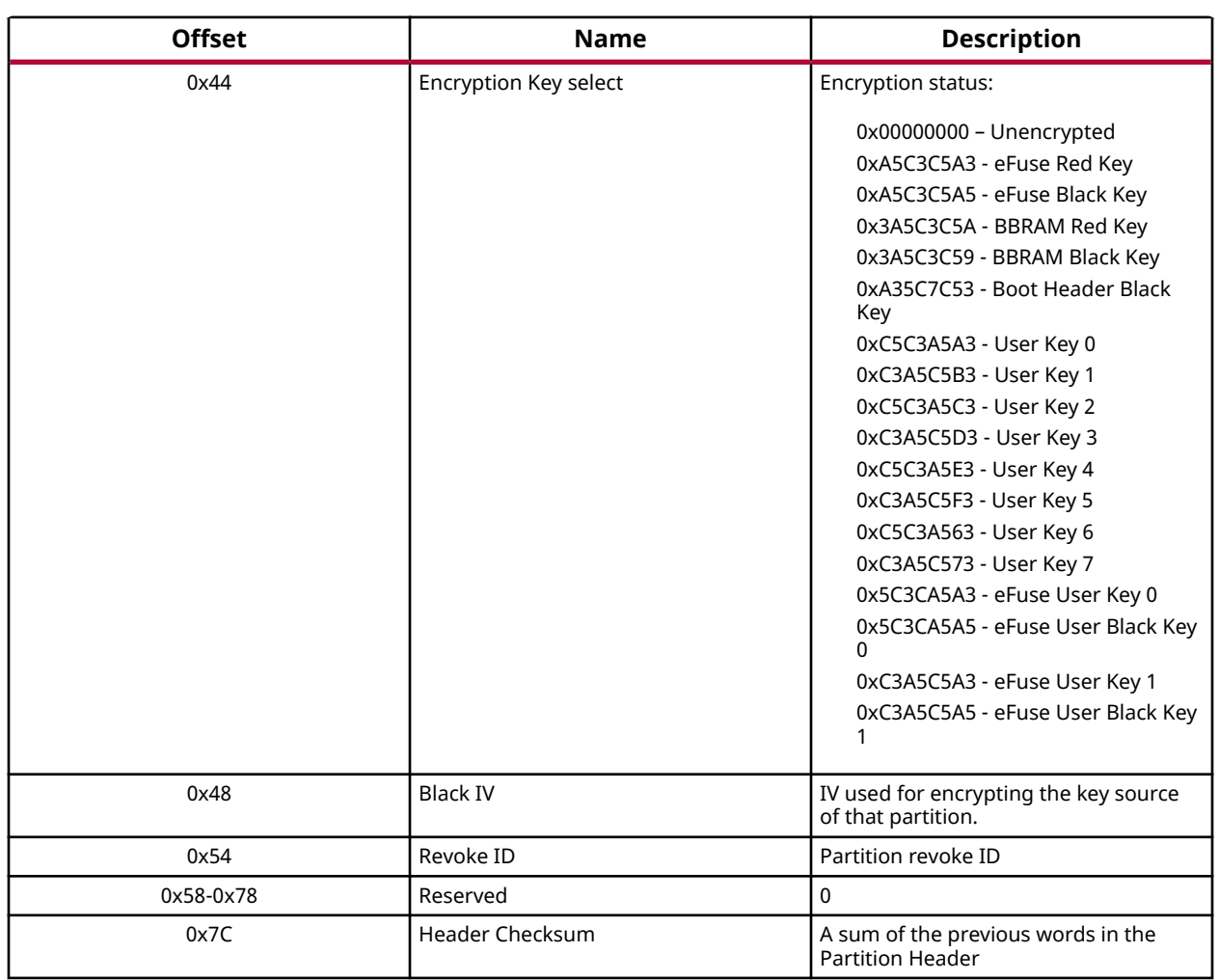

#### *Table 25:* **Versal ACAP Partition Header Table** *(cont'd)*

The following table lists the partition header table attributes.

#### *Table 26:* **Versal ACAP Partition Header Table Attributes**

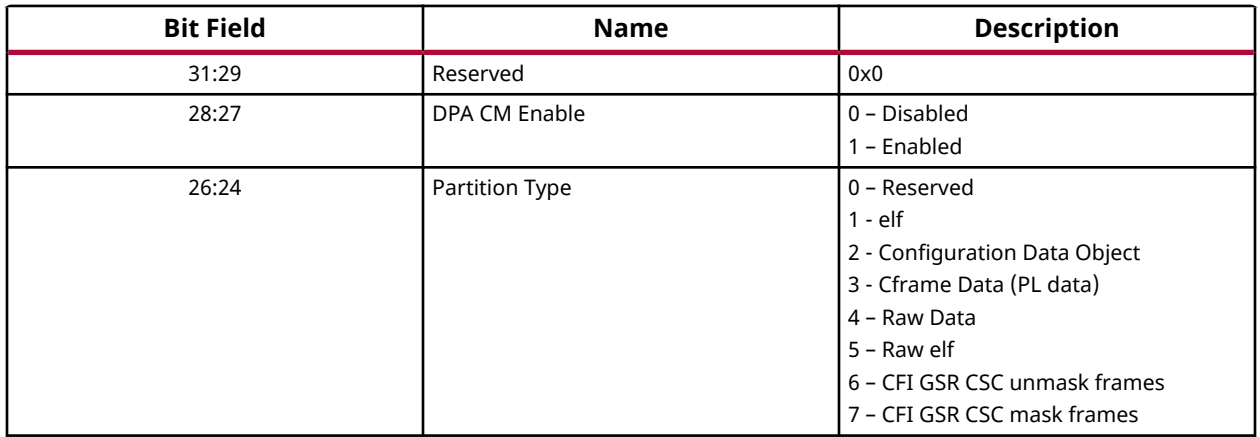

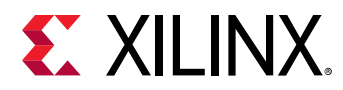

#### *Table 26:* **Versal ACAP Partition Header Table Attributes** *(cont'd)*

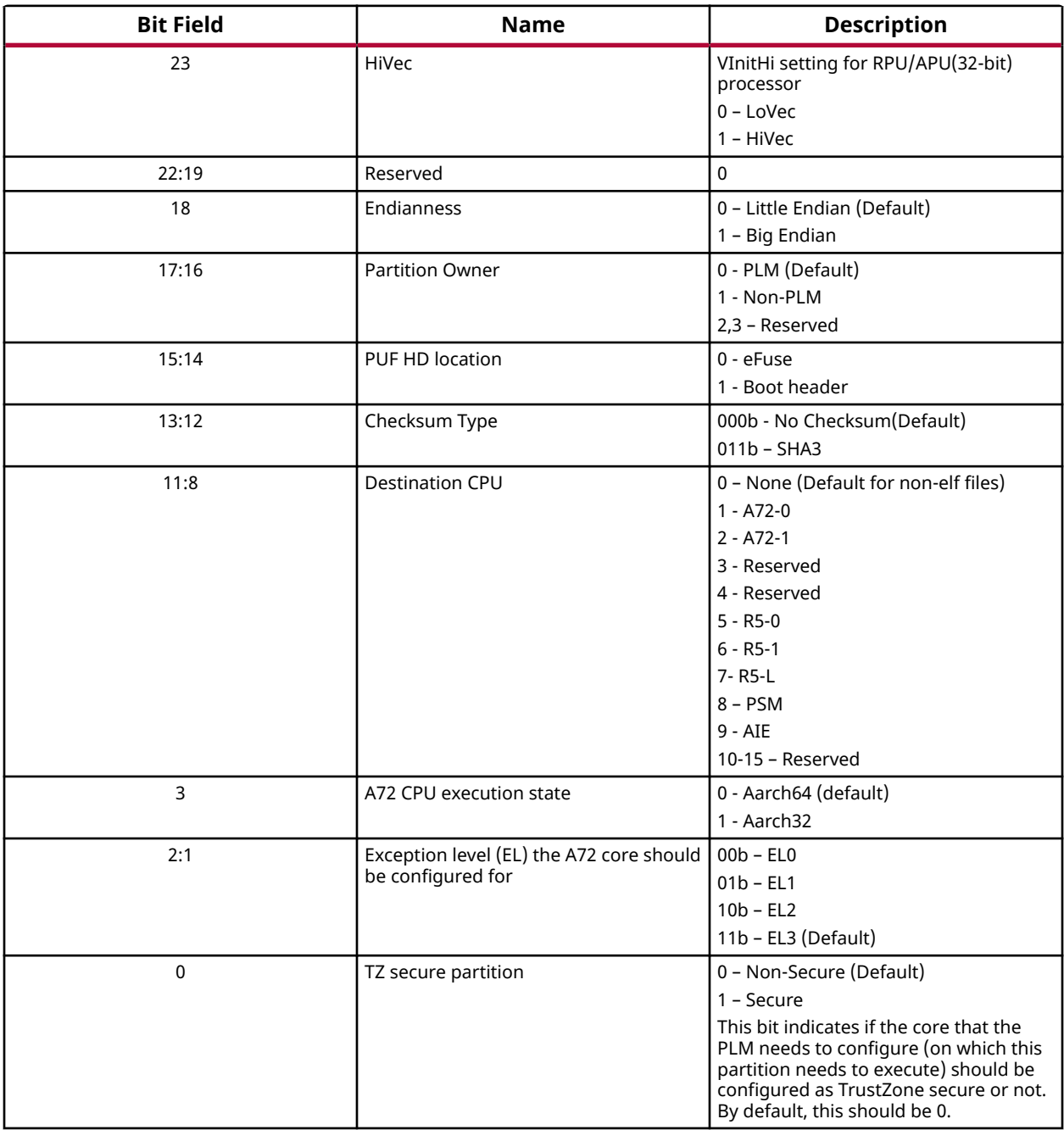

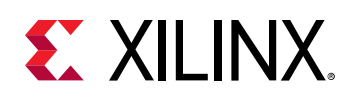

### **Versal ACAP Authentication Certificates**

The Authentication Certificate is a structure that contains all the information related to the authentication of a partition. This structure has the public keys and the signatures that BootROM/PLM needs to verify. There is an Authentication Header in each Authentication Certificate, which gives information like the key sizes, algorithm used for signing, and so forth. Unlike the other devices, the Authentication Certificate is prepended or attached to the beginning of the actual partition, for which authentication is enabled. If you want Bootgen to perform authentication on the meta headers, specify it explicitly under the 'metaheader' bif attribute. See [Chapter 8: BIF Attribute Reference](#page-146-0) for information on usage.

Versal ACAP uses RSA-4096 authentication and ECDSA algorithms for authentication. The following table provides the format of the Authentication Certificate for the Versal ACAP.

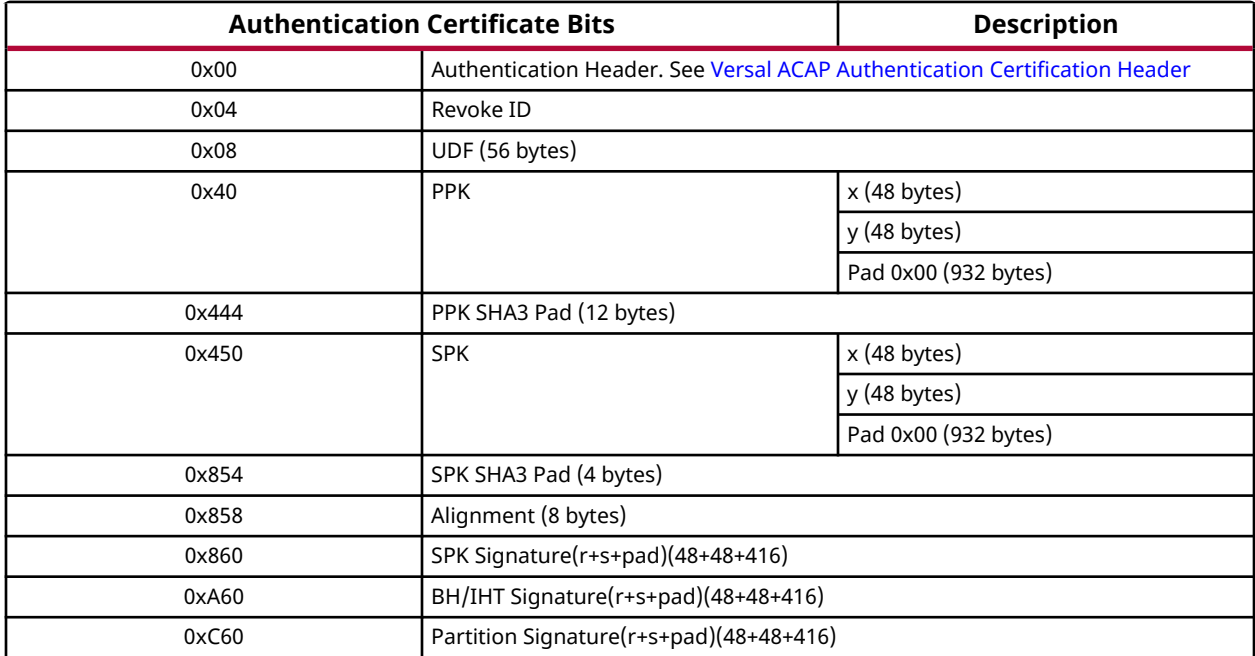

#### *Table 27:* **Versal ACAP Authentication Certificate – ECDSA p384**

#### *Table 28:* **Versal ACAP Authentication Certificate – ECDSA p521**

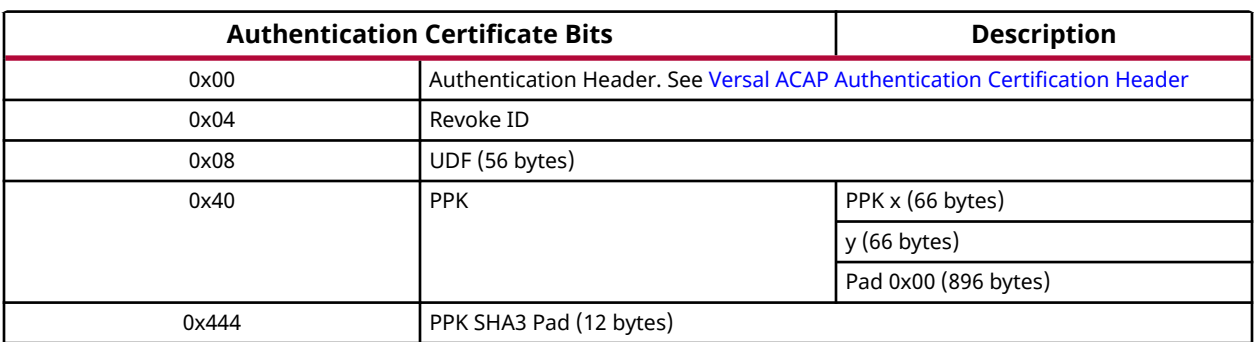

<span id="page-42-0"></span>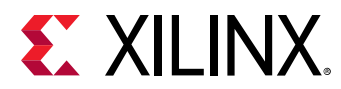

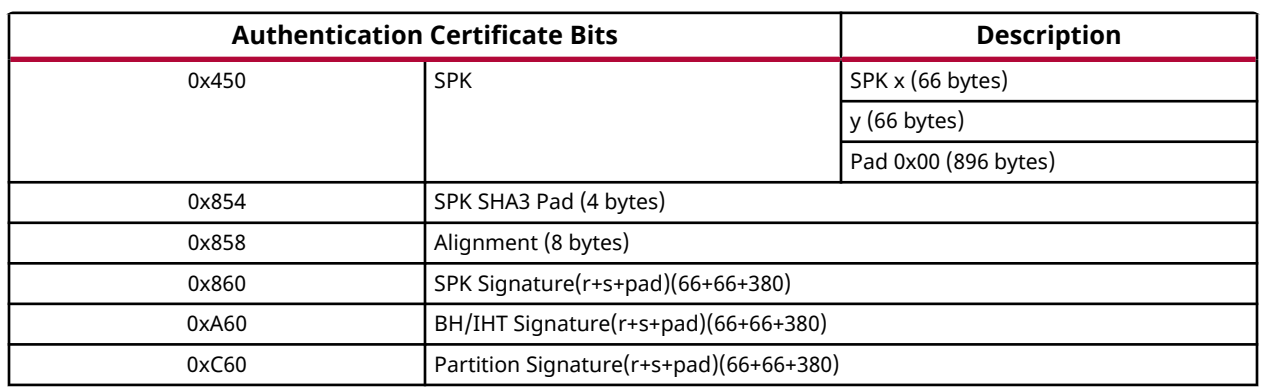

#### *Table 28:* **Versal ACAP Authentication Certificate – ECDSA p521** *(cont'd)*

#### *Table 29:* **Versal ACAP Authentication Certificate – RSA**

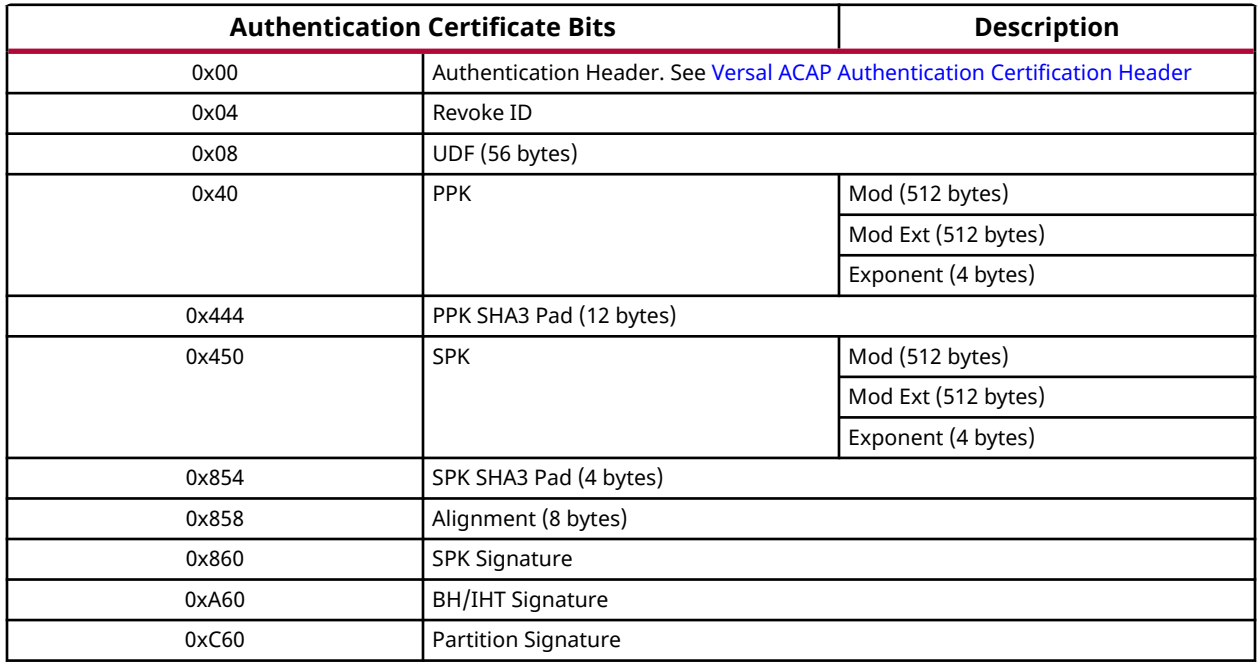

#### *Versal ACAP Authentication Certification Header*

The following table describes the Authentication Header bit fields for the Versal ACAP.

#### *Table 30:* **Authentication Header Bit Fields**

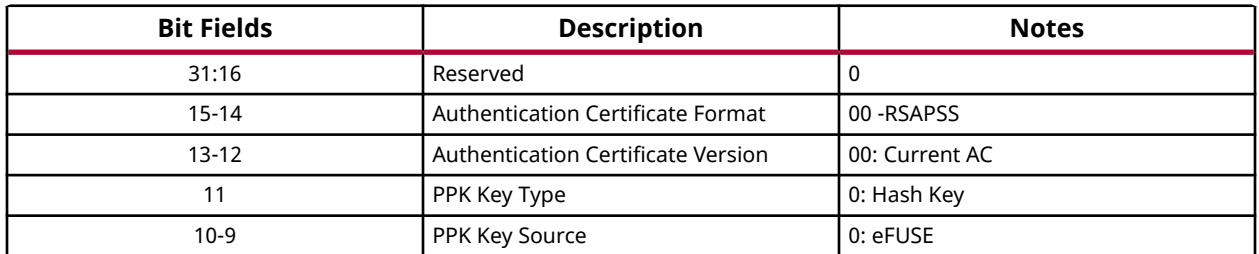

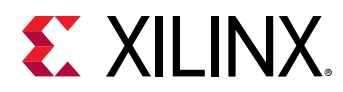

#### *Table 30:* **Authentication Header Bit Fields** *(cont'd)*

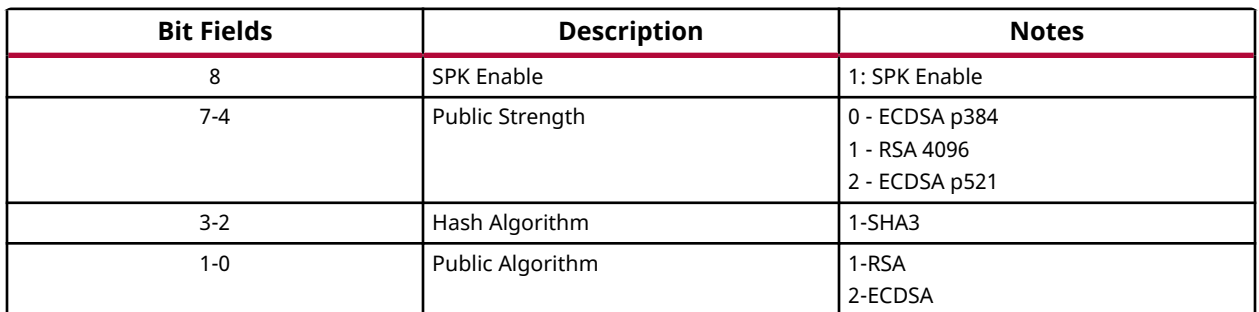

*Note***:**

- 1. For the Bootloader partition:
	- a. The offset 0xA60 of the AC holds the Boot Header Signature.
	- b. The offset 0xC60 of the AC holds the signature of PLM and PMCDATA.
- 2. For the Header tables:
	- a. The offset 0xA60 of the AC holds the IHT Signature.
	- b. The offset 0xC60 of the AC holds the signature of all the headers except IHT.
- 3. For any other partition:
	- a. The offset 0xA60 of the AC is zeroized.
	- b. The offset 0xC60 of the AC holds the signature of that partition.

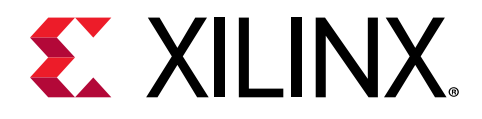

# *Chapter 3*

# Creating Boot Images

# **Boot Image Format (BIF)**

The Xilinx $^{\circledR}$  boot image layout has multiple files, file types, and supporting headers to parse those files by boot loaders. Bootgen defines multiple attributes for generating the boot images and interprets and generates the boot images, based on what is passed in the files. Because there are multiple commands and attributes available, Bootgen defines a boot image format (BIF) to contain those inputs. A BIF comprises of the following:

- Configuration attributes to create secure/non-secure boot images
- Bootloader
	- First stage bootloader (FSBL) for Zynq® devices and Zynq® UltraScale+™ MPSoCs
	- Platform loader and manager (PLM) for Versal® ACAP
	- **Note:** It is recommended to use the same release version of bootloader (FSBL/PLM) and Bootgen together.
- One or more partition images

Along with properties and attributes, Bootgen takes multiple commands to define the behavior while it is creating the boot images. For example, to create a boot image for a qualified FPGA device, a Zynq®-7000 SoC device, Versal® ACAP, or a Zynq® UltraScale+™ MPSoC device, you should provide the appropriate [arch](#page-212-0) command option to Bootgen. The following appendices list and describe the available options to direct Bootgen behavior.

- [Chapter 7: Use Cases and Examples](#page-126-0)
- [Chapter 8: BIF Attribute Reference](#page-146-0)
- [Chapter 9: Command Reference](#page-212-0)

The format of the boot image conforms to a hybrid mix of hardware and software requirements. The boot header is required by the BootROM loader which loads a single partition, typically the bootloader. The remainder of the boot image is loaded and processed by the bootloader. Bootgen generates a boot image by combining a list of partitions. These partitions can be:

• FSBL or PLM

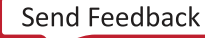

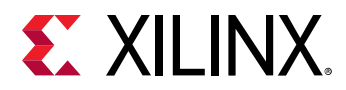

- Secondary Stage Boot Loader (SSBL) like U-Boot
- Bitstream PL CFrame data, . redo, and . rnpi
- Linux
- Software applications to run on processors
- User data
- Boot image generated by Bootgen. This is useful for appending new partitions to a boot image generated previously.

# **BIF Syntax and Supported File Types**

The BIF file specifies each component of the boot image, in order of boot, and allows optional attributes to be applied to each image component. In some cases, an image component can be mapped to more than one partition if the image component is not contiguous in memory. For example, if an ELF file has multiple loadable sections which are non-contiguous, then each section can be a separate partition. BIF file syntax takes the following form:

```
new_bif:
{
  id = 0x5id\_code = 0x04ca8093 extended_id_code = 0x01
   image
   {
       name = pmc_subsys, id = 0x1c000001
       partition
\{ id = 0x11, type = bootloader,
           file = /path/to/plm.elf
       }
       partition
 {
         type = pmcdata, load = 0xf2000000,
          file = /path/to/pmc_cdo.bin
       }
   }
}
```
*Note***:** The above format is for Versal® devices only.

```
<image_name>:
{
      // common attributes
     [attribute1] <argument1> 
     // partition attributes
    [attribute2, attribute3=<argument>] <elf>
    [attribute2, attribute3=<argument>, attibute4=<argument] <br/> <br/> <br/>t>
    [attribute3] <elf>
     <bin>
}
```
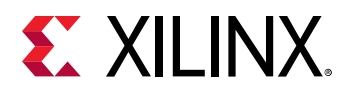

- The  $\leq$  mage\_name> and the  $\{...\}$  grouping brackets the files that are to be made into partitions in the ROM image.
- One or more data files are listed in the {...} brackets.
- Each partition data files can have an optional set of attributes preceding the data file name with the syntax [attribute, attribute=<argument>].
- Attributes apply some quality to the data file.
- Multiple attributes can be listed separated with a ", as a separator. The order of multiple attributes is not important. Some attributes are one keyword, some are keyword equates.
- You can also add a filepath to the file name if the file is not in the current directory. How you list the files is free form; either all on one line (separated by any white space, and at least one space), or on separate lines.
- White space is ignored, and can be added for readability.
- You can use C-style block comments of  $/*$ ...\*/, or C++ line comments of  $//$ .

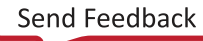

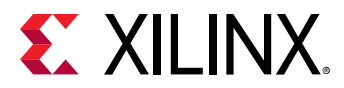

The following example is of a BIF with additional white space and new lines for improved readability:

```
<bootimage_name>:
{
     /* common attributes */
     [attribute1] <argument1>
     /* bootloader */
      [attribute2, 
      attribute3, 
      attribute4=<argument>
    ] <elf>
     /* pl bitstream */ 
    \lceil attribute2, 
         attribute3, 
         attribute4=<argument>,
         attibute=<argument>
     ] <bit>
     /* another elf partition */
     [
         attribute3
     ] <elf>
     /* bin partition */

}
```
#### **Bootgen Supported Files**

The following table lists the Bootgen supported files.

#### *Table 31:* **Bootgen Supported Files**

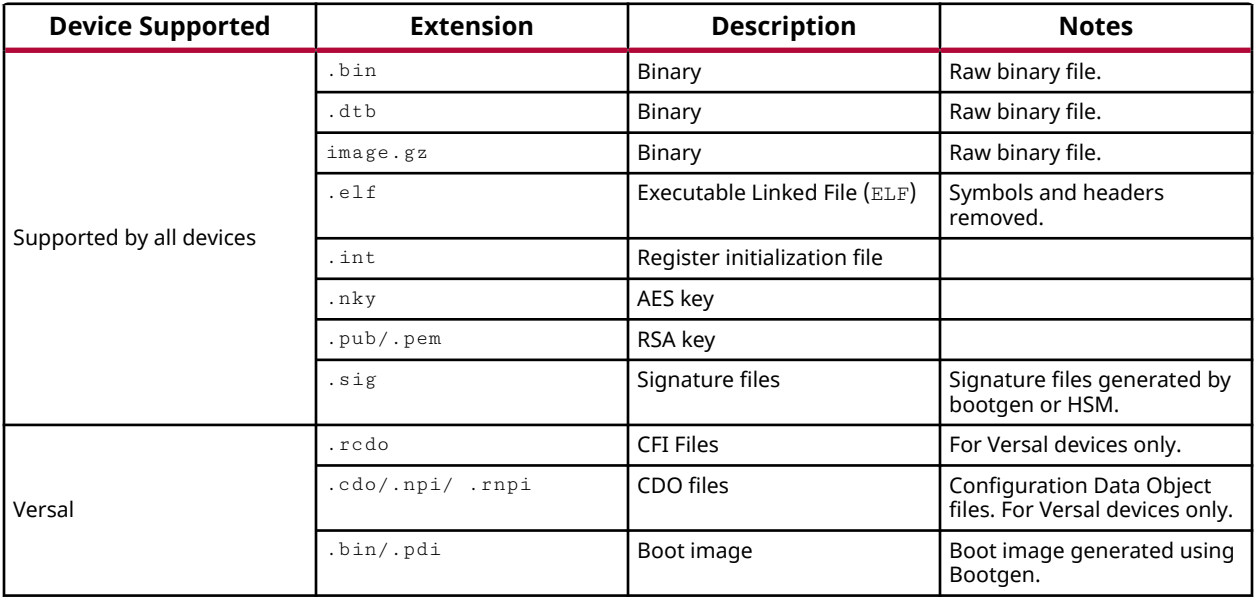

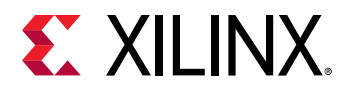

*Table 31:* **Bootgen Supported Files** *(cont'd)*

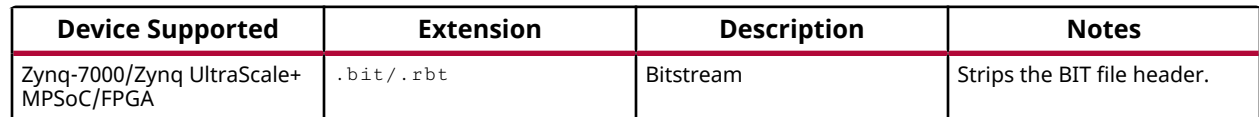

### **BIF Syntax for Versal ACAP**

The following example shows the detailed manner in which you can write a BIF while grouping the partitions together. The BIF syntax has changed for Versal ACAP to support the concept of subsystems, where multiple partitions can be combined to together to form an image, also called as subsystem with one image header.

```
new_bif:
{
     id\_{code} = 0x04ca8093 extended_id_code = 0x01
    id = 0x2 image
      {
          name = pmc_subsys
          id = 0x1c000001
          partition
\overline{\mathcal{L}}id = 0 \times 01 type = bootloader
               file = gen_files/executable.elf
          }
          partition
\overline{\mathcal{L}}id = 0 \times 09 type = pmcdata, load = 0xf2000000
               file = topology_xcvc1902.v2.cdo
          file = gen_files/pmc_data.cdo
 }
      }
      image
      {
          name = lpd
          id = 0x4210002
          partition
\overline{\mathcal{L}}id = 0x0C type = cdo
               file = gen_files/lpd_data.cdo
          }
          partition
\overline{\mathcal{L}}id = 0 \times 0B core = psm
          file = static_files/psm_fw.elf
 }
      }
      image
      {
          name = pl_cfi
          id = 0x18700000
          partition
```
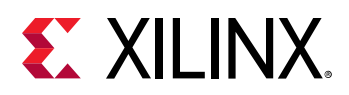

```
\overline{\mathcal{L}}id = 0 \times 03 type = cdo
          file = system.rcdo
 }
          partition
\overline{\mathcal{L}}id = 0 \times 05 type = cdo
               file = system.rnpi
          }
     }
     image
     {
          name = fpd
         id = 0x420c003 partition
\{id = 0 \times 08 type = cdo
               file = gen_files/fpd_data.cdo
          }
     }
}
```
The following example shows how you can write a BIF in a concise manner by grouping the partitions together.

```
new_bif:
{
      id\_{code} = 0x04ca8093 extended_id_code = 0x01
     id = 0 \times 2 image
       {
             name = pmc_subsys, id = 0x1c000001
            { id = 0x01, type = bootloader, file = gen_files/executable.elf }
            {id = 0x09, type = 10x00000, file = 10x000000, file = 10x000000, file = 10x000000, file = 10x000000, file = 10x000000, file = 10x000000, file = 10x000000, file = 10x000000, file = 10x000000, file = 10x000000, file = 10x000000, file = 10x000000, file = 10x000000, file = 10x000000, file = 10x000000, file = 1topology_xcvc1902.v2.cdo, file = gen_files/pmc_data.cdo }
       }
       image
       {
            name = lpd, id = 0x4210002
            \{ id = 0x0C, type = cdo, file = gen_files/lpd_data.cdo \}\{ id = 0x0B, core = psm, file = static_{files}/psm_{fw}.elf \} }
       image
       {
            name = pl_cfi, id = 0x18700000
            \{ id = 0x03, type = cdo, file = system.rcdo \}\{ id = 0x05, type = cdo, file = system.run)\} }
       image
       {
            name = fpd, id = 0x420c003
            \{ id = 0x08, type = cdo, file = gen_files/fpd_data.cdo \} }
}
```
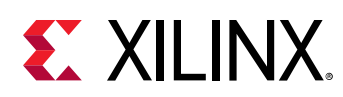

## **Attributes**

The following table lists the Bootgen attributes. Each attribute has a link to a longer description in the left column with a short description in the right column. The architecture name indicates which Xilinx® devices uses that attribute:

- zynq: Zynq-7000 SoC device
- zynqmp: Zynq® UltraScale+™ MPSoC device
- fpga: Any 7 series and above devices
- versal: Versal® ACAP

For more information, see [Chapter 8: BIF Attribute Reference.](#page-146-0)

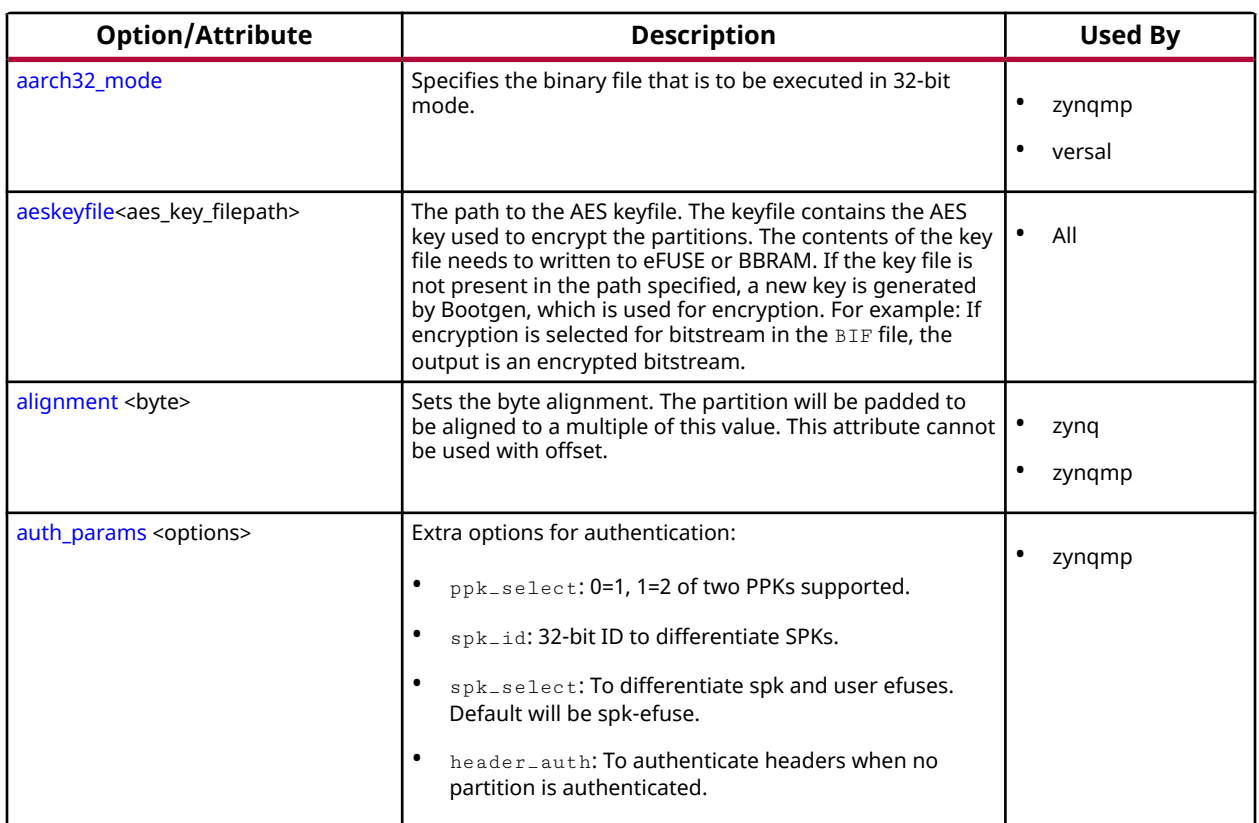

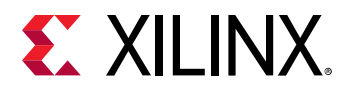

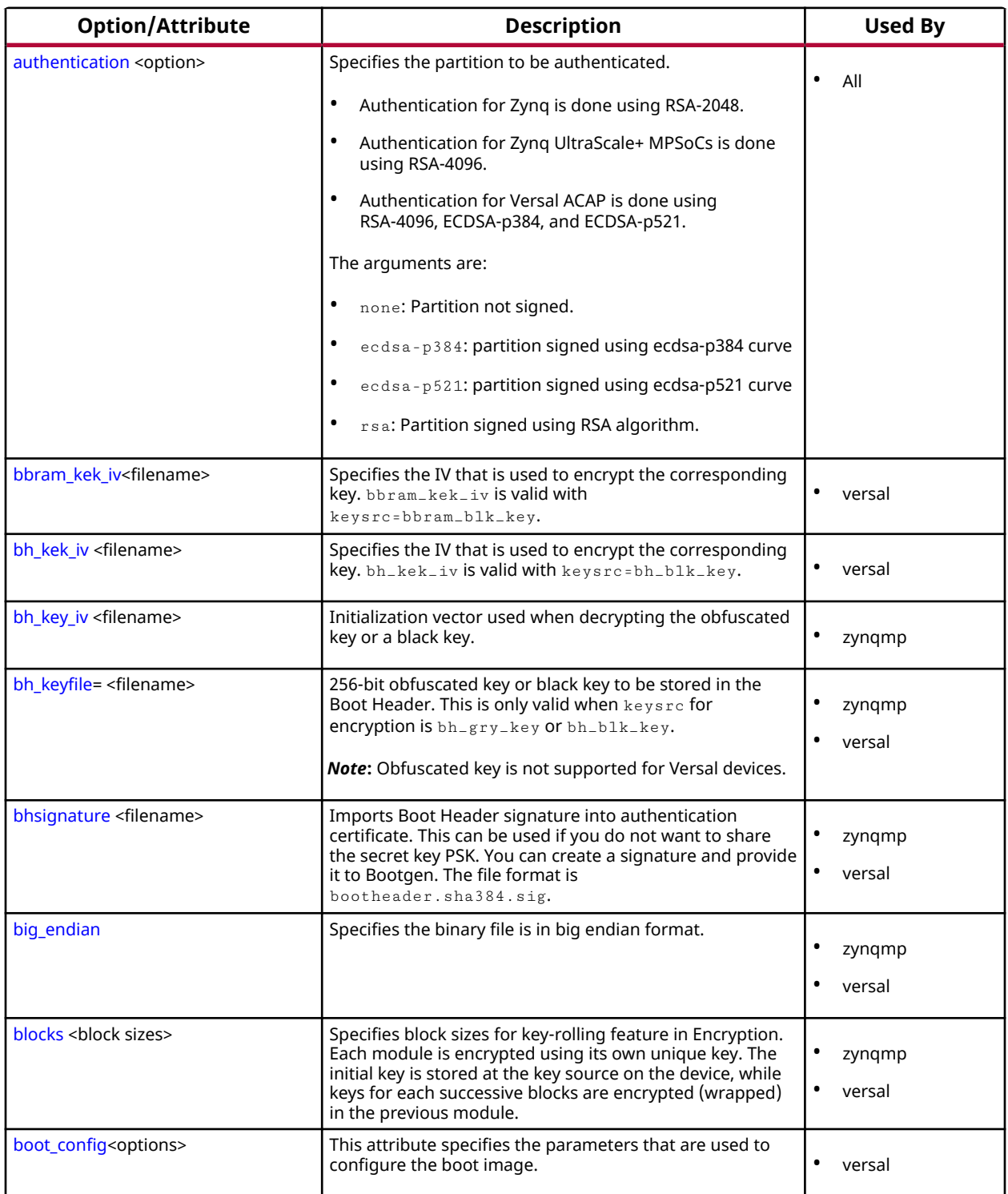

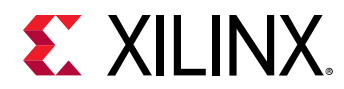

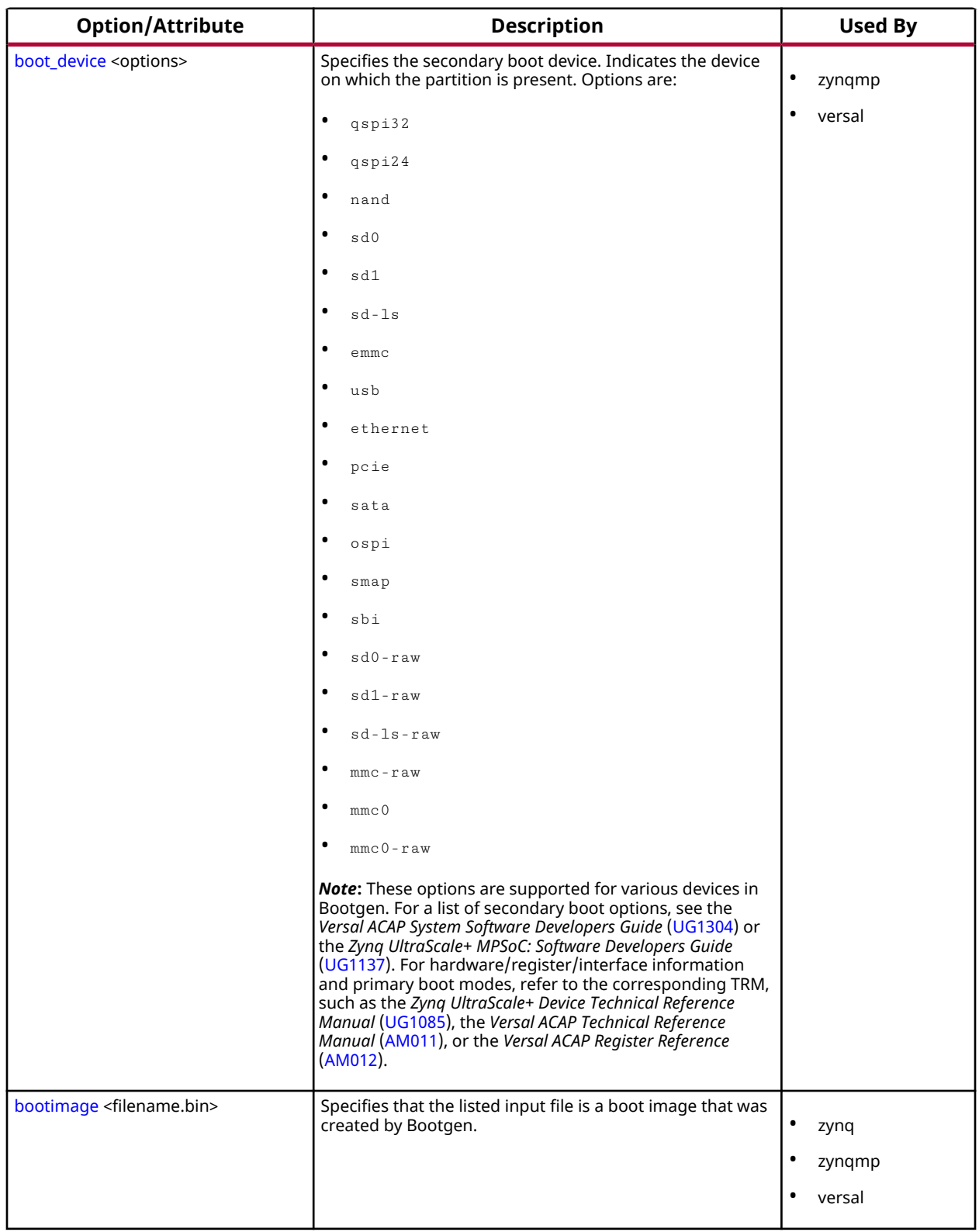

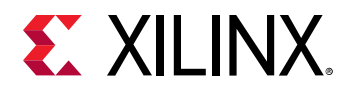

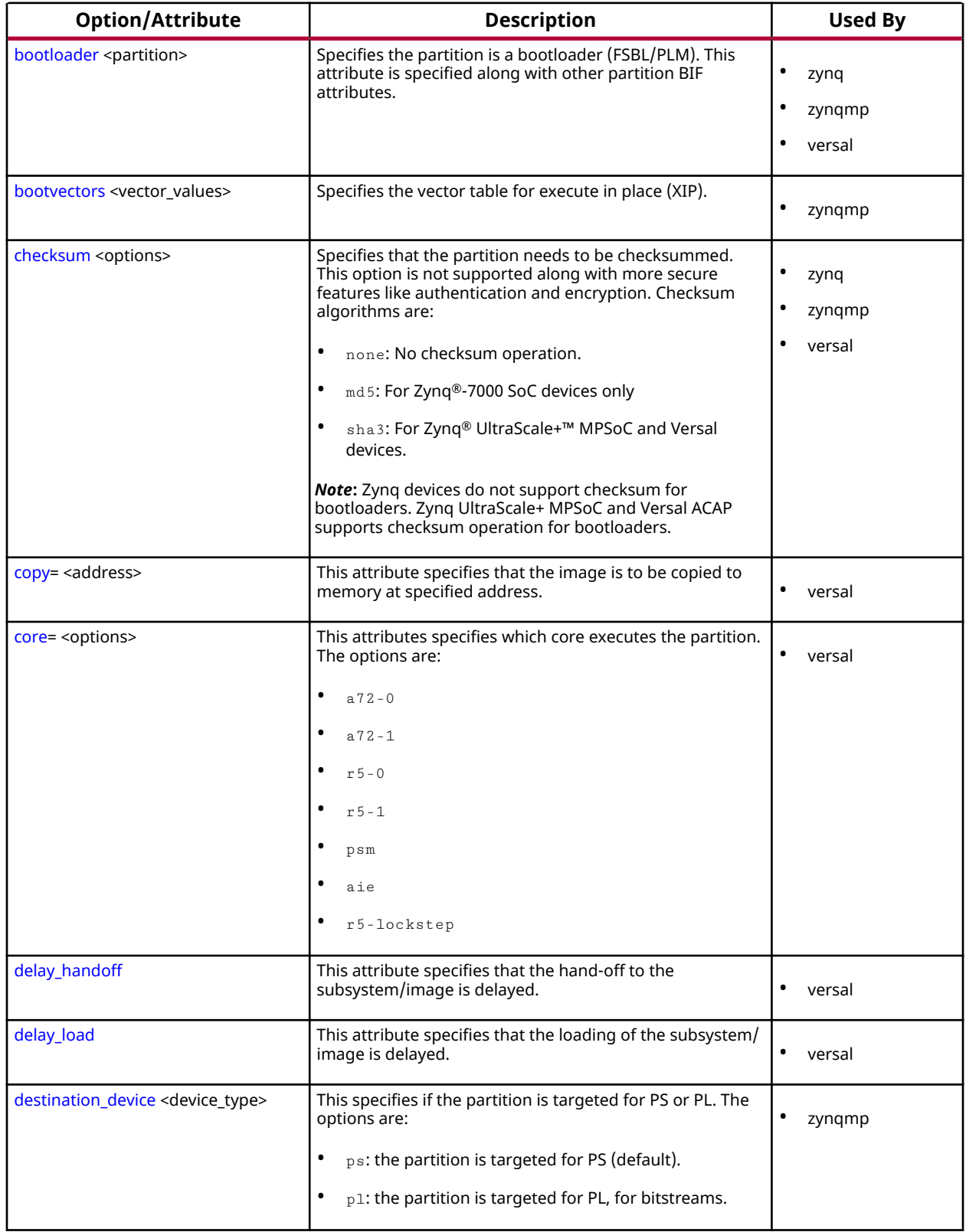

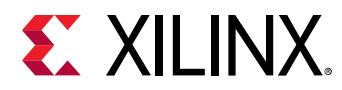

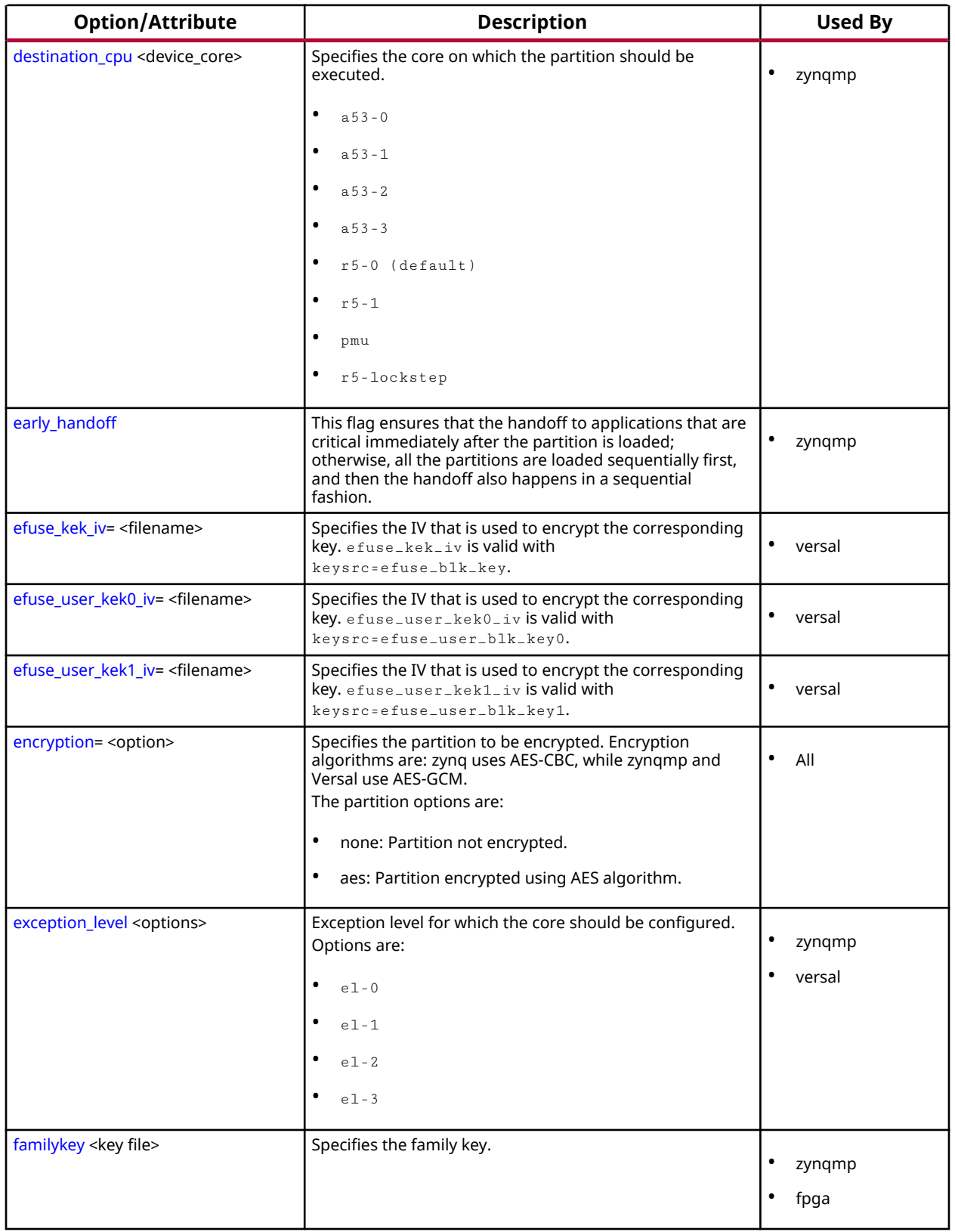

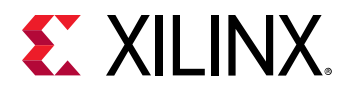

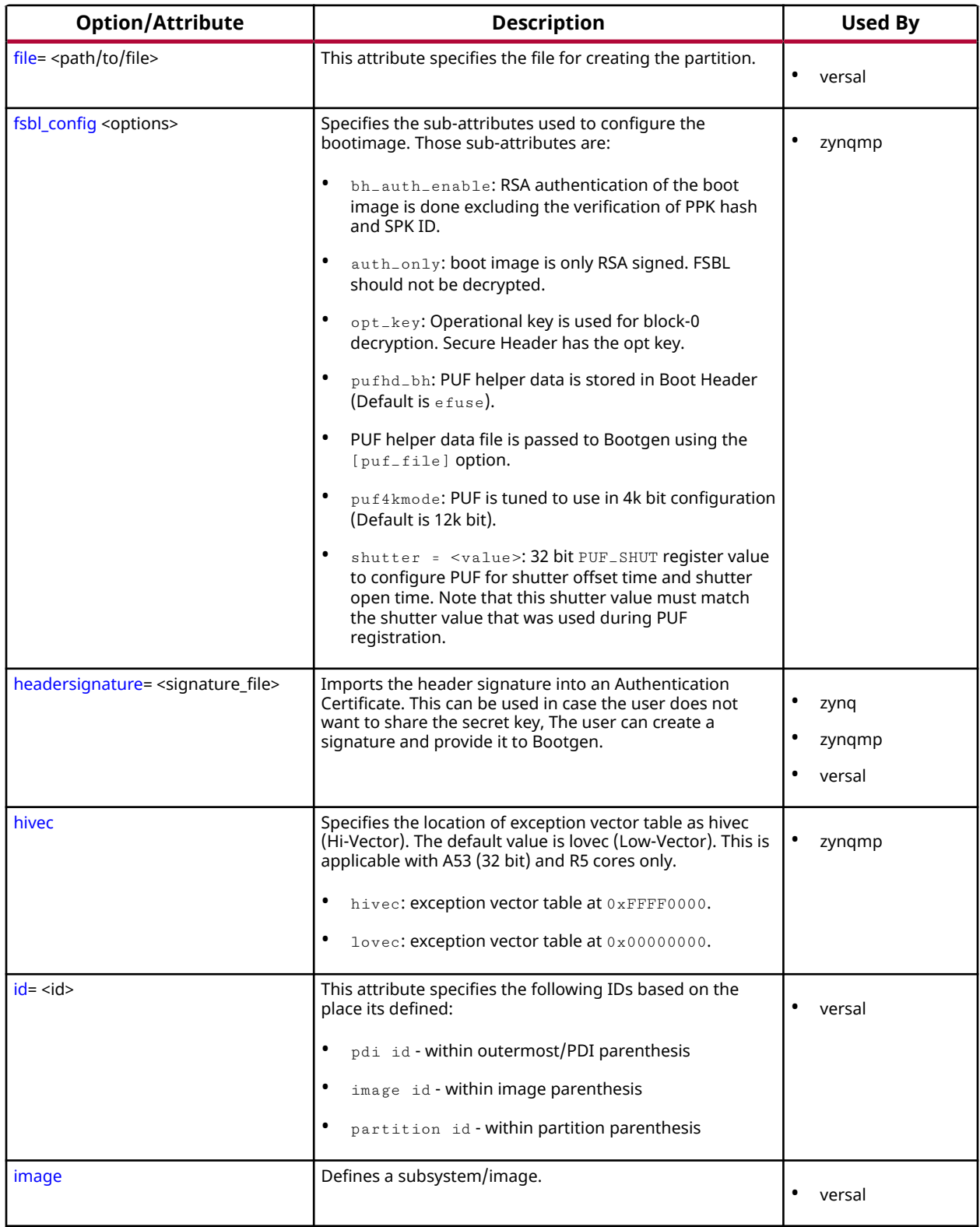

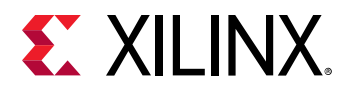

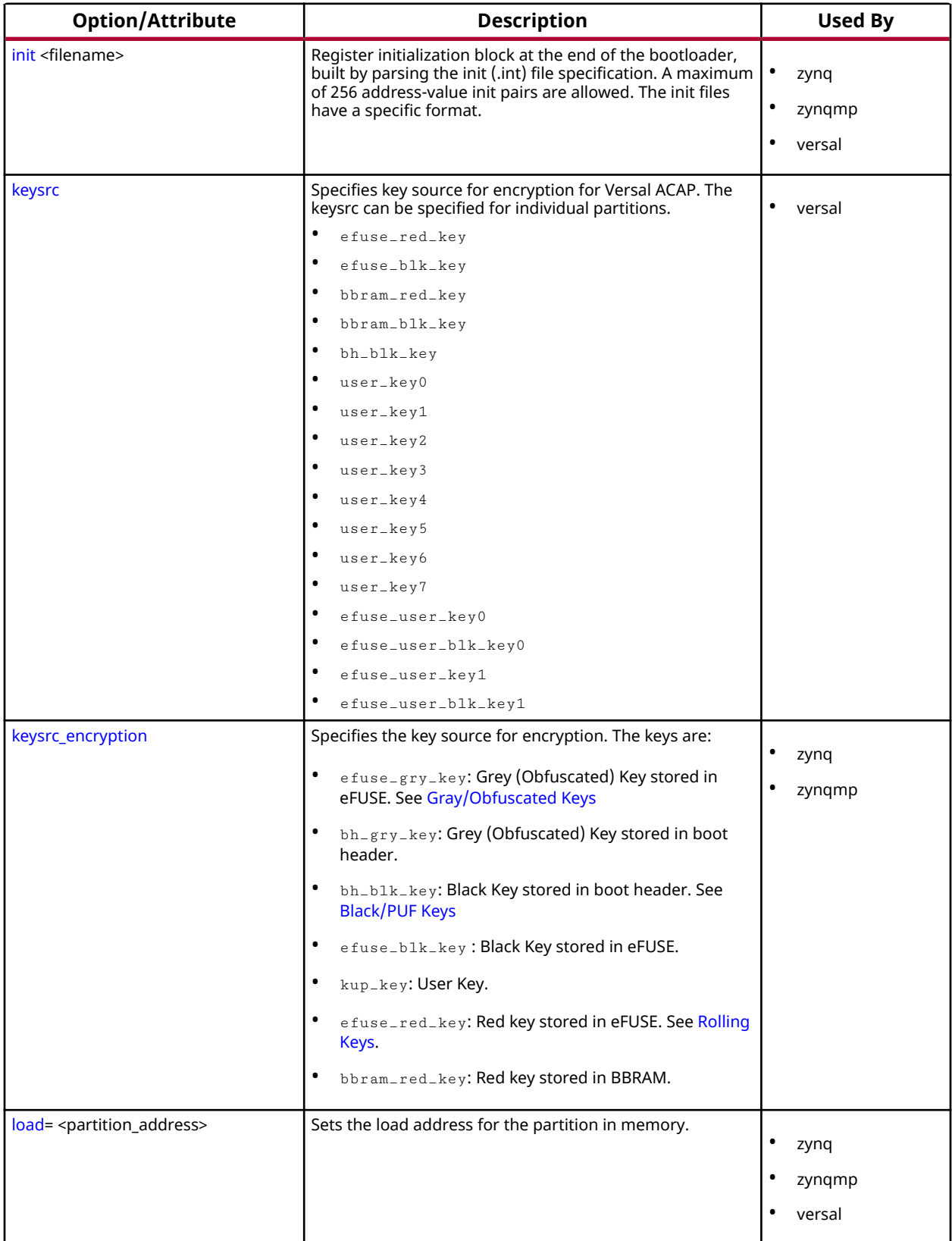

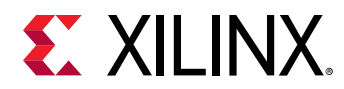

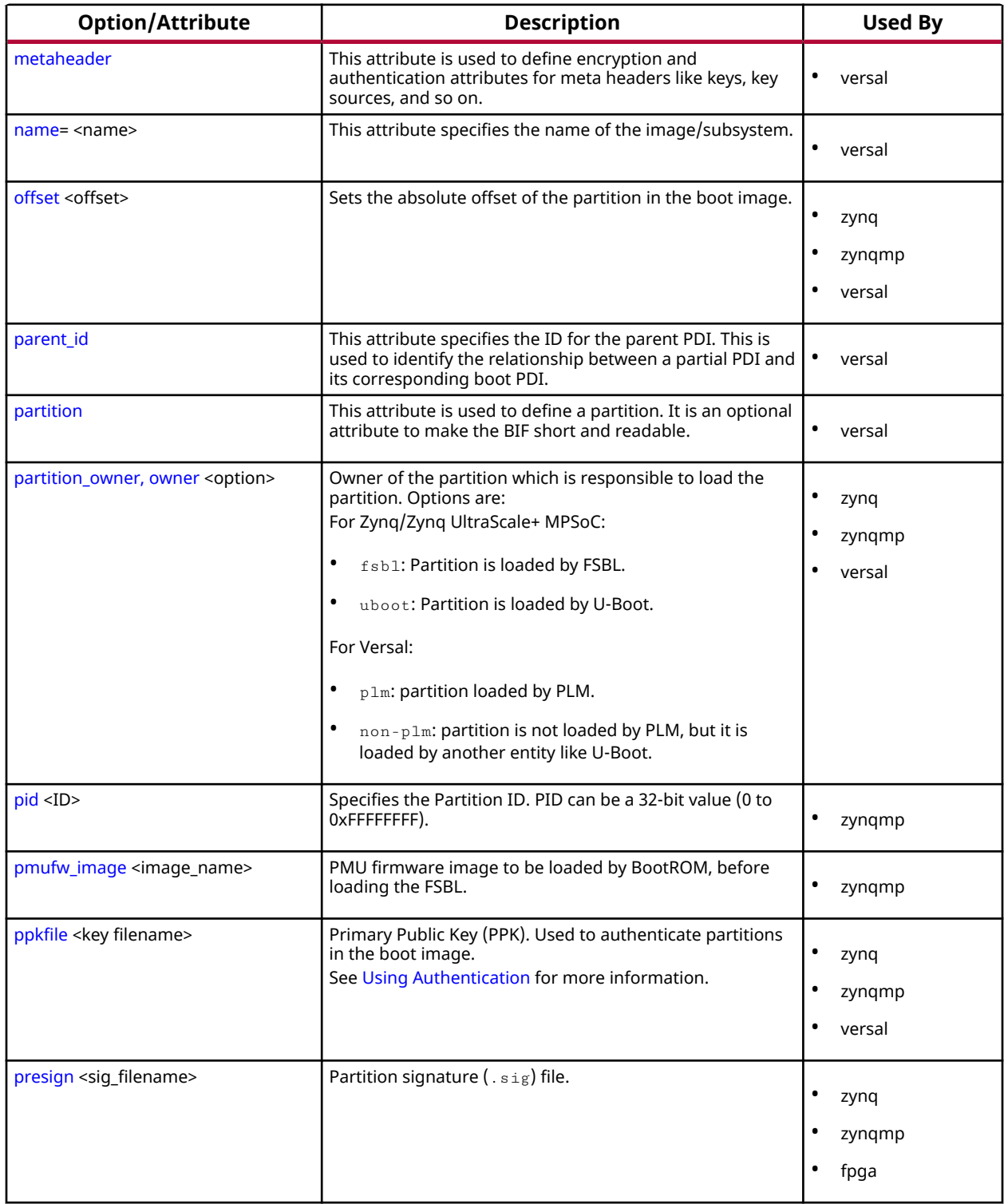

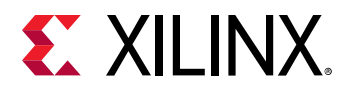

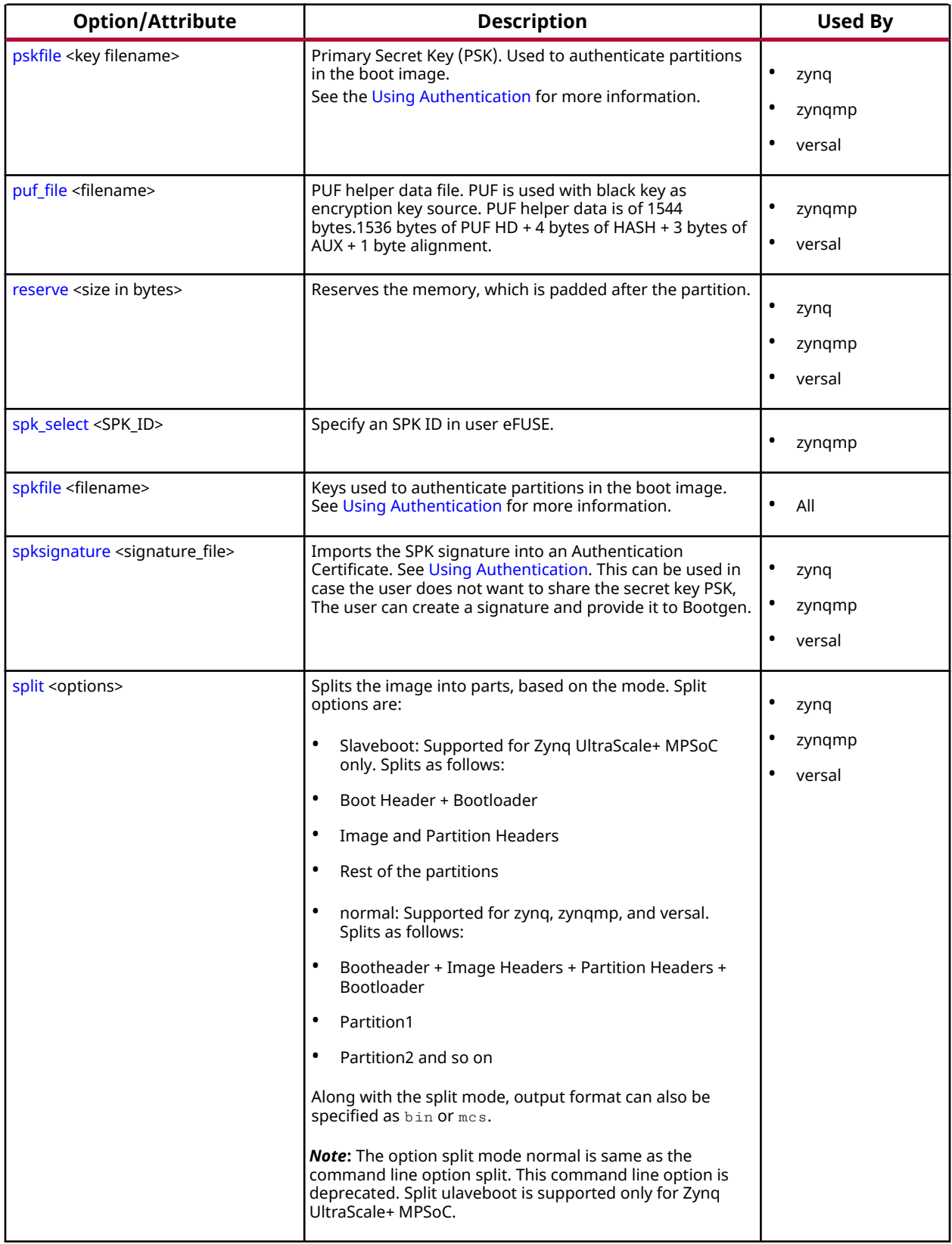

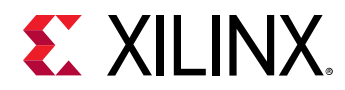

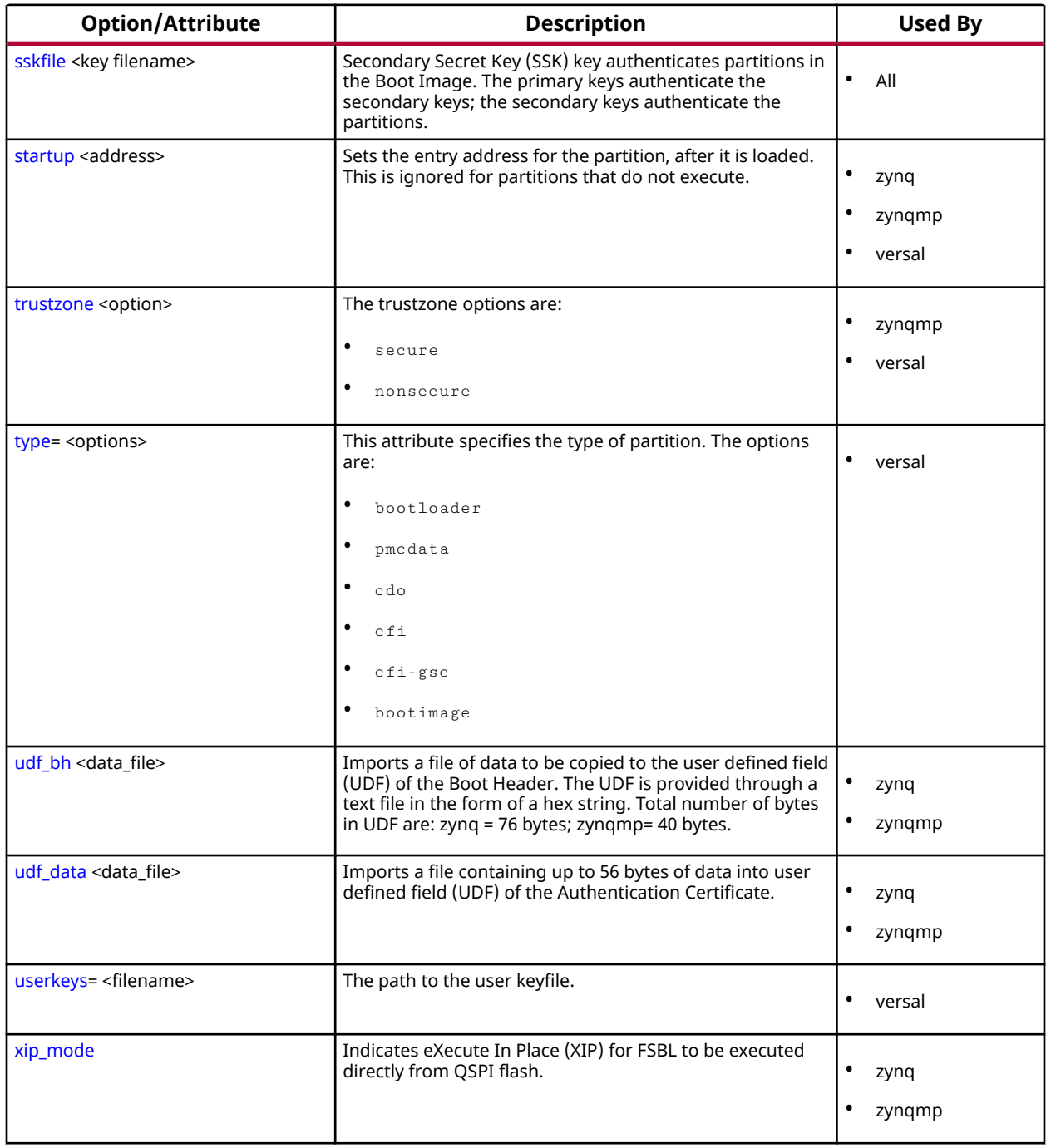

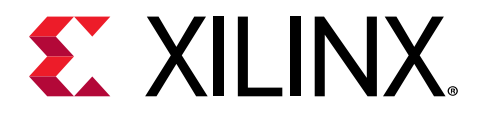

# *Chapter 4*

# Using Bootgen Interfaces

Bootgen has both a GUI and a command line option. The GUI option is available in the Vitis IDE as a wizard. The functionality in this GUI is limited to the most standard functions when creating a boot image. The Bootgen command line, however, is a full-featured set of commands that lets you create a complex boot image for your system.

### **Bootgen GUI Options**

The **Create Boot Image** wizard in the Vitis™ GUI offers a limited number of Bootgen options to generate a boot image.

To create a boot image using the GUI, do the following:

1. Select the application project in the **Project Navigator** or **C/C++ Projects** view and right-click **Create Boot Image**. Alternatively, click **Xilinx → Create Boot Image**.

The Create Boot Image dialog box opens, with default values pre-selected from the context of the selected C project.

Note the following:

- When you run Create Boot Image the first time for an application, the dialog box is prepopulated with paths to the FSBL ELF file, and the bitstream for the selected hardware (if it exists in hardware project), and then the selected application ELF file.
- If a boot image was run previously for the application, and a BIF file exists, the page is prepopulated with the values from the  $/b$  if folder.
- 2. Populate the Create Boot Image dialog box with the following information:

*Note***:** The Vitis GUI wizard is not yet available for Versal devices.

- a. From the **Architecture** drop-down, select the required architecture.
- b. Select either **Create a BIF file** or **Import an existing BIF file**.
- c. From the Basic tab, specify the **Output BIF file path**.
- d. If applicable, specify the **UDF data**: See [udf\\_data](#page-208-0) for more information about this option.
- e. Specify the **Output path**:
- 3. In the Boot image partitions, click the **Add** button to add additional partition images.

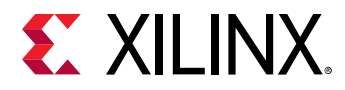

4. Create offset, alignment, and allocation values for partitions in the boot image, if applicable.

The output file path is set to the  $\sqrt{\text{bif}}$  folder under the selected application project by default.

- 5. From the Security tab, you can specify the attributes to create a secure image. This security can be applied to individual partitions as required.
	- a. To enable authentication for a partition, check the **Use Authentication** option, then specify the PPK, SPK, PSK, and SSK values. See the [Using Authentication](#page-79-0) topic for more information.
	- b. To enable encryption for a partition, select the Encryption view, and check the **Use Encryption** option. See [Using Encryption](#page-67-0) for more information.
- 6. Create or import a BIF file boot image one partition at a time, starting from the bootloader. The partitions list displays the summary of the partitions in the BIF file. It shows the file path, encryption settings, and authentication settings. Use this area to add, delete, modify, and reorder the partitions. You can also set values for enabling encryption, authentication, and checksum, and specifying some other partition related values like **Load**, **Alignment**, and **Offset**.

## **Using Bootgen on the Command Line**

When you specify Bootgen options on the command line you have many more options than those provided in the GUI. In the standard install of the Vitis software platform, the XSCT (Xilinx Software Command-Line Tool) is available for use as an interactive command line environment, or to use for creating scripting. In the XSCT, you can run Bootgen commands. XSCT accesses the Bootgen executable, which is a separate tool. This Bootgen executable can be installed standalone as described in [Installing Bootgen](#page-7-0). This is the same tool as is called from the XSCT, so any scripts developed here or in the XSCT will work in the other tool.

## **Commands and Descriptions**

The following table lists the Bootgen command options. Each option is linked to a longer description in the left column with a short description in the right column. The architecture name indicates what Xilinx® device uses that command:

- zynq: Zynq®-7000 SoC device
- zynqmp: Zynq® UltraScale+™ MPSoC device
- fpga: Any 7 series and above devices
- versal: Versal® ACAP

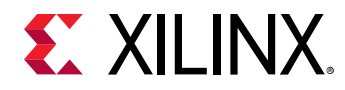

For more information, see [Chapter 9: Command Reference](#page-212-0).

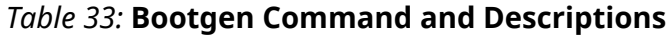

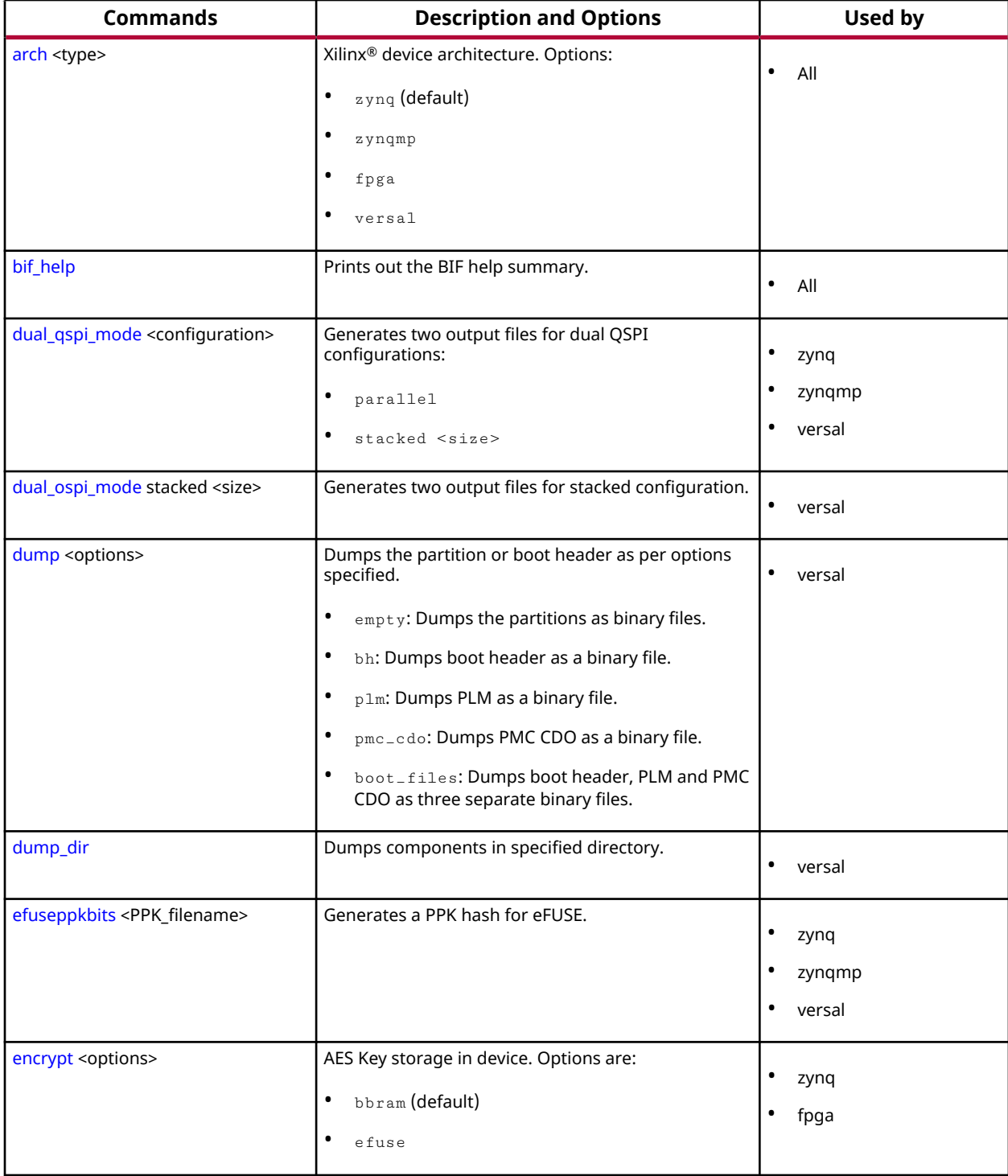

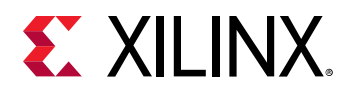

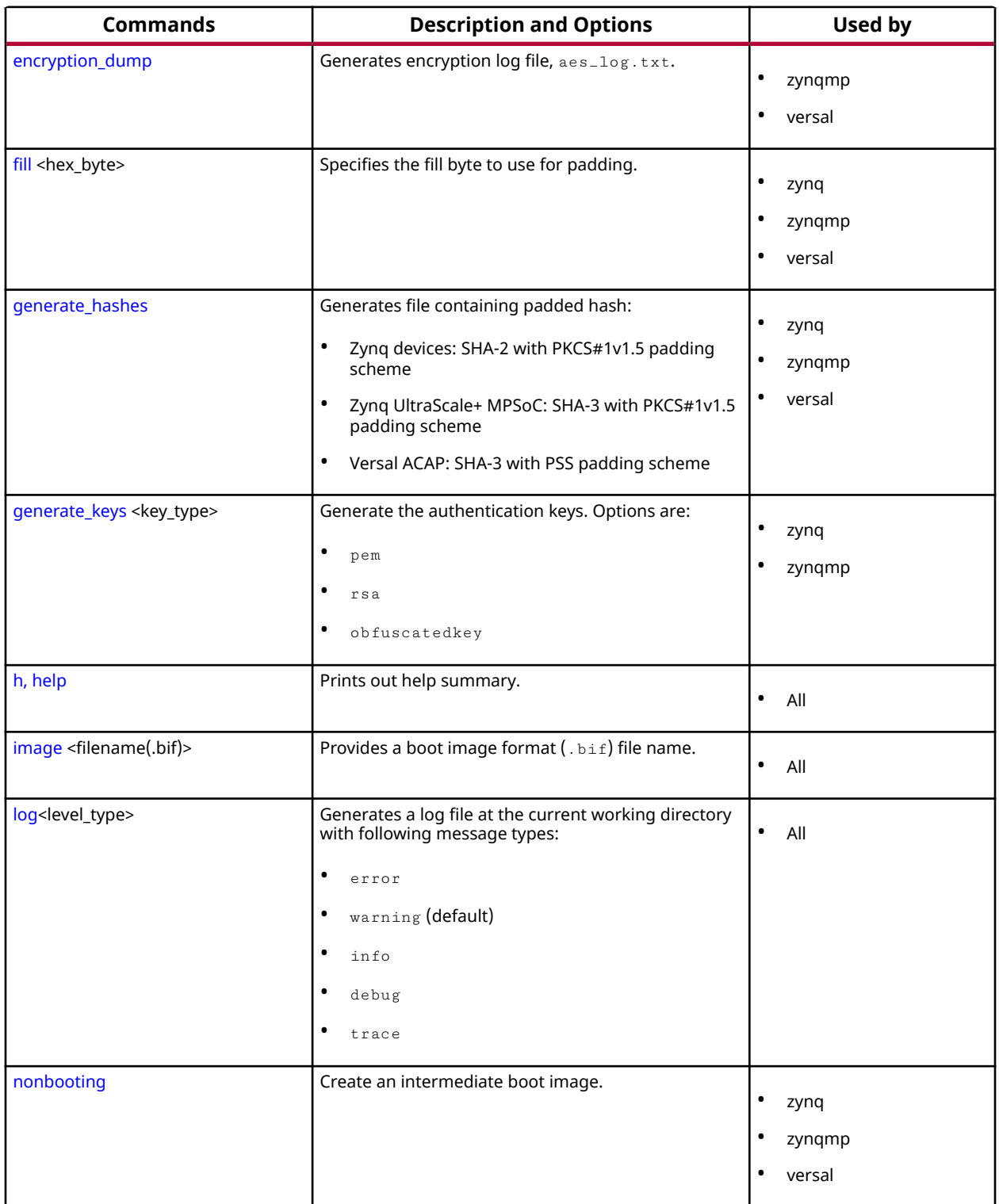

#### *Table 33:* **Bootgen Command and Descriptions** *(cont'd)*

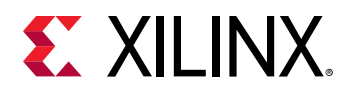

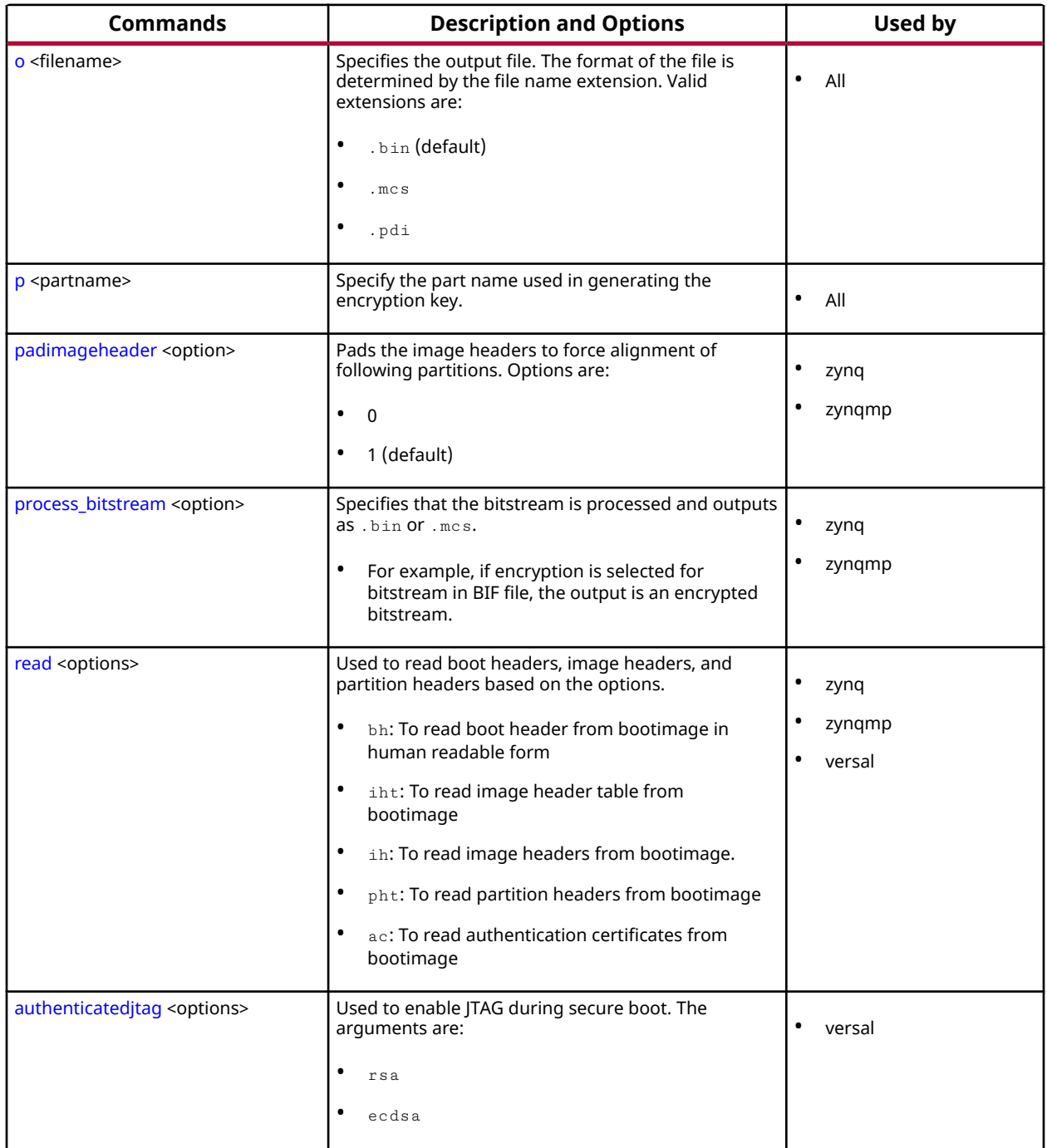

#### *Table 33:* **Bootgen Command and Descriptions** *(cont'd)*

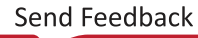

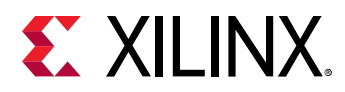

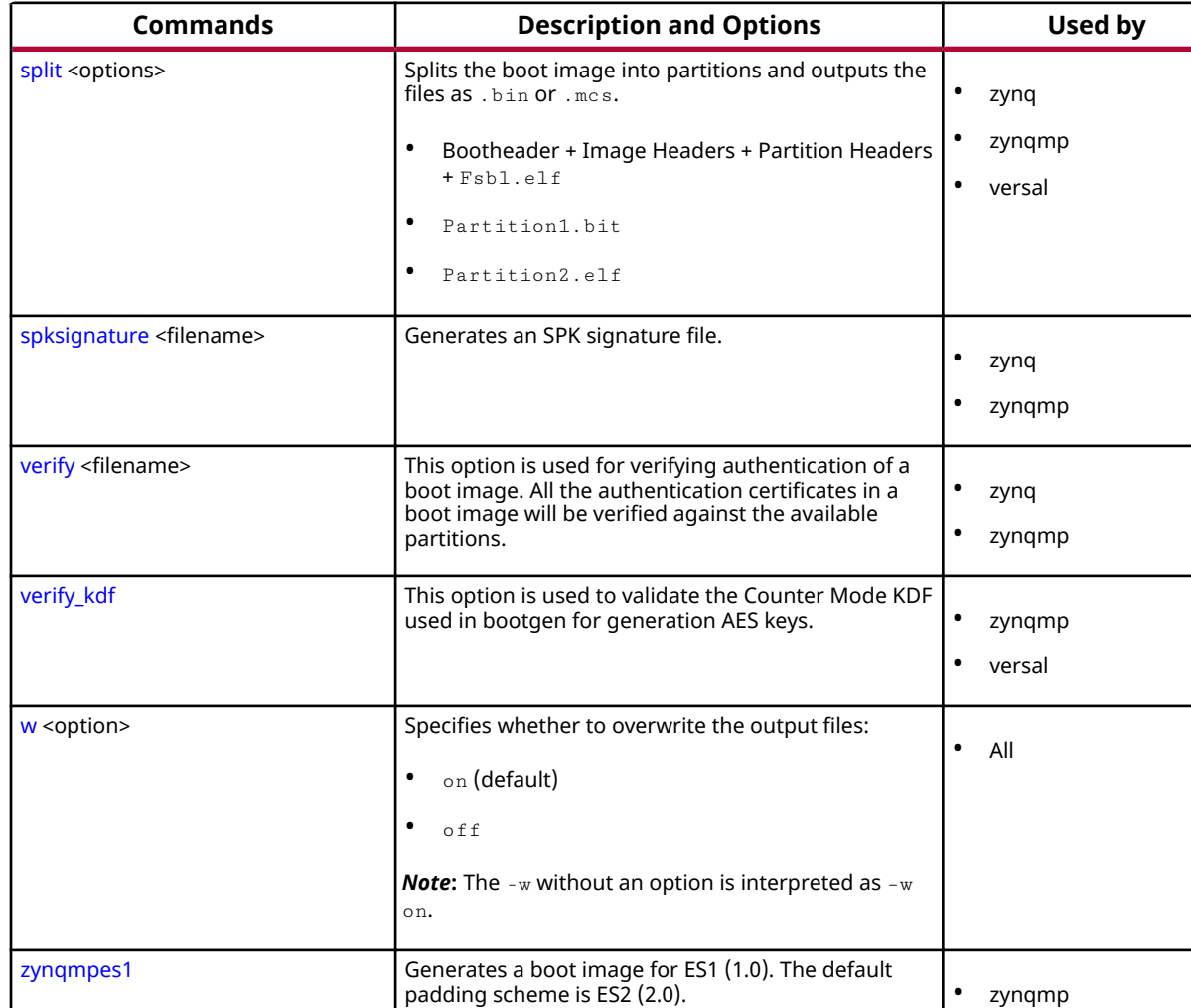

#### *Table 33:* **Bootgen Command and Descriptions** *(cont'd)*

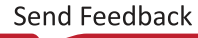

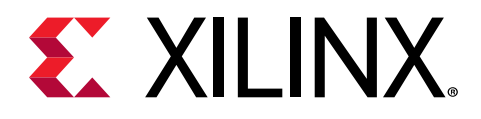

# *Chapter 5*

# Boot Time Security

Xilinx<sup>®</sup> supports secure booting on all devices using latest authentication methods to prevent unathorized or modified code from being run on Xilinx devices. Xilinx supports various encryption techniques to make sure only authorized programs access the images. For hardware security features by device, see the following sections.

#### **Secure and Non-Secure Modes in Zynq-7000 SoC Devices**

For security reasons, CPU 0 is always the first device out of reset among all master modules within the PS. CPU 1 is held in an WFE state. While the BootROM is running, the JTAG is always disabled, regardless of the reset type, to ensure security. After the BootROM runs, JTAG is enabled if the boot mode is non-secure.

The BootROM code is also responsible for loading the FSBL/User code. When the BootROM releases control to stage 1, the user software assumes full control of the entire system. The only way to execute the BootROM again is by generating one of the system resets. The FSBL/User code size, encrypted and unencrypted, is limited to 192 KB. This limit does not apply with the non-secure execute-in-place option.

The PS boot source is selected using the BOOT\_MODE strapping pins (indicated by a weak pull-up or pull-down resistor), which are sampled once during power-on reset (POR). The sampled values are stored in the  $sler$ . BOOT\_MODE register.

The BootROM supports encrypted/authenticated, and unencrypted images referred to as secure boot and non-secure boot, respectively. The BootROM supports execution of the stage 1 image directly from NOR or Quad-SPI when using the execute-in-place ([xip\\_mode](#page-211-0)) option, but only for non-secure boot images. Execute-in-place is possible only for NOR and Quad-SPI boot modes.

- In secure boot, the CPU, running the BootROM code decrypts and authenticates the user PS image on the boot device, stores it in the OCM, and then branches to it.
- In non-secure boot, the CPU, running the BootROM code disables all secure boot features including the AES unit within the PL before branching to the user image in the OCM memory or the flash device (if execute-in-place (XIP) is used).

Any subsequent boot stages for either the PS or the PL are the responsibility of you, the developer, and are under your control. The BootROM code is not accessible to you. Following a stage 1 secure boot, you can proceed with either secure or non-secure subsequent boot stages. Following a non-secure first stage boot, only non-secure subsequent boot stages are possible.

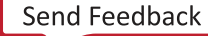

<span id="page-67-0"></span>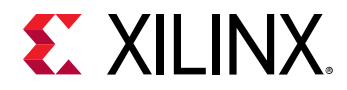

#### **Zynq UltraScale+ MPSoC Device Security**

In a Zynq<sup>®</sup> UltraScale+<sup>™</sup> MPSoC device, the secure boot is accomplished by using the hardware root of trust boot mechanism, which also provides a way to encrypt all of the boot or configuration files. This architecture provides the required confidentiality, integrity, and authentication to host the most secure of applications.

See [this link](https://www.xilinx.com/cgi-bin/docs/ndoc?t=user_guides;d=ug1085-zynq-ultrascale-trm.pdf;a=xSecurity) in the *Zynq UltraScale+ Device Technical Reference Manual* [\(UG1085](https://www.xilinx.com/cgi-bin/docs/ndoc?t=user_guides;d=ug1085-zynq-ultrascale-trm.pdf)) for more information.

#### **Versal ACAP Security**

On Versal® ACAPs, secure boot ensures the confidentiality, integrity, and authentication of the firmware and software loaded onto the device. The root of trust starts with the PMC ROM, which authentications and/or decrypts the PLM software. Now that the PLM software is trusted, the PLM handles loading the rest of the firmware and software in a secure manner. Additionally, if secure boot is not desired then software can at least be validated with a simple checksum.

See *Versal ACAP Technical Reference Manual* ([AM011](https://www.xilinx.com/cgi-bin/docs/ndoc?t=architecture-manuals;d=am011-versal-acap-trm.pdf)) for more information.

# **Using Encryption**

Secure booting, which validates the images on devices before they are allowed to execute, has become a mandatory feature for most electronic devices being deployed in the field. For encryption, Xilinx supports an advanced encryption standard (AES) algorithm AES encryption.

AES provides symmetric key cryptography (one key definition for both encryption and decryption). The same steps are performed to complete both encryption and decryption in reverse order.

AES is an iterated symmetric block cipher, which means that it does the following:

- Works by repeating the same defined steps multiple times
- Uses a secret key encryption algorithm
- Operates on a fixed number of bytes

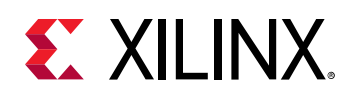

### **Encryption Process**

Bootgen can encrypt the boot image partitions based on the user-provided encryption commands and attributes in the BIF file. AES is a symmetric key encryption technique; it uses the same key for encryption and decryption. The key used to encrypt a boot image should be available on the device for the decryption process while the device is booting with that boot image. Generally, the key is stored either in eFUSE or BBRAM, and the source of the key can be selected during boot image creation through BIF attributes, as shown in the following figure.

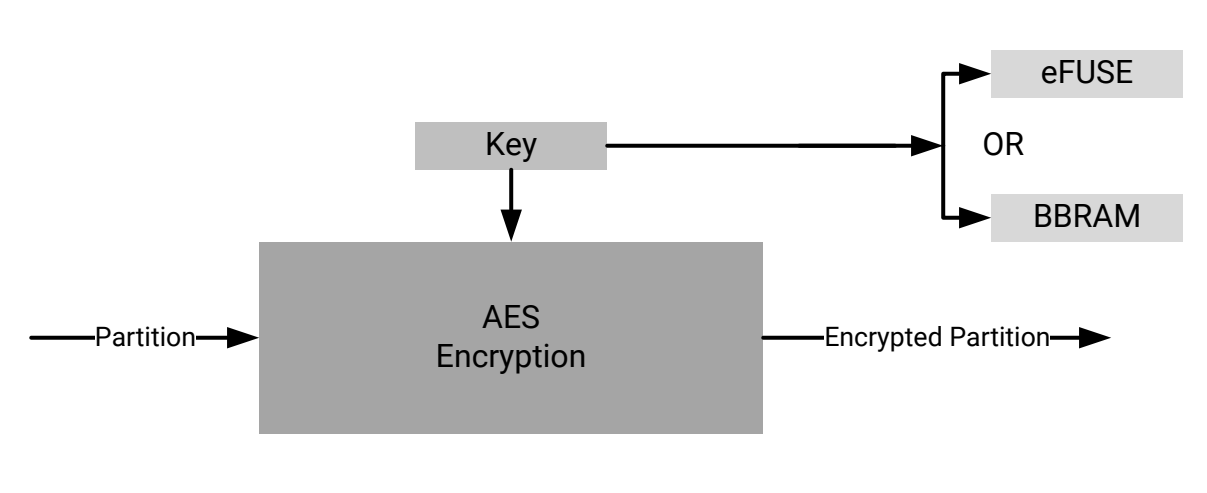

#### *Figure 7:* **Encryption Process Diagram**

X21274-062320

### **Decryption Process**

For SoC devices, the BootROM and the FSBL decrypt partitions during the booting cycle. The BootROM reads FSBL from flash, decrypts, loads, and hands off the control. After FSBL start executing, it reads the remaining partitions, decrypts, and loads them. The AES key needed to decrypt the partitions can be retrieved from either eFUSE or BBRAM. The key source field of the boot header table in the boot image is read to know the source of the encryption key. Each encrypted partition is decrypted using a AES hardware engine.

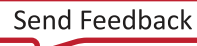

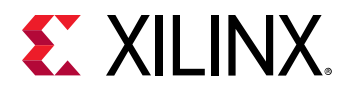

#### *Figure 8:* **Decryption Process Diagram**

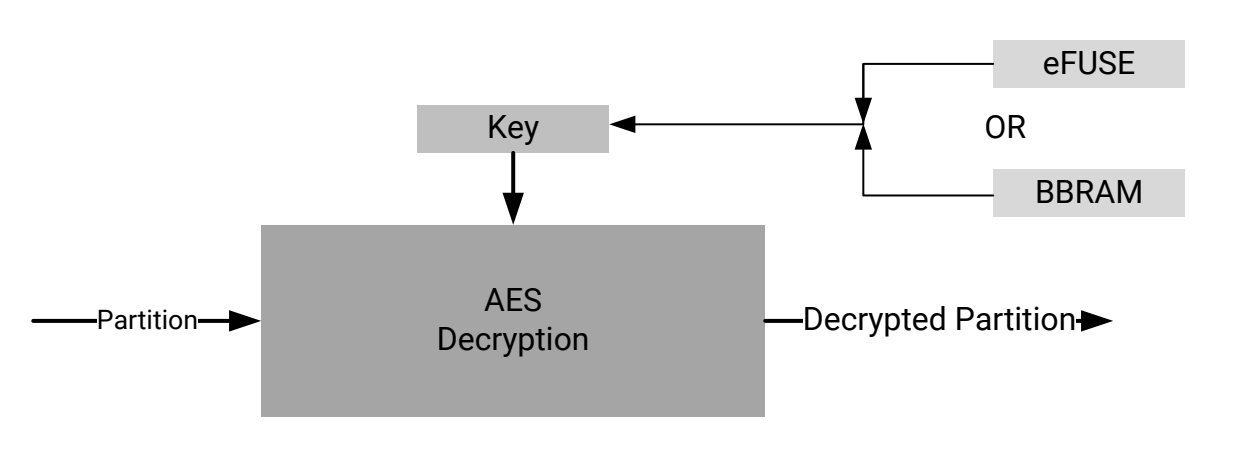

X21274-062320

### **Encrypting Zynq-7000 Device Partitions**

Zynq<sup>®</sup>-7000 SoC devices use the embedded, Progammable Logic (PL), hash-based message authentication code (HMAC) and an advanced encryption standard (AES) module with a cipher block chaining (CBC) mode.

#### **Example BIF File**

To create a boot image with encrypted partitions, the AES key file is specified in the BIF using the [aeskeyfile](#page-147-0) attribute. Specify an encryption=aes attribute for each image file listed in the  $BIF$ file to be encrypted. The example BIF file ( $\text{secure } . \text{bit}$ ) is shown below:

```
image: 
{
     [aeskeyfile] secretkey.nky
     [keysrc_encryption] efuse
     [bootloader, encryption=aes] fsbl.elf
     [encryption=aes] uboot.elf
}
```
From the command line, use the following command to generate a boot image with encrypted fsbl.elf and uboot.elf.

bootgen -arch zynq -image secure.bif -w -o BOOT.bin

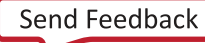

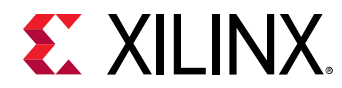

#### **Key Generation**

Bootgen can generate AES-CBC keys. Bootgen uses the AES key file specified in the BIF for encrypting the partitions. If the key file is empty or non-existent, Bootgen generates the keys in the file specified in the BIF file. If the key file is not specified in the  $BIF$ , and encryption is requested for any of the partitions, then Bootgen generates a key file with the name of the BIF file with extension  $\ln \log n$  in the same directory as of BIF. The following is a sample key file.

#### *Figure 9:* **Sample Key File**

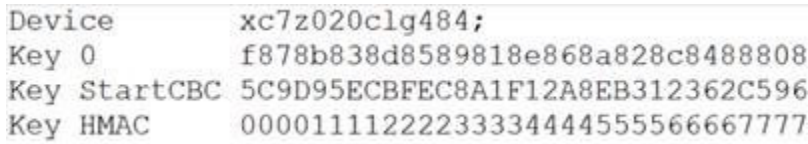

### **Encrypting Zynq MPSoC Device Partitions**

The Zynq® UltraScale+™ MPSoC device uses the AES-GCM core, which has a 32-bit, word-based data interface with support for a 256-bit key. The AES-GCM mode supports encryption and decryption, multiple key sources, and built-in message integrity check.

### *Operational Key*

A good key management practice includes minimizing the use of secret or private keys. This can be accomplished using the operational key option enabled in Bootgen.

Bootgen creates an encrypted, secure header that contains the operational key ( $opt\_key$ ), which is user-specified, and the initialization vector (IV) needed for the first block of the configuration file when this feature is enabled. The result is that the AES key stored on the device, in either the BBRAM or eFUSEs, is used for only 384 bits, which significantly limits its exposure to side channel attacks. The attribute  $opt\_key$  is used to specify operational key usage. See [fsbl\\_config](#page-178-0) for more information about the opt\_key value that is an argument to the  $f$ sbl\_config attribute. The following is an example of using the  $opt$ <sub>key</sub> attribute.

```
image:
{
     [fsbl_config] opt_key
     [keysrc_encryption] bbram_red_key 
     [bootloader, 
     destination_cpu = a53-0,
     encryption = aes,<br>aeskeyfile = aes_
                      aeskeyfile = aes_p1.nky]fsbl.elf
    [destination\_cpu = a53-3,encryption = aes,
 aeskeyfile = aes_p2.nky]hello.elf
}
```
<span id="page-71-0"></span>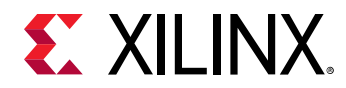

The operation key is given in the AES key (.nky) file with name  $Key$  Opt as shown in the following example.

#### *Figure 10:* **Operational Key**

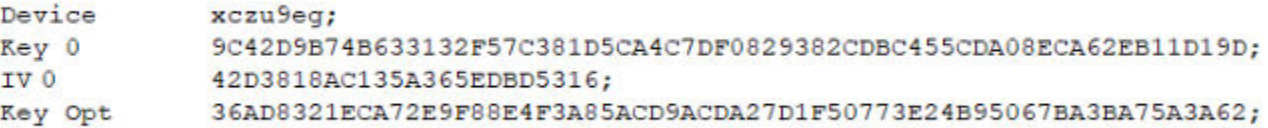

Bootgen generates the encryption key file. The operational key  $opt\_key$  is then generated in the .  $nky$  file, if  $opt\_key$  has been enabled in the BIF file, as shown in the previous example.

For another example of using the operational key, refer to [Using Op Key to Protect the Device](#page-131-0) [Key in a Development Environment](#page-131-0).

For more details about this feature, see the [Key Management](https://www.xilinx.com/cgi-bin/docs/ndoc?t=user_guides;d=ug1085-zynq-ultrascale-trm.pdf;a=xKeyManagement) section of the "Security" chapter in the *Zynq UltraScale+ Device Technical Reference Manual* [\(UG1085](https://www.xilinx.com/cgi-bin/docs/ndoc?t=user_guides;d=ug1085-zynq-ultrascale-trm.pdf)).

#### *Rolling Keys*

The AES-GCM also supports the rolling keys feature, where the entire encrypted image is represented in terms of smaller AES encrypted blocks/modules. Each module is encrypted using its own unique key. The initial key is stored at the key source on the device, while keys for each successive module are encrypted (wrapped) in the previous module. The boot images with rolling keys can be generated using Bootgen. The BIF attribute [blocks](#page-159-0) is used to specify the pattern to create multiple smaller blocks for encryption.

```
image:
{
    [keysrc_encryption] bbram_red_key
   \sqrt{2} bootloader, 
       destination_cpu = a53-0,
encryption = aes,
 aeskeyfile = aes_p1.nky,
    blocks = 1024(2);2048;4096(2);8192(2);4096;2048;1024 
       ] fsbl.elf
   \sqrt{2} destination_cpu = a53-3,
encryption = aes,
 aeskeyfile = aes_p2.nky,
      blocks = 4096(1);1024 ] hello.elf
}
```
*Note***:**
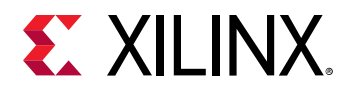

- Number of keys in the key file should always be equal to the number of blocks to be encrypted.
	- $\cdot$  If the number of keys are less than the number of blocks to be encrypted, Bootgen returns an error.
	- o If the number of keys are more than the number of blocks to be encrypted, Bootgen ignores (does not read) the extra keys.
- If you want to specify multiple Key/IV Pairs, you should specify no. of blocks  $+1$  pairs
	- o The extra Key/IV pair is to encrypt the secure header.
	- $\sim$  No Key/IV pair should be repeated in a any of the aes key files given in a single bif except the Key0 and IV0.

## *Gray/Obfuscated Keys*

The user key is encrypted with the family key, which is embedded in the metal layers of the device. This family key is the same for all devices in the Zynq® UltraScale+™ MPSoC. The result is referred to as the *obfuscated key*. The obfuscated key can reside in either the Authenticated Boot Header or or in eFUSEs.

```
image:
{
    [keysrc_encryption] efuse_gry_key 
    [bh_key_iv] bhiv.txt
   \lceil bootloader, 
       destination_cpu = a53-0,
encryption = aes,
 aeskeyfile = aes_p1.nky
    ] fsbl.elf 
    [
       destination_cpu = r5-0,
encryption = aes,
 aeskeyfile = aes_p2.nky 
    ] hello.elf
}
```
Bootgen does the following while creating an image:

- 1. Places the IV from  $\text{b}$ hiv.txt in the field [BH IV](#page-158-0) in Boot Header.
- 2. Places the IV 0 from aes.nky in the field "Secure Header IV" in Boot Header.
- 3. Encrypts the partition, with Key0 and IV0 from  $a e s$ .  $n k y$ .

Another example of using the gray/family key is found in [Chapter 7: Use Cases and Examples.](#page-126-0)

For more details about this feature, refer to the *Zynq UltraScale+ Device Technical Reference Manual* [\(UG1085](https://www.xilinx.com/cgi-bin/docs/ndoc?t=user_guides;d=ug1085-zynq-ultrascale-trm.pdf)).

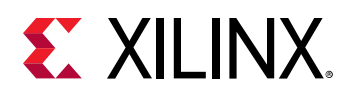

## *Key Generation*

Bootgen has the capability of generating AES-GCM keys. It uses the NIST-approved Counter Mode KDF, with CMAC as the pseudo random function. Bootgen takes seed as input in case the user wants to derive multiple keys from seed due to key rolling. If a seed is specified, the keys are derived using the seed. If seeds are not specified, keys are derived based on Key0. If an empty key file is specified, Bootgen generates a seed with time based randomization (not KDF), which in turn is the input for KDF to generate other the Key/IV pairs.

### *Note***:**

- If one encryption file is specified and others are generated, Bootgen can make sure to use the same Key0/IV0 pair for the generated keys as in the encryption file for first partition. For example, in the case of a full boot image, the first partition is the bootloader.
- If an encryption file is generated for the first partition and other encryption file with Key0/IV0 is specified for a later partition, then Bootgen exits and returns the error that an incorrect Key0/IV0 pair was used.

### **Key Generation**

A sample key file is shown below.

### *Figure 11:* **Sample Key File**

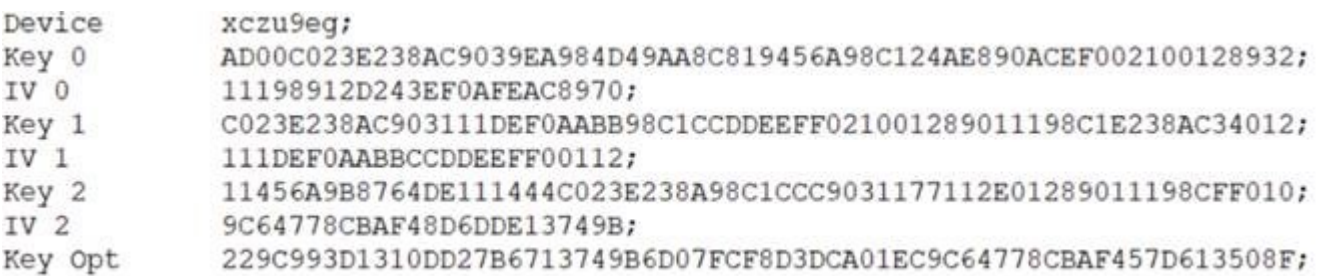

### **Obfuscated Key Generation**

Bootgen can generate the Obfuscated key by encrypting the red key with the family key and a user-provided IV. The family key is delivered by the Xilinx® Security Group. For more information, see [familykey](#page-177-0). To generate an obfuscated key, Bootgen takes the following inputs from the BIF file.

```
obf_key:
{
     [aeskeyfile] aes.nky 
     [familykey] familyKey.cfg 
     [bh_key_iv] bhiv.txt
}
```
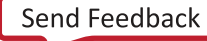

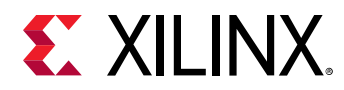

The command to generate the Obfuscated key is:

```
bootgen -arch zynqmp -image all.bif -generate_keys obfuscatedkey
```
# *Black/PUF Keys*

The black key storage solution uses a cryptographically strong key encryption key (KEK), which is generated from a PUF, to encrypt the user key. The resulting black key can then be stored either in the eFUSE or as a part of the authenticated boot header.

```
image:
{ 
     [puf_file] pufdata.txt
     [bh_key_iv] black_iv.txt
     [bh_keyfile] black_key.txt
     [fsbl_config] puf4kmode, shutter=0x0100005E, pufhd_bh
     [keysrc_encryption] bh_blk_key 
    \sqrt{2} bootloader,
       destination_cpu = a53-0,
     \text{encryption} = \text{aes},
      aeskeyfile = aes_p1.nky
     ] fsbl.elf
    \lceil destination_cpu = r5-0,
encryption = aes,
 aeskeyfile = aes_p2.nky
     ] hello.elf
}
```
For another example of using the black key, see [Chapter 7: Use Cases and Examples.](#page-126-0)

# *Multiple Encryption Key Files*

Earlier versions of Bootgen supported creating the boot image by encrypting multiple partitions with a single encryption key. The same key is used over and over again for every partition. This is a security weakness and not recommended. Each key should be used only once in the flow.

Bootgen supports separate encryption keys for each partition. In case of multiple key files, ensure that each encryption key file uses the same Key0 (device key), IV0, and Operational Key. Bootgen does not allow creating boot images if these are different in each encryption key file. You must specify multiple encryption key files, one for each of partition in the image. The partitions are encrypted using the key that is specified for the partition.

*Note***:** You can have unique key files for each of the partition created due to multiple loadable sections by having key file names appended with .1, .2, .n, and so on in the same directory of the key file meant for that partition.

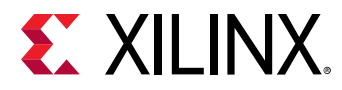

The following snippet shows a sample encryption key file:

```
all:
\{ [keysrc_encryption] bbram_red_key
      // FSBL (Partition-0)
\overline{\phantom{a}} bootloader, 
          destination_cpu = a53-0, 
          encryption = aes,
         aeskeyfile = key_p0.nky ]fsbla53.elf
      // application (Partition-1)
\overline{\phantom{a}} destination_cpu = a53-0,
          encryption = aes,
          aeskeyfile = key_p1.nky
     ]hello.elf 
}
```
- The partition  $f \circ b \cdot 1653$ . elf is encrypted using the keys from  $key\_p0$ . nky file.
- Assuming  $he11o.ef$  has three partitions because it has three loadable sections, then partition hello.elf.0 is encrypted using keys from the  $test2.nky$  file.
- Partition  $he11o.e1f.1$  is then encrypted using keys from  $test2.1.nky$ .
- Partition hello.elf.2 is encrypted using keys from  $test2.2.nky$ .

# **Encrypting Versal Device Partitions**

The Versal® device uses the AES-GCM core, which has support for a 256-bit key. When creating a secure image, each partition in a boot image can be optionally encrypted. Key source and aes key file are the prerequisites for encryption.

*Note***:** For Versal ACAP, it is mandatory to specify AES key file and the key source for each partition when encryption is enabled. Based on the key source used, same Key0 should be used in the aes key files specified respectively and vice-versa.

### **Key Management**

Good key management practice includes minimizing the use of secret or private keys. This can be accomplished this by using different key/IV pairs across different partitions in the boot image. The result is that the AES key stored on the device, in either the BBRAM or eFUSEs, is used for only 384 bits, which significantly limits its exposure to side channel attacks.

```
all: {
   image
\{ {type=bootloader, encryption=aes, keysrc=bbram_red_key, 
aeskeyfile=plm.nky, dpacm_enable, file=plm.elf}
 {type=pmcdata, load=0xf2000000, aeskeyfile = pmc_data.nky,
```
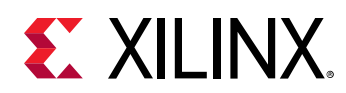

```
file=pmc_data.cdo}
    {core = psm, file = psm, elf} {type=cdo, encryption=aes, keysrc=bbram_red_key, 
aeskeyfile=ps_data.nky, file=ps_data.cdo}
     {type=cdo, file=subsystem.cdo}
     {core=a72-0, exception_level = el-3, file=a72-app.elf}
   }
}
```
## *Rolling Keys*

The AES-GCM also supports the rolling keys feature, where the entire encrypted image is represented in terms of smaller AES encrypted blocks/modules. Each module is encrypted using its own unique key. The initial key is stored at the key source on the device, while keys for each successive module are encrypted (wrapped) in the previous module. You can generate the boot images with rolling keys using Bootgen. The BIF attribute blocks is used to specify the pattern to create multiple smaller blocks for encryption.

*Note***:** For Versal ACAP, a default key rolling is done on 32 KB of data. The key rolling you choose with the attribute blocks is applied in each 32 KB chunk. This is to compliment the hashing scheme used. If the DPA key rolling countermeasure is enabled, boot time is impacted. Refer to the boot time estimator spreadsheet for calculations.

```
all:
{
    id\_{code} = 0x04ca8093 extended_id_code = 0x01
    id = 0x2 metaheader
     {
         encryption = aes,
         keysrc = bbram_red_key,
         aeskeyfile = efuse_red_metaheader_key.nky,
         dpacm_enable
     }
     image
     {
         name = pmc_subsys, id = 0x1c000001
         partition
\{ id = 0x01, type = bootloader,
             encryption = aes,
             keysrc = bbram_red_key,
             aeskeyfile = bbram_red_key.nky,
             dpacm_enable,
             blocks = 4096(2);1024;2048(2);4096(*),
        file = executable.elf<br>}
 }
         partition
\overline{\mathcal{L}}id = 0x09, type = pmcdata, load = 0xf2000000,
             aeskeyfile = pmcdata.nky,
             file = topology_xcvc1902.v1.cdo,
         file = pmc_data.cdo
 }
 }
```
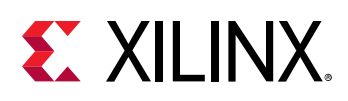

```
 image
     {
         name = lpd, id = 0x4210002
         partition
\{id = 0x0C, type = cdo,
              encryption = aes,
             keysrc = bbram_red_key,
              aeskeyfile = key1.nky,
              dpacm_enable,
             blocks = 8192(20); 4096(*),
              file = lpd_data.cdo
 }
         partition
\overline{\mathcal{L}} id = 0x0B, core = psm,
              encryption = aes,
             keysrc = bbram_red_key,
              aeskeyfile = key2.nky,
              dpacm_enable,
             blocks = 4096(2);1024;2048(2);4096(*),
              file = psm_fw.elf
         }
     }
     image
     {
         name = fpd, id = 0x420c003
         partition
\overline{\mathcal{L}}id = 0x08, type = cdo,
              encryption = aes,
              keysrc = bbram_red_key,
              aeskeyfile = key5.nky,
              dpacm_enable,
             blocks = 8192(20); 4096(*),
              file = fpd_data.cdo
         }
     }
```
*Note***:**

}

- Number of keys in the key file should always be equal to the number of blocks to be encrypted.
- If the number of keys are less than the number of blocks to be encrypted, Bootgen returns an error.
- If the number of keys are more than the number of blocks to be encrypted, Bootgen ignores the extra keys.

## *Key Generation*

Bootgen can generate AES-GCM keys. It uses the NIST-approved Counter Mode KDF, with CMAC as the pseudo random function. Bootgen takes seed as input in case you want to derive multiple keys from seed due to key rolling. If a seed is specified, the keys are derived using the seed. If seeds are not specified, keys are derived based on Key0. If an empty key file is specified, Bootgen generates a seed with time based randomization (not KDF), which in turn is the input for KDF to generate other the Key/IV pairs. The following conditions apply.

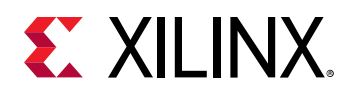

- If one encryption file is specified and others are generated, Bootgen can make sure to use the same Key0/IV0 pair for the generated keys as in the encryption file for first partition.
- If an encryption file is generated for the first partition and other encryption file with Key0/IV0 is specified for a later partition, then Bootgen exits and returns the error that an incorrect Key0/IV0 pair was used.
- If no key file is specified and encryption is opted for a partition, bootgen by default generated an aes key file with the name of the partition. By doing this, Bootgen makes sure that a different aeskeyfile is used for each partition.
- Bootgen enables the usage of unique key files for each of the partition created due to multiple loadable sections by reading/generating key file names appended with ".1", ".2"...".n" so on in the same directory of the key file meant for that partition.

## *Black/PUF Keys*

The black key storage solution uses a cryptographically strong key encryption key (KEK), which is generated from a PUF, to encrypt the user key. The resulting black key can then be stored either in the eFUSE or as a part of the authenticated boot header. Example:

```
t \rho g t.
{
  bh_kek_iv = black_iv.txt
  bh_keyfile = black_key.txt
  puf_file = pufdata.txt
  boot_config {puf4kmode}
   image
  \mathfrak{t} {type=bootloader, encryption = aes, keysrc=bh_blk_key, pufhd_bh, 
aeskeyfile = red_grey.nky, file=plm.elf}
    {type=pmcdata,load=0xf2000000, aeskeyfile = pmcdata.nky, 
file=pmc_data.cdo}
    {core=psm, file=psm.elf}
     {type=cdo, file=ps_data.cdo}
     {type=cdo, file=subsystem.cdo}
     {core=a72-0, exception_level = el-3, file=hello_world.elf}
   }
}
```
## *Meta Header Encryption*

For a Versal ACAP, bootgen encrypts the meta header when encryption is specifically mentioned under the "metaheader" attribute. The aeskeyfile that is to be used can be specified in the  $\text{bif}$ using the parameters under "metaheader". A snippet of the usage is shown below.

```
metaheader
\mathfrak{t} encryption = aes,
   keysrc = bbram_red_key,
   aeskeyfile = headerkey.nky,
}
```
The following conditions apply.

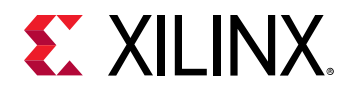

- If a specific aeskey file is not specified for meta header, Bootgen generates a file named meta\_header.nky, and uses it during encryption.
- If a boot loader is present in the  $\frac{1}{2}$ , it is mandatory to encrypt boot loader to encrypt meta header. For a partial PDI, meta header can be optionally chosen to be encrypted.

# **Using Authentication**

AES encryption is a self-authenticating algorithm with a symmetric key, meaning that the key to encrypt is the same as the one to decrypt. This key must be protected as it is secret (hence storage to internal key space). There is an alternative form of authentication in the form of RSA (Rivest-Shamir-Adleman). RSA is an asymmetric algorithm, meaning that the key to verify is not the same key used to sign. A pair of keys are needed for authentication.

- Signing is done using Secret Key/ Private Key
- Verification is done using a Public Key

This public key does not need to be protected, and does not need special secure storage. This form of authentication can be used with encryption to provide both authenticity and confidentiality. RSA can be used with either encrypted or unencrypted partitions.

RSA not only has the advantage of using a public key, it also has the advantage of authenticating prior to decryption. The hash of the RSA Public key must be stored in the eFUSE. Xilinx<sup>®</sup> SoC devices support authenticating the partition data before it is sent to the AES decryption engine. This method can be used to help prevent attacks on the decryption engine itself by ensuring that the partition data is authentic before performing any decryption.

In Xilinx SoCs, two pairs of public and secret keys are used - primary and secondary. The function of the primary public/secret key pair is to authenticate the secondary public/secret key pair. The function of the secondary key is to sign/verify partitions.

The first letter of the acronyms used to describe the keys is either P for primary or S for secondary. The second letter of the acronym used to describe the keys is either P for public or S for secret. There are four possible keys:

- PPK = Primary Public Key
- PSK = Primary Secret Key
- SPK = Secondary Public Key
- SSK = Secondary Secret Key

Bootgen can create a authentication certificate in two ways:

• Supply the PSK and SSK. The SPK signature is calculated on-the-fly using these two inputs.

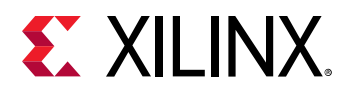

• Supply the PPK and SSK and the SPK signature as inputs. This is used in cases where the PSK is not known.

The primary key is hashed and stored in the eFUSE. This hash is compared against the hash of the primary key stored in the boot image by the FSBL. This hash can be written to the PS eFUSE memory using standalone driver provided along with Vitis.

The following is an example BIF file:

```
image:
{ 
     [pskfile]primarykey.pem
     [sskfile]secondarykey.pem
     [bootloader,authentication=rsa] fsbl.elf
    [authentication=rsa]uboot.elf
}
```
For device-specific Authentication information, see the following:

- [Zynq-7000 Authentication](#page-15-0) Certificates
- [Zynq UltraScale+ MPSoC Authentication](#page-27-0) Certificates
- [Versal ACAP Authentication](#page-41-0) Certificates

# **Signing**

The following figure shows RSA signing of partitions. From a secure facility, Bootgen signs partitions using the Secret key. The signing process is described in the following steps:

- 1. PPK and SPK are stored in the Authentication Certificate (AC).
- 2. SPK is signed using PSK to get SPK signature; also stored as part of the AC.
- 3. Partition is signed using SSK to get Partition signature, populated in the AC.
- 4. The AC is appended or prepended to each partition that is opted for authentication depending on the device.
- 5. PPK is hashed and stored in eFUSE.

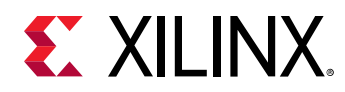

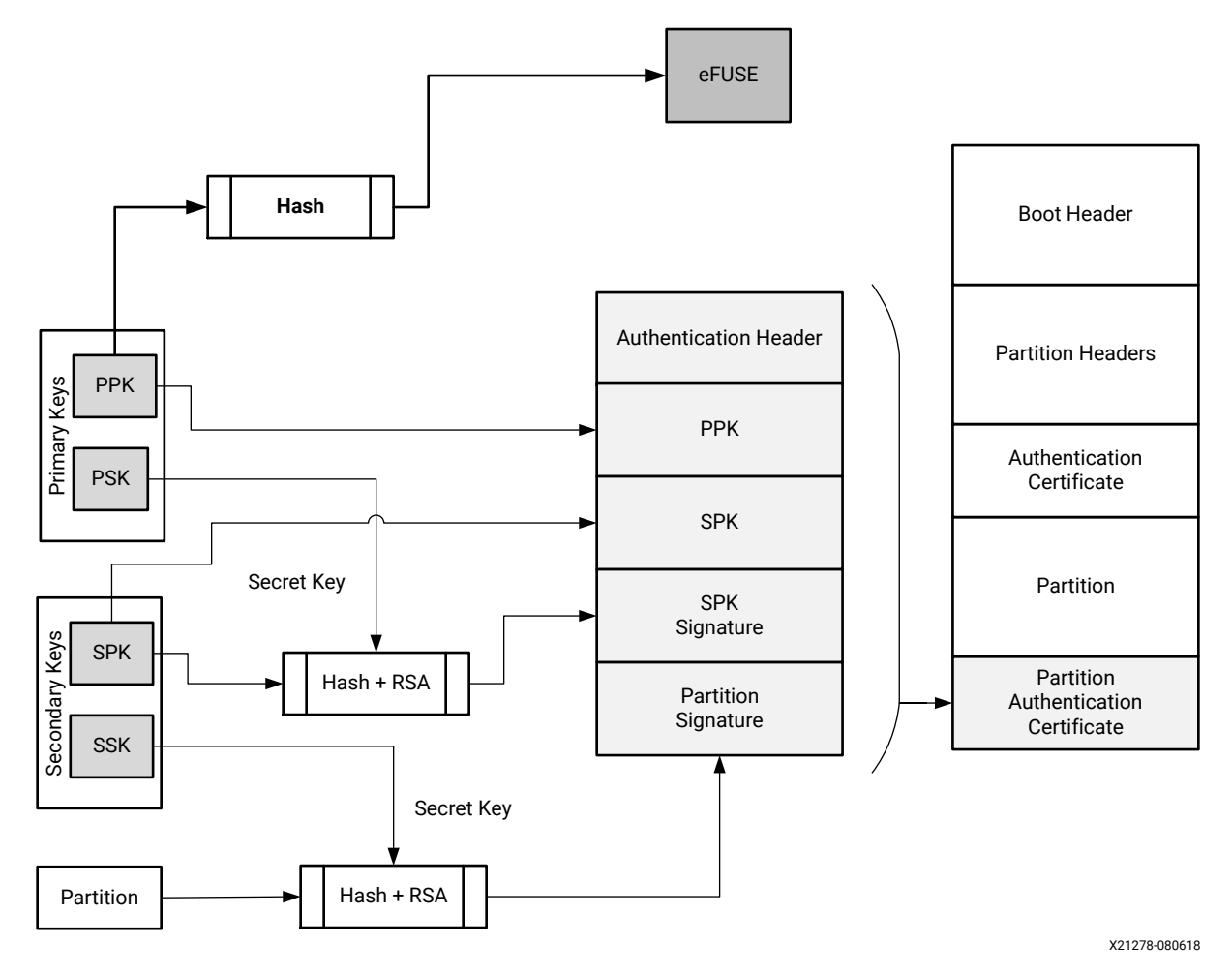

### *Figure 12:* **RSA Partition Signature**

The following table shows the options for Authentication.

### *Table 34:* **Supported File Formats for Authentication Keys**

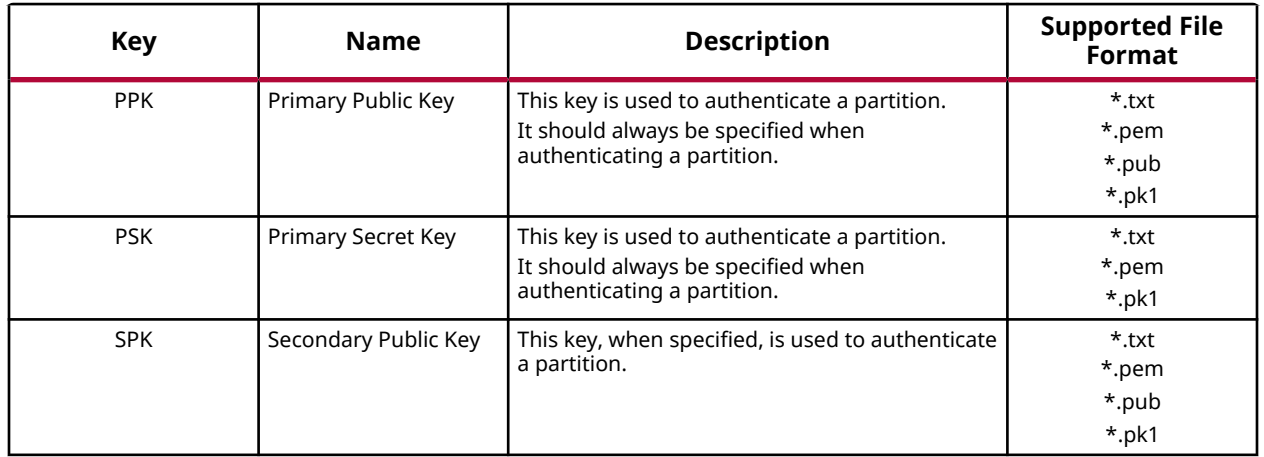

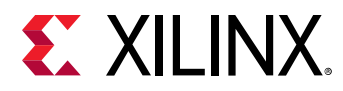

### *Table 34:* **Supported File Formats for Authentication Keys** *(cont'd)*

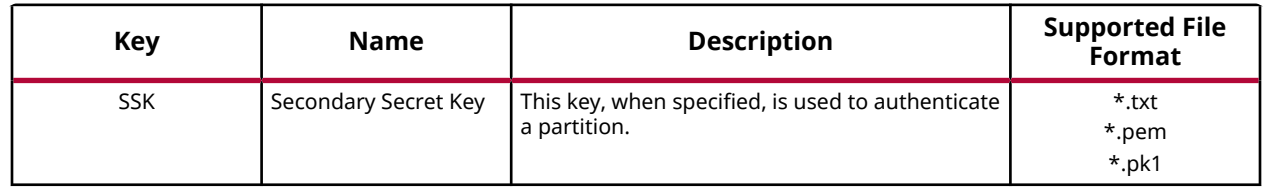

# **Verifying**

In the device, the BootROM verifies the FSBL, and either the FSBL or U-Boot verifies the subsequent partitions using the Public key.

- 1. Verify PPK: This step establishes the authenticity of primary key, which is used to authenticate secondary key.
	- a. PPK is read from AC in boot image
	- b. Generate PPK hash
	- c. Hashed PPK is compared with the PPK hash retrieved from eFUSE
	- d. If same, then primary key is trusted, else secure boot fail
- 2. Verify secondary keys: This step establishes the authenticity of secondary key, which is used to authenticate the partitions.
	- a. SPK is read from AC in boot image
	- b. Generate SPK hashed
	- c. Get the SPK hash, by verifying the SPK signature stored in AC, using PPK
	- d. Compare hashes from step (b) and step (c)
	- e. If same, then secondary key is trusted, else secure boot fail.
- 3. Verify partitions: This step establishes the authenticity of partition which is being booted.
	- a. Partition is read from the boot image.
	- b. Generate hash of the partition.
	- c. Get the partition hash, by verifying the Partition signature stored in AC, using SPK.
	- d. Compare the hashes from step (b) and step (c)
	- e. If same, then partition is trusted, else secure boot fail

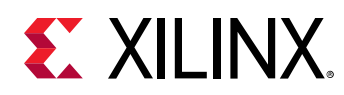

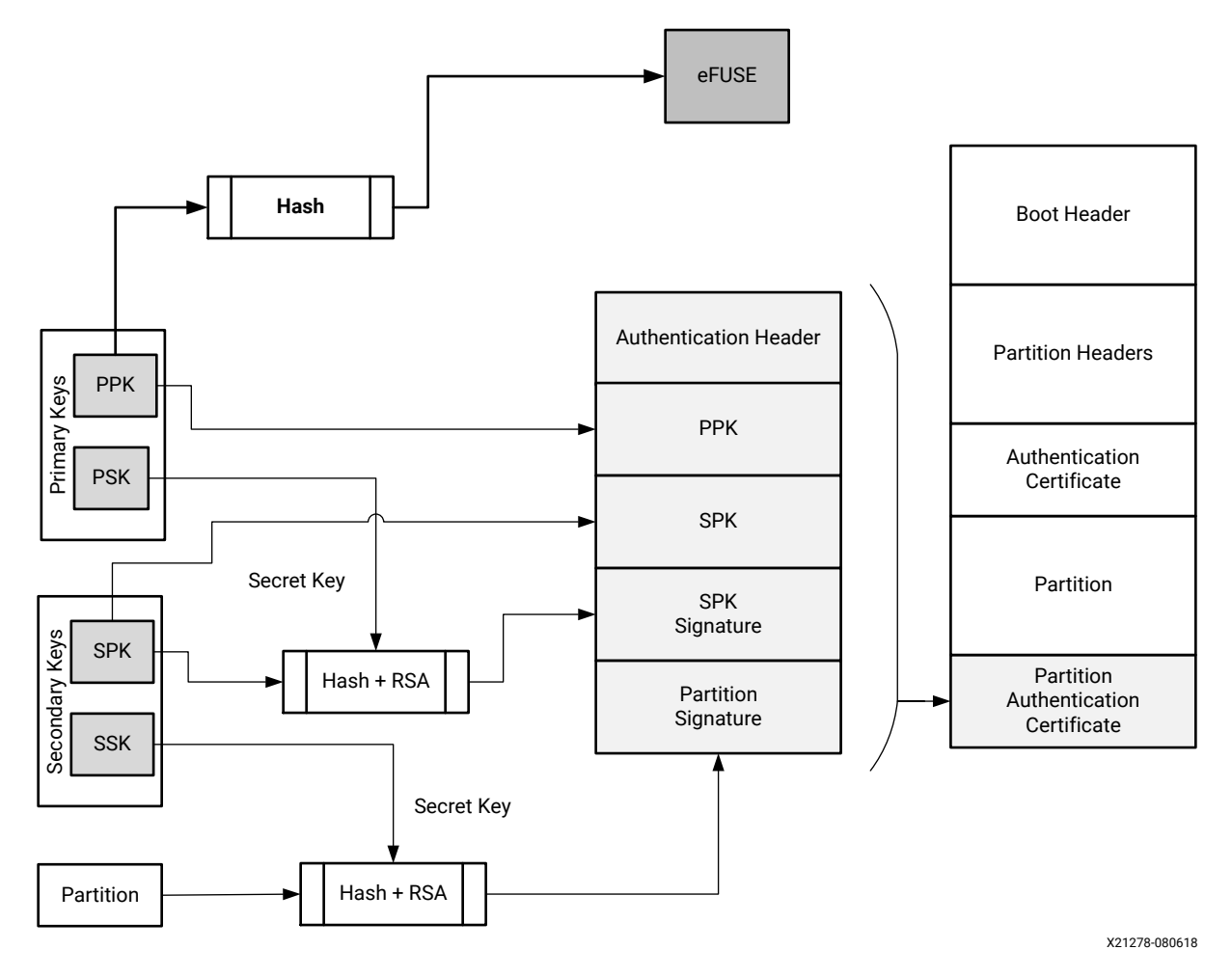

*Figure 13:* **Verification Flow Diagram**

Bootgen can create a authentication certificate in two ways:

- Supply the PSK and SSK. The SPK signature is calculated on-the-fly using these two inputs.
- Supply the PPK and SSK and the SPK signature as inputs. This is used in cases where the PSK is not known.

# **Zynq UltraScale+ MPSoC Authentication Support**

The Zynq® UltraScale+™ MPSoC device uses RSA-4096 authentication, which means the primary and secondary key sizes are 4096-bit.

## *NIST SHA-3 Support*

*Note***:** For SHA-3 Authentication, always use Keccak SHA-3 to calculate hash on boot header, PPK hash and boot image. NIST-SHA3 is used for all other partitions which are not loaded by ROM.

The generated signature uses the Keccak-SHA3 or NIST-SHA3 based on following table:

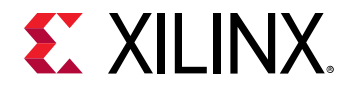

### *Table 35:* **Authentication Signatures**

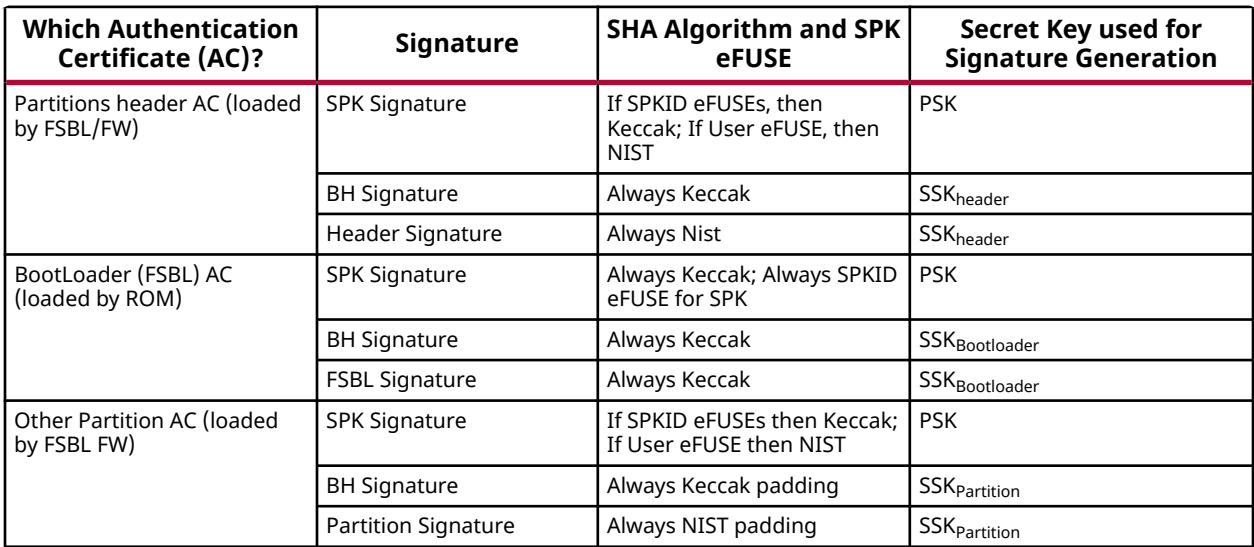

### **Examples**

Example 1: BIF file for authenticating the partition with single set of key files:

```
image:
{
     [fsbl_config] bh_auth_enable
     [auth_params] ppk_select=0; spk_id=0x00000000
 [pskfile] primary_4096.pem
 [sskfile] secondary_4096.pem
     [pmufw_image] pmufw.elf
     [bootloader, authentication=rsa, destination_cpu=a53-0] fsbl.elf
     [authenication=rsa, destination_cpu=r5-0] hello.elf
}
```
<span id="page-85-0"></span>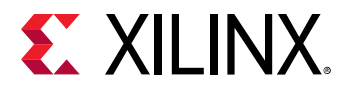

Example 2: BIF file for authenticating the partitions with separate secondary key for each partition:

```
image:
{
     [auth_params] ppk_select=1
     [pskfile] primary_4096.pem
     [sskfile] secondary_4096.pem
     // FSBL (Partition-0)
    \lceil bootloader,
       destination_cpu = a53-0,
       authentication = rsa,
      spk_id = 0x01,
       sskfile = secondary_p1.pem
     ] fsbla53.elf
     // ATF (Partition-1)
    \lceil destination_cpu = a53-0,
       authentication = rsa,
       exception_level = el-3,
       trustzone = secure,
      spk_id = 0x01,
       sskfile = secondary_p2.pem
     ] bl31.elf
     // UBOOT (Partition-2)
    \lceildestination_cpu = a53-0, authentication = rsa,
       exception_level = el-2,
      sph\_id = 0x01,
       sskfile = secondary_p3.pem
     ] u-boot.elf
}
```
## *Bitstream Authentication Using External Memory*

The authentication of a bitstream is different from other partitions. The FSBL can be wholly contained within the OCM, and therefore authenticated and decrypted inside of the device. For the bitstream, the size of the file is so large that it cannot be wholly contained inside the device and external memory must be used. The use of external memory creates a challenge to maintain security because an adversary may have access to this external memory. When bitstream is requested for authentication, Bootgen divides the whole bitstream into 8MB blocks and has an authentication certificate for each block. If a bitstream is not in multiples of 8MB, the last block contains the remaining bitstream data. When authentication and encryption are both enabled, encryption is first done on the bitstream, then Bootgen divides the encrypted data into blocks and places an authentication certificate for each block.

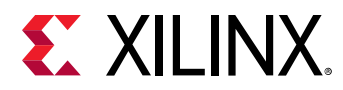

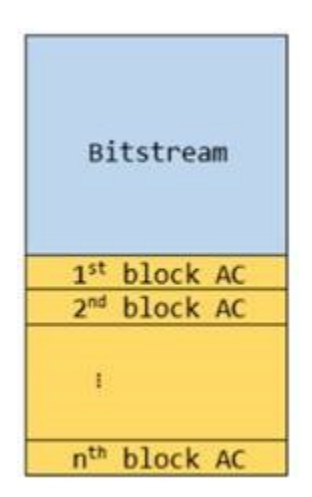

### *Figure 14:* **Bitstream Authentication Using External Memory**

## *User eFUSE Support with Enhanced RSA Key Revocation*

### **Enhanced RSA Key Revocation Support**

The RSA key provides the ability to revoke the secondary keys of one partition without revoking the secondary keys for all partitions.

*Note***:** The primary key should be the same across all partitions.

This is achieved by using USER\_FUSE0 to USER\_FUSE7 eFUSEs with the BIF parameter [spk\\_select.](#page-202-0)

*Note***:** You can revoke up to 256 keys, if all are not required for their usage.

The following BIF file sample shows enhanced user fuse revocation. Image header and FSBL uses different SSKs for authentication ( $ssk1.$  pem and  $ssk2.$  pem respectively) with the following BIF input.

```
the_ROM_image:
\{ [auth_params]ppk_select = 0
     [pskfile]psk.pem
     [sskfile]ssk1.pem
\overline{\phantom{a}} bootloader,
       authentication = rsa,
       spk_select = spk-efuse,
      sph\_id = 0x8,
       sskfile = ssk2.pem
     ] zynqmp_fsbl.elf
    \lceil destination_cpu = a53-0,
       authentication = rsa,
       spk_select = user-efuse,
      spk_id = 0x100,
       sskfile = ssk3.pem
     ] application.elf
```
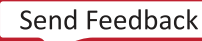

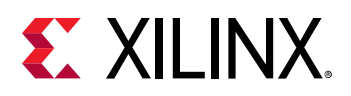

```
\lceil destination_cpu = a53-0,
       authentication = rsa,
       spk_select = spk-efuse,
      sph\_id = 0x8,
       sskfile = ssk4.pem
     ] application2.elf
}
```
- $spk\_select = spk-eltuse$  indicates that  $spk\_id$  eFUSE will be used for that partition.
- $spk\_select = user-efuse$  indicates that user eFUSE will be used for that partition.

Partitions loaded by CSU ROM will always use  $\text{spk}_e$  efuse.

*Note***:** The spk\_id eFUSE specifies which key is valid. Hence, the ROM checks the entire field of spk\_id eFUSE against the SPK ID to make sure its a bit for bit match.

The user eFUSE specifies which key ID is NOT valid (has been revoked). Therefore, the firmware (non-ROM) checks to see if a given user eFUSE that represents the SPK ID has been programmed.

## *Key Generation*

Bootgen has the capability of generating RSA keys. Alternatively, you can create keys using external tools such as OpenSSL. Bootgen creates the keys in the paths specified in the BIF file.

The figure shows the sample RSA private key file.

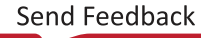

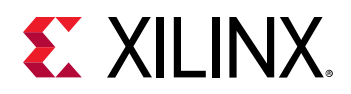

### *Figure 15:* **Sample RSA Private Key File**

#### ------ BEGIN RSA PRIVATE KEY-----

MIIJKAIBAAKCAdEA4ppimme6TvPT5+JB2CqXOLU9AyStbnEr2lEJu+ZpR9HZ5Plq 6KbOcFuV6q3EKvI5PJsMS0yHpVr/ll/uTPxyUT6Im5qoMyaskz0PS3xTWuYoSDba YD5021Pi5xBrswWvys6YcIbLTbk2+o86o0Rr/sdQtLR0pbsLfuBFoKMEsK19N12k Ell6DM1Tjh9KSpZOzmj7yew2Rm857QqQp8sulVi4qdtIr58+MoQxeETeHcN+zuq4 drlUsUqX3msVb9z0rRwYrBVtSksWr5d+xj+cAUpiPjeMGRXg00L6gEGGPTjnqQtG YFCoCFcBL4JknHF/yMyV7f6wh2xtkKbme+Kuovcz/pQVKEGELkQ9kjweBf5c8Vmk bl3NvkrAUOXYLM+py0uY/PGjtz6B5W964LOcrT+TRROi4FGotYzk2XmJtODO5dYH Lw58IOT3zAYwaC/98bUDGYP6kJ9+YqprerLm2U55Ew30PPodjHYihLmBj1pvmu4g oZ9tXJPch/uRk/tv3e53P2JhWKwdb72FUi8hEgSkCWWAFfJwCVFwATettzGlhtz+ Ww3eBAQi9fFbgr6YERwxOOLopaRQiZPaC/8XG8u0bTE3MdvsJK/IIOAqVnTl7Dfs QKzTZap8+Iwx/vuaWAiLd0qYCDKKKmlGGz5bQhEqRnk0I/lpOKIlPRL8wH0CAwEA AQKCAgA3qhscuOxgZq8gYEkycy67G4pgUks0PSK7n3qXqNM17FvtToO/oPJHUYgz PPpaXmRHCgNsH+GWchM08gDU8pKWeJkQN8FwR0jPZolyTpkfVDiC/M6KI+1uEZ9E iZkbQgNb+4Ig6kvYzO2/gR2za6Rn0shli3q4F4mMYkVYX5NQXmI/Doa2phlANdQX roIObnvvYoSvppHynXIKU7UTMutPRlsdhpuFYMXjnOuWErzJbPOimrAzofU3FA7Y eU+ryghk2ekJpL3TKTzqZ3mh85A8FOyrQfPtWZ1/6A0nInF6apclxHpGQKn2WoEV DZ/vekYcqn0OGK1+qtkDVqx5tEaX1XG1c0PBWq5aofkpNZ0K0wOG6iCueNvATcJ9 RoMq7c7zZOYh4SzWgSjP3a8neGcnhG0T6BGYCGjPXRW2Y6ri/7lrDcOBVSc3zS8p IVKABpl3PIgZlhMnxdC60RPh8dhXRR0TUa3+1SyGx37Ad926OUeHHJIpz28DkzTg CY7RU5SDSh6wDuDbhelu4nzZDGWeKq9zeAzXGZhIn0zcxpWvG54uHTHNnqBEFJ2S ZSJ8sq4aYiZCiW/PrqKgg8wBygKcEtr3/LcAm4r3pl9mHk1555QQNdpk+ba+3GLp bEy0889KwCyPKfWY5p16VNgLycxe/TofMDCHQARAZwLRnN1sQQKCAQEA80nn83su OYN9Oc22owfm/MHGJ6mFi5LpRtGylWbcAbDs2s7rjQ4I246JQlMpiQl0IpNbVub7 sW0FUX7sVo0XZMSl+EpsZDq021+7hY6+MGALtPpg9n2Jz9lfCyVXfNqv5SiMv6Te 6/jur69KiwhztYFi7JK4GGUdcCWyAwMTdgm3pQDDH99Vp436klvk4lMyjeQaIpO/ FzkiklfYN84j9jvtagoMk0fzaickiOGSs4ciOdS3DEgGC9x1hDkIs9UFPklPfw+7 qYnsT7XIwoTCBrvQlllKp5fLZUhSRsIQV82u44IPfcU3xWgeyInSGx0RfSV5RWOv v9sJPVsFlXE5EQKCAQEA7nFNK5qbPKA0nxKTeM1ZMHp99/YqRxpj5irmXmrF54cn sZPpG/dvbJBX1LAd9hsSYjW8FNY5ehJhL9IQzEVavFr8SAvu2FyI9MN0d9wUvpJG 55JxX9K090uSzaXZVimV/5xumbnynwx2ZwgxslSAYoNy+8soviZlXQxZzeUaohaM VVuLlHdRzE0afrcFsnfugID172MbI4t2cKTfTek/iYAvF9bk076upkPmWu4V7yFT of9QFkq8qBRthEpvaKNTObpU5TrzsxUH3rYXVnAZqpEXEJdeVVFYzSLf4SC45mxe GPp37pYetPBKVrUesuEvO70IeoiCGRXFgC9TPmYwrQKCAQEA5D1CoPbAD+7ejVsD a4FfX2K+7rin86A4v1q9hlzAK8n6jhyzeRpgIh7jgFiaj9hRnppVx3pdSD+6DJGh UTV+a+fcuMnBVGqK/3+ZYhvfK2z/rqJyUuzFXDxWYROANz7GY5seKDCZfhGEg0dV DIg6XV5sGvsuQJyj+HE0xoSdPlCxe9fyNrWEGvQkzxgX64gXlmvXZPbs//F3EIne 6801kyz3d1LEJ2wJ3V2pdc0BnvE4175K1/f9zCTgDtKe6m7/Q0quOMreyJf/HWyy UmLPOBdlAogfdIkApROrKvym7milGQUMWXaq8sTSlFpPxWYI4TpFwiZaXAg2a9w3 qdKVsQKCAQBH8noloFT/mxulsBY9ikDSRvPBoU6qe8UPC3zNmowyy25nv8jD/opp iLqxjdLMkuieJ7ajluwq8GbQ5iLZcEfrs8yR9L/SGOHcESoQjKDZzAuHDoIVNuAS CoS2dse4nv26zin1Os2BvmHvvuI3/BVtJFrKrUeS8MT/KZ3iabD6nbEkhGX+m25c JhvLhnA6pMOblMlMzWu/8vH/FVCoEqxwUfRjzhy6BlRuqOhWIacOq9CvffltcImy cc+F7mvld/rB3X6GWJ52N+9s/UDXfSXFZwA9ql71qYE5DL/fD1+bb7GI+fK8VCHZ 2POlbCtiMF5xoxVu28fdx9r7TcxhdL2VAoIBADmGYfxvgEqhALqdW2QmtRRNisWQ y0/RfED7dNtN8o5vjBCbrOV/tQ3Ddbb7a0kwo1NFr1xR7KIki98SkKN0EiCrpRfc +ccs6kASTZcPH/nGG91brOAm9FOG2q5cX6kDK1hqHe+1UYm/34a+2wN0/CwAh7MH gECABtgx9QCD/DJI+n5ocrYk5RsQJrtnwoP4L8X24dRiMiRMIsS4V9uyyRLQTWV/ k3TOjRgL5eRKbcVwV7c8kmaGDWfM/eVLlQW+wEa0wY+TdSUhlYvgsG5yijkhCAEe /+Az0w5Zu1vnLbj5eXKiULWISlOsDCBfJepuINHoUpBwsGzFb7ZXtpK2XlM= ----- END RSA PRIVATE KEY -----

**Note:** The public component is usually referred with the extension . pub. This can be extracted from the private key which has both the public and private components. The private keys usually have extension .pem. To generate public key components use ppkfile/spkfile instead of pskfile/sskfile in the above example.

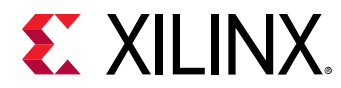

### **BIF Example**

A sample BIF file, generate\_pem.bif:

```
generate_pem:
{
     [pskfile] psk0.pem
     [sskfile] ssk0.pem
}
```
### **Command**

The command to generate keys is, as follows:

bootgen -generate\_keys pem -arch zynqmp -image generate\_pem.bif

# *PPK Hash for eFUSE*

Bootgen generates the PPK hash for storing in eFUSE for PPK to be trusted. This step is required only for RSA Authentication with eFUSE mode, and can be skipped for RSA Boot Header Authentication for the Zynq® UltraScale+™ MPSoC device. The value from  ${\tt e}$  fusepp ${\tt ksha.txt}$ can be programmed to eFUSE for RSA authentication with the eFUSE mode.

For more information about BBRAM and eFUSE programming, see *Programming BBRAM and eFUSEs* [\(XAPP1319](https://www.xilinx.com/cgi-bin/docs/ndoc?t=application_notes;d=xapp1319-zynq-usp-prog-nvm.pdf)).

### **BIF File Example**

The following is a sample BIF file,  $g$ enerate\_hash\_ppk.bif.

```
generate_hash_ppk:
{
     [pskfile] psk0.pem
     [sskfile] ssk0.pem
     [bootloader, destination_cpu=a53-0, authentication=rsa] fsbl_a53.elf
}
```
### **Command**

The command to generate PPK hash for eFUSE programming is:

```
bootgen –image generate_hash_ppk.bif –arch zynqmp –w –o /
test.bin –efuseppkbits efuseppksha.txt
```
# **Versal Authentication Support**

Bootgen supports RSA-4096 and ECDSA P384 and P521 curves for Versal ACAP authentication. NIST SHA-3 is used to calculate hash on all partitions/headers. The signature calculated on the hash is placed in the PDI.

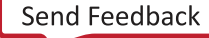

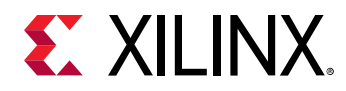

*Note***:** Unlike Zynq devices and Zynq UltraScale+ MPSoC, for Versal ACAPs, the authentication certificate is placed prior to the partition. The ECDSA P521 curve is not supported for authentication of the bootloader partition (PLM) because the BootROM only supports RSA-4096 or ECDSA-P384 authentication. P521 can, however, be used to authenticate any other partition.

### **Meta Header Authentication**

For a Versal ACAP, Bootgen authenticates the meta header based on the parameters under the bif attribute "metaheader". A snippet of the usage is shown below.

```
metaheader
{
     authentication = rsa,
     pskfile = psk.pem,
     sskfile = ssk.pem
}
```
### **PPK Hash for eFUSE**

Bootgen generates the PPK hash for storing in eFUSE for PPK to be trusted. This step is required only for authentication with eFUSE mode, and can be skipped for Boot Header Authentication. The value from efuseppksha.txt can be programmed to eFUSE for authentication with the eFUSE mode.

### **BIF File Example**

The following is a sample BIF file, generate\_hash\_ppk.bif.

```
generate_hash_ppk:
{
     pskfile = primary0.pem
    sskfile = secondary0.pem
     image
     {
        name = pmc\_ss, id = 0x1c000001 { type=bootloader, authentication=rsa, file=plm.elf}
         { type=pmcdata, load=0xf2000000, file=pmc_cdo.bin}
     }
}
```
### **Command**

The command to generate PPK hash for eFUSE programming is:

```
bootgen –image generate_hash_ppk.bif –arch versal –w –o test.bin –
efuseppkbits efuseppksha.txt
```
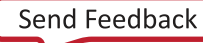

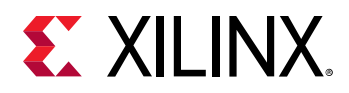

### **Cumulative Secure Boot Operations for Versal ACAP**

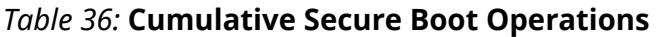

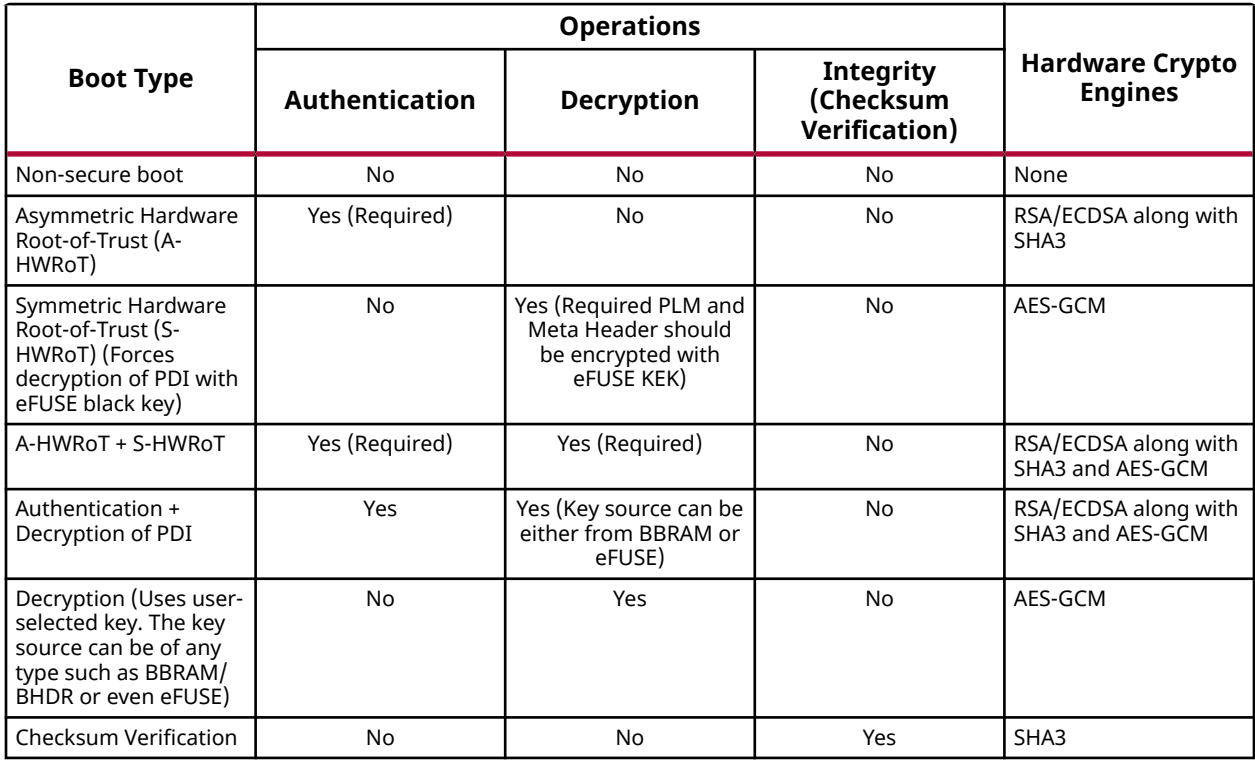

# **Using HSM Mode**

In current cryptography, all the algorithms are public, so it becomes critical to protect the private/secret key. The hardware security module (HSM) is a dedicated crypto-processing device that is specifically designed for the protection of the crypto key lifecycle, and increases key handling security, because only public keys are passed to the Bootgen and not the private/secure keys. A *standard* mode is also available; this mode does not require passing keys.

In some organizations, an infosec staff is responsible for the production release of a secure embedded product. The infosec staff might use a HSM for digital signatures and a separate secure server for encryption. The HSM and secure server typically reside in a secure area. The HSM is a secure key/signature generation device which generates private keys, signs the partitions using the private key, and provides the public part of the RSA key to Bootgen. The private keys reside in the HSM only.

Bootgen in HSM mode uses only RSA public keys and the signatures that were created by the HSM to generate the boot image. The HSM accepts hash values of partitions generated by Bootgen and returns a signature block, based on the hash and the secret RSA key.

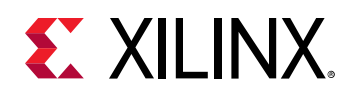

In contrast to the HSM mode, Bootgen in its Standard mode uses AES encryption keys and the RSA Secret keys provided through the BIF file, to encrypt and authenticate the partitions in the image, respectively. The output is a single boot image, which is encrypted and authenticated. For authentication, the user has to provide both sets of public and private/secret keys. The private/ secret keys are used by the Bootgen to sign the partitions and create signatures. These signatures along with the public keys are embedded into the final boot image.

For more information about the HSM mode for FPGAs, see the [HSM Mode](#page-121-0).

### **Using Advanced Key Management Options**

The public keys associated with the private keys are  $ppk$ .  $pub$  and  $spk$ .  $pub$ . The HSM accepts hash values of partitions generated by Bootgen and returns a signature block, based on the hash and the secret key.

# **Creating a Boot Image Using HSM Mode: PSK is not Shared**

The following figure shows a Stage 0 to Stage 2 Boot stack that uses the HSM mode. It reduces the number of steps by distributing the SSK.

This figure uses the Zynq® UltraScale+™ MPSoC device to illustrate the stages.

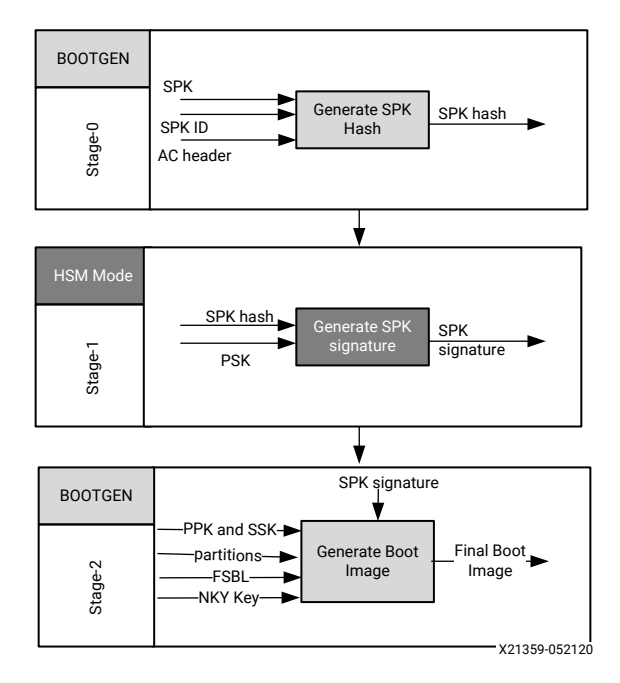

### *Figure 16:* **Generic 3-stage boot image**

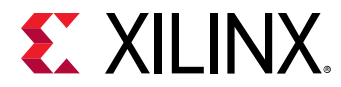

### **Boot Process**

Creating a boot image using HSM mode is similar to creating a boot image using a standard flow with following BIF file.

```
all:
{
     [auth_params] ppk_select=1;spk_id=0x8
     [keysrc_encryption]bbram_red_key
     [pskfile]primary.pem
     [sskfile]secondary.pem
\overline{\phantom{a}} bootloader,
      encryption=aes,
      aeskeyfile=aes.nky,
      authentication=rsa
     ]fsbl.elf
     [destination_cpu=a53-0,authentication=rsa]hello_a53_0_64.elf
}
```
### **Stage 0: Create a boot image using HSM Mode**

A trusted individual creates the SPK signature using the Primary Secret Key. The SPK Signature is on the Authentication Certificate Header, SPK, and SPK ID. To generate a hash for the above, use the following BIF file snippet.

```
stage 0:
{
     [auth_params] ppk_select=1;spk_id=0x3
     [spkfile]keys/secondary.pub
}
```
The following is the Bootgen command:

bootgen -arch zynqmp -image stage0.bif -generate\_hashes

The output of this command is: secondary.pub.sha384.

### **Stage 1: Distribute the SPK Signature**

The trusted individual distributes the SPK Signature to the development teams.

```
openssl rsautl -raw -sign -inkey keys/primary0.pem -in secondary.pub.sha384 
> secondary.pub.sha384.sig
```
The output of this command is:  $secondary$ .pub.sha384.sig

### **Stage 2: Encrypt using AES in FSBL**

The development teams use Bootgen to create as many boot images as needed. The development teams use:

• The SPK Signature from the Trusted Individual.

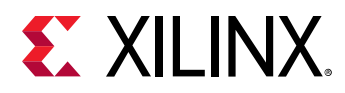

• The Secondary Secret Key (SSK), SPK, and SPKID

```
Stage2:
{
     [keysrc_encryption]bbram_red_key 
     [auth_params] ppk_select=1;spk_id=0x3
     [ppkfile]keys/primary.pub
     [sskfile]keys/secondary0.pem
     [spksignature]secondary.pub.sha384.sig 
     [bootloader,destination_cpu=a53-0, encryption=aes, aeskeyfile=aes0.nky, 
authentication=rsa] fsbl.elf 
     [destination_cpu=a53-0, authentication=rsa] hello_a53_0_64.elf 
}
```
The Bootgen command is:

```
bootgen -arch zynqmp -image stage2.bif -o final.bin
```
# **Creating a Zynq-7000 SoC Device Boot Image using HSM Mode**

The following figure provides a diagram of an HSM mode boot image for a Zynq®-7000 SoC device. The steps to create this boot image are immediately after the diagram.

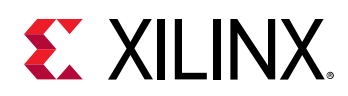

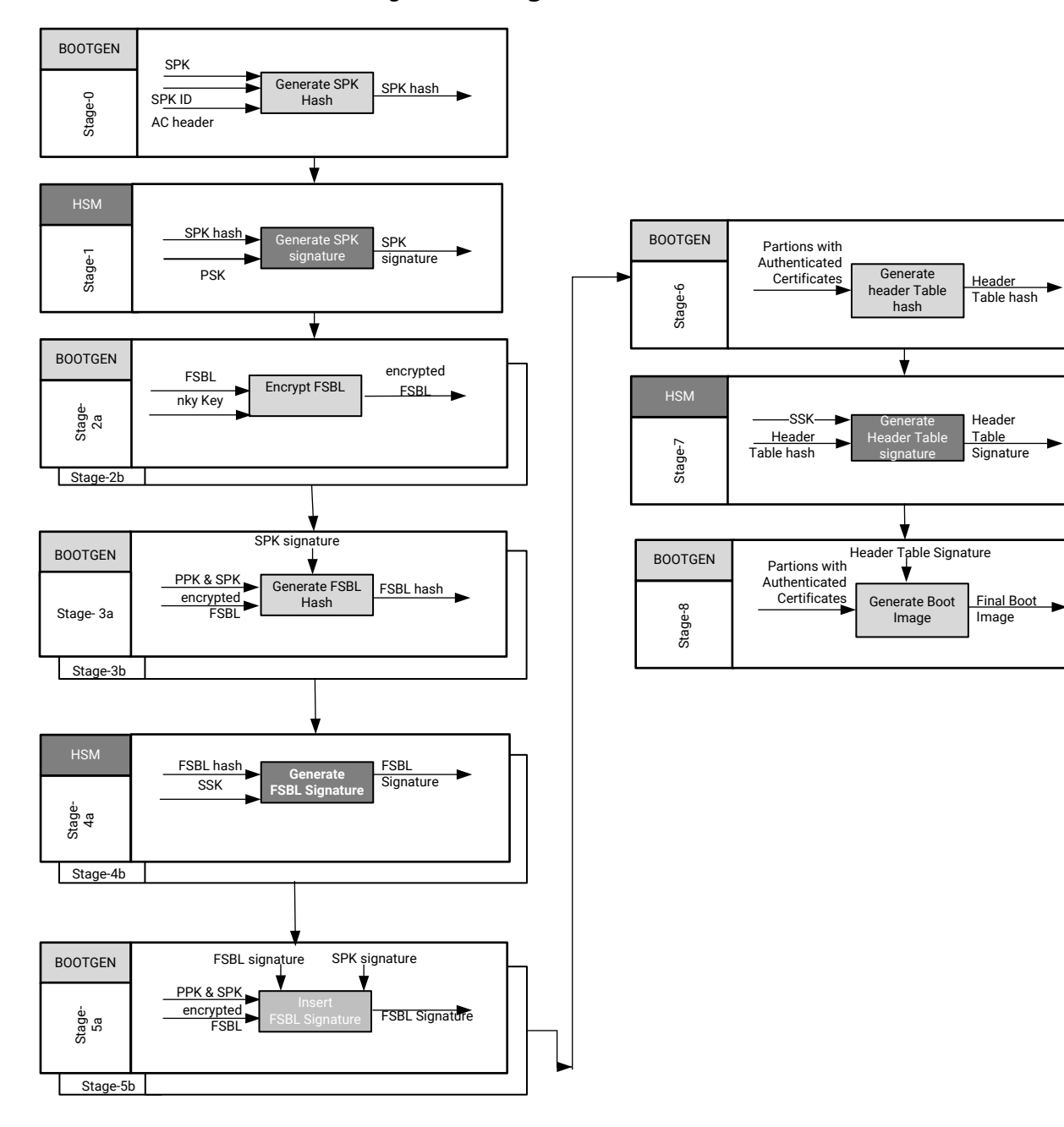

### *Figure 17:* **Stage 0 to 8 Boot Process**

X21416-052120

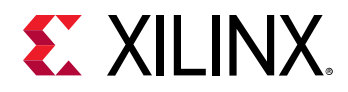

The process to create a boot image using HSM mode for a Zynq®-7000 SoC device is similar to that of a boot image created using a standard flow with the following BIF file. These examples, where needed, use the OpenSSL program to generate hash files.

```
all:
{
     [aeskeyfile]my_efuse.nky 
     [pskfile]primary.pem 
     [sskfile]secondary.pem
     [bootloader,encryption=aes,authentication=rsa] zynq_fsbl_0.elf
     [authentication=rsa]system.bit
}
```
### **Stage 0: Generate a hash for SPK**

This stage generates the hash of the SPK key.

```
stage0:
{
     [ppkfile] primary.pub
     [spkfile] secondary.pub
}
```
The following is the Bootgen command.

bootgen -image stage0.bif –w -generate\_hashes

### **Stage 1: Sign the SPK Hash**

This stage creates the signatures by signing the SPK hash

```
xil_rsa_sign.exe -gensig -sk primary.pem -data secondary.pub.sha256 -out 
secondary.pub.sha256.sig
```
Or by using the following OpenSSL program.

```
#Swap the bytes in SPK hash
objcopy -I binary -O binary --reverse-bytes=256 secondary.pub.sha256
#Generate SPK signature using OpenSSL
openssl rsautl -raw -sign -inkey primary.pem -in secondary.pub.sha256 > 
secondary.pub.sha256.sig
#Swap the bytes in SPK signature
objcopy -I binary -O binary --reverse-bytes=256 secondary.pub.sha256.sig
```
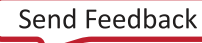

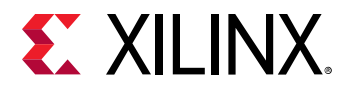

### **Stage 2: Encrypt using AES**

This stage encrypts the partition. The stage2. bif is as follows.

```
stage2:
\{ [aeskeyfile] my_efuse.nky
     [bootloader, encryption=aes] zynq_fsbl_0.elf
}
```
The Bootgen command is as follows.

bootgen -image stage2.bif -w -o fsbl\_e.bin -encrypt efuse

The output is the encrypted file  $f$ sble.bin.

### **Stage 3: Generate Partition Hashes**

This stage generates the hashes of different partitions.

**Stage 3a:** Generate the FSBL Hash

The BIF file is as follows:

```
stage3a:
{
     [ppkfile] primary.pub
     [spkfile] secondary.pub
     [spksignature] secondary.pub.sha256.sig
     [bootimage, authentication=rsa] fsbl_e.bin
}
```
The Bootgen command is as follows.

bootgen -image stage3a.bif -w -generate\_hashes

The output is the hash file  $z$ ynq\_fsbl\_0.elf.0.sha256.

**Stage 3b**: Generate the bitstream hash

The stage3b BIF file is as follows:

```
stage3b:
{
     [ppkfile] primary.pub
     [spkfile] secondary.pub
     [spksignature] secondary.pub.sha256.sig
    [authentication=rsa] system.bit
}
```
The Bootgen command is as follows.

bootgen -image stage3b.bif -w -generate\_hashes

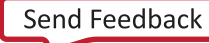

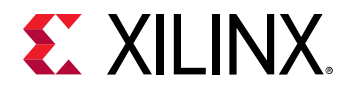

The output is the hash file system.bit.0.sha256.

### **Stage 4: Sign the Hashes**

This stage creates signatures from the partition hash files created.

**Stage 4a**: Sign the FSBL partition hash

xil\_rsa\_sign.exe -gensig -sk secondary.pem -data zynq\_fsbl\_0.elf.0.sha256 out zynq\_fsbl\_0.elf.0.sha256.sig

Or by using the following OpenSSL program.

```
#Swap the bytes in FSBL hash
objcopy -I binary -O binary --reverse-bytes=256 zynq_fsbl_0.elf.0.sha256
#Generate FSBL signature using OpenSSL
openssl rsautl -raw -sign -inkey secondary.pem -in zynq_fsbl_0.elf.0.sha256 
> zynq_fsbl_0.elf.0.sha256.sig
#Swap the bytes in FSBL signature
objcopy -I binary -O binary --reverse-bytes=256 zynq_fsbl_0.elf.0.sha256.sig
```
The output is the signature file  $zynq_fsb1_0.eff.0.sha256.sig.$ 

**Stage 4b**: Sign the bitstream hash

```
xil_rsa_sign.exe -gensig -sk secondary.pem -data system.bit.0.sha256 -out 
system.bit.0.sha256.sig
```
Or by using the following OpenSSL program.

```
#Swap the bytes in bitstream hash
objcopy -I binary -O binary --reverse-bytes=256 system.bit.0.sha256
#Generate bitstream signature using OpenSSL
openssl rsautl -raw -sign -inkey secondary.pem -in system.bit.0.sha256 > 
system.bit.0.sha256.sig
#Swap the bytes in bitstream signature
```
objcopy -I binary -O binary --reverse-bytes=256 system.bit.0.sha256.sig

The output is the signature file system.bit.0.sha256.sig.

### **Stage 5: Insert Partition Signatures**

Insert partition signatures created above are changed into authentication certificates.

**Stage 5a**: Insert the FSBL signature

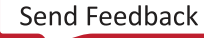

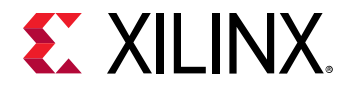

The stage5a.bif is as follows.

```
stage5a:
{
     [ppkfile] primary.pub
     [spkfile] secondary.pub
     [spksignature] secondary.pub.sha256.sig
     [bootimage, authentication=rsa, presign=zynq_fsbl_0.elf.0.sha256.sig] 
fsbl_e.bin
}
```
The Bootgen command is as follows.

```
bootgen -image stage5a.bif -w -o fsbl_e_ac.bin -efuseppkbits 
efuseppkbits.txt -nonbooting
```
The authenticated output files are fsbl\_e\_ac.bin and efuseppkbits.txt. **Stage 5b**: Insert the bitstream signature The stage5b.bif is as follows.

```
stage5b:
{
     [ppkfile] primary.pub
     [spkfile] secondary.pub
     [spksignature] secondary.pub.sha256.sig
     [authentication=rsa, presign=system.bit.0.sha256.sig] system.bit
}
```
The Bootgen command is as follows.

bootgen -image stage5b.bif -o system\_e\_ac.bin –nonbooting

The authenticated output file is  $s$ ystem\_e\_ac.bin.

### **Stage 6: Generate Header Table Hash**

This stage generates the hash for the header tables.

The stage6.bif is as follows.

```
stage6:
{
     [bootimage] fsbl_e_ac.bin
     [bootimage] system_e_ac.bin
}
```
The Bootgen command is as follows.

bootgen -image stage6.bif -generate\_hashes

The output hash file is ImageHeaderTable.sha256.

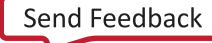

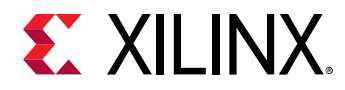

### **Stage 7: Generate Header Table Signature**

This stage generates the header table signature.

```
xil_rsa_sign.exe -gensig -sk secondary.pem -data ImageHeaderTable.sha256 -
out ImageHeaderTable.sha256.sig
```
Or by using the following OpenSSL program:

```
#Swap the bytes in header table hash
objcopy -I binary -O binary --reverse-bytes=256 ImageHeaderTable.sha256
#Generate header table signature using OpenSSL
openssl rsautl -raw -sign -inkey secondary.pem -in ImageHeaderTable.sha256 
> ImageHeaderTable.sha256.sig
#Swap the bytes in header table signature
objcopy -I binary -O binary --reverse-bytes=256 ImageHeaderTable.sha256.sig
```
The output is the signature file  $ImageHeaderTable : sha256.sig.$ 

### **Stage 8: Combine Partitions, Insert Header Table Signature**

The stage8.bif is as follows:

```
stage8:
{
    [headersignature] ImageHeaderTable.sha256.sig
     [bootimage] fsbl_e_ac.bin
     [bootimage] system_e_ac.bin
}
```
The Bootgen command is as follows:

bootgen -image stage8.bif -w -o final.bin

The output is the boot image file  $f$  inal. bin.

# **Creating a Zynq UltraScale+ MPSoC Device Boot Image using HSM Mode**

The following figure provides a diagram of an HSM mode boot image.

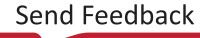

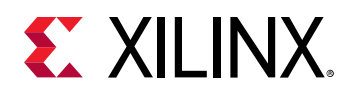

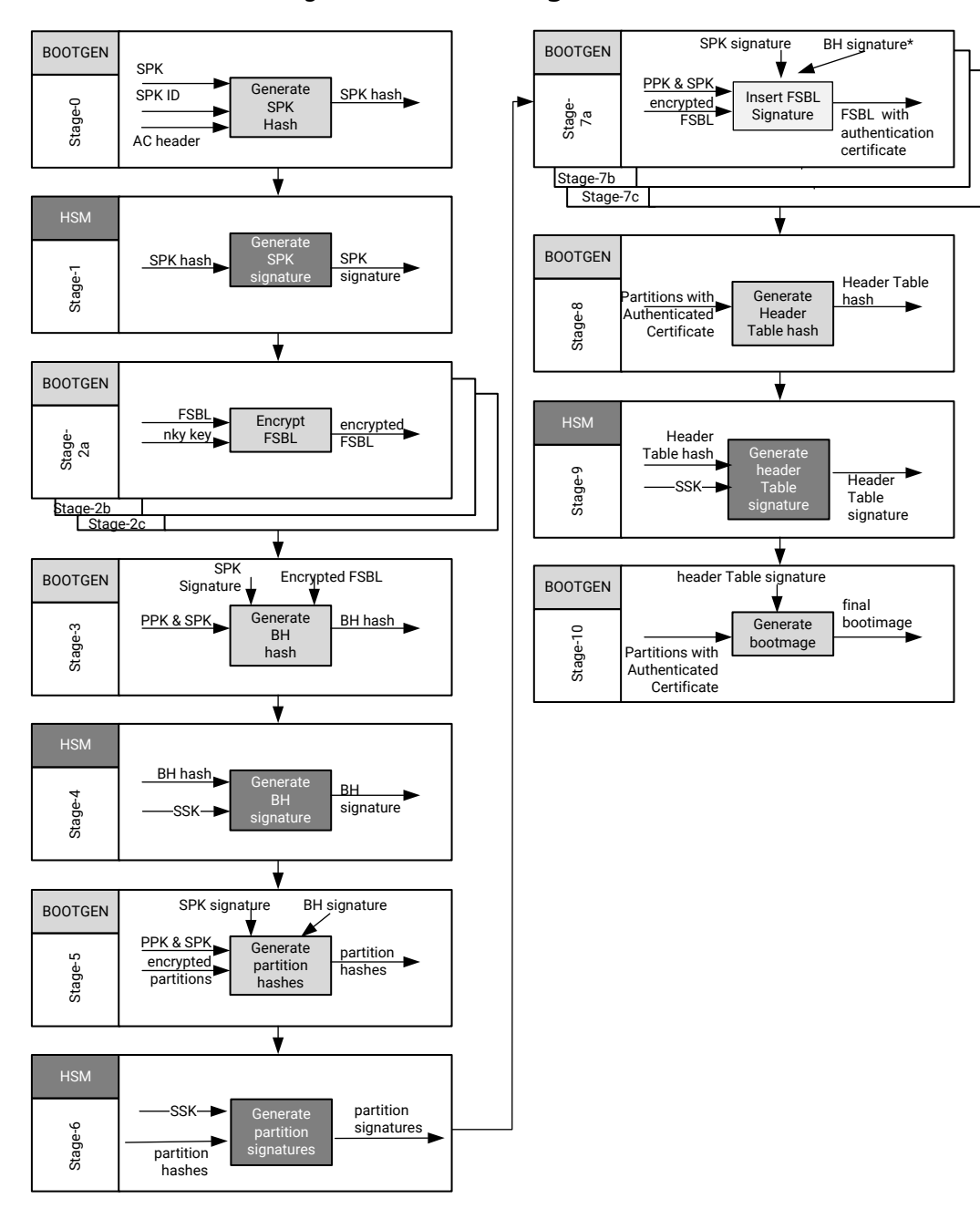

### *Figure 18:* **0 to 10 Stage Boot Process**

X21547-052120

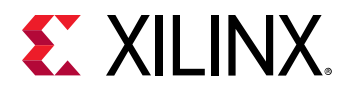

To create a boot image using HSM mode for a Zynq® UltraScale+™ MPSoC device, it would be similar to a boot image created using a standard flow with the following BIF file. These examples, where needed, use the OpenSSL program to generate hash files.

```
all:
{
     [fsbl_config] bh_auth_enable
     [keysrc_encryption] bbram_red_key
     [pskfile] primary0.pem
     [sskfile] secondary0.pem
    \lceil bootloader,
       destination_cpu=a53-0,
       encryption=aes,
       aeskeyfile=aes0.nky,
       authentication=rsa
     ] fsbl.elf
    \lceil destination_device=pl,
       encryption=aes,
       aeskeyfile=aes1.nky,
       authentication=rsa
     ] system.bit
     [
       destination_cpu=a53-0,
       authentication=rsa,
       exception_level=el-3,
       trustzone=secure
     ] bl31.elf
    \lceil destination_cpu=a53-0,
       authentication=rsa,
       exception_level=el-2
     ] u-boot.elf
}
```
*Note***:** To use pmufw\_image in HSM flow, add [pmufw\_image] pmufw.elf to the above bif. In similar lines, this should be added in the stage2a bif, where FSBL is encrypted. The rest of the flow remains same.

### **Stage 0: Generate a hash for SPK**

The following is the snippet from the BIF file.

```
stage0:
{
     [ppkfile]primary.pub
     [spkfile]secondary.pub
}
```
The following is the Bootgen command:

bootgen -arch zynqmp -image stage0.bif -generate\_hashes -w on -log error

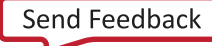

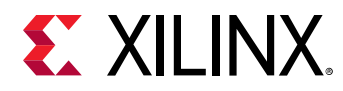

### **Stage 1: Sign the SPK Hash (encrypt the partitions)**

The following is a code snippet using OpenSSL to generate the SPK hash:

```
openssl rsautl -raw -sign -inkey primary0.pem -in secondary.pub.sha384 > 
secondary.pub.sha384.sig
```
The output of this command is secondary.pub.sha384.sig.

### **Stage 2a: Encrypt the FSBL**

Encrypt the FSBL using the following snippet in the BIF file.

```
Stage 2a:
{
     [keysrc_encryption] bbram_red_key
     [
       bootloader,destination_cpu=a53-0,
       encryption=aes,
       aeskeyfile=aes0.nky
     ] fsbl.elf
}
```
The Bootgen command is:

bootgen -arch zynqmp -image stage2a.bif -o fsbl\_e.bin -w on -log error

### **Stage 2b: Encrypt Bitstream**

Generate the following BIF file entry:

```
stage2b:
{
     \lceil encryption=aes,
       aeskeyfile=aes1.nky,
       destination_device=pl,
       pid=1
     ] system.bit
}
```
The Bootgen command is:

bootgen -arch zynqmp -image stage2b.bif -o system\_e.bin -w on -log error

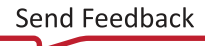

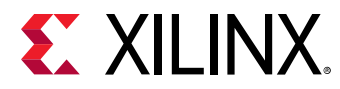

### **Stage 3: Generate Boot Header Hash**

Generate the boot header hash using the following BIF file:

```
stage3:
{
      [fsbl_config] bh_auth_enable
      [ppkfile] primary.pub
      [spkfile] secondary.pub
      [spksignature]secondary.pub.sha384.sig
      [bootimage,authentication=rsa]fsbl_e.bin
}
```
The Bootgen command is:

bootgen -arch zynqmp -image stage3.bif -generate\_hashes -w on -log error

### **Stage 4: Sign Boot Header Hash**

Generate the boot header hash with the following OpenSSL command:

```
openssl rsautl -raw -sign -inkey secondary0.pem -in bootheader.sha384 > 
bootheader.sha384.sig
```
### **Stage 5: Get Partition Hashes**

Get partition hashes using the following command in a BIF file:

```
stage5:
{ 
     [ppkfile]primary.pub
     [spkfile]secondary.pub
     [spksignature]secondary.pub.sha384.sig
     [bhsignature]bootheader.sha384.sig 
     [bootimage,authentication=rsa]fsbl_e.bin
     [bootimage,authentication=rsa]system_e.bin
    \sqrt{2} destination_cpu=a53-0,
       authentication=rsa,
       exception_level=el-3,
       trustzone=secure
     ] bl31.elf
    \lceil destination_cpu=a53-0,
       authentication=rsa,
       exception_level=el-2
     ] u-boot.elf
}
```
#### The Bootgen command is:

bootgen -arch zynqmp -image stage5.bif -generate\_hashes -w on -log error

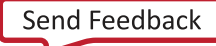

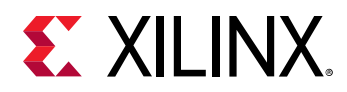

Multiple hashes will be generated for a bitstream partition. For more details, see [Bitstream](#page-85-0) [Authentication Using External Memory](#page-85-0).

The Boot Header hash is also generated from in this stage5; which is different from the one generated in stage3, because the parameter bh\_auth\_enable is not used in stage5. This can be added in stage5 if needed, but does not have a significant impact because the Boot Header hash generated using stage3 is signed in stage4 and this signature will only be used in the HSM mode flow.

### **Stage 6: Sign Partition Hashes**

Create the following files using OpenSSL:

```
openssl rsautl -raw -sign -inkey secondary0.pem -in fsbl.elf.0.sha384 > 
fsbl.elf.0.sha384.sig
openssl rsautl -raw -sign -inkey secondary0.pem -in system.bit.0.sha384 > 
system.bit.0.sha384.sig
openssl rsautl -raw -sign -inkey secondary0.pem -in system.bit.1.sha384 > 
system.bit.1.sha384.sig
openssl rsautl -raw -sign -inkey secondary0.pem -in system.bit.2.sha384 > 
system.bit.2.sha384.sig
openssl rsautl -raw -sign -inkey secondary0.pem -in system.bit.3.sha384 > 
system.bit.3.sha384.sig
openssl rsautl -raw -sign -inkey secondary0.pem -in u-boot.elf.0.sha384 > u-
boot.elf.0.sha384.sig
openssl rsautl -raw -sign -inkey secondary0.pem -in bl31.elf.0.sha384 > 
bl31.elf.0.sha384.sig
openssl rsautl -raw -sign -inkey secondary0.pem -in bl31.elf.1.sha384 > 
bl31.elf.1.sha384.sig
```
### **Stage 7: Insert Partition Signatures into Authentication Certificate**

**Stage 7a:** Insert the FSBL signature by adding this code to a BIF file:

```
Stage7a:
{
     [fsbl_config] bh_auth_enable
     [ppkfile] primary.pub
     [spkfile] secondary.pub
     [spksignature]secondary.pub.sha384.sig
     [bhsignature]bootheader.sha384.sig
     [bootimage,authentication=rsa,presign=fsbl.elf.0.sha384.sig]fsbl_e.bin
}
```
The Bootgen command is as follows:

bootgen -arch zynqmp -image stage7a.bif -o fsbl\_e\_ac.bin -efuseppkbits efuseppkbits.txt -nonbooting -w on -log error

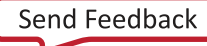

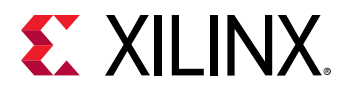

**Stage 7b:** Insert the bitstream signature by adding the following to the BIF file:

```
stage7b:
{
     [ppkfile]primary.pub
     [spkfile]secondary.pub
     [spksignature]secondary.pub.sha384.sig
     [bhsignature]bootheader.sha384.sig
    \lceil bootimage,
       authentication=rsa,
       presign=system.bit.0.sha384.sig
     ] system_e.bin
}
```
The Bootgen command is:

```
bootgen -arch zynqmp -image stage7b.bif -o system_e_ac.bin -nonbooting -w 
on -log error
```
**Stage 7c:** Insert the U-Boot signature by adding the following to the BIF file:

```
stage7c:
{
 [ppkfile] primary.pub
 [spkfile] secondary.pub
     [spksignature]secondary.pub.sha384.sig
     [bhsignature]bootheader.sha384.sig
    \lceil destination_cpu=a53-0,
       authentication=rsa,
       exception_level=el-2,
       presign=u-boot.elf.0.sha384.sig
     ] u-boot.elf
}
```
The Bootgen command is:

```
bootgen -arch zynqmp -image stage7c.bif -o u-boot_ac.bin -nonbooting -w on -
log error
```
**Stage 7d:** Insert the ATF signature by entering the following into a BIF file:

```
stage7d:
{
     [ppkfile] primary.pub
     [spkfile] secondary.pub
     [spksignature]secondary.pub.sha384.sig
     [bhsignature]bootheader.sha384.sig
    \lceil destination_cpu=a53-0,
       authentication=rsa,
       exception_level=el-3,
       trustzone=secure,
       presign=bl31.elf.0.sha384.sig
     ] bl31.elf
}
```
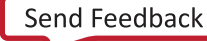

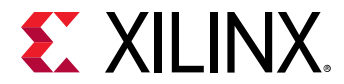

The Bootgen command is:

```
bootgen -arch zynqmp -image stage7d.bif -o bl31_ac.bin -nonbooting -w on -
log error
```
### **Stage 8: Combine Partitions, Get Header Table Hash**

Enter the following in a BIF file:

```
stage8: 
{
     [bootimage]fsbl_e_ac.bin
     [bootimage]system_e_ac.bin
     [bootimage]bl31_ac.bin
     [bootimage]u-boot_ac.bin
}
```
The Bootgen command is:

```
bootgen -arch zynqmp -image stage8.bif -generate_hashes -o stage8.bin -w on 
-log error
```
### **Stage 9: Sign Header Table Hash**

Generate the following files using OpenSSL:

```
openssl rsautl -raw -sign -inkey secondary0.pem -in ImageHeaderTable.sha384 
> ImageHeaderTable.sha384.sig
```
### **Stage 10: Combine Partitions, Insert Header Table Signature**

Enter the following in a BIF file:

```
stage10: 
{
     [headersignature]ImageHeaderTable.sha384.sig
     [bootimage]fsbl_e_ac.bin
     [bootimage]system_e_ac.bin
     [bootimage]bl31_ac.bin
     [bootimage]u-boot_ac.bin
}
```
The Bootgen command is:

bootgen -arch zynqmp -image stage10.bif -o final.bin -w on -log error

*Note***:** At the moment, there is no support for the HSM mode on Versal devices.

# **Creating a Versal Device Boot Image Using HSM**

The following figure provides a diagram of an HSM mode boot image for a Versal device.

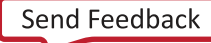
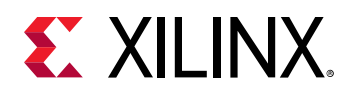

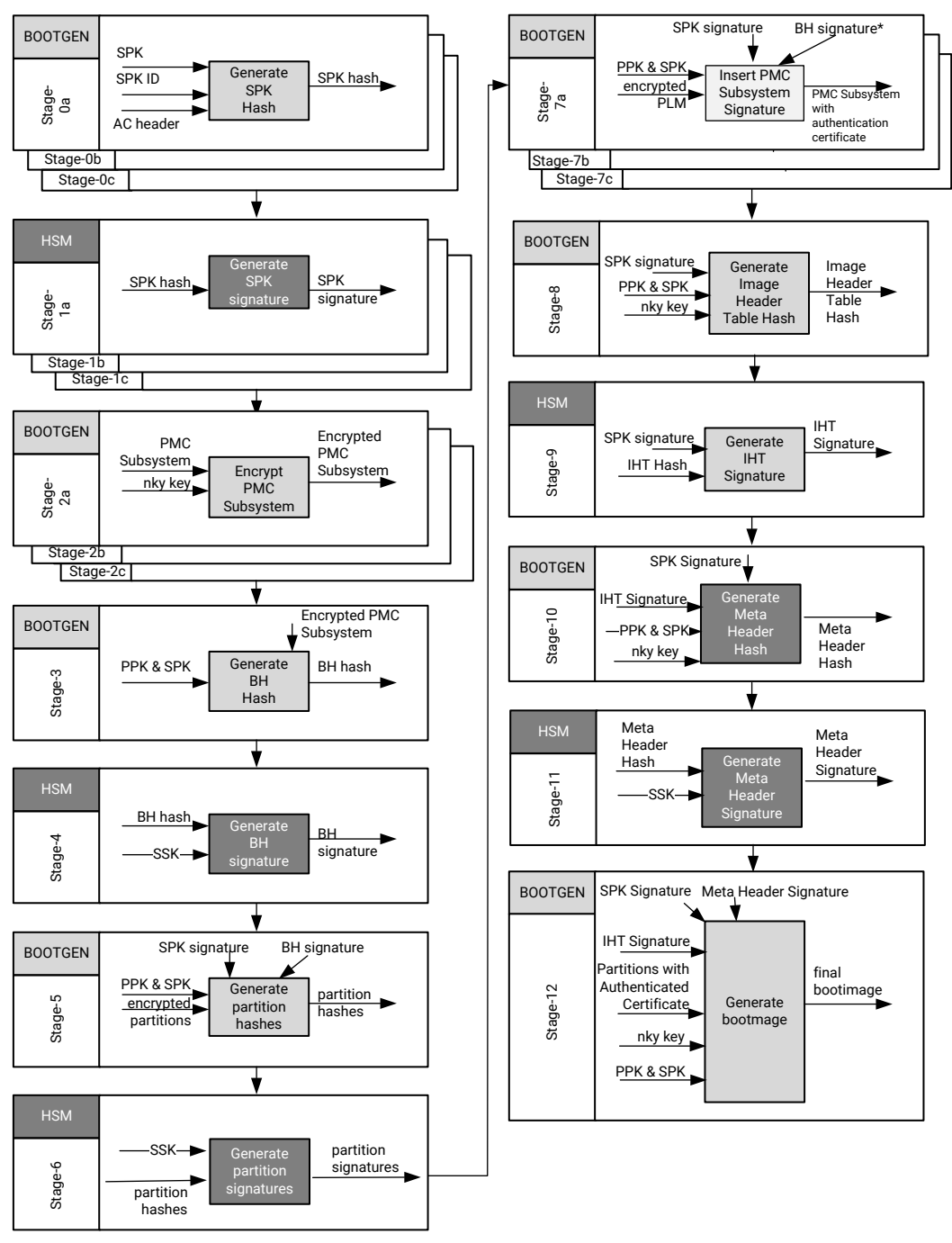

*Figure 19:* **0 to 12 Stage Boot Process**

X21547-111020

*Note***:** The PMC subsystem includes PLM, PMC\_CDO, and topology CDO.

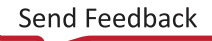

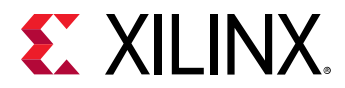

### *Generating the PDI*

Generate the PDI using the standard BIF.

```
command : bootgen -arch versal -image all.bif -w on -o final_ref.bin -log 
error
all:
\mathfrak{t}id\_code = 0x04ca8093 extended_id_code = 0x01
 id = 0 \times 2 boot_config {bh_auth_enable}
  metaheader
  {
   authentication = rsa,
  pskfile = rsa-keys/PSK2.pem,
   sskfile = rsa-keys/SSK2.pem
   encryption = aes,
   keysrc = bbram_red_key,
  aeskeyfile = enc_keys/efuse_red_metaheader_key.nky,
   dpacm_enable
  }
  image
  {
  name = pmc_subsys, id = 0x1c000001
   partition
\{ id = 0x01, type = bootloader,
    authentication = rsa,
    pskfile = rsa-keys/PSK1.pem,
    sskfile = rsa-keys/SSK1.pem,
    encryption = aes,
    keysrc = bbram_red_key,
    aeskeyfile = encr_keys/bbram_red_key.nky,
    dpacm_enable,
    file = images/gen_files/executable.elf
   }
   partition
\{id = 0x09, type = pmcdata, load = 0xf2000000,
    aeskeyfile = gen_keys/pmcdata.nky,
    file = images/gen_files/topology_xcvc1902.v1.cdo,
    file = images/gen_files/pmc_data.cdo
   }
  }
  image
 \mathfrak{t} name = lpd, id = 0x4210002
   partition
   {
    id = 0x0C, type = cdo,
    authentication = rsa,
    pskfile = rsa-keys/PSK3.pem,
    sskfile = rsa-keys/SSK3.pem,
    encryption = aes,
    keysrc = bbram_red_key,
 aeskeyfile = gen_keys/key1.nky,
```
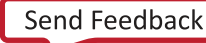

# **EXILINX.**

```
 dpacm_enable,
    file = images/gen_files/lpd_data.cdo
   }
   partition
  \mathcal{L} id = 0x0B, core = psm,
   authentication = rsa,
   pskfile = rsa-keys/PSK1.pem,
   sskfile = rsa-keys/SSK1.pem,
   encryption = aes,
   keysrc = bbram_red_key,
    aeskeyfile = gen_keys/key2.nky,
    dpacm_enable,
   blocks = 8192(20); 4096(*),
    file = images/static_files/psm_fw.elf
   }
  }
 image
  {
 name = fpd, id = 0x420c003 partition
  \mathcal{L}id = 0x08, type = cdo,
   authentication = rsa,
    pskfile = rsa-keys/PSK3.pem,
   sskfile = rsa-keys/SSK3.pem,
    encryption = aes,
   keysrc = bbram_red_key,
    aeskeyfile = gen_keys/key5.nky,
    dpacm_enable,
    file = images/gen_files/fpd_data.cdo
   }
  }
 image
  {
  name = ss, id = 0x1c000033
  partition
 {
   id = 0x0D, type = cdo,
    authentication = rsa,
    pskfile = rsa-keys/PSK2.pem,
    sskfile = rsa-keys/SSK2.pem,
    encryption = aes,
   keysrc = bbram_red_key,
   aeskeyfile = gen_keys/key6.nky,
    dpacm_enable,
    file = images/gen_files/subsystem.cdo
   }
  }
}
```
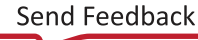

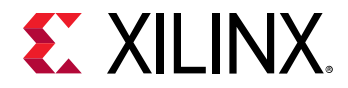

### *HSM Mode Steps*

### **Stage 0: Generate SPK Hash**

Generate hash for SSK1:

```
command : bootgen -arch versal -image stage0-SSK1.bif -generate_hashes -w 
on -log error
stage0-SSK1:
{
   spkfile = rsa-keys/SSK1.pub
}
```
#### Generate hash for SSK2:

```
command : bootgen -arch versal -image stage0-SSK2.bif -generate_hashes -w 
on -log error
stage0-SSK2:
{
   spkfile = rsa-keys/SSK2.pub
}
```
#### Generate hash for SSK3:

```
command : bootgen -arch versal -image stage0-SSK3.bif -generate_hashes -w 
on -log error
stage0-SSK3:
{
   spkfile = rsa-keys/SSK3.pub
}
```
### **Stage 1: Sign SPK hash**

Sign the generated hashes:

```
openssl rsautl -raw -sign -inkey rsa-keys/PSK1.pem -in SSK1.pub.sha384 > 
SSK1.pub.sha384.sig
openssl rsautl -raw -sign -inkey rsa-keys/PSK2.pem -in SSK2.pub.sha384 > 
SSK2.pub.sha384.sig
openssl rsautl -raw -sign -inkey rsa-keys/PSK3.pem -in SSK3.pub.sha384 > 
SSK3.pub.sha384.sig
```
### **Stage 2: Encrypt Individual Partitions**

Encrypt partition 1:

```
command : bootgen -arch versal -image stage2a.bif -o pmc_subsys_e.bin -w on 
-log error
stage2a:
{
  image
 \sqrt{2}
```
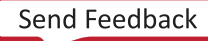

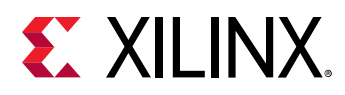

```
 name = pmc_subsys, id = 0x1c000001
   partition
\{ id = 0x01, type = bootloader,
    encryption=aes,
    keysrc = bbram_red_key,
    aeskeyfile = encr_keys/bbram_red_key.nky,
   dpacm_enable,
    file = images/gen_files/executable.elf
   }
  partition
\{id = 0x09, type = pmcdata,
   load = 0xf2000000, aeskeyfile = encr_keys/pmcdata.nky,
   file = images/gen_files/topology_xcvc1902.v1.cdo,
   file = images/gen_files/pmc_data.cdo
   }
  }
}
```
#### Encrypt partition 2:

```
command : bootgen -arch versal -image stage2b-1.bif -o lpd_lpd_data_e.bin -
w on -log error
stage2b-1:
\mathfrak{t} image
  {
  name = lpd, id = 0x4210002
   partition
\{ id = 0x0C, type = cdo,
    encryption=aes,
   keysrc = bbram_red_key,
    aeskeyfile = encr_keys/key1.nky,
    dpacm_enable,
    file = images/gen_files/lpd_data.cdo
   }
  }
}
```
#### Encrypt partition 3:

```
command : bootgen -arch versal -image stage2b-2.bif -o lpd_psm_fw_e.bin -w 
on -log error
stage2b-2:
{
  image
  {
  name = lpd, id = 0x4210002
   partition
\{ id = 0x0B, core = psm,
    encryption = aes,
    keysrc = bbram_red_key,
 aeskeyfile = encr_keys/key2.nky,
```
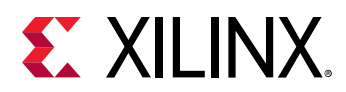

```
 dpacm_enable,
    file = images/static_files/psm_fw.elf
   }
  }
}
```
Encrypt partition 4:

```
command : bootgen -arch versal -image stage2c.bif -o fpd_e.bin -w on -log 
error
stage2c:
\mathfrak{t} image
  {
  name = fpd, id = 0x420c003
   partition
\{ id = 0x08, type = cdo,
    encryption=aes,
    keysrc = bbram_red_key,
    aeskeyfile = encr_keys/key5.nky,
    dpacm_enable,
    file = images/gen_files/fpd_data.cdo
   }
  }
}
```
### **Stage 3: Generate Boot Header Hash**

```
command : bootgen -arch versal -image stage3.bif -generate_hashes -w on -
log error
stage3:
{
     image_config {bh_auth_enable} 
     image
     {
       name = pmc_subsys, id = 0x1c000001
\{ type = bootimage,
         authentication=rsa,
         ppkfile = rsa-keys/PSK1.pub,
         spkfile = rsa-keys/SSK1.pub,
         spksignature = SSK1.pub.sha384.sig,
         file = pmc_subsys_e.bin
       }
     }
}
```
### **Stage 4: Sign Boot Header Hash**

Sign the generated hashes:

```
openssl rsautl -raw -sign -inkey rsa-keys/SSK1.pem -in bootheader.sha384 > 
bootheader.sha384.sig
```
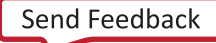

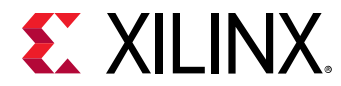

### **Stage 5: Generate Partition Hashes**

```
command : bootgen -arch versal -image stage5.bif -generate_hashes -w on -
log error
stage5:
{
     bhsignature = bootheader.sha384.sig
     image
     {
      name = pmc_subsys, id = 0x1c000001\{ type = bootimage,
         authentication=rsa,
         ppkfile = rsa-keys/PSK1.pub,
         spkfile = rsa-keys/SSK1.pub,
         spksignature = SSK1.pub.sha384.sig,
         file = pmc_subsys_e.bin
       }
     }
     image
    \{ name = lpd, id = 0x4210002
      partition
\{ type = bootimage,
       authentication = rsa,
       ppkfile = rsa-keys/PSK3.pub,
       spkfile = rsa-keys/SSK3.pub,
       spksignature = SSK3.pub.sha384.sig,
       file = lpd_lpd_data_e.bin
      }
      partition
\{ type = bootimage,
       authentication = rsa,
       ppkfile = rsa-keys/PSK1.pub,
       spkfile = rsa-keys/SSK1.pub,
       spksignature = SSK1.pub.sha384.sig,
       file = lpd_psm_fw_e.bin
 }
     } 
     image
     {
      id = 0x1c0000000, name = fpd
       {
         type = bootimage, 
         authentication=rsa,
         ppkfile = rsa-keys/PSK3.pub,
         spkfile = rsa-keys/SSK3.pub,
         spksignature = SSK3.pub.sha384.sig,
         file = fpd_e.bin 
       }
     }
     image
     {
      id = 0x1c000033, name = ss
      {
        type = bootimage,
```
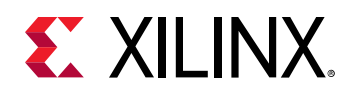

```
 authentication = rsa,
        ppkfile = rsa-keys/PSK2.pub,
        spkfile = rsa-keys/SSK2.pub,
        spksignature = SSK2.pub.sha384.sig,
        file = subsystem_e.bin
      }
     }
}
```
### **Stage 6: Sign Partition Hashes**

```
openssl rsautl -raw -sign -inkey rsa-keys/SSK1.pem -in 
pmc_subsys_1.0.sha384 > pmc_subsys.0.sha384.sig
openssl rsautl -raw -sign -inkey rsa-keys/SSK3.pem -in lpd_12.0.sha384 > 
lpd.0.sha384.sig
openssl rsautl -raw -sign -inkey rsa-keys/SSK1.pem -in lpd_11.0.sha384 > 
psm.0.sha384.sig
openssl rsautl -raw -sign -inkey rsa-keys/SSK1.pem -in lpd_11.1.sha384 > 
psm.1.sha384.sig
openssl rsautl -raw -sign -inkey rsa-keys/SSK1.pem -in lpd_11.2.sha384 > 
psm.2.sha384.sig
openssl rsautl -raw -sign -inkey rsa-keys/SSK1.pem -in lpd_11.3.sha384 > 
psm.3.sha384.sig
openssl rsautl -raw -sign -inkey rsa-keys/SSK1.pem -in lpd_11.4.sha384 > 
psm.4.sha384.sig
openssl rsautl -raw -sign -inkey rsa-keys/SSK3.pem -in fpd_8.0.sha384 > 
fpd_data.cdo.0.sha384.sig
openssl rsautl -raw -sign -inkey rsa-keys/SSK2.pem -in ss_13.0.sha384 > 
ss.0.sha384.sig
```
### **Stage 7: Insert Partition Signatures into Authentication Certificates**

Insert partition 1 signature:

```
command : bootgen -arch versal -image stage7a.bif -o pmc_subsys_e_ac.bin -w 
on -log error
stage7a:
{
     bhsignature = bootheader.sha384.sig
     image_config {bh_auth_enable}
     image
     {
       name = pmc_subsys, id = 0x1c000001
       {
         type = bootimage,
         authentication=rsa,
         ppkfile = rsa-keys/PSK1.pub,
         spkfile = rsa-keys/SSK1.pub,
         spksignature = SSK1.pub.sha384.sig,
         presign = pmc_subsys.0.sha384.sig,
         file = pmc_subsys_e.bin
       }
     }
```
}

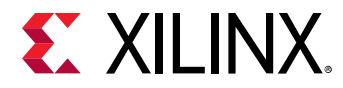

#### Insert partition 2 signature:

```
command : bootgen -arch versal -image stage7b-1.bif -o 
lpd_lpd_data_e_ac.bin -w on -log error
stage7b-1:
{ 
     image
     {
      name = lpd, id = 0x4210002
      partition
 {
       type = bootimage,
       authentication = rsa,
       ppkfile = rsa-keys/PSK3.pub,
       spkfile = rsa-keys/SSK3.pub,
       spksignature = SSK3.pub.sha384.sig,
       presign = lpd.0.sha384.sig,
       file = lpd_lpd_data_e.bin
      }
     } 
}
```
#### Insert partition 3 signature:

```
command : bootgen -arch versal -image stage7b-2.bif -o lpd_psm_fw_e_ac.bin -
w on -log error
stage7b-2:
\mathfrak{t} image
\{ name = lpd, id = 0x4210002
      partition
\{ type = bootimage,
       authentication = rsa,
       ppkfile = rsa-keys/PSK1.pub,
       spkfile = rsa-keys/SSK1.pub,
       spksignature = SSK1.pub.sha384.sig,
       presign = psm.0.sha384.sig,
       file = lpd_psm_fw_e.bin
      }
     } 
}
```
#### Insert partition 4 signature:

```
command : bootgen -arch versal -image stage7c.bif -o fpd_e_ac.bin.bin -w on 
-log error
stage7c:
{
     image
     {
       id = 0x1c000000, name = fpd
       { type = bootimage, 
         authentication=rsa,
         ppkfile = rsa-keys/PSK3.pub,
         spkfile = rsa-keys/SSK3.pub,
         spksignature = SSK3.pub.sha384.sig,
```
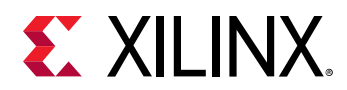

```
 presign = fpd_data.cdo.0.sha384.sig,
          file = fpd_e.bin 
        }
     }
}
```
Insert partition 5 signature:

```
command : bootgen -arch versal -image stage7d.bif -o subsystem_e_ac.bin -w 
on -log error
stage7d:
{
     image
     {
      id = 0x1c000033, name = ss
      { type = bootimage,
        authentication = rsa,
        ppkfile = rsa-keys/PSK2.pub,
        spkfile = rsa-keys/SSK2.pub,
        spksignature = SSK2.pub.sha384.sig,
        presign = ss.0.sha384.sig,
        file = subsystem_e.bin
      }
     }
}
```
### **Stage 8: Generate Image Header Table Hash**

```
command : bootgen -arch versal -image stage8a.bif -generate_hashes -w on -
log error
stage8:
{
  id\_{code} = 0x04ca8093 extended_id_code = 0x01
  id = 0 \times 2 metaheader
   {
    authentication = rsa,
    ppkfile = rsa-keys/PSK2.pub,
    spkfile = rsa-keys/SSK2.pub,
    spksignature = SSK2.pub.sha384.sig,
    encryption=aes,
    keysrc = bbram_red_key,
    aeskeyfile = encr_keys/efuse_red_metaheader_key.nky,
    dpacm_enable,
    revoke_id = 0x00000002
   }
   image
   {
     {type = bootimage, file = pmc_subsys_e_ac.bin}
   }
   image
   {
     {type = bootimage, file = lpd_lpd_data_e_ac.bin}
     {type = bootimage, file = lpd_psm_fw_e_ac.bin}
 }
```
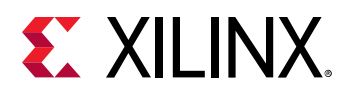

```
 image
   {
     {type = bootimage, file = fpd_e_ac.bin}
   }
   image
   {
     {type = bootimage, file = subsystem_e_ac.bin}
   }
}
```
### **Stage 9: Sign Image Header Table Hash**

Sign the generated hashes:

```
openssl rsautl -raw -sign -inkey rsa-keys/SSK2.pem -in 
imageheadertable.sha384 > imageheadertable.sha384.sig
```
### **Stage 10: Generate Meta Header Hash**

```
command : bootgen -arch versal -image stage8b.bif -generate_hashes -w on -
log error
stage8b:
{
  headersignature = imageheadertable.sha384.sig
  id\_code = 0x04ca8093 extended_id_code = 0x01
  id = 0 \times 2 metaheader
   {
   authentication = rsa,
    ppkfile = rsa-keys/PSK2.pub,
   spkfile = rsa-keys/SSK2.pub,
   spksignature = SSK2.pub.sha384.sig,
    encryption=aes,
   keysrc = bbram_red_key,
    aeskeyfile = encr_keys/efuse_red_metaheader_key.nky,
    dpacm_enable
   }
   image
   {
     {type = bootimage, file = pmc_subsys_e_ac.bin}
   }
   image
   {
     {type = bootimage, file = lpd_lpd_data_e_ac.bin}
     {type = bootimage, file = lpd_psm_fw_e_ac.bin}
   }
   image
   {
     {type = bootimage, file = fpd_e_ac.bin}
   }
```
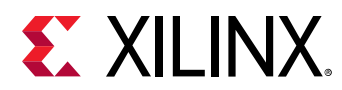

```
 image
   {
     {type = bootimage, file = subsystem_e_ac.bin}
   }
}
```
### **Stage 11: Sign Meta Header Hash**

```
openssl rsautl -raw -sign -inkey rsa-keys/SSK2.pem -in MetaHeader.sha384 > 
metaheader.sha384.sig
```
### **Stage 12: Combine Partitions and Insert Header Signature**

Build the complete PDI:

```
command : bootgen -arch versal -image stage10.bif -o final.bin -w on -log 
error
stage10:
{
   headersignature = imageheadertable.sha384.sig
  id\_{code} = 0x04ca8093 extended_id_code = 0x01
  id = 0 \times 2 metaheader
   {
    authentication = rsa,
    ppkfile = rsa-keys/PSK2.pub,
    spkfile = rsa-keys/SSK2.pub
    spksignature = SSK2.pub.sha384.sig,
    presign = metaheader.sha384.sig
    encryption=aes,
    keysrc = bbram_red_key,
    aeskeyfile = encr_keys/efuse_red_metaheader_key.nky,
    dpacm_enable
   }
   image
  \mathfrak{t} {type = bootimage, file = pmc_subsys_e_ac.bin}
   }
   image
   {
     {type = bootimage, file = lpd_lpd_data_e_ac.bin}
     {type = bootimage, file = lpd_psm_fw_e_ac.bin}
   }
   image
   {
     {type = bootimage, file = fpd_e_ac.bin}
   }
   image
   {
     {type = bootimage, file = subsystem_e_ac.bin}
   }
}
```
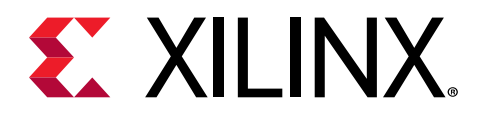

## *Chapter 6*

# FPGA Support

As described in the [Chapter 5: Boot Time Security,](#page-66-0) FPGA-only devices also need to maintain security while deploying them in the field. Xilinx® tools provide embedded IP modules to achieve the Encryption and Authentication, is part of programming logic. Bootgen extends the secure image creation (Encrypted and/or Authenticated) support for FPGA family devices from 7 series and beyond. This chapter details some of the examples of how Bootgen can be used to encrypt and authenticate a bitstream. Bootgen support for FPGAs is available in the standalone Bootgen install.

*Note***:** Only bitstreams from 7 series devices and beyond are supported.

## **Encryption and Authentication**

Xilinx $\mathcal{R}$  7 series FPGAs use the embedded, PL-based, hash-based message authentication code (HMAC) and an advanced encryption standard (AES) module with a cipher block chaining (CBC) mode. For UltraScale devices and beyond, AES-256/Galois Counter Mode (GCM) are used, and HMAC is not required.

### **Encryption Example**

To create an encrypted bitstream, the AES key file is specified in the BIF using the attribute aeskeyfile. The attribute encryption=aes should be specified against the bitstream listed in the BIF file that needs to be encrypted.

bootgen -arch fpga -image secure.bif -w -o securetop.bit

The BIF file looks like the following:

```
the_ROM_image:
{
     [aeskeyfile] encrypt.nky
     [encryption=aes] top.bit
}
```
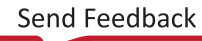

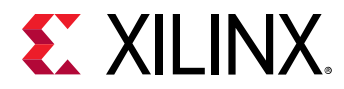

### **Authentication Example**

A Bootgen command to authenticate an FPGA bitstream is as follows:

bootgen -arch fpga -image all.bif -o rsa.bit -w on -log error

The BIF file is as follows:

```
the_ROM_image:
{
     [sskfile] rsaPrivKeyInfo.pem
     [authentication=rsa] plain.bit
}
```
### **Family or Obfuscated Key**

To support obfuscated key encryption, you must register with Xilinx support and request the family key file for the target device family. The path to where this file is stored must be passed as a bif option before attempting obfuscated encryption. Contact secure.solutions@xilinx.com to obtain the Family Key.

```
image:
\mathfrak{t} [aeskeyfile] key_file.nky
     [familykey] familyKey.cfg
     [encryption=aes] top.bit
}
```
A sample aeskey file is shown in the following image.

### *Figure 20:* **AES Key Sample**

```
Device xckul15;
EncryptKeySelect BBRAM;
KeyObfuscate 94da9014cb2203f502f81d14fa2471f4a8902b16d9d408c9c66db214c1640db7, 0;
StartIvObfuscate c485144e397a92081ad20c867a005272, 0;
Key0 dcd2e72ad1b281ecca5e0790b65b94090ec1c8fc010eb01e56717345df4c7010, 0;
StartIV0 3fe826e5495dblbdaf0c2ca2e8640911, 0;
KeyObfuscate 967a6dlecccefddd1990241007de18f41d69ca7231852c0061fb6c78e204c5f3, 1;
StartIvObfuscate 7ab9a7ca88474d7f95ed1b548523451b, 1;
Key0 af84947a9cc256c090d5ae1c53ed3fd33bb553d7039e445829ba4cffbe56ffe3, 1;
StartIV0 a50026e212363e1d71fa6f4fb540ce42, 1;
```
## **HSM Mode**

For production, FPGAs use the HSM mode, and can also be used in Standard mode.

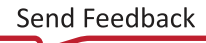

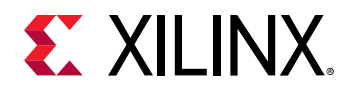

### **Standard Mode**

Standard mode generates a bitstream which has the authentication signature embedded. In this mode, the secret keys are supposed to be available to the user for generating the authenticated bitstream. Run Bootgen as follows:

bootgen -arch fpga -image all.bif -o rsa\_ref.bit -w on -log error

The following steps listed below describe how to generate an authenticated bitstream in HSM mode, where the secret keys are maintained by secure team and not available with the user. The following figure shows the HSM mode flow:

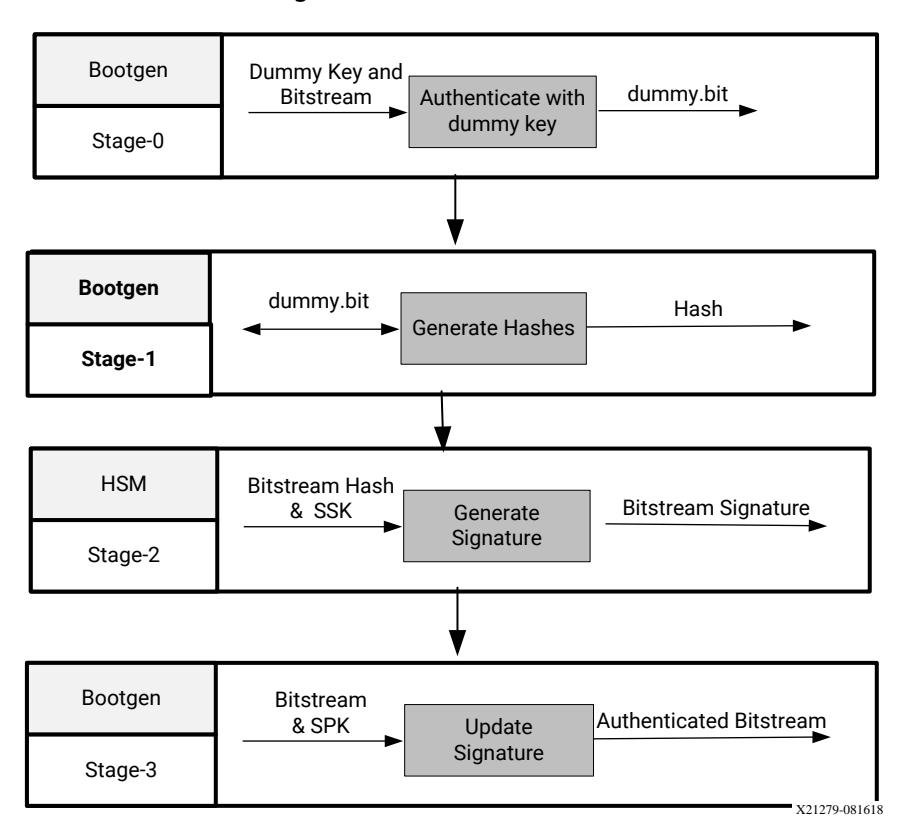

*Figure 21:* **HSM Mode Flow**

### **Stage 0: Authenticate with dummy key**

This is a one time task for a given bit stream. For stage 0, Bootgen generates the  $\text{stage} 0.\text{bif}$ file.

bootgen -arch fpga -image stage0.bif -w -o dummy.bit -log error

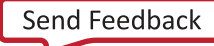

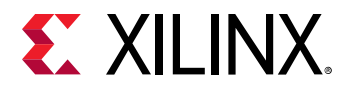

The content of  $stage 0.bif$  is as follows. Refer to the next stages for format.

```
the_ROM_image:
{
     [sskfile] dummykey.pem
    [authentication=rsa] plain.bit
}
```
*Note***:** The authenticated bitstream has a header, an actual bitstream, a signature and a footer. This  $d$ ummy. bit is created to get a bitstream in the format of authenticated bitstream, with a dummy signature. Now, when the dummy bit file is given to Bootgen, it calculates the signature and inserts at the offset to give an authenticated bitstream.

### **Stage 1: Generate hashes**

```
bootgen -arch fpga
           -image stage1.bif -generate_hashes -log error
```
Stage1.bif is as follows:

```
the_ROM_image:
\mathfrak{t}[authentication=rsa] dummy.bit
}
```
### **Stage 2: Sign the hash HSM**

Here, OpenSSL is used for demonstration.

```
openssl rsautl -sign
   -inkey rsaPrivKeyInfo.pem -in dummy.sha384 > dummy.sha384.sig
```
### **Stage 3: Update the RSA certificate with Actual Signature**

The Stage3.bif is as follows:

bootgen -arch fpga -image stage3.bif -w -o rsa\_rel.bit -log error

```
the_ROM_image:
{
      [spkfile] rsaPubKeyInfo.pem
      [authentication=rsa, presign=dummy.sha384.sig]dummy.bit
}
```
*Note***:** The public key digest, which must be burnt into eFUSEs, can be found in the generated rsaPubKeyInfo.pem.nky file in Stage3 of HSM mode.

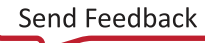

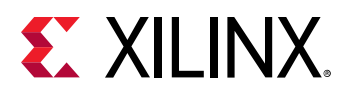

## **HSM Flow with Both Authentication and Encryption**

**Stage 0: Encrypt and authenticate the plain bitstream with dummy key. Add the keylife parameter if keyrolling is required.**

You can provide the . nky file, or Bootgen can generate . nky file that contains the keys for encryption. Obfuscated AES key generation is not supported by Bootgen. The  $key$ life parameter is necessary for the keyrolling feature.

```
the_ROM_image:
{
[aeskeyfile] encrypt.nky
[sskfile] dummykey.pem
[encryption=aes, authentication=rsa,keylife =32] plain-system.bit
}
bootgen -arch fpga -image stage0.bif -w -o auth-encrypt-system.bit -log info
```
After this step, the  $\ln k$  is generated if encryption is enabled. This file contains all the keys.

### **Stage 1: Generate hashes**

See the following code for an example.

```
the_ROM_image:
{
[authentication=rsa] auth-encrypt-system.bit
}
bootgen -arch fpga -image stage1.bif -generate_hashes -log info
```
### **Stage 2: Sign the hash HSM**

Here, OpenSSL is used for demonstration.

```
openssl rsautl -sign -inkey rsaPrivKeyInfo.pem -in auth-encrypt-
system.sha384 > auth-encrypt-system.sha384.sig
```
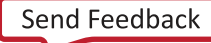

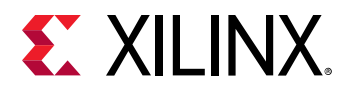

You can use the HSM server to sign the hashes. For SSI technology devices, generate the signatures for each super logic region (SLR). The following example shows the code to generate the signatures for a device with four SLRs.

openssl rsautl -sign -inkey rsaPrivKeyInfo.pem -in auth-encryptsystem.0.sha384 > auth-encrypt-system.0.sha384.sig openssl rsautl -sign -inkey rsaPrivKeyInfo.pem -in auth-encryptsystem.1.sha384 > auth-encrypt-system.1.sha384.sig openssl rsautl -sign -inkey rsaPrivKeyInfo.pem -in auth-encryptsystem.2.sha384 > auth-encrypt-system.2.sha384.sig openssl rsautl -sign -inkey rsaPrivKeyInfo.pem -in auth-encryptsystem.3.sha384 > auth-encrypt-system.3.sha384.sig

### **Stage 3: Update the RSA certificate with the actual signature**

See the following code for an example.

```
the_ROM_image:
{
[spkfile] rsaPubKeyInfo.pem
[authentication=rsa, presign=auth-encrypt-system.sha384.sig] auth-encrypt-
system.bit
}
```
Command:bootgen -arch fpga -image stage3.bif -w -o rsa\_encrypt.bit -log info

*Note*: For SSI technology devices, use presign=<first presign filename>:<number of total presigns>. For example, a device with four SLRs should have <first presign filename: 4>.

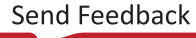

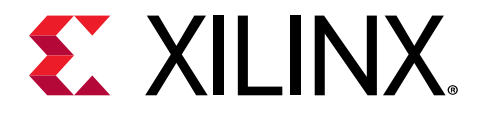

## *Chapter 7*

# Use Cases and Examples

The following are typical use cases and examples for Bootgen. Some use cases are more complex and require explicit instruction. These typical use cases and examples have more definition when you reference the [Attributes](#page-50-0).

## **Zynq MPSoC Use Cases**

## **Simple Application Boot on Different Cores**

The following example shows how to create a boot image with applications running on different cores. The  $pm_{\perp}$  fw. elf is loaded by BootROM. The  $f\sin\theta$  and  $f\sin\theta$  is the bootloader and loaded on to A53-0 core. The  $app\_a53$ . elf is executed by A53-1 core, and  $app\_r5$ . elf by r5-0 core.

```
the_ROM_image: 
{ 
     [pmufw_image] pmu_fw.elf 
    [bootloader, destination_cpu=a53-0] fsbl_a53.elf 
   [destination_cpu=a53-1] app_a53.elf
     [destination_cpu=r5-0] app_r5.elf
}
```
## **PMU Firmware Load by BootROM**

This example shows how to create a boot image with  $pm\_fw$ . elf loaded by BootROM.

```
the_ROM_image: 
\{ [pmufw_image] pmu_fw.elf 
     [bootloader, destination_cpu=a53-0] fsbl_a53.elf 
     [destination_cpu=r5-0] app_r5.elf
}
```
This example shows how to create a boot image with  $pm_{\perp}$   $_{\rm{ew. e1f}}$  loaded by BootROM. If PMU firmware is specified with attribute [pmufw\_image], then PMU firmware is not treated as a separate partition. It is appended to the FSBL, and FSBL and PMU firmware together will be one single large partition. Hence, you cannot not see the PMU firmware in the bootgen log as well.

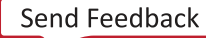

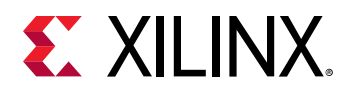

## **PMU Firmware Load by FSBL**

This example shows how to create a boot image with  $pmu$ , elf loaded by FSBL.

```
the_ROM_image:
{ 
     [bootloader, destination_cpu=a53-0] fsbl_a53.elf 
 [destination_cpu=pmu] pmu_fw.elf 
 [destination_cpu=r5-0] app_r5.elf
}
```
*Note***:** Bootgen uses the options provided to [bootloader] for [pmufw\_image] as well. The [pmufw\_image] does not take any extra parameters.

## **Booting Linux**

This example shows how to boot Linux on a Zynq® UltraScale+™ MPSoC device  $(\text{arch}=z$ ynqmp).

- The fsbl\_a53.elf is the bootloader and runs on a53-0.
- The  $pmu$ <sub>-fw</sub>.elf is loaded by FSBL.
- The  $b131.e1f$  is the Arm<sup>®</sup> Trusted Firmware (ATF), which runs at el-3.
- The U-Boot program, uboot, runs at el-2 on a53-0.
- The Linux image,  $\text{image}, \text{ung} = \text{ub}$ , is placed at offset  $0 \times 1 \times 400000$  and loaded at  $0 \times 100000000$ .

```
the_ROM_image: 
{ 
     [bootloader, destination_cpu = a53-0]fsbl_a53.elf 
     [destination_cpu=pmu]pmu_fw.elf 
 [destination_cpu=a53-0, exception_level=el-3, trustzone]bl31.elf 
 [destination_cpu=a53-0, exception_level=el-2] u-boot.elf 
     [offset=0x1E40000, load=0X10000000, destination_cpu=a53-0]image.ub 
}
```
## **Encryption Flow: BBRAM Red Key**

This example shows how to create a boot image with the encryption enabled for FSBL and the application with the Red key stored in BBRAM:

```
the_ROM_image: 
{
    [keysrc_encryption] bbram_red_key
    \lceil bootloader, 
       encryption=aes, 
       aeskeyfile=aes0.nky,
```
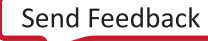

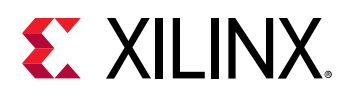

```
 destination_cpu=a53-0
     ] ZynqMP_Fsbl.elf 
     [destination_cpu=a53-0, encryption=aes, 
aeskeyfile=aes1.nky]App_A53_0.elf 
}
```
## **Encryption Flow: Red Key Stored in eFUSE**

This example shows how to create a boot image with encryption enabled for FSBL and application with the RED key stored in eFUSE.

```
the_ROM_image: 
{ 
     [keysrc_encryption] efuse_red_key 
     \sqrt{2} bootloader, 
       encryption=aes, 
        aeskeyfile=aes0.nky, 
       destination_cpu=a53-0
     ] ZynqMP_Fsbl.elf 
    \sqrt{2} destination_cpu = a53-0, 
        encryption=aes, 
        aeskeyfile=aes1.nky
     ] App_A53_0.elf 
}
```
## **Encryption Flow: Black Key Stored in eFUSE**

This example shows how to create a boot image with the encryption enabled for FSBL and an application with the  $e$  fuse\_blk\_key stored in eFUSE. Authentication is also enabled for FSBL.

```
the_ROM_image: 
\{ [fsbl_config] puf4kmode, shutter=0x0100005E
     [auth_params] ppk_select=0; spk_id=0x5
     [pskfile] primary_4096.pem
     [sskfile] secondary_4096.pem
     [keysrc_encryption] efuse_blk_key 
     [bh_key_iv] bhkeyiv.txt
    \lceil bootloader,
       encryption=aes,
       aeskeyfile=aes0.nky,
       authentication=rsa
     ] fsbl.elf 
}
```
*Note***:** Boot image authentication is compulsory for using black key encryption.

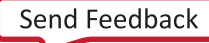

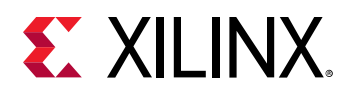

## **Encryption Flow: Black Key Stored in Boot Header**

This example shows how to create a boot image with encryption enabled for FSBL and the application with the  $bh_bLk$ ey stored in the Boot Header. Authentication is also enabled for FSBL.

```
the_ROM_image: 
{ 
     [pskfile] PSK.pem
     [sskfile] SSK.pem
     [fsbl_config] shutter=0x0100005E
     [auth_params] ppk_select=0
     [bh_keyfile] blackkey.txt
     [bh_key_iv] black_key_iv.txt
     [puf_file]helperdata4k.txt
     [keysrc_encryption] bh_blk_key 
    \lceil bootloader,
       encryption=aes,
       aeskeyfile=aes0.nky,
       authentication=rsa,
       destination_cpu=a53-0
     ] ZynqMP_Fsbl.elf 
     [
       destination_cpu = a53-0,
       encryption=aes,
       aeskeyfile=aes1.nky
     ] App_A53_0.elf 
}
```
*Note***:** Boot image Authentication is required when using black key Encryption.

## **Encryption Flow: Gray Key Stored in eFUSE**

This example shows how to create a boot image with encryption enabled for FSBL and the application with the  $\texttt{efuse\_gry\_key}$  stored in eFUSE.

```
the_ROM_image: 
{ 
     [keysrc_encryption] efuse_gry_key
     [bh_key_iv] bh_key_iv.txt 
     [
       bootloader,
       encryption=aes,
       aeskeyfile=aes0.nky,
       destination_cpu=a53-0
     ] ZynqMP_Fsbl.elf 
    \lceil destination_cpu=a53-0,
       encryption=aes,
       aeskeyfile=aes1.nky
     ] App_A53_0.elf 
}
```
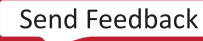

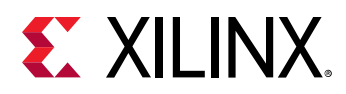

## **Encryption Flow: Gray Key Stored in Boot Header**

This example shows how to create a boot image with encryption enabled for FSBL and the application with the  $bh_{\rm gry\_key}$  stored in the Boot Header.

```
the_ROM_image:
{ 
     [keysrc_encryption] bh_gry_key 
     [bh_keyfile] bhkey.txt
     [bh_key_iv] bh_key_iv.txt
     [
       bootloader,
       encryption=aes,
       aeskeyfile=aes0.nky,
       destination_cpu=a53-0
     ] ZynqMP_Fsbl.elf 
    \sqrt{2} destination_cpu=a53-0,
       encryption=aes,
       aeskeyfile=aes1.nky
     ] App_A53_0.elf 
}
```
## **Operational Key**

This example shows how to create a boot image with encryption enabled for FSBL and application with the red key stored in eFUSE.

```
the_ROM_image:
{
     [fsbl_config] opt_key
     [keysrc_encryption] efuse_red_key
    \sqrt{2} bootloader,
       encryption=aes,
       aeskeyfile=aes0.nky,
       destination_cpu=a53-0
     ] ZynqMP_Fsbl.elf 
    \sqrt{2} destination_cpu=a53-0,
       encryption=aes,
       aeskeyfile=aes1.nky
     ] App_A53_0.elf 
}
```
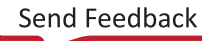

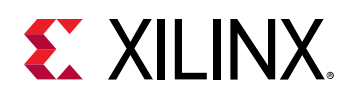

## **Using Op Key to Protect the Device Key in a Development Environment**

The following steps provide a solution in a scenario where two development teams, Team-A (secure team), which manages the secret red key and Team-B, (Not so secure team), work collaboratively to build an encrypted image without sharing the secret red key. Team-A manages the secret red key. Team-B builds encrypted images for development and test. However, it does not have access to the secret red key.

Team-A encrypts the boot loader with the device key (using the  $Op_{\perp}$ key option) - delivers the encrypted bootloader to Team-B. Team-B encrypts all the other partitions using the  $Op_{\perp}$ key.

Team-B takes the encrypted partitions that they created, and the encrypted boot loader they received from the Team-A and uses bootgen to *stitch* everything together into a single boot.bin.

The following procedures describe the steps to build an image:

### **Procedure-1**

In the initial step, Team-A encrypts the boot loader with the device Key using the  $opt\_key$ option, delivers the encrypted boot loader to Team-B. Now, Team-B can create the complete image at a go with all the partitions and the encrypted boot loader using Operational Key as Device Key.

1. Encrypt Bootloader with device key:

```
bootgen -arch zynqmp -image stage1.bif -o fsbl_e.bin -w on -log error
```
Example stage1.bif:

```
stage1:
{
      [fsbl_config] opt_key
      [keysrc_encryption] bbram_red_key
\overline{\phantom{a}} bootloader,
       destination_cpu=a53-0,
        encryption=aes,aeskeyfile=aes.nky
     ] fsbl.elf
}
```
Example aes.nky for stage1:

```
Device xc7z020clg484;
Key 0 AD00C023E238AC9039EA984D49AA8C819456A98C124AE890ACEF002100128932;
IV 0 F7F8FDE08674A28DC6ED8E37;
Key Opt 229C993D1310DD27B6713749B6D07FCF8D3DCA01EC9C64778CBAF457D613508F;
```
2. Attach the encrypted bootloader and rest of the partitions with Operational Key as device Key, to form a complete image:

bootgen -arch zynqmp -image stage2a.bif -o final.bin -w on -log error

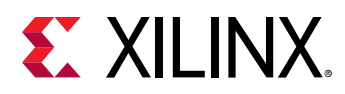

Example of stage2.bif:

```
stage2:
{
     [bootimage]fsbl_e.bin
    \lceil destination_cpu=a53-0,
       encryption=aes,
       aeskeyfile=aes-opt.nky
     ] hello.elf
    \sqrt{ } destination_cpu=a53-1,
       encryption=aes,
       aeskeyfile=aes-opt1.nky
     ] hello1.elf
}
```
Example aes-opt.nky for stage2:

```
Device xc7z020clg484;
Key 0 229C993D1310DD27B6713749B6D07FCF8D3DCA01EC9C64778CBAF457D613508F;
IV 0 F7F8FDE08674A28DC6ED8E37;
```
### **Procedure-2**

In the initial step, Team-A encrypts the boot loader with the device Key using the opt\_key option, delivers the encrypted boot loader to Team-B. Now, Team-B can create encrypted images for each partition independently, using the Operational Key as Device Key. Finally, Team-B can use bootgen to stitch all the encrypted partitions and the encrypted boot loader, to get the complete image.

1. Encrypt Bootloader with device key:

```
bootgen -arch zynqmp -image stage1.bif -o fsbl_e.bin -w on -log error
Example stage1.bif:
stage1:
{
      [fsbl_config] opt_key
     [keysrc_encryption] bbram_red_key
    \lceil bootloader,
       destination_cpu=a53-0,
       encryption=aes,aeskeyfile=aes.nky
     ] fsbl.elf
}
```
Example aes.nky for stage1:

```
Device xc7z020clg484;
Key 0 AD00C023E238AC9039EA984D49AA8C819456A98C124AE890ACEF002100128932;
IV 0 F7F8FDE08674A28DC6ED8E37;
Key Opt 229C993D1310DD27B6713749B6D07FCF8D3DCA01EC9C64778CBAF457D613508F
```
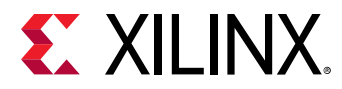

2. Encrypt the rest of the partitions with Operational Key as device key:

bootgen -arch zynqmp -image stage2a.bif -o hello\_e.bin -w on -log error

```
Example of stage2a.bif:
```

```
stage2a:
{
    \lceil destination_cpu=a53-0,
       encryption=aes,
       aeskeyfile=aes-opt.nky
     ] hello.elf
}
bootgen -arch zynqmp -image stage2b.bif -o hello1_e.bin -w on -log error
```
Example of stage2b.bif:

```
stage2b:
{
     [aeskeyfile] aes-opt.nky
    \lceil destination_cpu=a53-1,
       encryption=aes,
       aeskeyfile=aes-opt.nky
     ] hello1.elf
}
```
Example of aes-opt.nky for stage2a and stage2b:

```
Device xc7z020clg484;
Key 0 229C993D1310DD27B6713749B6D07FCF8D3DCA01EC9C64778CBAF457D613508F;
IV 0 F7F8FDE08674A28DC6ED8E37;
```
3. Use Bootgen to stitch the above example to form a complete image:

```
Use bootgen to stitch the above, to form a complete image.
```
Example of stage3.bif:

```
stage3:
{
     [bootimage]fsbl_e.bin
     [bootimage]hello_e.bin
     [bootimage]hello1_e.bin
}
```
*Note*: opt\_key of aes.nky is same as Key 0 in aes-opt.nky and IV 0 must be same in both nky files.

## **Single Partition Image**

This features provides support for authentication and/or decryption of single partition (nonbitstream) image created by Bootgen at U-Boot prompt.

*Note***:** This feature does not support images with multiple partitions.

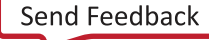

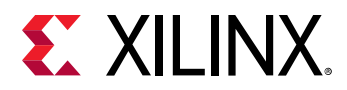

### **U-Boot Command for Loading Secure Images**

zynqmp secure <srcaddr> <len> [key\_addr]

This command verifies secure images of \$len bytes\ long at address \$src. Optional key\_addr can be specified if user key needs to be used for decryption.

### **Only Authentication Use Case**

To use only authentication at U-Boot, create the authenticated image using  $\frac{1}{2}$  as shown in the following example.

1. Create a single partition image that is authenticated at U-Boot.

*Note*: If you provide an elf file, it should not contain multiple loadable sections. If your elf file contains multiple loadable sections, you should convert the input to the  $\Delta b$  in format and provide the . bin as input in  $\frac{b}{b}$  if. An example bif is as follows:

```
the_ROM_image:
{
     [pskfile]rsa4096_private1.pem
     [sskfile]rsa4096_private2.pem
     [auth_params] ppk_select=1;spk_id=0x1
     [authentication = rsa]Data.bin
}
```
- 2. When the image is generated, download the authenticated image to the DDR.
- 3. Execute the U-Boot command to authenticate the secure image as shown in the following example.

```
ZynqMP> zynqmp secure 100000 2d000
Verified image at 0x102800
```
4. U-Boot returns the start address of the actual partition after successful authentication. U-Boot prints an error code in the event of a failure. If RSA\_EN eFUSE is programmed, image authentication is mandatory. Boot header authentication is not supported when eFUSE RSA enabled.

### **Only Encryption Use Case**

In case the image is only encrypted, there is no support for device key. When authentication is not enabled, only KUP key decryption is supported.

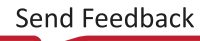

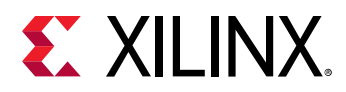

## **Authentication Flow**

This example shows how to create a boot image with authentication enabled for FSBL and application with Boot Header authentication enabled to bypass the PPK hash verification:

```
the_ROM_image: 
{ 
     [fsbl_config] bh_auth_enable
     [auth_params] ppk_select=0; spk_id=0x00000000 
     [pskfile] PSK.pem
     [sskfile] SSK.pem
    \lceil bootloader,
       authentication=rsa,
       destination_cpu=a53-0
     ] ZynqMP_Fsbl.elf 
     [destination_cpu=a53-0, encryption=aes] App_A53_0.elf 
}
```
### **BIF File with SHA-3 eFUSE RSA Authentication and PPK0**

This example shows how to create a boot image with authentication enabled for FSBL and the application with boot header authentication enabled to bypass the PPK hash verification:

```
the_ROM_image: 
{ 
     [auth_params] ppk_select=0; spk_id=0x00000000 
     [pskfile] PSK.pem
     [sskfile] SSK.pem
    \lceil bootloader,
       authentication=rsa,
       destination_cpu=a53-0
     ] ZynqMP_Fsbl.elf 
     [destination_cpu=a53-0, authentication=aes] App_A53_0.elf 
}
```
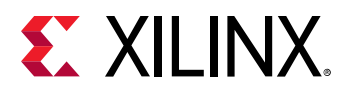

## **XIP**

This example shows how to create a boot image that executes in place for a zynqmp (Zynq® UltraScale+™ MPSoC:

```
the_ROM_image:
{
     [
       bootloader,
       destination_cpu=a53-0,
       xip_mode
     ] mpsoc_qspi_xip.elf
}
```
See [xip\\_mode](#page-211-0) for more information about the command.

## **Split with "Offset" Attribute**

This example helps to understand how split works with offset attribute.

```
the_ROM_image:
{ 
   [split]mode=slaveboot,fmt=bin
   [bootloader, destination_cpu = a53-0] fsbl.elf 
  [destination_cpu = pmu, offset=0x3000000] pmufw.elf
   [destination_device = pl, offset=0x4000000] design_1_wrapper.bit
   [destination_cpu = a53-0, exception_level = el-3, trustzone, 
offset=0x6000000]\ hello.elf 
}
```
When offset is specified to a partition, then the address of that partition in the boot image starts from the given offset. To cover any gap between the mentioned offset of the current partition and the previous partition, bootgen appends 0xFFs to the previous partition. So, now when split is tried on the same, the boot image is expected to be split based on the address of that partition, which is the mentioned offset in this case. So, you see the padded 0xFFs in the split partition outputs.

## **Versal ACAP Use Cases**

For Versal® ACAP, Vivado® generates a boot image known as programmable device image (PDI). This Vivado generated PDI contains the bootloader software executable – Platform Loader and Manager (PLM), along with PL related components, and supporting data files. Based on the project and the CIPS configuration, Vivado creates a BIF file and invokes Bootgen to create the PDI. This BIF is exported as part of XSA to software tools like Vitis™. The BIF can then be modified with required partitions and attributes. Ensure that the lines related to  $id\_{code}$  and extended\_id\_code are retained as is in the BIF file. This information is mandatory for the PDI image generation by Bootgen.

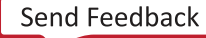

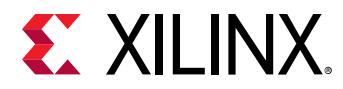

If you want to write the BIF manually, refer to the BIF generated by Vivado for the same device and ensure that the lines related to id\_code and extended\_id\_code are added to the BIF that you are writing manually. The sample  $BIF$  generated by Vivado is as follows:

```
new_bif:
{
    id\_{code} = 0x04ca8093 extended_id_code = 0x01
    id = 0 \times 2 image
     {
          name = pmc_subsys
          id = 0x1c000001
          partition
\overline{\mathcal{L}}id = 0 \times 01 type = bootloader
               file = gen_files/executable.elf
          }
          partition
\overline{\mathcal{L}}id = 0 \times 09 type = pmcdata, load = 0xf2000000
               file = topology_xcvc1902.v2.cdo
               file = gen_files/pmc_data.cdo
          }
     }
     image
      {
          name = lpd
         id = 0x4210002 partition
\overline{\mathcal{L}}id = 0x0C type = cdo
               file = gen_files/lpd_data.cdo
          }
          partition
\overline{\mathcal{L}}id = 0x0B core = psm
          file = static_files/psm_fw.elf
 }
      }
     image
      {
          name = pl_cfi
          id = 0x18700000
          partition
\{id = 0 \times 0.3 type = cdo
               file = system.rcdo
          }
          partition
\{id = 0 \times 05 type = cdo
          file = system.rnpi
 }
      }
     image
```
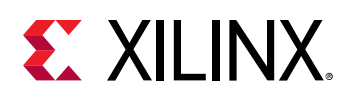

```
 {
         name = fpd
          id = 0x420c003
         partition
\{id = 0 \times 08 type = cdo
              file = gen_files/fpd_data.cdo
          }
     }
}
```
*Note*: The executable.elf in Vivado generated BIF file is the firmware that executes of PLM. The BIF file generated in a Vivado project is located in <vivado\_project>/<vivado\_project>.runs/ impl\_1/<Vivado\_project>\_wrapper.pdi.bif.

## **Bootloader, PMC\_CDO**

This example shows how to use Bootloader with PMC\_CDO.

```
all:
{
   id\_{code} = 0x04ca8093 extended_id_code = 0x01
     init = reginit.ini
     image
     {
          {type=bootloader, file=PLM.elf}
          {type=pmcdata, file=pmc_cdo.bin}
     }
}
```
## **Bootloader, PMC\_CDO with Load Address**

This example shows how to use Bootloader with PMC\_CDO and load address.

```
all:
{
   id\_{code} = 0x04ca8093 extended_id_code = 0x01
     init = reginit.ini
     image
     {
          {type=bootloader, file=PLM.elf}
          {type=pmcdata, load=0xf0400000, file=pmc_cdo.bin}
     }
}
```
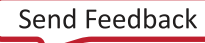

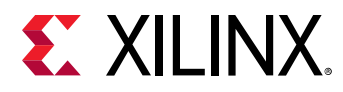

## **Enable Checksum for Bootloader**

This example shows how to enable checksum while using bootloader.

```
all:
{
   id\_{code} = 0x04ca8093 extended_id_code = 0x01
     init = reginit.ini
     image
     {
          {type=bootloader, checksum=sha3, file=PLM.elf}
         {type=pmcdata, load=0xf0400000, file=pmc_cdo.bin}
     }
}
```
## **Bootloader, PMC\_CDO, PL CDO, NPI**

This example shows how to use bootloader with PMC\_CDO and NPI.

```
new_bif:
{
    id\_{code} = 0x04ca8093 extended_id_code = 0x01
    id = 0 \times 2 image
     {
         name = pmc_subsys, id = 0x1c000001
        \{ id = 0x01, type = bootloader, file = gen_{files/executable.elf} \} { id = 0x09, type = pmcdata, load = 0xf2000000, file = 
topology_xcvc1902.v2.cdo, file = gen_files/pmc_data.cdo }
     }
     image
     {
 name = lpd, id = 0x4210002
 { id = 0x0C, type = cdo, file = gen_files/lpd_data.cdo }
 { id = 0x0B, core = psm, file = static_files/psm_fw.elf }
     }
     image
     {
         name = pl_cfi, id = 0x18700000
         { id = 0x03, type = cdo, file = system.rcdo }
        \{ id = 0x05, type = cdo, file = system.run)\} }
     image
     {
        name = fpd, id = 0x420c003\{ id = 0x08, type = cdo, file = gen_{files/fpd_data.cdo} \} }
}
```
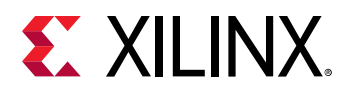

## **Bootloader, PMC\_CDO, PL CDO, NPI, PS CDO, and PS ELFs**

This example shows how to use bootloader with PMC\_CDO, NPI, PS CDO, and PS ELFs.

```
new_bif:
{
    id\_{code} = 0x04ca8093 extended_id_code = 0x01
    id = 0 \times 2 image
     {
         name = pmc_subsys, id = 0x1c000001
        \{ id = 0x01, type = bootLoader, file = gen_{files/executable.elf} \}{id = 0x09, type = 10x00000, file = 0}topology_xcvc1902.v2.cdo, file = gen_files/pmc_data.cdo }
     }
     image
     {
         name = lpd, id = 0x4210002
         { id = 0x0C, type = cdo, file = gen_files/lpd_data.cdo }
         { id = 0x0B, core = psm, file = static_files/psm_fw.elf }
     }
     image
     {
         name = pl_cfi, id = 0x18700000
 { id = 0x03, type = cdo, file = system.rcdo }
 { id = 0x05, type = cdo, file = system.rnpi }
     }
     image
     {
         name = fpd, id = 0x420c003
        { i d = 0x08, type = cdo, file = gen_{files/fpd_data.cdo } } }
     image
     {
        name = apu\_ss, id = 0x1c000000{core = a72-0, file = apu.e1f}{ \text{core} = r5-0, file = rpu.elf } }
}
```
## **AI Engine Configuration and AI Engine Partitions**

This example shows how to configure an AI Engine boot image and AI Engine partitions.

```
all:
{
     image
     {
          { type=bootimage, file=base.pdi }
     }
     image
     {
         name=default_subsys, id=0x1c000000
         { type=cdo
            file = Work/ps/cdo/aie.cdo.reset.bin
            file = Work/ps/cdo/aie.cdo.clock.gating.bin
```
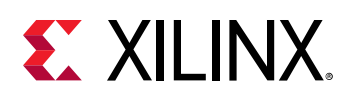

```
 file = Work/ps/cdo/aie.cdo.error.handling.bin
           file = Work/ps/cdo/aie.cdo.elfs.bin
           file = Work/ps/cdo/aie.cdo.init.bin
           file = Work/ps/cdo/aie.cdo.enable.bin
         }
     }
}
```
*Note***:** The different CDOs are merged to form a single partition in the PDI.

## **Appending New Partitions to Existing PDI**

This example shows how to append new partitions to an existing PDI.

- 1. Take a Vivado generated PDI (base.pdi).
- 2. Create a new PDI by appending the dtb, uboot, and bl31 applications.

```
new_bif:
{
     image
     {
          { type = bootimage, file = base.pdi }
     }
     image
     {
        name = apu_s, id = 0x1c000000 { load = 0x1000, file = system.dtb }
           { \} exception_level = el-2, file = u-boot.elf } { core = a72-0, exception_level = el-3, trustzone, file = 
bl31.elf }
     }
}
```
## **RSA Authentication Example**

This example demonstrates the use of RSA authentication.

```
all:
{
    id\_code = 0x04C A8093 extended_id_code = 0x01
     boot_config {bh_auth_enable}
     image
     {
         name = pmc_subsys, id = 0x1c000001
         {type = bootloader,
          authentication=rsa, pskfile = ./PSK.pem, sskfile = ./SSK2.pem, revoke_id = 0x2,
          file = ./plm.elf}
         {type = pmcdata, file = ./pmc_data.cdo}
     }
     metaheader
     {
          authentication=rsa,pskfile = ./PSK.pem, sskfile = ./SSK16.pem, revoke_id = 0x10,
     }
     image
     {
         name = lpd, id = 0x4210002
         {type = cdo,
```
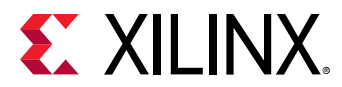

}

```
 authentication=rsa, pskfile = ./PSK1.pem, sskfile = ./SSK1.pem, revoke_id = 0x1,
      file = ./lpd_data.cdo}
    \{ core = psm, file = ./psm_fw.elf\} }
 image
 {
    name = fpd, id = 0x420c003\{type = code, authentication=rsa, pskfile = ./PSK1.pem, sskfile = ./SSK5.pem, revoke_id = 0x5,
     file = ./fpd_data.cdo}
 }
```
### **ECDSA Authentication Example**

This example demonstrates the use of ECDSA authentication.

```
all:
{
   id\_code = 0x04C A8093 extended_id_code = 0x01
    boot_config {bh_auth_enable} 
    image
    {
         name = pmc_subsys, id = 0x1c000001
         {type = bootloader,
          authentication = ecdsa-p384, pskfile = ./PSK.pem, sskfile = ./SSK2.pem, revoke_id 
= 0x2,
          file = ./plm.elf}
         {type = pmcdata, file = ./pmc_data.cdo}
     }
     metaheader
     {
          authentication = ecdsa-p384,pskfile = ./PSK.pem, sskfile = ./SSK16.pem, revoke_id 
 0x10,
    }
     image
     {
         name = lpd, id = 0x4210002
         {type = cdo,
          authentication = ecdsa-p521, pskfile = ./PSK1.pem, sskfile = ./SSK1.pem, revoke_id 
= 0x1.
          file = ./lpd_data.cdo}
        { \text{core = psm, file = //psm_fw.elf} } }
     image
     {
         name = fpd, id = 0x420c003
        {type = cdo,} authentication = ecdsa-p384, pskfile = ./PSK1.pem, sskfile = ./SSK5.pem, revoke_id 
= 0x5.
         file = ./fpd_data.cdo}
     }
}
```
## **AES Encryption Example**

This example demonstrates the use of AES Encryption.

```
all:
{
   id\_code = 0x04ca8093 extended_id_code = 0x01
```
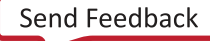

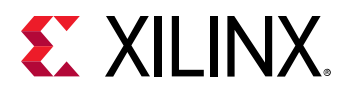

```
 image
    {
         {type=bootloader, encryption=aes, keysrc=bbram_red_key, aeskeyfile=key1.nky, 
file=plm.elf}
        {type=pmcdata, load=0xf0400000, file=pmc_cdo.bin}
    }
}
```
### **AES Encryption with Key Rolling Example**

This example demonstrates the use of AES Encryption with key rolling.

```
all:
{
 id\_{code} = 0x04ca8093 extended_id_code = 0x01
     image
     {
\{ type=bootloader,
            encryption=aes,
            keysrc=bbram_red_key,
             aeskeyfile=key1.nky,
            blocks=65536;32768;16384;8192;4096;2048;1024;512,
            file=plm.elf
 }
\{ type=pmcdata,
             load=0xf0400000,
             file=pmc_cdo.bin
 }
     }
}
```
## **AES Encryption with Multiple Key Sources Example**

This example demonstrates the use of different key sources for different partitions.

```
all:
{
    bh_keyfile = ./PUF4K_KEY.txt
 puf_file = ./PUFHD_4K.txt
 bh_kek_iv = ./blk_iv.txt
    bbram_kek_iv = ./bbram_blkIv.txt
    efuse_kek_iv = ./efuse_blkIv.txt
    boot_config {puf4kmode , shutter=0x0100005E}
   id\_code = 0x04C A8093 extended_id_code = 0x01
    image
    {
        name = pmc_subsys, id = 0x1c000001
        {type = bootloader,
          encryption = aes, keysrc=bbram_blk_key, dpacm_enable,revoke_id = 0x5, aeskeyfile 
= ./plm.nky,
         file = ./plm.elf}
         {type = pmcdata,
         aeskeyfile = pmcCdo.nky,
         file = ./pmc_data.cdo}
    }
    metaheader
    {
```
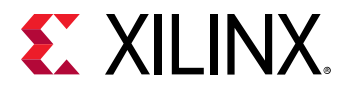

```
 encryption = aes, keysrc=bbram_blk_key,dpacm_enable, revoke_id = 0x6,
          aeskeyfile = metaheader.nky
     }
     image
     {
         name = lpd, id = 0x4210002
        \{type = code, encryption = aes, keysrc = bh_blk_key, pufhd_bh, revoke_id = 0x8, aeskeyfile = ./
lpd.nky,
         file = ./lpd_data.cdo}
         { core = psm, file = ./psm_fw.elf}
     }
     image
     {
         name = fpd, id = 0x420c003
        {type = cdo,}encryption = aes, keysrc = efuse_blk_key, dpacm_enable, revoke_id = 0x10, aeskeyfile
= ./fpdcdo.nky,/*Here PUF helper data is also on efuse */
         file = ./fpd_data.cdo}
     }
}
```
# **AES Encryption and Authentication Example**

This example demonstrates the use of AES encryption and authentication.

```
all:
{
     bh_kek_iv = ./blkiv.txt
     bh_keyfile = ./blkkey.txt
     efuse_kek_iv = ./efuse_blkIv.txt
    boot_config {bh_auth_enable, puf4kmode , shutter=0x0100005E}
    id\_{code} = 0x04CAB093 extended_id_code = 0x01
     image
     {
         name = pmc_subsys, id = 0x1c000001
         {type = bootloader,
          encryption = aes, keysrc=bh_blk_key, dpacm_enable,revoke_id = 0x5, aeskeyfile = ./
plm.nky,
          authentication = rsa, pskfile = ./PSK1.pem, sskfile = ./SSK5.pem,
          file = ./plm.elf}
         {type = pmcdata, aeskeyfile = ./pmc_data.nky, file = ./pmc_data.cdo}
     }
     metaheader
     {
          encryption = aes, keysrc=bh_blk_key, dpacm_enable, revoke_id = 0x6,
          aeskeyfile = metaheader.nky
     }
     image
     {
         name = lpd, id = 0x4210002
        \{type = code, encryption = aes, keysrc = bbram_red_key, revoke_id = 0x8, aeskeyfile = lpd.nky,
         file = ./lpd_data.cdo}
        { \text{core = psm, file = //psm_fw.elf} } }
     image
     {
         name = fpd, id = 0x420c003
        \{type = cdo, encryption = aes, keysrc = efuse_blk_key, dpacm_enable, revoke_id = 0x10, 
aeskeyfile = fpd.nky,
         authentication = ecdsa-p384, pskfile = ./PSK1.pem, sskfile = ./SSK5.pem,
         file = ./fpd_data.cdo}
     }
}
```
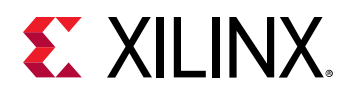

# **Replacing PLM from an Existing PDI**

This example shows the steps to replacing PLM from an existing PDI.

- 1. Take a Vivado generated PDI (base.pdi).
- 2. Create a new PDI by replacing the PLM (bootloader) from the base PDI.

```
new_bif:
{
     image
     {
          { type = bootimage, file = base.pdi }
          { type = bootloader, file = plm_v1.elf }
     }
}
```
Bootgen replaces the bootloader  $p1m$ . elf with a new  $p1m_v1$ . elf.

## **Example Bootgen Command to Create a PDI**

Use the following command to create a PDI.

bootgen -arch versal -image {filename.bif} -w -o {boot.pdi}

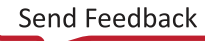

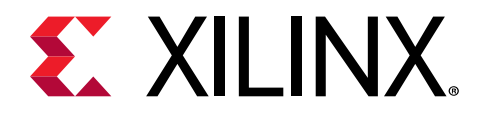

# *Chapter 8*

# BIF Attribute Reference

# **aarch32\_mode**

#### **Syntax**

• For Zynq® UltraScale+™ MPSoC:

[aarch32\_mode] <partition>

• For Versal® ACAP:

{aarch32\_mode, file=<partition>}

#### **Description**

To specify the binary file is to be executed in 32-bit mode.

*Note*: Bootgen automatically detects the execution mode of the processors from the . elf files. This is valid only for binary files.

#### **Arguments**

Specified partition.

#### **Example**

• For Zynq UltraScale+ MPSoC:

```
the_ROM_image:
{
     [bootloader, destination_cpu=a53-0] zynqmp_fsbl.elf
 [destination_cpu=a53-0, aarch32_mode] hello.bin
 [destination_cpu=r5-0] hello_world.elf
}
```

```
new_bif:
{
     image
     {
          { type = bootimage, file = base.pdi }
```
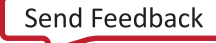

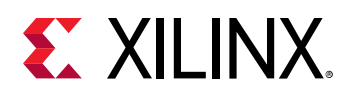

```
 }
     image
      {
         name = apu<sub>ss</sub>, id = 0x1c000000{ \} core = a72-0, aarch32_mode, file = apu.bin }
      }
}
```
*Note***:** \*base.pdi is the PDI generated by Vivado.

# **aeskeyfile**

#### **Syntax**

• For Zynq devices and FPGAs:

[aeskeyfile] <key filename>

• For Zynq UltraScale+ MPSoC:

[aeskeyfile = <keyfile name>] <partition>

• For Versal ACAP:

{ aeskeyfile = <keyfile name>, file = <filename> }

### **Description**

The path to the AES keyfile. The keyfile contains the AES key used to encrypt the partitions. The contents of the key file must be written to eFUSE or BBRAM. If the key file is not present in the path specified, a new key is generated by Bootgen, which is used for encryption.

*Note***:** For Zynq UltraScale+ MPSoC only: Multiple key files need to be specified in the BIF file. Key0, IV0 and Key Opt should be the same across all nky files that will be used. For cases where multiple partitions are generated for an ELF file, each partition can be encrypted using keys from a unique key file. Refer to the following examples.

#### **Arguments**

Specified file name.

#### **Return Value**

None

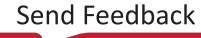

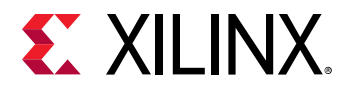

## **Zynq-7000 SoC Example**

The partitions  $f \circ b1$ .elf and hello.elf are encrypted using keys in test.nky.

```
all: 
{ 
     [keysrc_encryption] bbram_red_key
      [aeskeyfile] test.nky 
      [bootloader, encryption=aes] fsbl.elf 
      [encryption=aes] hello.elf 
}
```
Sample key (.nky) file - test.nky

```
Device xc7z020clg484; 
  Key 0 8177B12032A7DEEE35D0F71A7FC399027BF....D608C58; 
  Key StartCBC 952FD2DF1DA543C46CDDE4F811506228; 
  Key HMAC 123177B12032A7DEEE35D0F71A7FC3990BF....127BD89;
```
### **Zynq UltraScale+ MPSoC Example**

Example 1:

The partition  $f \circ b \perp e \perp f$  is encrypted with keys in test.nky, hello.elf using keys in test1.nky and app.elf using keys in test2.nky. Sample BIF - test\_multipl.bif.

```
all: 
{ 
      [keysrc_encryption] bbram_red_key 
      [bootloader,encryption=aes,aeskeyfile=test.nky] fsbl.elf 
      [encryption=aes,aeskeyfile=test1.nky] hello.elf 
      [encryption=aes,aeskeyfile=test2.nky] app.elf 
}
```
Example 2:

Consider Bootgen creates three partitions for  $h$ ello.elf, called  $h$ ello.elf.0, hello.elf.1, and hello.elf.2. Sample BIF - test\_mulitple.bif

```
all: 
{ 
      [keysrc_encryption] bbram_red_key 
      [bootloader,encryption=aes,aeskeyfile=test.nky] fsbl.elf 
      [encryption=aes,aeskeyfile=test1.nky] hello.elf 
}
```
#### Additional information:

- The partition  $f \in L$  is encrypted with keys in  $test.nky$ . All hello.elf partitions are encrypted using keys in test1.nky.
- You can have unique key files for each hello partition by having key files named test1.1.nky and test1.2.nky in the same path as test1.nky.
- hello.elf.0 uses test1.nky

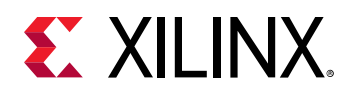

- hello.elf.1 uses test1.1.nky
- hello.elf.2 uses test1.2.nky
- If any of the key files ( $test1.1.nky$  or  $test1.2.nky$ ) is not present, Bootgen generates the key file.
- aeskeyfile format:

An . nky file accepts the following fields.

- **Device:** The name of the device for which the nky file is being used. Valid for both Zynq device and Zynq UltraScale+ MPSoC.
- **Keyx, IVx:** Here 'x' refers to an integer, that corresponds to the Key/IV number, for example, Key0, Key1, Key2 ..., IV0,IV1,IV2... An AES key must be 256 bits long while an IV key must be 12 bytes long. Keyx is valid for both Zynq devices and Zynq UltraScale+ MPSoC but IVx is valid only for Zynq UltraScale+ MPSoC.
- **Key Opt:** An optional key that user wants to use to encrypt the first block of boot loader. Valid only for Zynq UltraScale+ MPSoC.
- **StartCBC CBC Key:** An CBC key must be 128 bits long. Valid for Zynq devices only.
- **HMAC HMAC Key:** An HMAC key must be 128 bits long. Valid for Zynq devices only.
- **Seed:** An initial seed that should be used to generate the Key/IV pairs needed to encrypt a partition. An AES Seed must be 256 bits long. Valid only for Zynq UltraScale+ MPSoC.
- **FixedInputData:** The data that is used as input to Counter Mode KDF, along with the Seed. An AES Fixed Input Data must be 60 Bytes long. Valid only for Zynq UltraScale+ MPSoC.

#### *Note***:**

- Seed must be specified along with FixedInputData.
- Seed is not expected with multiple key/iv pairs.

#### **Versal ACAP Example**

```
all: 
{ 
    image 
    { 
       name = pmc_subsys, id = 0x1c000001 
\{ type = bootloader, encryption = aes, 
          keysrc = bbram_red_key, aeskeyfile = key1.nky, 
       file = plm.elf 
 } 
       { 
         type = pmcdata, load = 0xf2000000,
          aeskeyfile = key2.nky, file = pmc_cdo.bin 
 } 
       { 
          type=cdo, encryption = aes,
```
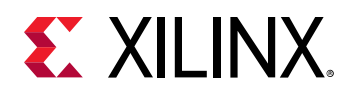

```
 keysrc = efuse_red_key, aeskeyfile = key3.nky, 
           file=fpd_data.cdo 
        } 
    } 
}
```
# **alignment**

### **Syntax**

• For Zynq devices and Zynq UltraScale+ MPSoC:

[alignment= <value>] <partition>

• For Versal ACAP:

```
{ alignment=<value>, file=<partition> }
```
Sets the byte alignment. The partition will be padded to be aligned to a multiple of this value. This attribute cannot be used with offset.

## **Arguments**

Number of bytes to be aligned.

## **Example**

• For Zynq devices and Zynq UltraScale+ MPSoC:

```
all:
{
     [bootloader]fsbl.elf
     [alignment=64] u-boot.elf
}
```
• For Versal ACAP:

```
new_bif:
{
     image
     {
          { type = bootimage, file = base.pdi }
     }
     image
     {
          name = apu_ss, id = 0x1c000000
         { \} core = a72-0, alignment=64, file = apu.elf }
     }
}
```
*Note***:** \*base.pdi is the PDI generated by Vivado.

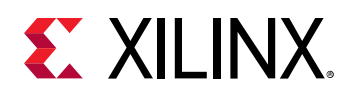

# **auth\_params**

### **Syntax**

```
[auth_params] ppk_select=<0|1>; spk_id <32-bit spk id>;/
  spk_select=<spk-efuse/user-efuse>; auth_header
```
### **Description**

Authentication parameters specify additional configuration such as which PPK, SPK to use for authentication of the partitions in the boot image. Arguments for this bif parameter are:

- ppk\_select: Selects which PPK to use. Options are 0 (default) or 1.
- spk\_id: Specifies which SPK can be used or revoked. See [User eFUSE Support with Enhanced](#page-86-0) [RSA Key Revocation](#page-86-0). The default value is 0x00.
- spk\_select: To differentiate spk and user efuses. Options are spk-efuse (default) and user\_efuse.
- header\_auth: To authenticate headers when no partition is authenticated.

#### *Note***:**

- 1. ppk\_select is unique for each image.
- 2. Each partition can have its own spk\_select and spk\_id.
- 3. spk-efuse id is unique across the image, but user-efuse id can vary between partitions.
- 4. spk\_select/spk\_id outside the partition scope will be used for headers and any other partition that does not have these specifications as partition attributes.

### **Example**

Sample BIF 1 - test.bif

```
all:
{
     [auth_params]ppk_select=0;spk_id=0x4
     [pskfile] primary.pem
     [sskfile]secondary.pem 
     [bootloader, authentication=rsa]fsbl.elf
}
```
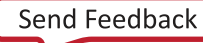

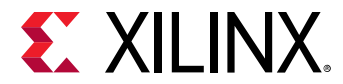

#### Sample BIF 2 - test.bif

```
all: 
{ 
      [auth_params] ppk_select=0;spk_select=user-efuse;spk_id=0x22
     [pskfile] primary.pem<br>[sskfile] secondary.po
                     secondary.pem
      [bootloader, authentication = rsa] 
fsbl.elf 
}
```
#### Sample BIF 3 - test.bif

```
all: 
{ 
        [auth_params] ppk_select=1; spk_select= user-efuse; spk_id=0x22; 
header_auth<br>[pskfile]
       [pskfile] primary.pem<br>[sskfile] secondary.po
                        secondary.pem
       [destination_cpu=a53-0] test.elf
}
```
#### Sample BIF 4 - test.bif

```
all: 
{ 
         [auth_params] ppk_select=1;spk_select=user-efuse;spk_id=0x22<br>[pskfile] primary.pem
         [pskfile] primary.pem<br>[sskfile] secondary0.
                               secondary0.pem
    /* FSBL - Partition-0) */ 
    \lceil bootloader, 
     \texttt{destination\_cpu} = a53-0,
     authentication = rsa,<br>spk_id = 0x3,
     spk\_id = 0x3,<br>spk\_select = spk-efuse,
     spk_select<br>sskfile
                                  sskfile = secondary1.pem 
     ] fsbla53.elf 
   /* Partition-1 */ 
    \lceil destination_cpu = a53-1, 
       \begin{array}{rcl} \text{authentication} & = \text{rsa}, \\ \text{spk_id} & = 0 \times 24 \end{array}= 0x24,
      spk_select = user-efuse,<br>sskfile = secondary2.
                                     sskfile = secondary2.pem 
     ] hello.elf 
}
```
<span id="page-153-0"></span>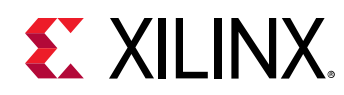

# **authentication**

### **Syntax**

• For Zynq devices and Zynq UltraScale+ MPSoC:

```
[authenication = <options>] <partition>
```
• For Versal ACAP:

{authentication=<options>, file=<partition>}

### **Description**

This specifies the partition to be authenticated.

### **Arguments**

- none: Partition not authenticated. This is the default value.
- rsa: Partition authenticated using RSA algorithm.
- ecdsa-p384 : Partition authenticated using ECDSA p384 curve
- ecdsa-p521 : Partition authenticated using ECDSA p521 curve

### **Example**

• For Zynq devices and Zynq UltraScale+ MPSoC:

```
all: 
{ 
     [ppkfile] ppk.txt 
     [spkfile] spk.txt 
     [bootloader, authentication=rsa] fsbl.elf 
    [authentication=rsa] hello.elf
}
```

```
all:
{
    id\_{code} = 0x04ca8093 extended_id_code = 0x01
    id = 0x2 boot_config {bh_auth_enable}
     metaheader
     {
         authentication = rsa,
         pskfile = PSK2.pem,
         sskfile = SSK2.pem
     }
     image
```
# **EXALINX.**

```
 {
         name = pmc_subsys, id = 0x1c000001
         partition
\{ id = 0x01, type = bootloader,
             authentication = rsa,
             pskfile =PSK1.pem,
             sskfile =SSK1.pem,
             file = executable.elf
         }
         partition
\{id = 0x09, type = pmcdata, load = 0xf2000000,
             file = topology_xcvc1902.v1.cdo,
             file = pmc_data.cdo
         }
    }
    image
     {
         name = lpd, id = 0x4210002
         partition
\{id = 0x0C, type = cdo,
             authentication = rsa,
             pskfile = PSK3.pem,
             sskfile = SSK3.pem,
             file = lpd_data.cdo
         }
         partition
\{ id = 0x0B, core = psm,
             authentication = rsa,
             pskfile = PSK1.pem,
             sskfile = SSK1.pem,
             file = psm_fw.elf
         }
    }
    image
     {
        name = fpd, id = 0x420c003 partition
\{ id = 0x08, type = cdo,
             authentication = rsa,
             pskfile = PSK3.pem,
             sskfile = SSK3.pem,
             file = fpd_data.cdo
         }
    }
```
}

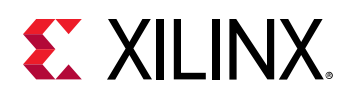

# **big\_endian**

### **Syntax**

• For Zynq devices and Zynq UltraScale+ MPSoC:

[big\_endian] <partition>

• For Versal ACAP:

{ big\_endian, file=<partition> }

### **Description**

To specify the binary file is in big endian format.

*Note*: Bootgen automatically detects the endianness of . elf files. This is valid only for binary files.

### **Arguments**

Specified partition.

### **Example**

• For Zynq devices and Zynq UltraScale+ MPSoC:

```
the_ROM_image:
{
     [bootloader, destination_cpu=a53-0] zynqmp_fsbl.elf
    [destination_cpu=a53-0, big_endian] hello.bin
    [destination_cpu=r5-0] hello_world.elf
}
```

```
new_bif:
{
     image
     {
         { type = bootimage, file = base.pdi }
     }
     image
     {
 name = apu_ss, id = 0x1c000000
 { core = a72-0, big_endian, file = apu.bin }
     }
}
Note: *base.pdi is the PDI generated by Vivado
```
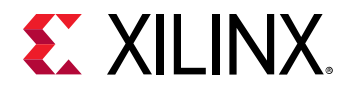

# **bbram\_kek\_iv**

#### **Syntax**

bbram\_kek\_iv = <iv file path>

#### **Description**

This attribute specifies the IV that is used to encrypt the bbram black key. bbram kek\_iv is valid with keysrc=bbram\_blk\_key.

#### **Example**

See [AES Encryption with Multiple Key Sources Example](#page-143-0) for examples.

# **bh\_kek\_iv**

#### **Syntax**

bh\_kek\_iv = <iv file path>

### **Description**

This attribute specifies the IV that is used to encrypt the boot header black key.  $\mathtt{bh}\_\mathtt{kek}\_\mathtt{iv}$  is valid with keysrc=bh\_blk\_key.

### **Example**

See [AES Encryption with Multiple Key Sources Example](#page-143-0) for examples.

# **bh\_keyfile**

### **Syntax**

• For Zynq devices and Zynq UltraScale+ MPSoC:

[bh\_keyfile] <key file path>

```
bh_keyfile = <key file path>
```
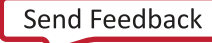

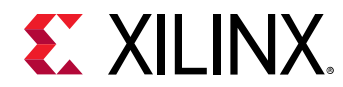

#### **Description**

256-bit obfuscated key or black key to be stored in boot header. This is only valid when the encryption key source is either obfuscated key or black key.

*Note***:** Obfuscated key not supported for Versal devices.

#### **Arguments**

Path to the obfuscated key or black key, based on which source is selected.

#### **Example**

• For Zynq devices and Zynq UltraScale+ MPSoC:

```
all: 
{ 
    [keysrc_encryption] bh_gry_key 
    [bh_keyfile] obfuscated_key.txt 
    [bh_key_iv] obfuscated_iv.txt 
    [bootloader, encryption=aes, aeskeyfile = encr.nky, 
destination_cpu=a53-0]fsbl.elf 
}
```

```
all: 
{ 
    bh_keyfile = bh_key1.txt 
    bh_kek_iv = blk_iv.txt 
    image 
    { 
       name = pmc_subsys, id = 0x1c000001 
        { 
           type = bootloader, encryption = aes, 
           keysrc = bbram_red_key, aeskeyfile = key1.nky, file = plm.elf 
 } 
        { 
          type = pmcdata, load = 0xf2000000,
           aeskeyfile = key2.nky, file = pmc_cdo.bin 
        } 
        { 
           type=cdo, encryption = aes, 
           keysrc = bh_blk_key, aeskeyfile = key3.nky, 
           file=fpd_data.cdo 
       } 
    } 
}
```
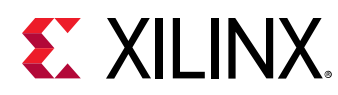

# **bh\_key\_iv**

#### **Syntax**

[bh\_key\_iv] <iv file path>

### **Description**

Initialization vector used when decrypting the black key.

#### **Arguments**

Path to file.

#### **Example**

```
Sample BIF - test.bif 
all:
{
     [keysrc_encryption] bh_blk_key
     [bh_keyfile] bh_black_key.txt
     [bh_key_iv] bh_black_iv.txt
     [bootloader, encryption=aes, aeskeyfile=encr.nky, 
destination_cpu=a53-0]fsbl.elf
}
```
# **bhsignature**

#### **Syntax**

[bhsignature] <signature-file>

### **Description**

Imports Boot Header signature into authentication certificate. This can be used if you do not want to share the secret key PSK. You can create a signature and provide it to Bootgen.

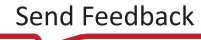

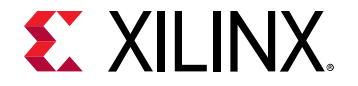

#### **Example**

```
all: 
{
 [ppkfile] ppk.txt
 [spkfile] spk.txt
     [spksignature] spk.txt.sha384.sig
    [bhsignature] bootheader.sha384.sig
     [bootloader,authentication=rsa] fsbl.elf
}
```
# **blocks**

#### **Syntax**

• For Zynq devices and Zynq UltraScale+ MPSoC:

[blocks = <size><num>;<size><num>;...;<size><\*>>><>>]<partition>

• For Versal ACAP:

{ blocks = <size><num>;...;<size><\*>, file=<partition> }

### **Description**

Specify block sizes for key-rolling feature in encryption. Each module is encrypted using its own unique key. The initial key is stored at the key source on the device, while keys for each successive module are encrypted (wrapped) in the previous module.

#### **Arguments**

• <size>**:** Specifies the size of blocks (in bytes).

#### **Example**

• For Zynq® UltraScale+™ MPSoC:

```
Sample BIF - test.bif 
all:
{
     [keysrc_encryption] bbram_red_key
     [bootloader,encryption=aes, aeskeyfile=encr.nky, 
     destination_cpu=a53-0,blocks=4096(2);1024;2048(2);4096(*)]
     fsbl.elf
}
```
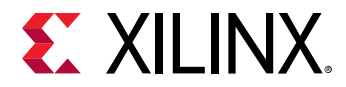

{

```
all:
    id\_{code} = 0x04ca8093 extended_id_code = 0x01
    id = 0 \times 2 metaheader
     {
         encryption = aes,
         keysrc = bbram_red_key,
         aeskeyfile = efuse_red_metaheader_key.nky,
         dpacm_enable
     }
     image
     {
         name = pmc_subsys, id = 0x1c000001
         partition
\{ id = 0x01, type = bootloader,
             encryption = aes,
             keysrc = bbram_red_key,
             aeskeyfile = bbram_red_key.nky,
             dpacm_enable,
            blocks = 4096(2); 1024; 2048(2); 4096(*),
             file = executable.elf
         }
         partition
\{id = 0x09, type = pmcdata, load = 0xf2000000,
             aeskeyfile = pmcdata.nky,
             file = topology_xcvc1902.v1.cdo,
             file = pmc_data.cdo
         }
     }
     image
     {
         name = lpd, id = 0x4210002
         partition
\{id = 0x0C, type = cdo,
             encryption = aes,
             keysrc = bbram_red_key,
             aeskeyfile = key1.nky,
             dpacm_enable,
             blocks = 8192(20);4096(*),
             file = lpd_data.cdo
         }
         partition
\{ id = 0x0B, core = psm,
             encryption = aes,
             keysrc = bbram_red_key,
             aeskeyfile = key2.nky,
             dpacm_enable,
             blocks = 4096(2);1024;2048(2);4096(*),
             file = psm_fw.elf
         }
     }
```
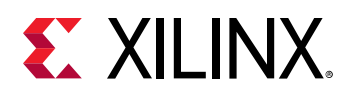

```
 image
     {
        name = fpd, id = 0x420c003 partition
\{ id = 0x08, type = cdo,
             encryption = aes,
             keysrc = bbram_red_key,
             aeskeyfile = key5.nky,
             dpacm_enable,
             blocks = 8192(20);4096(*),
             file = fpd_data.cdo
         }
     }
}
```
*Note***:** In the above example, the first two blocks are of 4096 bytes, followed by a block of 1024 bytes, and then the next two blocks are of 2048 bytes. The rest of the blocks are of 4096 bytes.

# **boot\_device**

### **Syntax**

• For Zynq devices and Zynq UltraScale+ MPSoC:

[boot\_device] <options>

• For Versal® ACAP:

```
boot_device { <options>, address=<address> }
```
## **Description**

Specifies the secondary boot device. Indicates the device on which the partition is present.

## **Arguments**

Options for Zynq devices and Zynq UltraScale+ MPSoC:

- qspi32
- qspi24
- nand
- sd0
- sd1
- sd-ls
- mmc

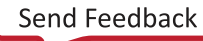

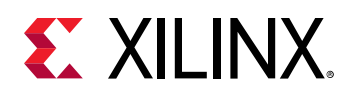

- usb
- ethernet
- pcie
- sata

Options for Versal ACAP:

- qspi32
- qspi24
- nand
- sd0
- sd1
- sd-ls (SD0 (3.0) or SD1 (3.0))
- mmc
- usb
- ethernet
- pcie
- sata
- ospi
- smap
- sbi
- sd0-raw
- sd1-raw
- sd-ls-raw
- mmc1-raw
- mmc0
- mmc0-raw

### **Example**

• For Zynq devices and Zynq UltraScale+ MPSoC:

```
all:
{
     [boot_device]sd0
     [bootloader,destination_cpu=a53-0]fsbl.elf
}
```
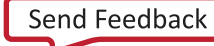

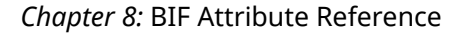

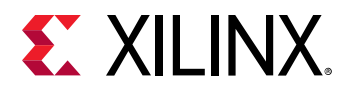

• For Versal® ACAP:

```
new_bif:
{
    id\_{code} = 0x04ca8093 extended_id_code = 0x01
    id = 0x2 boot_device { qspi32, address=0x10000 }
     image
     {
         name = pmc_subsys, id = 0x1c000001
        \{ id = 0x01, type = bootloader, file = executable.elf \} { id = 0x09, type = pmcdata, load = 0xf2000000, file = 
topology_xcvc1902.v2.cdo, file = pmc_data.cdo }
     }
     image
     {
         name = lpd, id = 0x4210002
 { id = 0x0C, type = cdo, file = lpd_data.cdo }
 { id = 0x0B, core = psm, file = psm_fw.elf }
     }
     image
     {
        name = p1_cfi, id = 0x18700000 { id = 0x03, type = cdo, file = system.rcdo }
        \{ id = 0x05, type = cdo, file = system.run) \} }
     image
     {
        name = fpd, id = 0x420c003 { id = 0x08, type = cdo, file = fpd_data.cdo }
     }
}
```
# **bootimage**

#### **Syntax**

• For Zynq devices and Zynq UltraScale+ MPSoC:

[bootimage] <partition>

• For Versal® ACAP:

```
{ type=bootimage, file=<partition> }
```
### **Description**

This specifies that the following file specification is a boot image that was created by Bootgen, being reused as input.

### **Arguments**

Specified file name.

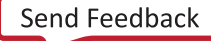

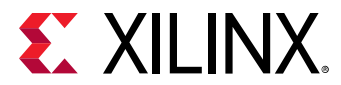

#### **Example**

• For FSBL:

```
all:
{
    [bootimage]fsbl.bin
     [bootimage]system.bin
}
```
In the above example, the  $f\sinh 1$ ,  $\sinh 1$  and system. bin are images generated using Bootgen.

 $\sqrt{a}$  For fsbl.bin generation:

```
image: 
{ 
     [pskfile] primary.pem 
     [sskfile] secondary.pem 
     [bootloader, authentication=rsa, aeskeyfile=encr_key.nky, 
encryption=aes] fsbl.elf 
 }
```
Use the following command:

bootgen -image fsbl.bif -o fsbl.bin -encrypt efuse

• For system.bin generation:

```
image: 
{ 
     [pskfile] primary.pem 
     [sskfile] secondary.pem 
    [authentication=rsa] system.bit
}
```
Use the following command:

bootgen -image system.bif -o system.bin

• For Versal® ACAP:

```
new_bif:
{
     image
     {
          { type = bootimage, file = base.pdi }
     }
     image
     {
         name = apu_ss, id = 0x1c000000
          { load = 0x1000, file = system.dtb }
          { exception_level = el-2, file = u-boot.elf } { core = a72-0, exception_level = el-3, trustzone, file = 
bl31.elf }
     }
}
```
*Note***:** \*base.pdi is the PDI generated by Vivado.

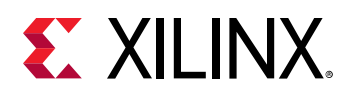

# **bootloader**

### **Syntax**

• For Zynq devices and Zynq UltraScale+ MPSoC:

[bootloader] <partition>

• For Versal® ACAP:

```
{ type=bootloader, file=<partition> }
```
### **Description**

Identifies an ELF file as the FSBL or the PLM.

- Only ELF files can have this attribute.
- Only one file can be designated as the bootloader.
- The program header of this ELF file must have only one LOAD section with filesz >0, and this section must be executable (x flag must be set).

### **Arguments**

Specified file name.

### **Example**

• For Zynq devices and Zynq UltraScale+ MPSoC:

```
all:
{
     [bootloader] fsbl.elf 
     hello.elf
}
```

```
new_bif:
{
    id\_{code} = 0x04ca8093 extended_id_code = 0x01
    id = 0x2 image
    \left\{ \right. name = pmc_subsys, id = 0x1c000001
         \{ id = 0x01, type = bootloader, file = executable.elf \}\{ id = 0x09, type = pmcdata, load = 0xf2000000, file =
topology_xcvc1902.v2.cdo, file = pmc_data.cdo }
     }
}
```
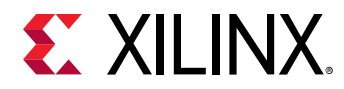

# **bootvectors**

#### **Syntax**

```
[bootvectors] <values>
```
### **Description**

This attribute specifies the vector table for eXecute in Place (XIP).

#### **Example**

```
all:
\{[bootvectors]0x14000000,0x14000000,0x14000000,0x14000000,0x14000000,0x140000
00,0x14000000,0x14000000
  [bootloader,destination_cpu=a53-0]fsbl.elf
}
```
# **boot\_config**

#### **Syntax**

boot\_config { <options> }

### **Description**

This attribute specifies the parameters that are used to configure the bootimage. The options are:

- bh\_auth\_enable: Boot Header authentication enable, authentication of the bootimage will be done excluding the verification of PPK hash and SPK ID.
- pufhd\_bh: PUF helper data is stored in boot header (Default is efuse). PUF helper data file is passed to Bootgen using the option puf\_file.
- $\mu$ u f  $4$  kmode: PUF is tuned to use in  $4$ k bit syndrome configuration (Default is 12k bit).
- shutter =  $\langle$ value $\rangle$ : 32 bit PUF SHUT register value to configure PUF for shutter offset time and shutter open time.
- $\sinap_w \cdot \sinh = \cosh(w)$ : Defines the SMAP bus width. Options are 8, 16, 32 (Default is 32-bit).
- dpacm\_enable: DPA Counter Measure Enable

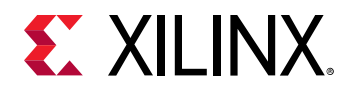

- a\_hwrot: Asymmetric hardware root of trust (A-HWRoT) boot mode. Bootgen checks against the design rules for A-HWRoT boot mode. Valid only for production PDIs.
- s\_hwrot: Asymmetric hardware root of trust (S-HWRoT) boot mode. Bootgen checks against the design rules for S-HWRoT boot mode. Valid only for production PDIs.

#### **Examples**

```
example_1:
{
     boot_config {bh_auth_enable, smap_width=16 }
     pskfile = primary0.pem
     sskfile = secondary0.pem
     image
     {
         {type=bootloader, authentication=rsa, file=plm.elf}
         {type=pmcdata, load=0xf2000000, file=pmc_cdo.bin}
     }
}
```
# **checksum**

#### **Syntax**

• For Zynq devices and Zynq UltraScale+ MPSoC:

```
[checksum = <options>] <partition>
```
• For Versal® ACAP:

```
{ checksum = <options>, file=<partition> }
```
### **Description**

This specifies the partition needs to be checksummed. This is not supported along with more secure features like [authentication](#page-153-0) and [encryption](#page-174-0).

### **Arguments**

- none: No checksum operation.
- MD5: MD5 checksum operation for Zynq®-7000 SoC devices. In these devices, checksum operations are not supported for bootloaders.
- SHA3: Checksum operation for Zynq® UltraScale+™ MPSoC devices and Versal ACAP.

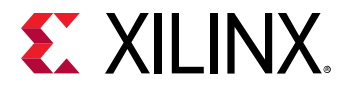

#### **Examples**

• For Zynq devices and Zynq UltraScale+ MPSoC:

```
all: 
{ 
      [bootloader] fsbl.elf 
      [checksum=md5] hello.elf 
}
```
• For Versal® ACAP:

```
all: 
{ 
    image 
    { 
      name = image1, id = 0x1c000001 
      { type=bootloader, checksum=sha3, file=plm.elf } 
       { type=pmcdata, file=pmc_cdo.bin } 
    } 
}
```
# **copy**

#### **Syntax**

 ${ \text{copy} = <>addr> }$ 

### **Description**

This attribute specifies that the image is to be copied to memory at specified address.

### **Example**

```
test:
{
     image
     {
          { type = bootimage, file = base.pdi }
     } 
     image
     {
         name=subsys_1, id=0x1c000000, copy = 0x30000
          { core=psm, file=psm.elf }
          { type=cdo, file=ps_data.cdo }
          { core=a72-0, file=a72_app.elf }
     }
}
```
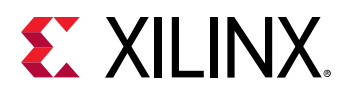

# **core**

#### **Syntax**

{ core = <options> }

### **Description**

This attributes specifies which core executes the partition.

#### **Arguments**

- $*a72-0$
- a72-1
- r5-0
- r5-1
- psm
- aie
- r5-lockstep

### **Example**

```
new_bif:
{
     image
     {
          { type = bootimage, file = base.pdi }
     }
     image
     {
          name = apu_ss, id = 0x1c000000
        { \text{core} = a72-0, file = apu.e1f } }
}
```
*Note***:** \*base.pdi is the PDI generated by Vivado.

# **delay\_handoff**

### **Syntax**

{ delay\_handoff }

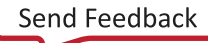

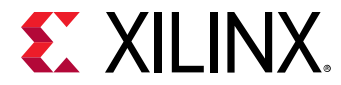

### **Description**

This attribute specifies that the hand-off to the subsystem is delayed.

### **Example**

```
test:
{
     image
     {
          { type = bootimage, file = base.pdi }
     } 
     image
     {
          name=subsys_1, id=0x1c000000, delay_handoff
         { core=psm, file=psm.elf }
          { type=cdo, file=ps_data.cdo }
         { core=a72-0, file=a72_app.elf }
     }
}
```
# **delay\_load**

### **Syntax**

{ delay\_load }

## **Description**

This attribute specifies that the loading of subsystem is delayed.

## **Example**

```
test:
{
     image
     {
          { type = bootimage, file = base.pdi } 
     } 
     image
     {
          name=subsys_1, id=0x1c000000, delay_load
          { core=psm, file=psm.elf }
          { type=cdo, file=ps_data.cdo }
          { core=a72-0, file=a72_app.elf }
     }
}
```
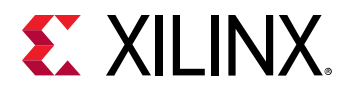

# **destination\_cpu**

#### **Syntax**

[destination\_cpu <options>] <partition>

### **Description**

Specifies which core will execute the partition. The following example specifies that FSBL will be executed on A53-0 core and application on R5-0 core.

#### *Note***:**

- FSBL can only run on either A53-0 or R5-0.
- PMU loaded by FSBL: [destination\_cpu=pmu] pmu.elf In this flow, BootROM loads FSBL first, and then FSBL loads the PMU firmware.
- PMU loaded by BootROM: [pmufw\_image] pmu.elf. In this flow, BootROM loads PMU first and then the FSBL so PMU does the power management tasks, before the FSBL comes up.

#### **Arguments**

- a53-0 (default)
- a53-1
- a53-2
- a53-3
- r5-0
- r5-1
- r5-lockstep
- pmu

### **Example**

```
all:
{
     [bootloader,destination_cpu=a53-0]fsbl.elf
    [destination_cpu=r5-0] app.elf
}
```
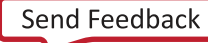

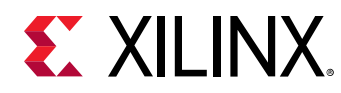

# **destination\_device**

#### **Syntax**

[destination\_device <options>] <partition>

#### **Description**

Specifies whether the partition is targeted for PS or PL.

#### **Arguments**

- ps: The partition is targeted for PS. This is the default value.
- pl: The partition is targeted for PL, for bitstreams.

#### **Example**

```
all:
{
     [bootloader,destination_cpu=a53-0]fsbl.elf
     [destination_device=pl]system.bit
     [destination_cpu=r5-1]app.elf
}
```
# **early\_handoff**

### **Syntax**

[early\_handoff] <partition>

### **Description**

This flag ensures that the handoff to applications that are critical immediately after the partition is loaded; otherwise, all the partitions are loaded sequentially and handoff also happens in a sequential fashion.

*Note***:** In the following scenario, the FSBL loads app1, then app2, and immediately hands off the control to app2 before app1.

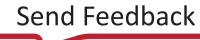

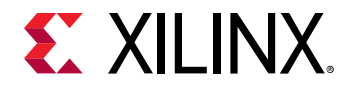

#### **Example**

```
all:
{
     [bootloader, destination_cpu=a53_0]fsbl.el
    [destination_cpu=r5-0]app1.elf
     [destination_cpu=r5-1,early_handoff]app2.elf
}
```
# **efuse\_kek\_iv**

#### **Syntax**

efuse\_kek\_iv = <iv file path>

#### **Description**

This attribute specifies the IV that is used to encrypt the efuse black key. So, 'efuse\_kek\_iv' is valid with 'keysrc=efuse\_blk\_key'.

#### **Example**

See [AES Encryption with Multiple Key Sources Example](#page-143-0) for examples.

# **efuse\_user\_kek0\_iv**

#### **Syntax**

efuse\_user\_kek0\_iv = <iv file path>

#### **Description**

This attribute specifies the IV that is used to encrypt the efuse user black key0. So, 'efuse\_user\_kek0\_iv' is valid with 'keysrc=efuse\_user\_blk\_key0'.

#### **Example**

See [AES Encryption with Multiple Key Sources Example](#page-143-0) for examples.

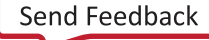

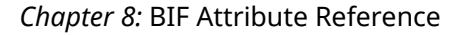

<span id="page-174-0"></span>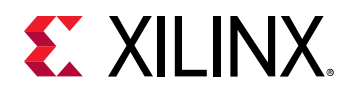

# **efuse\_user\_kek1\_iv**

#### **Syntax**

efuse\_user\_kek1\_iv = <iv file path>

### **Description**

This attribute specifies the IV that is used to encrypt the efuse user black key1. So, 'efuse\_user\_kek1\_iv' is valid with 'keysrc=efuse\_user\_blk\_key1'.

#### **Example**

See [AES Encryption with Multiple Key Sources Example](#page-143-0) for examples.

# **encryption**

#### **Syntax**

• For Zynq devices and Zynq UltraScale+ MPSoC:

```
[encryption = <options>] <partition>
```
• For Versal® ACAP:

{ encryption = <options>, file = <filename> }

### **Description**

This specifies the partition needs to be encrypted. Encryption algorithms are:

#### **Arguments**

- none: Partition not encrypted. This is the default value.
- aes: Partition encrypted using AES algorithm.

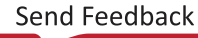

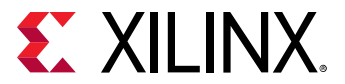

#### **Example**

• For Zynq devices and Zynq UltraScale+ MPSoC:

```
all: 
{ 
       [aeskeyfile] test.nky 
       [bootloader, encryption=aes] fsbl.elf 
       [encryption=aes] hello.elf 
}
```

```
all:
{
    id\_{code} = 0x04ca8093 extended_id_code = 0x01
    id = 0x2 metaheader
     {
         encryption = aes,
         keysrc = bbram_red_key,
         aeskeyfile = efuse_red_metaheader_key.nky,
     }
     image
     {
         name = pmc_subsys, id = 0x1c000001
         partition
\{ id = 0x01, type = bootloader,
            \frac{1}{2}encryption = aes,
             keysrc = bbram_red_key,
             aeskeyfile = bbram_red_key.nky,
             file = executable.elf
         }
         partition
\{ id = 0x09, type = pmcdata, load = 0xf2000000,
             aeskeyfile = pmcdata.nky,
             file = topology_xcvc1902.v1.cdo,
             file = pmc_data.cdo
         }
     }
     image
     {
         name = lpd, id = 0x4210002
         partition
\{ id = 0x0C, type = cdo,
             encryption = aes,
             keysrc = bbram_red_key,
             aeskeyfile = key1.nky,
             file = lpd_data.cdo
         }
         partition
\{ id = 0x0B, core = psm,
             encryption = aes,
```
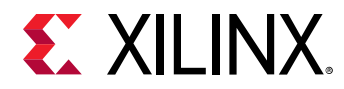

```
 keysrc = bbram_red_key,
              aeskeyfile = key2.nky,
              file = psm_fw.elf
         }
     }
     image
     {
         name = fpd, id = 0x420c003
         partition
\{ id = 0x08, type = cdo,
              encryption = aes,
             keysrc = bbram_red_key,
              aeskeyfile = key5.nky,
             file = fpd_data.cdo
         }
     }
}
```
# **exception\_level**

### **Syntax**

• For Zynq devices and Zynq UltraScale+ MPSoC:

[exception\_level=<options>] <partition>

• For Versal® ACAP:

```
{ exception_level=<options>, file=<partition> }
```
## **Description**

Exception level for which the core should be configured.

### **Arguments**

- el-0
- $\bullet$  el-1
- $\bullet$  el-2
- el-3 (default)

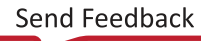

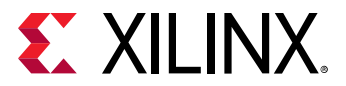

#### **Example**

• For Zynq devices and Zynq UltraScale+ MPSoC:

```
all:
{
     [bootloader, destination_cpu=a53-0]fsbl.elf
    [destination_cpu=a53-0, exception_level=el-3] bl31.elf
     [destination_cpu=a53-0, exception_level=el-2] u-boot.elf
}
```
• For Versal® ACAP:

```
new_bif:
{
     image
     {
         { type = bootimage, file = base.pdi }
     }
     image
     {
        name = apu\_ss, id = 0x1c000000 { load = 0x1000, file = system.dtb }
                           { exception_level = el-2, file = u-boot.elf }
                          \{ core = a72-0, exception\_level = el-3,trustzone, file = bl31.elf }
     }
}
```
*Note***:** \*base.pdi is the PDI generated by Vivado.

# **familykey**

### **Syntax**

[familykey] <key file path>

#### **Description**

Specify Family Key. To obtain family key, contact a Xilinx® representative at secure.solutions@xilinx.com.

### **Arguments**

Path to file.

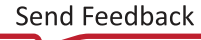

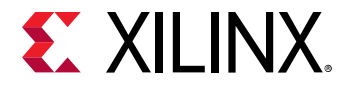

#### **Example**

```
all:
{
 [aeskeyfile] encr.nky
 [bh_key_iv] bh_iv.txt
     [familykey] familykey.cfg
}
```
# **file**

#### **Syntax**

```
{ file = <path/to/file> }
```
### **Description**

This attribute specifies the file for creating the partition.

#### **Example**

```
new_bif:
{
      image
      {
           { type = bootimage, file = base.pdi }
      }
     image
      {
         name = apu<sub>ss</sub>, id = 0x1c000000\{ core = a72-0, file = apu.e1f \} }
}
```
*Note***:** \*base.pdi is the PDI generated by Vivado.

# **fsbl\_config**

#### **Syntax**

```
[fsbl_config <options>] <partition>
```
### **Description**

This option specifies the parameters used to configure the boot image. FSBL, which should run on A53 in 64-bit mode in Boot Header authentication mode.

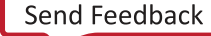

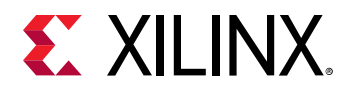

### **Arguments**

- bh\_auth\_enable: Boot Header Authentication Enable: RSA authentication of the bootimage will be done excluding the verification of PPK hash and SPK ID.
- auth\_only: Boot image is only RSA signed. FSBL should not be decrypted. See [this link](https://www.xilinx.com/cgi-bin/docs/ndoc?t=user_guides;d=ug1085-zynq-ultrascale-trm.pdf;a=xHardwareRootOfTrustOnlyBootAuthOnlyOption) in the *Zynq UltraScale+ Device Technical Reference Manual* ([UG1085](https://www.xilinx.com/cgi-bin/docs/ndoc?t=user_guides;d=ug1085-zynq-ultrascale-trm.pdf)) for more information.
- $opt\_key$ : Operational key is used for block-0 decryption. Secure Header has the opt key.
- pufhd\_bh: PUF helper data is stored in Boot Header (Default is  $eta$  efuse). PUF helper data file is passed to Bootgen using the  $[puf_file]$  option.
- puf4 kmode: PUF is tuned to use in 4k bit configuration (Default is 12k bit).
- shutter = <value>: 32 bit PUF\_SHUT register value to configure PUF for shutter offset time and shutter open time.

*Note***:** This shutter value must match the shutter value that was used during PUF registration.

## **Example**

```
all:
{
     [fsbl_config] bh_auth_enable
     [pskfile] primary.pem
     [sskfile]secondary.pem
    [bootloader,destination_cpu=a53-0,authentication=rsa] fsbl.elf
}
```
# **headersignature**

### **Syntax**

For Zynq UltraScale+ MPSoC:

```
[headersignature] <signature file>
```
For Versal:

```
headersignature = <signature file>
```
### **Description**

Imports the header signature into the authentication certificate. This can be used if you do not plan to share the secret key. You can create a signature and provide it to Bootgen.

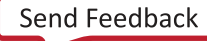
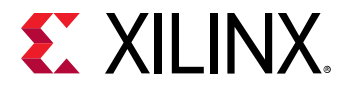

#### **Arguments**

<signature\_file>

#### **Example**

For Zynq UltraScale+ MPSoC:

```
all:
{
     [ppkfile] ppk.txt
     [spkfile] spk.txt
     [headersignature] headers.sha256.sig
     [spksignature] spk.txt.sha256.sig
     [bootloader, authentication=rsa] fsbl.elf
}
```
For Versal ACAP:

```
stage5:
{
      bhsignature = bootheader.sha384.sig
      image
       {
            name = pmc_subsys, id = 0x1c000001
{f} type = bootimage,
                  authentication=rsa,
                  ppkfile = rsa-keys/PSK1.pub,
                  spkfile = rsa-keys/SSK1.pub,
                  spksignature = SSK1.pub.sha384.sig,
             file = pmc_subsys_e.bin
 }
       }
}
```
## **hivec**

#### **Syntax**

• For Zynq devices and Zynq UltraScale+ MPSoC:

[hivec] <partition>

• For Versal® ACAP:

{ hivec, file=<partition> }

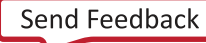

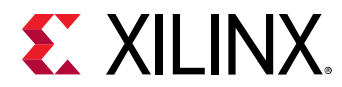

#### **Description**

To specify the location of Exception Vector Table as  $hivec$ . This is applicable with a53 (32 bit) and r5 cores only.

- hivec: exception vector table at 0xFFFF0000.
- lovec: exception vector table at 0x00000000. This is the default value.

#### **Arguments**

None

#### **Example**

• For Zynq devices and Zynq UltraScale+ MPSoC:

```
all: 
{ 
     [bootloader, destination_cpu=a53_0] fsbl.elf 
    [destination_cpu=r5-0,hivec] app1.elf
}
```
• For Versal® ACAP:

```
all: 
{ 
    image 
    { 
      name = image1, id = 0x1c000001 
 { type=bootloader, file=plm.elf } 
 { type=pmcdata, file=pmc_cdo.bin } 
      { type=cdo, file=fpd_data.cdo } 
      { core=psm, file=psm.elf } 
      { core=r5-0, hivec, file=hello.elf } 
    } 
}
```
# **id**

#### **Syntax**

 $id =$ 

#### **Description**

This attribute specifies the following IDs based on the place it is defined:

- pdi id within the outermost/PDI parenthesis
- image id within the image parenthesis

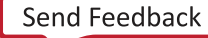

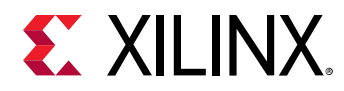

• partition id - within the partition parenthesis

Image IDs are fixed for a given image. Refer to the following table for the image IDs defined by Xilinx for Versal ACAP devices.

| <b>Partition</b>  | Subsystem/Domain | <b>Image ID Value</b> | <b>Description</b>                                                   |
|-------------------|------------------|-----------------------|----------------------------------------------------------------------|
| <b>PMC</b>        | Subsystem        | 0x1C000001            | PMC subsystem ID                                                     |
| <b>PLD</b>        | Domain           | 0x18700000            | PLD0 Device ID (because<br>PLD0 represents the entire<br>PLD domain) |
| <b>LPD</b>        | Domain           | 0x04210002            | LPD Power Node ID                                                    |
| <b>FPD</b>        | Domain           | 0x0420C003            | FPD Power Node ID                                                    |
| Default Subsystem | Subsystem        | 0x1C000000            | Default Subsystem ID                                                 |
| CPD               | Domain           | 0x04218007            | <b>CPM Power Node ID</b>                                             |
| <b>AIE</b>        | Domain           | 0x0421C005            | AIE Power Node ID                                                    |

*Table 37:* **Image IDs (Fixed for a Given Partition)**

*Note***:** Partition IDs are used for identifying a partition. These IDs are *not* used by PLM for processing. You can randomly select these numbers according to your own scheme.

*Note***:** For AI Engine partitions and PS partitions, such as A72 and R5 ELF, use the default subsystem ID.

#### **Example**

```
new_bif:
{
     id_code = 0x04ca8093
    extended_id_code = 0x01<br>id = 0x2// PDI ID
     image
     {
         name = pmc_subsys,
        id = 0x1c000001 // Image ID 
         partition
\{ id = 0x01, // Partition ID
             type = bootloader, 
             file = executable.elf 
         }
\{id = 0 \times 09.
             type = pmcdata, 
            load = 0xf2000000,
             file = topology_xcvc1902.v2.cdo, 
             file = pmc_data.cdo 
         }
     }
}
```
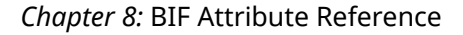

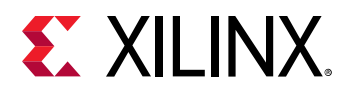

## **image**

#### **Syntax**

image { }

#### **Description**

This attribute is used to define a subsystem/image.

#### **Example**

```
test:
{
     image 
     { 
         name = pmc_subsys, id = 0x1c000001 
          { type = bootloader, file = plm.elf }
          { type=pmcdata, load=0xf2000000, file=pmc_cdo.bin}
     }
     image 
     { 
         name = PL_SS, id = 0x18700000 
         { id = 0x3, type = cdo, file = bitstream.rcdo } 
         { id = 0x4, file = bitstream.rnpi } 
     } 
}
```
## **init**

#### **Syntax**

• For Zynq devices and Zynq UltraScale+ MPSoC:

[init] <filename>

• For Versal® ACAP:

init = <filename>

#### **Description**

Register initialization block at the end of the bootloader, built by parsing the . int file specification. Maximum of 256 address-value init pairs are allowed. The  $\ldots$  int files have a specific format.

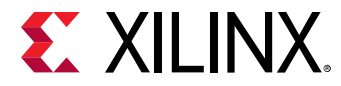

A sample BIF file is shown below:

• For Zynq devices and Zynq UltraScale+ MPSoC:

```
all: 
  { 
       [init] test.int 
  }
```
• For Versal® ACAP:

```
all: 
  { 
     init = reginit.int 
     image 
     { 
 name = image1, id = 0x1c000001 
 { type=bootloader, file=plm.elf } 
       { type=pmcdata, file=pmc_cdo.bin } 
     } 
  }
```
# **keysrc**

#### **Syntax**

```
keysrc = <options>
```
#### **Description**

This specifies the Key source for encryption.

#### **Arguments**

The valid key sources for boot loader, meta header and partitions are:

- efuse\_red\_key
- efuse\_blk\_key
- bbram\_red\_key
- bbram\_blk\_key
- bh\_blk\_key

There are few more key sources which are valid for partitions only:

• user\_key0

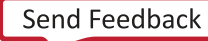

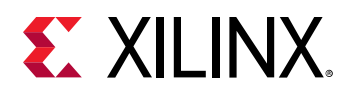

- user\_key1
- user\_key2
- user\_key3
- user\_key4
- user\_key5
- user\_key6
- user\_key7
- efuse\_user\_key0
- efuse\_user\_blk\_key0

```
all: 
  { 
     image 
     { 
        name = pmc_subsys, id = 0x1c000001 
        { 
           type = bootloader, encryption = aes, 
           keysrc = bbram_red_key, aeskeyfile = key1.nky, 
        file = plm.elf 
 } 
        { 
           type = pmcdata, load = 0xf2000000,
            aeskeyfile = key2.nky, file = pmc_cdo.bin 
        } 
     } 
  }
```
### **keysrc\_encryption**

#### **Syntax**

```
[keysrc_encryption] <options> <partition>
```
#### **Description**

This specifies the Key source for encryption.

#### **Arguments**

- bbram\_red\_key: RED key stored in BBRAM
- efuse\_red\_key: RED key stored in efuse

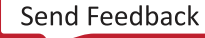

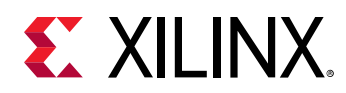

- efuse\_gry\_key: Grey (Obfuscated) Key stored in eFUSE.
- bh\_gry\_key: Grey (Obfuscated) Key stored in boot header.
- bh\_blk\_key: Black Key stored in boot header.
- efuse\_blk\_key: Black Key stored in eFUSE.
- kup\_key: User Key.

```
all:
{
     [keysrc_encryption]efuse_gry_key
     [bootloader,encryption=aes, aeskeyfile=encr.nky, 
destination_cpu=a53-0]fsbl.elf
}
```
FSBL is encrypted using the key  $\epsilon_{\text{ncr}}$ .nky, which is stored in the efuse for decryption purpose.

### **load**

#### **Syntax**

• For Zynq devices and Zynq UltraScale+ MPSoC:

```
[load = <value>] <partition>
```
• For Versal® ACAP:

```
{ load = <value> , file=<partition> }
```
#### **Description**

Sets the load address for the partition in memory.

#### **Example**

• For Zynq devices and Zynq UltraScale+ MPSoC:

```
all: 
{ 
      [bootloader] fsbl.elf 
      u-boot.elf 
      [load=0x3000000, offset=0x500000] uImage.bin 
      [load=0x2A00000, offset=0xa00000] devicetree.dtb 
      [load=0x2000000, offset=0xc00000] uramdisk.image.gz 
}
```
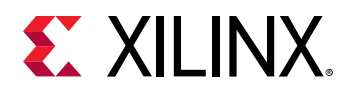

• For Versal® ACAP:

```
new_bif:
{
     image
     {
         { type = bootimage, file = base.pdi }
     }
     image
     {
        name = apu\_ss, id = 0x1c000000{load = 0x1000, file = system.dtb } { exception_level = el-2, file = u-boot.elf }
                          \{ core = a72-0, exception\_level = el-3,trustzone, file = bl31.elf }
     }
}
```
*Note***:** \*base.pdi is the PDI generated by Vivado.

### **metaheader**

#### **Syntax**

metaheader { }

#### **Description**

*Note***:** All the security attributes are supported for metaheader.

This attribute is used to define encryption, authentication attributes for metaheaders such as keys, key sources, and so on.

#### **Example**

```
test:
{
     metaheader
     { 
         encryption = aes,
         keysrc = bbram_red_key,
          aeskeyfile = headerkey.nky,
          authentication = rsa
     }
     image
     {
          name = pmc_subsys, id = 0x1c000001
\overline{\mathcal{L}} type = bootloader,
              encryption = aes,
              keysrc = bbram_red_key,
              aeskeyfile = key1.nky,
              blocks = 8192(*),
              file = plm.elf
```
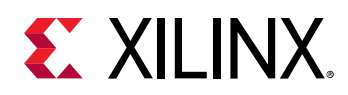

```
 }
\{ type=pmcdata,
            load=0xf2000000,
            aeskeyfile=key2.nky,
            file=pmc_cdo.bin
        }
    }
```
### **name**

}

#### **Syntax**

name = <name>

#### **Description**

This attribute specifies the name of the image/subsystem.

#### **Example**

```
new_bif:
{
    id\_{code} = 0x04ca8093 extended_id_code = 0x01
    id = 0x2 image
     {
         name = pmc_subsys, id = 0x1c000001
        { i di = 0x01, type = bootloader, file = executable.elf } { id = 0x09, type = pmcdata, load = 0xf2000000, file = 
topology_xcvc1902.v2.cdo, file = pmc_data.cdo }
     }
     image
     {
         name = lpd, id = 0x4210002
         \{ id = 0x0C, type = cdo, file = 1pd_data.cdo \}\{ id = 0x0B, core = psm, file = psm_fw.elf \} }
     image
     {
         name = pl_cfi, id = 0x18700000
          { id = 0x03, type = cdo, file = system.rcdo }
         \{ id = 0x05, type = cdo, file = systemrnpi <math>\} }
     image
     {
        name = fpd, id = 0x420c003\{ id = 0x08, type = cdo, file = fpd_data.cdo \} }
}
```
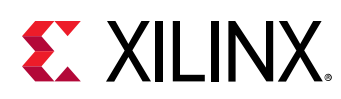

# **offset**

#### **Syntax**

• For Zynq devices and Zynq UltraScale+ MPSoC:

```
[offset = <value>] <filename>
```
• For Versal® ACAP:

```
{ offset = <value>, file=<filename> }
```
#### **Description**

Sets the absolute offset of the partition in the boot image.

#### **Arguments**

Specified value and partition.

#### **Example**

• For Zynq devices and Zynq UltraScale+ MPSoC:

```
all: 
{ 
      [bootloader] fsbl.elf 
     u-boot.elf 
 [load=0x3000000, offset=0x500000] uImage.bin 
 [load=0x2A00000, offset=0xa00000] devicetree.dtb 
 [load=0x2000000, offset=0xc00000] uramdisk.image.gz 
}
```
• For Versal® ACAP:

```
new_bif:
{
     image
     {
         { type = bootimage, file = base.pdi }
     }
     image
     {
 name = apu_ss, id = 0x1c000000
 { offset = 0x8000, file = data.bin }
     }
}
```
*Note***:** \*base.pdi is the PDI generated by Vivado.

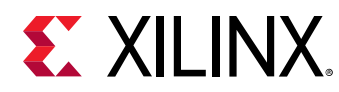

## **parent\_id**

#### **Syntax**

parent\_id = <id>

#### **Description**

This attribute specifies the ID for the parent PDI. This is used to identify the relationship between a partial PDI and its corresponding boot PDI.

#### **Example**

```
new_bif:
{
    id = 0x22parent\_id = 0x2 image
     {
         name = apu_ss, id = 0x1c000000
         { load = 0x1000, file = system.dtb }
        {exception\_level = el-2, file = u-boot.elf }\{core = a72-0, exception\_level = el-3, trustzone, file = b131.elf\} }
}
```
# **partition**

#### **Syntax**

partition { }

#### **Description**

This attribute is used to define a partition. It is an optional attribute to make the BIF short and readable.

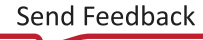

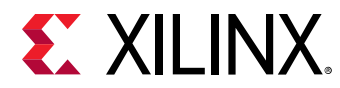

```
new_bif:
\mathfrak{t}id\_{code} = 0x04ca8093 extended_id_code = 0x01
    id = 0x2 image
     {
         name = pmc_subsys, id = 0x1c000001
         partition
\{id = 0 \times 01,
              type = bootloader, 
              file = executable.elf 
         }
         partition
\{id = 0 \times 09.
              type = pmcdata, 
             load = 0xf2000000,
             file = topology_xcvc1902.v2.cdo, 
         file = pmc_data.cdo
 }
     }
}
```
*Note***:** The partition attribute is optional and the BIF file can be written without the attribute too.

The above BIF can be written without the partition attribute as follows:

```
new_bif:
{
    id\_{code} = 0x04ca8093 extended_id_code = 0x01
    id = 0 \times 2 image
     {
         name = pmc_subsys, id = 0x1c000001
         { id = 0x01, type = bootloader, file = executable.elf }
        \{ id = 0x09, type = pmcdata, load = 0xf2000000, file =
topology_xcvc1902.v2.cdo, file = pmc_data.cdo }
     }
}
```
### **partition\_owner, owner**

#### **Syntax**

• For Zynq devices and Zynq UltraScale+ MPSoC:

```
[partition_owner = <options>] <filename>
```
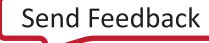

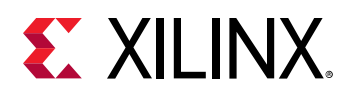

• For Versal® ACAP:

{ owner = <options>, file=<filename> }

#### **Description**

Owner of the partition which is responsible to load the partition.

#### **Arguments**

- For Zynq devices and Zynq UltraScale+ MPSoC:
	- of fsbl: FSBL loads this partition
	- ouboot: U-Boot loads this partition
- For Versal® ACAP:
	- o plm: PLM loads this partition
	- o non-plm: PLM ignores this partition and it is loaded in a alternative way

#### **Example**

• For Zynq devices and Zynq UltraScale+ MPSoC:

```
all: 
  { 
       [bootloader] fsbl.elf 
      uboot.elf 
       [partition_owner=uboot] hello.elf 
  }
```

```
all: 
  { 
      image 
      { 
            { type = bootimage, file = 
base.pdi } 
      } 
      image 
      { 
         name = apu_subsys, id = 0x1c000003\{id = 0x000000000,
              core = a72-0,
                owner = non-plm, 
           file = /path/to/image.ub 
 } 
      } 
  }
```
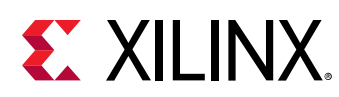

# **pid**

#### **Syntax**

[pid = <id\_no>] <partition>

#### **Description**

This specifies the partition id. The default value is 0.

#### **Example**

```
all:
{
     [encryption=aes, aeskeyfile=test.nky, pid=1] hello.elf
}
```
# **pmufw\_image**

#### **Syntax**

[pmufw\_image] <PMU ELF file>

#### **Description**

PMU Firmware image to be loaded by BootROM, before loading the FSBL. The options for the pmufw\_image are inline with the bootloader partition. Bootgen does not consider any extra attributes given along with the  $pmu$  fw\_image option.

#### **Arguments**

Filename

#### **Example**

```
the_ROM_image:
{
     [pmufw_image] pmu_fw.elf
     [bootloader, destination_cpu=a53-0] fsbl_a53.elf
    [destination_cpu=a53-1] app_a53.elf
     [destination_cpu=r5-0] app_r5.elf
}
```
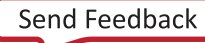

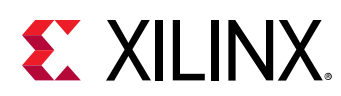

# **ppkfile**

#### **Syntax**

• For Zynq devices and Zynq UltraScale+ MPSoC:

[ppkfile] <key filename>

• For Versal® ACAP:

ppkfile = <filename>

#### **Description**

The Primary Public Key (PPK) key is used to authenticate partitions in the boot image.

See [Using Authentication](#page-79-0).

#### **Arguments**

Specified file name.

*Note***:** The secret key file contains the public key component of the key. You need not specify the public key (PPK) when the secret key (PSK) is mentioned.

#### **Example**

• For Zynq devices and Zynq UltraScale+ MPSoC:

```
all:
{
    [ppkfile] primarykey.pub
    [pskfile] primarykey.pem
    [sskfile] secondarykey.pem
    [bootloader, authentication=rsa]fsbl.elf
   [authentication=rsa] hello.elf
}
```
• For Versal<sup>®</sup> ACAP:

```
all: 
{ 
    boot_config {bh_auth_enable} 
    image 
    { 
       name = pmc_ss, id = 0x1c000001 
       { type=bootloader, authentication=rsa, file=plm.elf, 
ppkfile=primary0.pub, pskfile=primary0.pem, 
sskfile=secondary0.pem } 
       { type = pmcdata, load = 0xf2000000, file=pmc_cdo.bin }
```
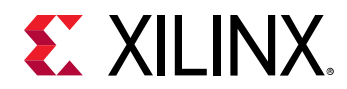

```
 { type=cdo, authentication=rsa, file=fpd_cdo.bin, 
ppkfile=primary1.pub, pskfile = primary1.pem, sskfile = 
secondary1.pem }
    } 
}
```
## **presign**

#### **Syntax**

For Zynq-7000 and Zynq UltraScale+ MPSoC devices:

```
[presign = <signature_file>] <partition>
```
For Versal ACAP:

presign = <signature file>

#### **Description**

Imports partition signature into partition authentication certificate. Use this if you do not want to share the secret key (SSK). You can create a signature and provide it to Bootgen.

- <signature\_file>**:** Specifies the signature file.
- <partition>**:** Lists the partition to which the<signature\_file> is applied.

#### **Example**

For Zynq-7000 and Zynq UltraScale+ MPSoC devices:

```
all:
{
     [ppkfile] ppk.txt
     [spkfile] spk.txt
    [headsignature] headers.sha256.sig
     [spksignature] spk.txt.sha256.sig
     [bootloader, authentication=rsa, presign=fsbl.sig]fsbl.elf
}
```
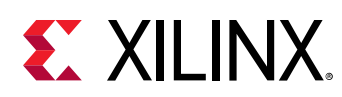

# **pskfile**

#### **Syntax**

• For Zynq devices and Zynq UltraScale+ MPSoC:

[pskfile] <key filename>

• For Versal® ACAP:

pskfile = <filename>

#### **Description**

This Primary Secret Key (PSK) is used to authenticate partitions in the boot image. For more information, see [Using Authentication.](#page-79-0)

#### **Arguments**

Specified file name.

*Note***:** The secret key file contains the public key component of the key. You need not specify the public key (PPK) when the secret key (PSK) is mentioned.

#### **Example**

• For Zynq devices and Zynq UltraScale+ MPSoC:

```
all:
{
    [pskfile] primarykey.pem
    [sskfile] secondarykey.pem
    [bootloader, authentication=rsa]fsbl.elf
   [authentication=rsa] hello.elf
}
```

```
all: 
{ 
      boot_config {bh_auth_enable} 
      image 
      \mathfrak{t} name = pmc_ss, id = 0x1c000001 
            { type=bootloader, authentication=rsa, file=plm.elf, 
                pskfile=primary0.pem, sskfile=secondary0.pem } 
            \{ type = 1, I = 0 \times 12000000, file = 100000, file = 1000000, file = 1000000, file = 1000000, file = 1000000, file = 10000000, file = 10000000, file = 10000000, file = 10000000, file = 10000000, file = 10000000, file = 10000000, file = 10000000, file = 10000000, file = 10000000, file = 10000000, file = 10000000 { type=cdo, authentication=rsa, file=fpd_cdo.bin, 
                pskfile = primary1.pem, sskfile = secondary1.pem } 
      } 
}
```
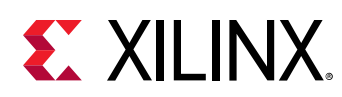

# **puf\_file**

#### **Syntax**

• For Zynq devices and Zynq UltraScale+ MPSoC:

[puf\_file] <puf data file>

• For Versal ACAP:

puf\_file = <puf data file>

#### **Description**

PUF helper data file.

- PUF is used with black key as encryption key source.
- PUF helper data is of 1544 bytes.
- $\bullet$  1536 bytes of PUF HD + 4 bytes of CHASH + 3 bytes of AUX + 1 byte alignment.

See [Black/PUF Keys](#page-74-0) for more information.

#### **Example**

• For Zynq devices and Zynq UltraScale+ MPSoC:

```
all: 
{ 
    [fsbl_config] pufhd_bh 
    [puf_file] pufhelperdata.txt 
    [bh_keyfile] black_key.txt 
    [bh_key_iv] bhkeyiv.txt 
    [bootloader,destination_cpu=a53-0,encryption=aes]fsbl.elf
}
```

```
all: 
{ 
    boot_config {puf4kmode} 
    puf_file = pufhd_file_4K.txt 
    bh_kek_iv = bh_black_key-iv.txt
    image 
    { 
       name = pmc_subsys, id = 0x1c000001 
\{ type = bootloader, encryption = aes, 
          keysrc = bh_black_key, aeskeyfile = key1.nky, 
       file = plm.elf 
 } 
       { 
         type = pmcdata, load = 0xf2000000,
          aeskeyfile = key2.nky, file = pmc_cdo.bin
```
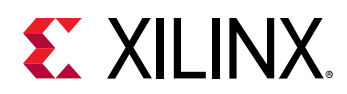

```
 } 
       { 
           type=cdo, encryption = aes, 
           keysrc = efuse_red_key, aeskeyfile = key3.nky, 
           file=fpd_data.cdo 
       } 
    } 
}
```
### **reserve**

#### **Syntax**

• For Zynq devices and Zynq UltraScale+ MPSoC:

[reserve = <value>] <filename>

• For Versal® ACAP:

```
{ reserve = <value>, file=<filename> }
```
#### **Description**

Reserves the memory and padded after the partition. The value specified for reserving the memory is in bytes.

#### **Arguments**

Specified partition

#### **Example**

• For Zynq devices and Zynq UltraScale+ MPSoC:

```
all: 
{ 
       [bootloader] fsbl.elf 
       [reserve=0x1000] test.bin 
}
```

```
new_bif:
{
     image
      {
          { type = bootimage, file = base.pdi }
      }
     image
```
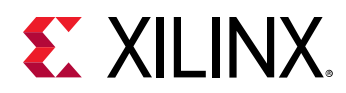

```
 {
 name = apu_ss, id = 0x1c000000
 { reserve = 0x1000, file = data.bin }
    }
}
```
*Note***:** \*base.pdi is the PDI generated by Vivado.

# **split**

#### **Syntax**

[split] mode = <mode-options>, fmt=<format>

#### **Description**

Splits the image into parts based on mode. Slaveboot mode splits as follows:

- Boot Header + Bootloader
- Image and Partition Headers
- Rest of the partitions

Normal mode splits as follows:

- Bootheader + Image Headers + Partition Headers + Bootloader
- Partition1
- Partition<sub>2</sub> and so on

Slaveboot is supported only for Zynq UltraScale+ MPSoC, and normal is supported for both Zynq-7000 and Zynq UltraScale+ MPSoC. Along with the split mode, output format can also be specified as bin or mcs.

#### **Options**

The available options for argument mode are:

- slaveboot
- normal
- bin
- mcs

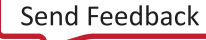

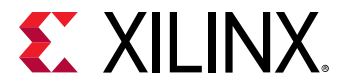

```
all:
{
     [split]mode=slaveboot,fmt=bin
     [bootloader,destination_cpu=a53-0]fsbl.elf
     [destination_device=pl]system.bit
     [destination_cpu=r5-1]app.elf
}
```
*Note***:** The option split mode normal is same as the command line option split. This command line option is schedule to be deprecated.

*Note***:** Split slaveboot mode is not supported for Versal ACAP.

### **spkfile**

#### **Syntax**

• For Zynq devices and Zynq UltraScale+ MPSoC:

[spkfile] <key filename>

• For Versal® ACAP:

spkfile = <filename>

#### **Description**

The Secondary Public Key (SPK) is used to authenticate partitions in the boot image. For more information, see [Using Authentication.](#page-79-0)

#### **Arguments**

Specified file name.

#### **Example**

• For Zynq devices and Zynq UltraScale+ MPSoC:

```
all:
{
    [pskfile] primarykey.pem
    [spkfile] secondarykey.pub
    [sskfile] secondarykey.pem
    [bootloader, authentication=rsa]fsbl.elf
   [authentication=rsa] hello.elf
}
```
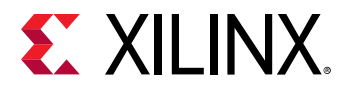

#### • For Versal® ACAP:

```
all: 
{ 
   boot_config {bh_auth_enable} 
   pskfile=primary0.pem, 
    image 
    { 
      name = pmc\_ss, id = 0x1c000001 { type=bootloader, authentication=rsa, file=plm.elf, 
spkfile=secondary0.pub,
         sskfile=secondary0.pem }
      \{ type = pmcdata, load = 0xf2000000, file = pmc_codo.bin \} { type=cdo, authentication=rsa, file=fpd_cdo.bin} 
         spkfile=secondary1.pub, sskfile = secondary1.pem } 
    } 
}
```
*Note***:** The secret key file contains the public key component of the key. You need not specify public key (SPK) when the secret key (SSK) is mentioned.

### **spksignature**

#### **Syntax**

For Zynq and Zynq UltraScale+ MPSoC devices:

[spksignature] <Signature file>

For Versal ACAP:

spksignature = <signature file>

#### **Description**

Imports SPK signature into the authentication certificate. This can be when the user does not want to share the secret key PSK, the user can create a signature and provide it to Bootgen.

#### **Arguments**

Specified file name.

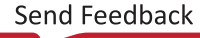

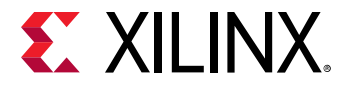

For Zynq and Zynq UltraScale+ MPSoC devices:

```
all:
{
     [ppkfile] ppk.txt
     [spkfile] spk.txt
     [headersignature]headers.sha256.sig
     [spksignature] spk.txt.sha256.sig
     [bootloader, authentication=rsa] fsbl.elf
}
```
#### For Versal ACAP:

```
stage7c:
{
     image
     {
      id = 0x1c000000, name = fpd
       { type = bootimage, 
         authentication=rsa,
          ppkfile = PSK3.pub,
         spkfile = SSK3.pub,
         spksignature = SSK3.pub.sha384.sig,
         presign = fpd_data.cdo.0.sha384.sig,
          file = fpd_e.bin 
       }
     }
}
```
# **spk\_select**

#### **Syntax**

[spk\_select = <options>]

or

[auth\_params] spk\_select = <options>

#### **Description**

Options are:

- spk-efuse: Indicates that spk\_id eFUSE is used for that partition. This is the default value.
- user-efuse: Indicates that user eFUSE is used for that partition.

Partitions loaded by CSU ROM will always use spk\_efuse.

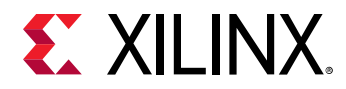

*Note***:** The spk\_id eFUSE specifies which key is valid. Hence, the ROM checks the entire field of spk\_id eFUSE against the SPK ID to make sure its a bit for bit match.

The user eFUSE specifies which key ID is *not* valid (has been revoked). Hence, the firmware (non-ROM) checks to see if a given user eFUSE that represents the SPK ID has been programmed. spk\_select = user-efuse indicates that user eFUSE will be used for that partition.

#### **Example**

```
the_ROM_image:
{
    [author_params]ppk_s<sub>elect</sub> = 0 [pskfile]psk.pem
     [sskfile]ssk1.pem
    \sqrt{2} bootloader,
       authentication = rsa,
       spk_select = spk-efuse,
       spk\_id = 0x5,
       sskfile = ssk2.pem
     ] zynqmp_fsbl.elf
    \sqrt{2} destination_cpu =a53-0,
       authentication = rsa,
       spk_select = user-efuse,
      spk_id = 0xF, sskfile = ssk3.pem
     ] application1.elf
     [
       destination_cpu =a53-0,
       authentication = rsa,
       spk_select = spk-efuse,
      spk\_id =0x5,
       sskfile = ssk4.pem
     ] application2.elf
}
```
### **sskfile**

#### **Syntax**

• For Zynq devices and Zynq UltraScale+ MPSoC:

[sskfile] <key filename>

• For Versal® ACAP:

sskfile = <filename>

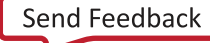

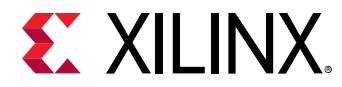

#### **Description**

The secondary secret key (SSK) is used to authenticate partitions in the boot image. For more information, see [Using Authentication.](#page-79-0)

#### **Arguments**

Specified file name.

#### **Example**

• For Zynq devices and Zynq UltraScale+ MPSoC:

```
all:
{
    [pskfile] primarykey.pem
    [sskfile] secondarykey.pem
    [bootloader, authentication=rsa]fsbl.elf
   [authentication=rsa] hello.elf
}
```
• For Versal® ACAP:

```
all: 
{ 
    boot_config {bh_auth_enable} 
    image 
    { 
      name = pmc\_ss, id = 0x1c000001 { type=bootloader, authentication=rsa, file=plm.elf, 
pskfile=primary0.pem, sskfile=secondary0.pem } 
       { type = pmcdata, load = 0xf2000000, file=pmc_cdo.bin }
       { type=cdo, authentication=rsa, file=fpd_cdo.bin, pskfile = 
primary1.pem, sskfile = secondary1.pem } 
    } 
}
```
*Note***:** The secret key file contains the public key component of the key. You need not specify the public key (PPK) when the secret key (PSK) is mentioned.

### **startup**

#### **Syntax**

• For Zynq devices and Zynq UltraScale+ MPSoC:

[startup = <value>] <filename>

```
{ startup = <value>, file = <filename> }
```
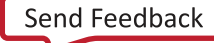

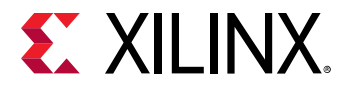

#### **Description**

This option sets the entry address for the partition, after it is loaded. This is ignored for partitions that do not execute. This is valid only for binary partitions.

#### **Example**

• For Zynq devices and Zynq UltraScale+ MPSoC:

```
all: 
  { 
        [bootloader] fsbl.elf 
        [startup=0x1000000] app.bin 
  }
```
• For Versal® ACAP:

```
new_bif:
{
     image
      {
          { type = bootimage, file = base.pdi }
     }
     image
     {
          name = apu_ss, id = 0x1c000000
         { \csc ^2} core=a72-0, load=0x1000, startup = 0x1000, file = apu.bin }
     }
}
```
*Note***:** \*base.pdi is the PDI generated by Vivado.

### **trustzone**

#### **Syntax**

• For Zynq devices and Zynq UltraScale+ MPSoC:

```
[trustzone = <options> ] <filename>
```
• For Versal® ACAP:

{ trustzone = <options>, file = <filename> }

#### **Description**

Configures the core to be TrustZone secure or non-secure. Options are:

- secure
- nonsecure (default)

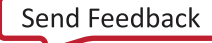

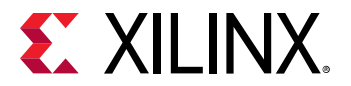

• For Zynq devices and Zynq UltraScale+ MPSoC:

```
all: 
{ 
     [bootloader, destination_cpu=a53-0] fsbl.elf 
     [exception_level=el-3, trustzone = secure] bl31.elf 
}
```
• For Versal® ACAP:

```
new_bif:
{
     image
     {
         { type = bootimage, file = base.pdi }
     }
     image
     {
         name = apu_ss, id = 0x1c000000
        {load = 0x1000, file = system.dtb }\{ exception_level = el-2, file = u-boot.elf \}{6} core = a72-0, exception_level = el-3, trustzone, file =
bl31.elf }
     }
}
```
*Note***:** \*base.pdi is the PDI generated by Vivado.

### **type**

#### **Syntax**

{ type = <options> }

#### **Description**

This attribute specifies the type of partition. The options are as follows.

- bootloader
- pmcdata
- cdo
- bootimage

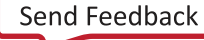

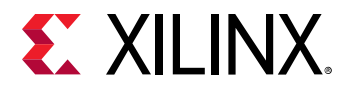

```
new_bif:
{
     image
     {
           { type = bootimage, file = base.pdi }
     }
     image
     {
         name = apu<sub>ss</sub>, id = 0x1c000000\{ core = a72-0, file = apu.e1f \} }
}
```
*Note***:** \*base.pdi is the PDI generated by Vivado.

# **udf\_bh**

#### **Syntax**

[udf\_bh] <filename>

#### **Description**

Imports a file of data to be copied to the user defined field (UDF) of the Boot Header. The input user defined data is provided through a text file in the form of a hex string. Total number of bytes in UDF in Xilinx® SoCs:

- zynq: 76 bytes
- zynqmp: 40 bytes

#### **Arguments**

Specified file name.

#### **Example**

```
all:
{
     [udf_bh]test.txt
    [bootloader]fsbl.elf
     hello.elf
}
```
The following is an example of the input file for udf\_bh:

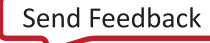

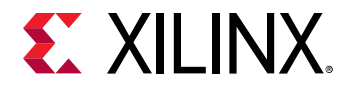

Sample input file for udf\_bh - test.txt

```
123456789abcdef85072696e636530300301440408706d616c6c6164000508 
266431530102030405060708090a0b0c0d0e0f101112131415161718191a1b 
1c1d1
```
### **udf\_data**

#### **Syntax**

[udf\_data=<filename>] <partition>

#### **Description**

Imports a file containing up to 56 bytes of data into user defined field (UDF) of the Authentication Certificate. For more information, see [Authentication](#page-79-0) for more information about authentication certificates.

#### **Arguments**

Specified file name.

#### **Example**

```
all:
{
     [pskfile] primary0.pem
     [sskfile]secondary0.pem
     [bootloader, destination_cpu=a53-0, 
authentication=rsa,udf_data=udf.txt]fsbl.elf
     [destination_cpu=a53-0,authentication=rsa] hello.elf
}
```
### **userkeys**

#### **Syntax**

userkeys = <filename>

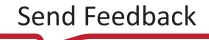

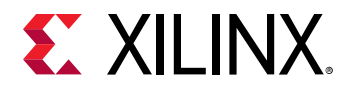

#### **File Format**

```
user_key0 <userkey0 value> 
user_key1 <userkey1 value> 
user_key2 <userkey2 value> 
user_key3 <userkey3 value> 
user_key4 <userkey4 value> 
user_key5 <userkey5 value> 
user_key6 <userkey6 value> 
user_key7 <userkey7 value>
```
#### **Description**

The path to the user keyfile. The keyfile contains user keys used to encrypt the partitions. The size of user key can be 128 or 256 bits. The 128-bit key can be used only for run-time loaded partitions.

#### **Example**

In the following example, FPD partition uses the key source as  $user\_key2$ , so the .nky file for this partition must have the  $user\_key2$  from the  $userkeys$  file as the  $key0$ . This  $key0$  from the .nky file is then used by Bootgen for encryption. The PLM uses the  $user\_key2$ programmed by pmc\_data during decryption.

```
new_bif:
\mathfrak{t} userkeys = userkeyfile.txt
id\_{code} = 0x14ca8093 extended_id_code = 0x01
id = 0x2 image
  {
  name = pmc_subsys
 id = 0x1c000001 partition
 {
    id = 0x01
    type = bootloader
    encryption = aes
    keysrc=bbram_red_key
    aeskeyfile = inputs/keys/enc/bbram_red_key.nky
    dpacm_enable
    file = gen_files/plm.elf
   }
   partition
 {
   id = 0 \times 09 type = pmcdata, load = 0xf2000000
    file = static_files/topology_xcvc1902.v3.cdo
    file = gen_files/pmc_data.cdo
  }
  }
  image
  {
  name = lpd
  id = 0x4210002
 partition
```
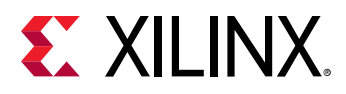

```
 {
   id = 0x0C type = cdo
    file = gen_files/lpd_data.cdo
   }
   partition
   {
  id = 0x0B core = psm
    file = static_files/psm_fw.elf
   }
  }
  image
  {
  name = pl_cfi
  id = 0x18700000
   partition
  \{id = 0 \times 03 type = cdo
    file = design_1_wrapper.rcdo
   }
   partition
  \{id = 0 \times 05 type = cdo
    file = design_1_wrapper.rnpi
   }
  }
  image
  {
 name = fpd
 id = 0x420c003
   partition
   {
  id = 0 \times 08 type = cdo
   file = gen_files/fpd_data.cdo
   encryption = aes
   keysrc=user_key2
    aeskeyfile = userkey2.nky
   }
  }
  image
  {
  name = ss_apu
  id = 0x1c000000
   partition
   { 
  id = 0 \times 61core = a72-0 file = ./wrk_a72_r5/perip_a72/Debug/perip_a72.elf 
   }
 }
}
```
UG1283 (v2021.2) October 22, 2021 [www.xilinx.com](https://www.xilinx.com) Bootgen User Guide 211 and the Community of the Community of the Community of the 211 send Feedback 211 and 211

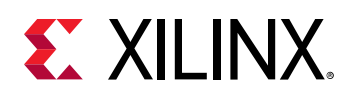

# **xip\_mode**

#### **Syntax**

[xip\_mode] <partition>

#### **Description**

Indicates 'eXecute In Place' for FSBL to be executed directly from QSPI flash.

*Note***:** This attribute is only applicable for an FSBL/Bootloader partition.

#### **Arguments**

Specified partition.

#### **Example**

This example shows how to create a boot image that executes in place for a Zynq® UltraScale+<sup>™</sup> MPSoC device.

```
all:
{
     [bootloader, xip_mode] fsbl.elf 
     application.elf
}
```
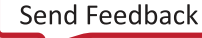

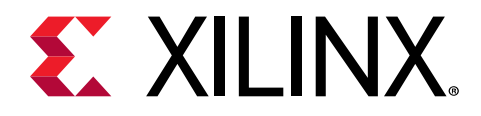

# *Chapter 9*

# Command Reference

See [Commands and Descriptions](#page-61-0) for the device families supported by each of these commands.

### **arch**

#### **Syntax**

-arch [options]

#### **Description**

Xilinx® family architecture for which the boot image needs to be created.

#### **Arguments**

- zynq: Zynq®-7000 device architecture. This is the default value. family architecture for which the boot image needs to be created.
- zynqmp: Zynq® UltraScale+™ MPSoC device architecture.
- fpga: Image is targeted for other FPGA architectures.
- versal: This image is targeted to Versal<sup>®</sup> devices

#### **Return Value**

None

#### **Example**

bootgen -arch zynq -image test.bif -o boot.bin

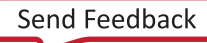

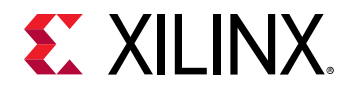

## **authenticatedjtag**

#### **Syntax**

-authenticatedjtag [options] [filename]

#### **Description**

Used to enable JTAG during secure boot.

#### **Arguments**

- rsa
- ecdsa

#### **Example**

```
bootgen -arch versal -image boot.bif -w -o boot.bin -authenticatedjtag rsa 
authJtag-rsa.bin
```
# **bif\_help**

#### **Syntax**

bootgen -bif\_help

bootgen -bif\_help aeskeyfile

#### **Description**

Lists the supported BIF file attributes. For a more detailed explanation of each bif attribute, specify the attribute name as argument to  $-\text{bif}\_\text{he1p}$  on the command line.

# **dual\_ospi\_mode**

#### **Syntax**

```
bootgen -arch versal -dual_ospi_mode stacked <size>
```
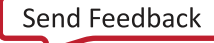

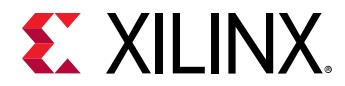

#### **Description**

Generates two output files for dual OSPI stacked configuration, size (in MB) of the flash needs to be mentioned (64, 128, or 256).

#### **Example**

This example generates two output files for independently programming to both flashes in a OSPI dual stacked configuration. The first 64 MB of the actual image is written to first file and the remainder to the second file. In case the actual image itself is less than 64 MB, only one file is generated. This is only supported for Versal ACAP.

bootgen -arch versal -image test.bif -o -boot.bin -dual\_ospi\_mode stacked 64

#### **Arguments**

• stacked, <size>

# **dual\_qspi\_mode**

#### **Syntax**

bootgen -dual\_qspi\_mode [parallel]|[stacked <size>]

#### **Description**

Generates two output files for dual QSPI configurations. In the case of stacked configuration, size (in MB) of the flash needs to be mentioned (16, 32, 64, 128, or 256).

#### **Examples**

This example generates two output files for independently programming to both flashes in QSPI dual parallel configuration.

bootgen -image test.bif -o -boot.bin -dual\_qspi\_mode parallel

This example generates two output files for independently programming to both flashes in a QSPI dual stacked configuration. The first 64 MB of the actual image is written to first file and the remainder to the second file. In case the actual image itself is less than 64 MB, only one file is generated.

bootgen -image test.bif -o -boot.bin -dual\_qspi\_mode stacked 64

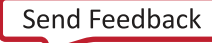

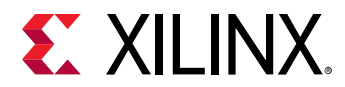

#### **Arguments**

- parallel
- stacked <size>

### **dump**

#### **Syntax**

-dump [options]

#### **Description**

This command dumps the contents of boot header in to a separate binary file while generating PDI.

#### **Example**

[bootgen -image test.bif -o -boot.bin -log trace -dump bh]

#### **Arguments**

- empty: Dumps the partitions as binary files.
- bh: Dumps boot header as a separate file.

*Note***:** Boot header is dumped as a separate binary file along with PDI. PDI generated will not be stripped of boot header, but it will have the boot header.

# **dump\_dir**

#### **Syntax**

```
dump_dir <path>
```
#### **Description**

This option is used to specify a directory location to write the contents of -dump command.

#### **Example**

bootgen -arch versal -dump boot.bin -dump\_dir <path>

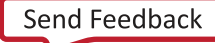
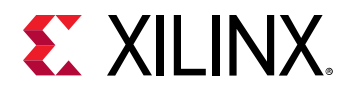

## **efuseppkbits**

### **Syntax**

bootgen -image test.bif -o boot.bin -efuseppkbits efusefile.txt

### **Arguments**

efusefile.txt

### **Description**

This option specifies the name of the eFUSE file to be written to contain the PPK hash. This option generates a direct hash without any padding. The  $\epsilon$  fuse file.txt file is generated containing the hash of the PPK key, where:

- Zynq®-7000 uses the SHA2 protocol for hashing.
- Zynq® UltraScale+™ MPSoC and Versal ACAP uses the SHA3 for hashing.

### **encrypt**

### **Syntax**

bootgen -image test.bif -o boot.bin -encrypt <efuse|bbram|>

### **Description**

This option specifies how to perform encryption and where the keys are stored. The NKY key file is passed through the BIF file attribute  $a \cdot s \cdot s \cdot s \cdot t$  and the source is specified using command line.

### **Arguments**

Key source arguments:

- efuse: The AES key is stored in eFUSE. This is the default value.
- bbram: The AES key is stored in BBRAM.

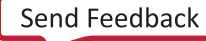

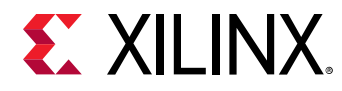

### **encryption\_dump**

### **Syntax**

bootgen -arch zynqmp -image test.bif -encryption\_dump

### **Description**

Generates an encryption log file,  $aes\_log.txt$ . The  $aes\_log.txt$  generated has the details of AES Key/IV pairs used for encrypting each block of data. It also logs the partition and the AES key file used to encrypt it.

*Note***:** This option is supported only for Zynq® UltraScale+™ MPSoC.

### **Example**

```
all:
{
     [bootloader, encryption=aes, aeskeyfile=test.nky] fsbl.elf
     [encryption=aes, aeskeyfile=test1.nky] hello.elf
}
```
### **fill**

### **Syntax**

bootgen -arch zynq -image test.bif -fill 0xAB -o boot.bin

### **Description**

This option specifies the byte to use for filling padded/reserved memory in  $\langle h(x) \rangle$  byte  $>$  format.

### **Outputs**

The boot. bin file in the  $0xAB$  byte.

### **Example**

The output image is generated with name  $\text{boot} \cdot \text{bin}$ . The format of the output image is determined based on the file extension of the file given with  $-\circ$  option, where  $-fill:$  Specifies the Byte to be padded. The  $\leq$  hex byte> is padded in the header tables instead of  $0 \times FF$ .

bootgen -arch zynq -image test.bif -fill 0xAB -o boot.bin

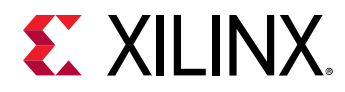

### **generate\_hashes**

### **Syntax**

bootgen -image test.bif -generate\_hashes

### **Description**

This option generates hash files for all the partitions and other components to be signed like boot header, image and partition headers. This option generates a file containing PKCS#1v1.5 padded hash for the Zynq®-7000 format:

### *Table 38:* **Zynq: SHA-2 (256-bytes)**

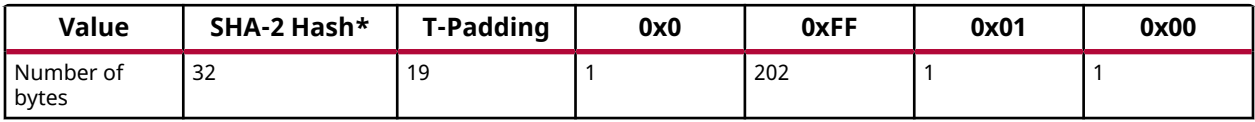

This option generates the file containing PKCS#1v1.5 padded hash for the Zynq® UltraScale+<sup>™</sup> MPSoC format:

### *Table 39:* **ZynqMP: SHA-3 (384-bytes)**

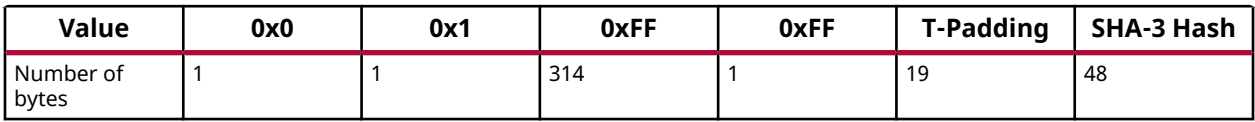

### **Example**

```
test:
{ 
       [pskfile] ppk.txt
       [sskfile] spk.txt
      [bootloader, authentication=rsa] fsbl.elf
       [authentication=rsa] hello.elf 
}
```
Bootgen generates the following hash files with the specified BIF:

- bootheader hash
- spk hash
- header table hash
- fsbl.elf partition hash
- hello.elf partition hash

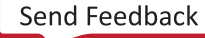

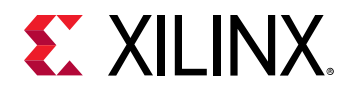

### **generate\_keys**

### **Syntax**

bootgen -image test.bif -generate\_keys <rsa|pem|obfuscated>

### **Description**

This option generates keys for authentication and obfuscated key used for encryption.

**Note:** For more information on generating encryption keys, see [Key Generation.](#page-73-0)

### **Authentication Key Generation Example**

Authentication key generation example. This example generates the authentication keys in the paths specified in the BIF file.

### **Examples**

```
image:
{ 
    [ppkfile] <path/ppkgenfile.txt>
    [pskfile] <path/pskgenfile.txt>
    [spkfile] <path/spkgenfile.txt>
    [sskfile] <path/sskgenfile.txt>
}
```
### **Obfuscated Key Generation Example**

This example generates the obfuscated in the same path as that of the  $f$ amilykey.txt.

### **Command:**

```
bootgen -image test.bif -generata_keys rsa
```
The Sample BIF file is shown in the following example:

```
image:
{
     [aeskeyfile] aes.nky
     [bh_key_iv] bhkeyiv.txt
     [familykey] familykey.txt
}
```
### **Arguments**

- rsa
- pem

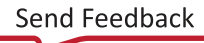

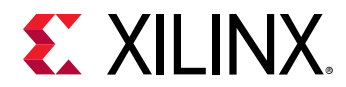

• obfuscated

# **h, help**

### **Syntax**

```
bootgen -help
bootgen -help arch
```
### **Description**

Lists the supported command line attributes. For a more detailed explanation of each attribute, specify the attribute name as argument to  $-\text{he1p}$  on the command line.

### **image**

### **Syntax**

-image <BIF\_filename>

### **Description**

This option specifies the input BIF file name. The BIF file specifies each component of the boot image in the order of boot and allows optional attributes to be specified to each image component. Each image component is usually mapped to a partition, but in some cases an image component can be mapped to more than one partition if the image component is not contiguous in memory.

### **Arguments**

bif\_filename

### **Example**

bootgen -arch zynq -image test.bif -o boot.bin

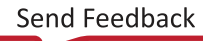

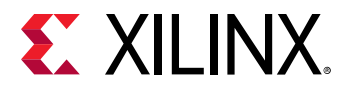

The Sample BIF file is shown in the following example:

```
the_ROM_image: 
{ 
     [init] init_data.int 
     [bootloader] fsbl.elf 
     Partition1.bit 
     Partition2.elf 
}
```
# **log**

### **Syntax**

bootgen -image test.bif -o -boot.bin -log trace

### **Description**

Generates a log while generating the boot image. There are various options for choosing the level of information. The information is displayed on the console as well as in the log file, named  $\text{bootgen\_log.txt}$  is generated in the current working directory.

### **Arguments**

- error: Only the error information is captured.
- warning: The warnings and error information is captured. This is the default value.
- info: The general information and all the above info is captured.
- trace: More detailed information is captured along with the information above.

# **nonbooting**

### **Syntax**

bootgen -arch zynq -image test.bif -o test.bin -nonbooting

### **Description**

This option is used to create an intermediate boot image. An intermediate  $test$ . bin image is generated as output even in the absence of secret key, which is required to generate an authenticated image. This intermediate image cannot be booted.

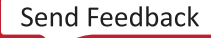

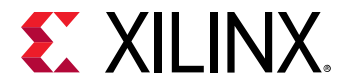

#### **Example**

```
all: 
{ 
     [ppkfile]primary.pub
     [spkfile]secondary.pub 
     [spksignature]secondary.pub.sha256.sig 
[bootimage,authentication=rsa,presign=fsbl_0.elf.0.sha256.sig]fsbl_e.bin 
}
```
### **o**

#### **Syntax**

bootgen -arch zynq -image test.bif -o boot.<br/>bin|mcs>

#### **Description**

This option specifies the name of the output image file with a  $\Delta$  bin or . mes extension.

### **Outputs**

A full boot image file in either BIN or MCS format.

### **Example**

bootgen -arch zynq -image test.bif -o boot.mcs

The boot image is output in an MCS format.

### **p**

#### **Syntax**

bootgen -image test.bif -o boot.bin -p xc7z020clg48 -encrypt efuse

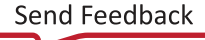

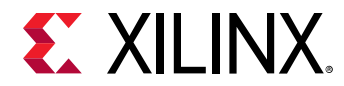

### **Description**

This option specifies the partname of the Xilinx® device. This is needed for generating a encryption key. It is copied verbatim to the  $*$  .  $nky$  file in the Device line of the nky file. This is applicable only when encryption is enabled. If the key file is not present in the path specified in BIF file, then a new encryption key is generated in the same path and  $xc7z020c1g484$  is copied along side the  $\text{Device}$  field in the  $\text{nky}$  file. The generated image is an encrypted image.

### **padimageheader**

### **Syntax**

bootgen -image test.bif -w on -o boot.bin -padimageheader <0|1>

### **Description**

This option pads the Image Header Table and Partition Header Table to maximum partitions allowed, to force alignment of following partitions. This feature is enabled by default. Specifying a 0 disables this feature. The  $\text{boot}$   $\text{bin}$  has the image header tables and partition header tables in actual and no extra tables are padded. If nothing is specified or if  $-p$  adimageheader = 1, the total image header tables and partition header tables are padded to max partitions.

### **Arguments**

- 1: Pad the header tables to max partitions. This is the default value.
- 0: Do not pad the header tables.

### **Image or Partition Header Lengths**

- For Zynq devices, the maximum partition is 14.
- For Zynq UltraScale+ MPSoCs, the maximum partition is 32.

### **process\_bitstream**

### **Syntax**

-process\_bitstream <bin|mcs>

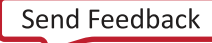

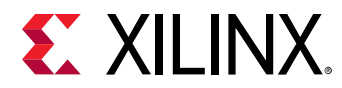

### **Description**

Processes only the bitstream from the BIF and outputs it as an MCS or a BIN file. For example: If encryption is selected for bitstream in the BIF file, the output is an encrypted bitstream.

### **Arguments**

- bin: Output in BIN format.
- mcs: Output in MCS format.

### **Returns**

Output generated is bitstream in BIN or MCS format; a processed file without any headers attached.

### **read**

### **Syntax**

-read [options] <filename>

### **Description**

Used to read boot headers, image headers, and partition headers based on the options.

### **Arguments**

- bh: To read boot header from boot image in human readable form
- iht: To read image header table from boot image
- ih: To read image headers from boot image.
- pht: To read partition headers from boot image
- ac: To read authentication certificates from boot image

### **Example**

bootgen -arch zynqmp -read BOOT.bin

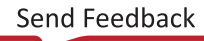

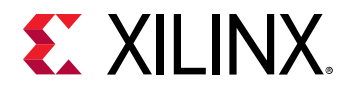

# **spksignature**

### **Syntax**

bootgen -image test.bif -w on -o boot.bin -spksignature spksignfile.txt

### **Description**

This option is used to generate the SPK signature file. This option must be used only when spkfile and pskfile are specified in BIF. The SPK signature file (spksignfile.txt) is generated.

### **Option**

Specifies the name of the signature file to be generated.

## **split**

### **Syntax**

bootgen -arch zynq -image test.bif -split bin

### **Description**

This option outputs each data partition with headers as a new file in MCS or BIN format.

### **Outputs**

Output files generated are:

- Bootheader + Image Headers + Partition Headers +  $Fsbl.elf$
- Partition1.bit
- Partition2.elf

### **Example**

```
the_ROM_image: 
{ 
     [bootloader] Fsbl.elf 
    Partition1.bit 
     Partition2.elf 
}
```
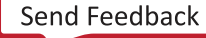

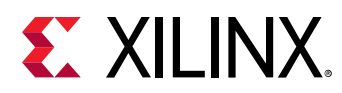

# **verify**

### **Syntax**

```
bootgen -arch zynqmp -verify boot.bin
```
### **Description**

This option is used for verifying authentication of a boot image. All the authentication certificates in a boot image will be verified against the available partitions. Verification is performed in the following steps:

- 1. Verify header authentication certificate:
	- For Zynq UltraScale+ MPSoC: verify SPK signature and verify header signature.
	- For Versal: verify SPK signature, verify IHT signature, and verify meta header signature.
- 2. Verify bootloader authentication certificate: verify boot header signature, verify SPK signature, and verify bootloader signature.
- 3. Verify partition authentication certificate: verify SPK signature and verify partition signature.

This is repeated for all partitions in the given boot image.

# **verify\_kdf**

### **Syntax**

bootgen -arch zynqmp -verify\_kdf testVec.txt

### **Description**

The format of the  $testVec$ ,  $txt$  file is as below.

```
L = 256KI = d54b6fd94f7cf98fd955517f937e9927f9536caebe148fba1818c1ba46bba3a4
FixedInputDataByteLen = 60
FixedInputData = 
94c4a0c69526196c1377cebf0a2ae0fb4b57797c61bea8eeb0518ca08652d14a5e1bd1b116b1
794ac8a476acbdbbcd4f6142d7b8515bad09ec72f7af
```
Bootgen uses the counter Mode KDF to generate the output key (KO) based on the given input data in the test vector file. This KO will be printed on the console for the user to compare.

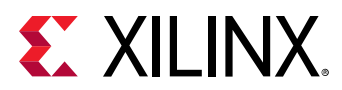

### **w**

### **Syntax**

```
bootgen -image test.bif -w on -o boot.bin
or 
bootgen -image test.bif -w -o boot.bin
```
### **Description**

This option specifies whether to overwrite an existing file or not. If the file  $\text{boot}$ . bin already exists in the path, then it is overwritten. Options  $-w$  on and  $-w$  are treated as same. If the  $-w$ option is not specified, the file will not be overwritten by default.

#### **Arguments**

- on: Specified with the  $-w$  on command with or  $-w$  with no argument. This is the default value.
- off: Specifies to not overwrite an existing file.

### **zynqmpes1**

### **Syntax**

bootgen -arch zynqmp -image test.bif -o boot.bin -zynqmpes1

### **Description**

This option specifies that the image generated will be used on ES1 (1.0). This option makes a difference only when generating an Authenticated image; otherwise, it is ignored. The default padding scheme is for (2.0) ES2 and above.

### **Initialization Pairs and INT File Attribute**

Initialization pairs let you easily initialize Processor Systems (PS) registers for the MIO multiplexer and flash clocks. This allows the MIO multiplexer to be fully configured before the FSBL image is copied into OCM or executed from flash with eXecute in place (XIP), and allows for flash device clocks to be set to maximum bandwidth speeds.

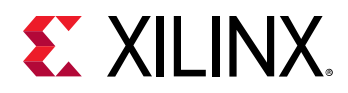

There are 256 initialization pairs at the end of the fixed portion of the boot image header. Initialization pairs are designated as such because a pair consists of a 32-bit address value and a 32-bit data value. When no initialization is to take place, all of the address values contain  $0 \times$ FFFFFFFF, and the data values contain  $0 \times 000000000$ . Set initialization pairs with a text file that has an  $\ldots$  int file extension by default, but can have any file extension.

The  $\int$  init  $\int$  file attribute precedes the file name to identify it as the INIT file in the BIF file. The data format consists of an operation directive followed by:

- An address value
- $\bullet$  an = character
- a data value

The line is terminated with a semicolon (;). This is one  $\ldots$  set. operation directive; for example:

.set. 0xE0000018 = 0x00000411; // This is the 9600 uart setting.

Bootgen fills the boot header initialization from the INT file up to the 256 pair limit. When the BootROM runs, it looks at the address value. If it is not  $0 \times \text{EFFEFF}$ , the BootROM uses the next 32-bit value following the address value to write the value of address. The BootROM loops through the initialization pairs, setting values, until it encounters a  $0 \times$ FFFFFFFF address, or it reaches the 256th initialization pair.

Bootgen provides a full expression evaluator (including nested parenthesis to enforce precedence) with the following operators:

```
* = mu1tip1y/ = divide
% = \text{mod}an address value
ulo divide
+ = addition
- = subtraction
~ = negation
>> = shift right
<< = shift left
& = binary and
   = binary or
^ = binary nor
```
The numbers can be hex ( $0x$ ), octal ( $0o$ ), or decimal digits. Number expressions are maintained as 128-bit fixed-point integers. You can add white space around any of the expression operators for readability.

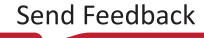

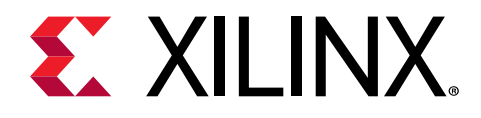

# *Chapter 10*

# CDO Utility

The CDO utility (cdoutil) is a program that allows to process CDO files in various ways. CDO files are binary files created in the Vivado® Design Suite for Versal® devices based on user configuration for clocks, PLLs, and MIO. CDOs are part of the PDI, and are loaded/executed by the PLM. For Zynq® devices and Zynq® UltraScale+™ MPSoCs, the configuration is part of  $p s 7/$ psu\_init.c/h files, which are compiled along with the FSBL.

### **Accessing**

The cdoutil is available as part of the Vivado Design Suite/Vitis™ unified software platform/ Bootgen installation at <INSTALL\_DIR>/bin/cdoutil.

### **Usage**

The general command line syntax for cdoutil is:

cdoutil <options> <input(s)>

The default function of cdoutil is to decode the input file and print out the CDO.

### **Command Line Options**

There are a number of options to change the default behavior:

### *Table 40:* **Command Line Options**

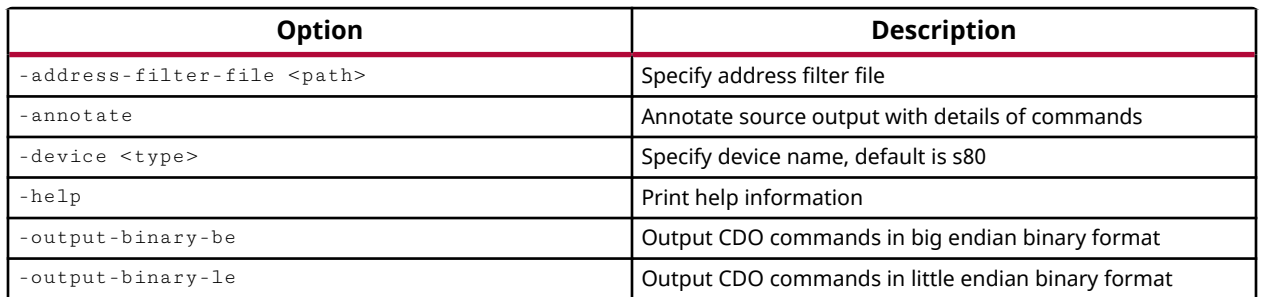

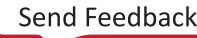

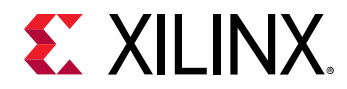

### *Table 40:* **Command Line Options** *(cont'd)*

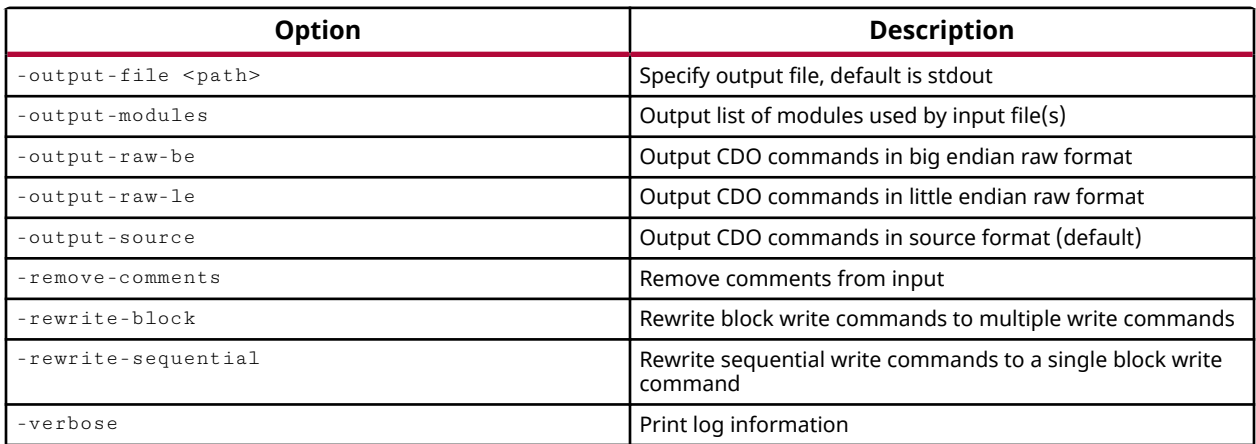

**Note:** - out put - raw-be is preferred as the Vivado Design Suite produces CDOs in big endian raw format. -output-raw-le, -output-binary-be, and -output-binary-le are not preferred options.

### **Address Filter File**

The address filter file is specified using the  $-a$ ddress-filter-file  $\leq$ path>. The purpose of this file is to specify modules that should be removed from the configuration. The address filter file is text file where each line starting with the dash (minus) character specifies a address range for which all initializations should be removed. Example:

# Remove configuration of UART0 -UART0

The list of modules used in a design can be generated using the  $\text{-}$ output-modules option. This can be a useful starting point for the address filter file.

### **Examples**

### **Converting Binary to Source without Annotations**

cdoutil -output-file test.txt test.bin

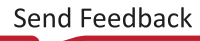

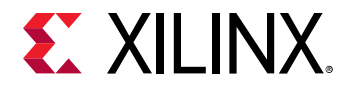

#### Example output:

version 2.0 write 0xfca50000 0 write 0xfca50010 0 write 0xfca50018 0x1 write 0xfca5001c 0 write 0xfca50020 0 write 0xfca50024 0xffffffff

### **Converting Binary to Source with Annotations**

cdoutil -annotate -output-file test.txt test.bin

#### Example output:

```
version 2.0
# PCIEA_ATTRIB_0.MISC_CTRL.slverr_enable[0]=0x0
write 0xfca50000 0
# PCIEA_ATTRIB_0.ISR.{dpll_lock_timeout_err[1]=0x0, addr_decode_err[0]=0x0}
write 0xfca50010 0
# PCIEA_ATTRIB_0.IER.{dpll_lock_timeout_err[1]=0x0, addr_decode_err[0]=0x1}
write 0xfca50018 0x1
# PCIEA_ATTRIB_0.IDR.{dpll_lock_timeout_err[1]=0x0, addr_decode_err[0]=0x0}
write 0xfca5001c 0
# PCIEA_ATTRIB_0.ECO_0.eco_0[31:0]=0x0
write 0xfca50020 0
# PCIEA_ATTRIB_0.ECO_1.eco_1[31:0]=0xffffffff
write 0xfca50024 0xffffffff
```
### **Editing Binary CDO File**

```
cdoutil -annotate -output-file test.txt test.bin
vim text.txt
cdoutil -output-binary-be -output-file test-new.bin test.txt
```
Make sure .bif file is using  $test-new$ . bin instead of  $test$ . bin, then rerun bootgen to create the .pdi file.

### **Converting Source to Binary**

```
cdoutil -output-binary-be -output-file test.bin test.txt
```
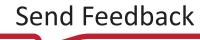

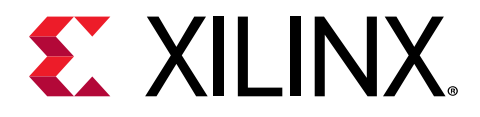

# *Chapter 11*

# Design Advisories for Bootgen

- Xilinx recommends that you generate your own keys for fielded systems and then provide those keys to the development tools. See [AR#76171](https://www.xilinx.com/support/answers/76171.html) for more information.
- In this release, few encryption key rolling blocks are supported for Versal. See [AR#76515](https://www.xilinx.com/support/answers/76515.html) for more information.

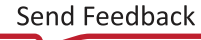

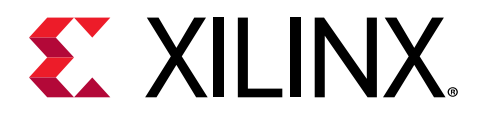

*Appendix A*

# Additional Resources and Legal Notices

### **Documentation Navigator and Design Hubs**

Xilinx<sup>®</sup> Documentation Navigator (DocNav) provides access to Xilinx documents, videos, and support resources, which you can filter and search to find information. To open DocNav:

- From the Vivado® IDE, select **Help → Documentation and Tutorials**.
- On Windows, select **Start → All Programs → Xilinx Design Tools → DocNav**.
- At the Linux command prompt, enter docnav.

Xilinx Design Hubs provide links to documentation organized by design tasks and other topics, which you can use to learn key concepts and address frequently asked questions. To access the Design Hubs:

- In DocNav, click the **Design Hubs View** tab.
- On the Xilinx website, see the [Design Hubs](https://www.xilinx.com/cgi-bin/docs/ndoc?t=design+hubs) page.

*Note***:** For more information on DocNav, see the [Documentation Navigator](https://www.xilinx.com/cgi-bin/docs/rdoc?t=docnav) page on the Xilinx website.

### **Xilinx Resources**

For support resources such as Answers, Documentation, Downloads, and Forums, see [Xilinx](https://www.xilinx.com/support) [Support.](https://www.xilinx.com/support)

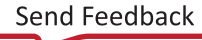

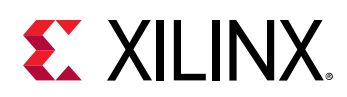

## **Additional Resources**

### **Bootgen Document Resources**

The following documents provide additional information on the processes that support the Bootgen process:

- For Zynq®-7000 SoC:
	- <sup>3</sup> *Zyng-7000 SoC Software Developers Guide* [\(UG821\)](https://www.xilinx.com/cgi-bin/docs/ndoc?t=user_guides;d=ug821-zynq-7000-swdev.pdf)
	- <sup>3</sup> *Zyng-7000 SoC Technical Reference Manual* ([UG585](https://www.xilinx.com/cgi-bin/docs/ndoc?t=user_guides;d=ug585-Zynq-7000-TRM.pdf))
- For Zynq® UltraScale+™ MPSoC:
	- <sup>3</sup> *Zynq UltraScale+ MPSoC: Software Developers Guide* [\(UG1137\)](https://www.xilinx.com/cgi-bin/docs/rdoc?v=2021.2;d=ug1137-zynq-ultrascale-mpsoc-swdev.pdf)
	- <sup>3</sup> *Zyng UltraScale+ Device Technical Reference Manual [\(UG1085\)](https://www.xilinx.com/cgi-bin/docs/ndoc?t=user_guides;d=ug1085-zynq-ultrascale-trm.pdf)*
	- <sup>8</sup> Versal ACAP Technical Reference Manual ([AM011](https://www.xilinx.com/cgi-bin/docs/ndoc?t=architecture-manuals;d=am011-versal-acap-trm.pdf))
	- 8 Xilinx Zynq UltraScale+ MPSoC Solution Center: [http://www.wiki.xilinx.com/Solution](http://www.wiki.xilinx.com/Solution+ZynqMP+PL+Programming) [+ZynqMP+PL+Programming](http://www.wiki.xilinx.com/Solution+ZynqMP+PL+Programming)
- For Versal<sup>®</sup> ACAP:
	- *Xilinx Embedded Design Tutorials: Versal Adaptive Compute Acceleration Platform* [\(UG1305\)](https://xilinx.github.io/Embedded-Design-Tutorials/master/docs/Introduction/Versal-EDT/README.html)
	- <sup>8</sup> Versal ACAP System Software Developers Guide [\(UG1304\)](https://www.xilinx.com/cgi-bin/docs/rdoc?v=2021.2;d=ug1304-versal-acap-ssdg.pdf)

### **Other Document Resources for Bootgen**

- *Vivado Design Suite User Guide: Release Notes, Installation, and Licensing* [\(UG973](https://www.xilinx.com/cgi-bin/docs/rdoc?v=2021.2;t=vivado+install+guide))
- *Zynq-7000 SoC Secure Boot Getting Started Guide* [\(UG1025\)](https://www.xilinx.com/cgi-bin/docs/ndoc?t=user_guides;d=ug1025-zynq-secure-boot-gsg.pdf)
- [Xilinx Software Command-Line Tool](https://docs.xilinx.com/access/sources/dita/topic?ft:locale=en-US&dita:id=jed1590410655455) in the *Vitis Embedded Software Development Flow Documentation* (UG1400)
- *Zynq UltraScale+ MPSoC: Embedded Design Tutorial* ([UG1209\)](https://xilinx.github.io/Embedded-Design-Tutorials/master/docs/Introduction/ZynqMPSoC-EDT/README.html)
- *Secure Boot of Zynq-7000 SoC* [\(XAPP1175\)](https://www.xilinx.com/cgi-bin/docs/ndoc?t=application_notes;d=xapp1175_zynq_secure_boot.pdf)
- *Run Time Integrity and Authentication Check of Zynq-7000 SoC System Memory* ([XAPP1225\)](https://www.xilinx.com/cgi-bin/docs/ndoc?t=application_notes;d=xapp1225-rtic.pdf)
- *Programming BBRAM and eFUSEs* [\(XAPP1319](https://www.xilinx.com/cgi-bin/docs/ndoc?t=application_notes;d=xapp1319-zynq-usp-prog-nvm.pdf))
- *Versal ACAP Security Manual* (UG1508). This manual requires an active NDA to be downloaded from the [Design Security Lounge](https://www.xilinx.com/member/design_security.html).

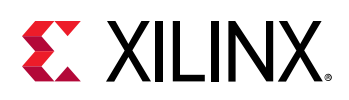

### **Please Read: Important Legal Notices**

The information disclosed to you hereunder (the "Materials") is provided solely for the selection and use of Xilinx products. To the maximum extent permitted by applicable law: (1) Materials are made available "AS IS" and with all faults, Xilinx hereby DISCLAIMS ALL WARRANTIES AND CONDITIONS, EXPRESS, IMPLIED, OR STATUTORY, INCLUDING BUT NOT LIMITED TO WARRANTIES OF MERCHANTABILITY, NON-INFRINGEMENT, OR FITNESS FOR ANY PARTICULAR PURPOSE; and (2) Xilinx shall not be liable (whether in contract or tort, including negligence, or under any other theory of liability) for any loss or damage of any kind or nature related to, arising under, or in connection with, the Materials (including your use of the Materials), including for any direct, indirect, special, incidental, or consequential loss or damage (including loss of data, profits, goodwill, or any type of loss or damage suffered as a result of any action brought by a third party) even if such damage or loss was reasonably foreseeable or Xilinx had been advised of the possibility of the same. Xilinx assumes no obligation to correct any errors contained in the Materials or to notify you of updates to the Materials or to product specifications. You may not reproduce, modify, distribute, or publicly display the Materials without prior written consent. Certain products are subject to the terms and conditions of Xilinx's limited warranty, please refer to Xilinx's Terms of Sale which can be viewed at [https://](https://www.xilinx.com/legal.htm#tos) [www.xilinx.com/legal.htm#tos](https://www.xilinx.com/legal.htm#tos); IP cores may be subject to warranty and support terms contained in a license issued to you by Xilinx. Xilinx products are not designed or intended to be fail-safe or for use in any application requiring fail-safe performance; you assume sole risk and liability for use of Xilinx products in such critical applications, please refer to Xilinx's Terms of Sale which can be viewed at [https://www.xilinx.com/legal.htm#tos.](https://www.xilinx.com/legal.htm#tos)

### **AUTOMOTIVE APPLICATIONS DISCLAIMER**

AUTOMOTIVE PRODUCTS (IDENTIFIED AS "XA" IN THE PART NUMBER) ARE NOT WARRANTED FOR USE IN THE DEPLOYMENT OF AIRBAGS OR FOR USE IN APPLICATIONS THAT AFFECT CONTROL OF A VEHICLE ("SAFETY APPLICATION") UNLESS THERE IS A SAFETY CONCEPT OR REDUNDANCY FEATURE CONSISTENT WITH THE ISO 26262 AUTOMOTIVE SAFETY STANDARD ("SAFETY DESIGN"). CUSTOMER SHALL, PRIOR TO USING OR DISTRIBUTING ANY SYSTEMS THAT INCORPORATE PRODUCTS, THOROUGHLY TEST SUCH SYSTEMS FOR SAFETY PURPOSES. USE OF PRODUCTS IN A SAFETY APPLICATION WITHOUT A SAFETY DESIGN IS FULLY AT THE RISK OF CUSTOMER, SUBJECT ONLY TO APPLICABLE LAWS AND REGULATIONS GOVERNING LIMITATIONS ON PRODUCT LIABILITY.

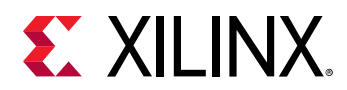

### **Copyright**

© Copyright 2019–2021 Xilinx, Inc. Xilinx, the Xilinx logo, Alveo, Artix, Kintex, Kria, Spartan, Versal, Vitis, Virtex, Vivado, Zynq, and other designated brands included herein are trademarks of Xilinx in the United States and other countries. OpenCL and the OpenCL logo are trademarks of Apple Inc. used by permission by Khronos. PCI, PCIe, and PCI Express are trademarks of PCI-SIG and used under license. AMBA, AMBA Designer, Arm, ARM1176JZ-S, CoreSight, Cortex, PrimeCell, Mali, and MPCore are trademarks of Arm Limited in the EU and other countries. All other trademarks are the property of their respective owners.

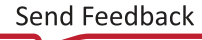